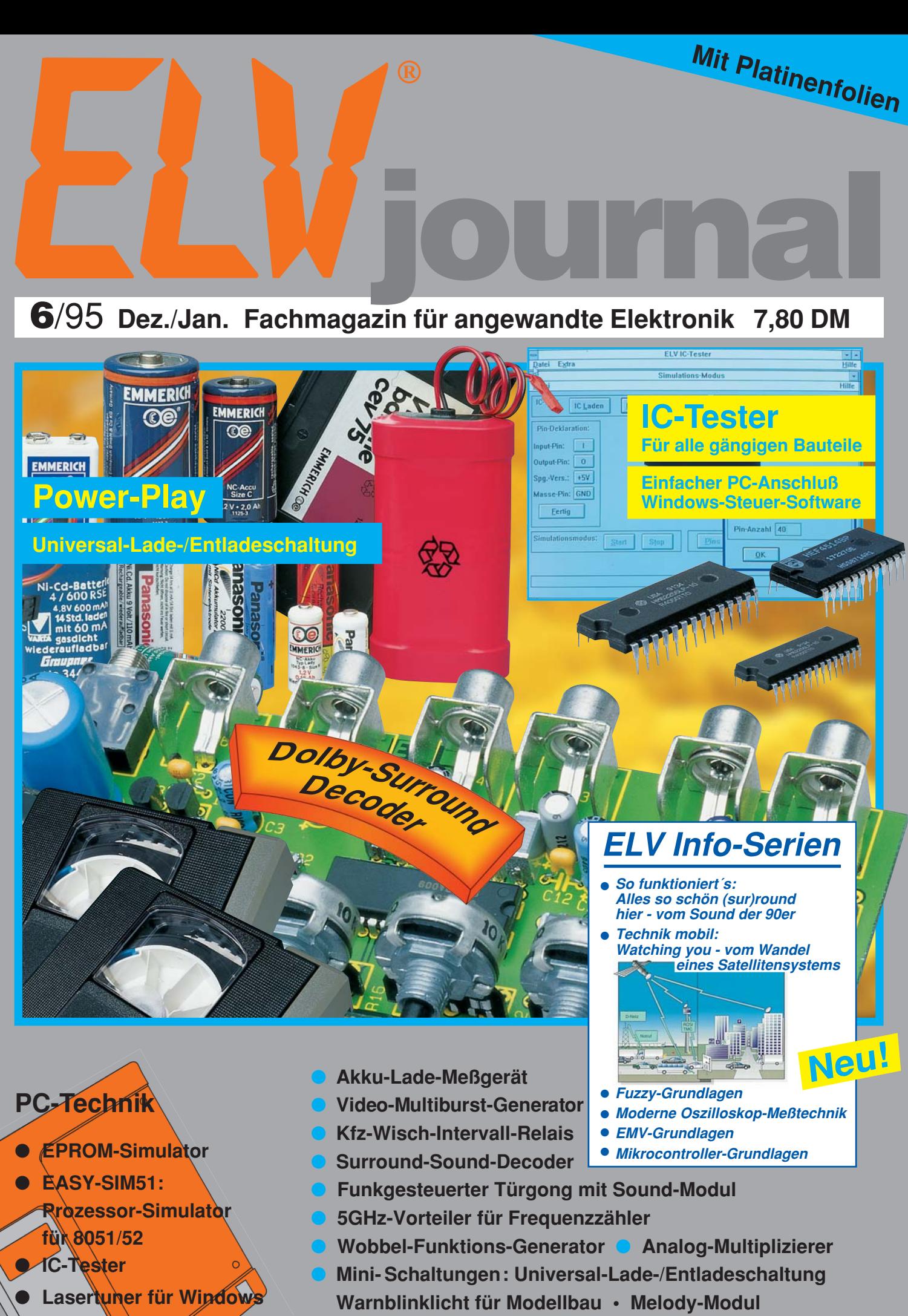

 Schweiz SFr 7,80 / Niederlande nlg 8,95 / Luxemburg lus 170,- / Belgien bec 170,- / Österreich öS 69,- Schweiz SFr 7,80 / Niederlande nig 8,95 / Luxemburg lus 170,- / Belgien bec 170,- / Österreich öS 69,

**Kfz-Innenlicht-Automatik • Betriebsstundenzähler-Modul**

schon gespannt? Reservieren Sie sich gleich Ihr persönliches Exemplar Im Januar gibts den Neuen!

OVEILL BBB

Kompetenz

in Elektronik Einfach bestellen: MeRiechnik ... Telekommunikation Computeriechnik ... software ... Video und TV ... Audio ... Laser New time Haus und Helm ... Ktz... Sicherheit ... Stromversorgung chemen ... Johonnes engines Gesundheit ... Aus- u. Fortbildung Werkstaft ... Industrietechnik ... Bautelle...Bausätze...Fachilteratur ... Service ... Beratung ... Seminare...Entwicklungen

Schweiz chi 5.

**1-00 SS AD-**

nd DM 5.1 Ostern

Ubrigens, wenn Sie innerhalb der letzten 2 Jahre bei ELV bestellt haben, Schutzgebühr 5,- DM wird bei Bestellung vergütet. kommt der neue ELV-Katalog kostenlos und druckfrisch zu Ihnen ins Haus.

# Elektronik Elektronik Bausätze • Fertiggeräte • Einzelteile • Computer-Hard- und -Software

 $\bullet$ 

**10 C** 

2 3456801

 $5.0005$ 

**CARD WAS TELL FOR THE** 

 $\equiv$ 

Katalogo

**Sanismannie !** 

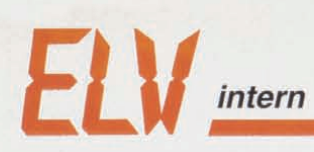

## **lohnt sich... Reinschauen**

Haben Sie schon die neueste ELV-Sonderpost? Falls nicht - am besten <sup>g</sup>leich anfordern! Wir schicken sie Ihnen dann ganz schnell

besten gielch anforces<br>- natürlich kostenlos und unverbindlich. Befristet bis zum 15.12.1995 erwarten Sie hier ausgewählte Sonderangebote aus dem 95er-Katalog-Programm, teilweise bis zu 50 % reduziert! Aber auch praktische Neuheiten wie z. B. das Funk-Schaltsystem, zu außergewöhnlich attraktiven Preisen. Die beste Chance also, für sich oder als Geschenk für andere noch vor Weihnachten besonders vorteilhaft einzukaufen.

<sup>P</sup>reishits aus dem 95er-Katalog-Programm (Best.Nr.: ELV-Sonderpos<sup>t</sup> 16-199-39, kostenlos)

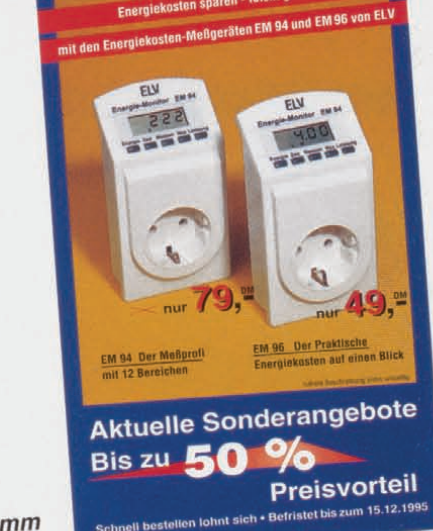

nplett-Set

ekosten sparen - leicht gemacht

**Schalten per Funk**

Bequemer geht es nicht: Funk-Fernbedienung von <sup>3</sup> separaten-Steckdosen Bequemer geht es nicht. Turint (3 x ein/3 x aus) schalten<br>Mit einem handlichen 6-Kanal-Funk-Sender (3 x ein/3 x aus) schalten<br>Sie Ihre 230V-Elektrogeräte über eine Entfernung bis zu 25 m (auch durch Wände). Bestell Nr.: 16

- äte über eine Entfernung bis zu Externe 3 Schall-Steckdosen sowie ausführlicher Bedien Ingsa<br>Hohe Schallteistung: max. 3.500 VA<br>Betriebsfertiges System
	- TUV/GS-geprüft BZT-zugelassen

### ~<sup>J</sup><sup>1</sup><sup>E</sup><sup>j</sup><sup>j</sup> <sup>~</sup><sup>~</sup><sup>J</sup><sup>1</sup><sup>J</sup><sup>J</sup><sup>l</sup><sup>l</sup><sup>J</sup>-<sup>=</sup>:<sup>l</sup><sup>J</sup> !<sup>J</sup><sup>l</sup><sup>J</sup>::..<sup>1</sup><sup>J</sup><sup>J</sup><sup>~</sup><sup>i</sup><sup>1</sup><sup>~</sup> + ;Jj-=:J~~ **FM-Sprechfunk-Set**

- FrequenzmodulatiOn
- Große Reichweite ·1DOmW-Sendeleistung
- Gute Sprachqualitat
- Einfache Handhabung • Gebührenfrei
- Postgenehmigt

dnt-Sprechfunkgeräte Typ: Sinus mit Teleskopantenne, Trageschlaufe

Best.Nr.: 16-181-44<br>Paarpreis (2 Stück)

 $m<sub>1</sub>$ 

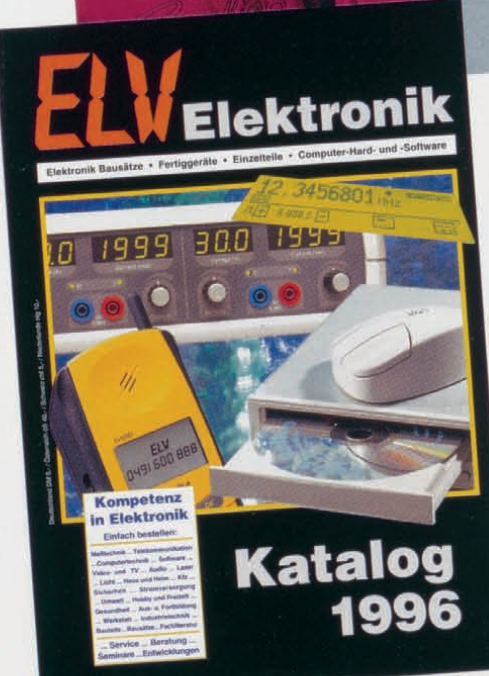

### Im Januar gibt's den Neuen!

Wichtig für Sie: Gleich für welche Angebote Sie sich entscheiden:

Hier stimmen Qualität und Preis. Dies gilt natürlich genauso für das neue Katalog-Programm 1996. Freuen Sie sich jetzt schon auf mehr als <sup>450</sup> Seiten Kompetenz in Elektronik - ganz einfach zum Bestellen und mit der Gewähr für<br>qualifizierten Fachservice.

qualifizierten Fachservice.<br>Übrigens, wenn Sie innerhalb der vergangenen 2 Jahre Kunde waren, erhalten Sie Ihr Katalog-Exemplar als einer der ersten, gleich Anfang Januar. Sonst nutzen Sie bitte die Anforderungskarte am

Heftanfang. Wir wünschen schon jetzt viel Vergnügen damit.

Ihr ELV Team

## **Inhalt**

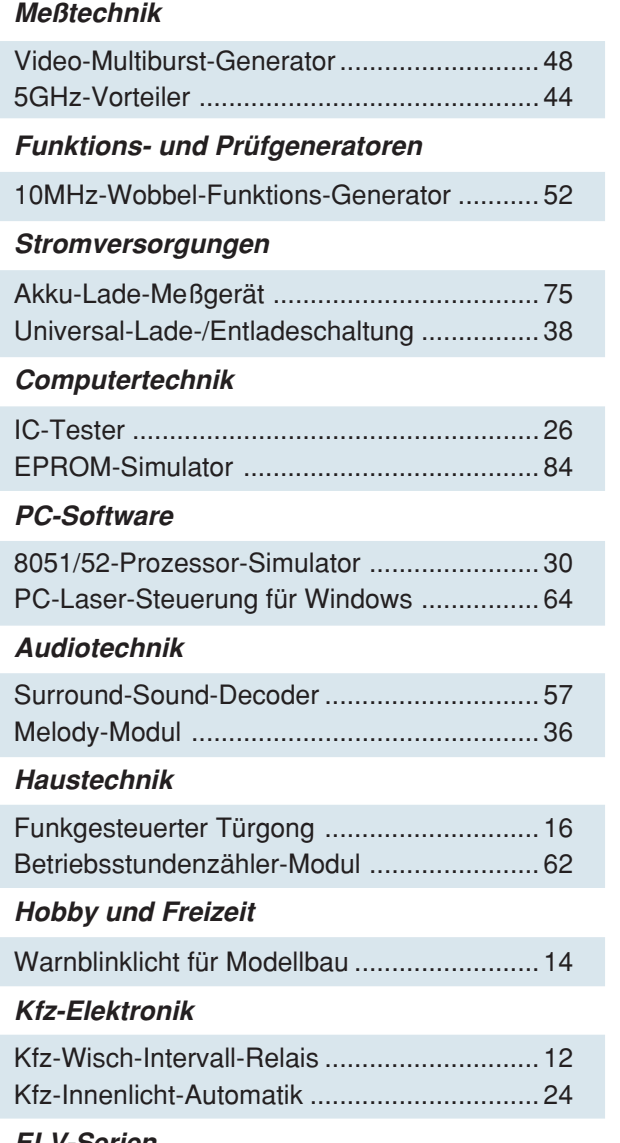

#### **ELV-Serien**

▼

▼

▼

▼

▼

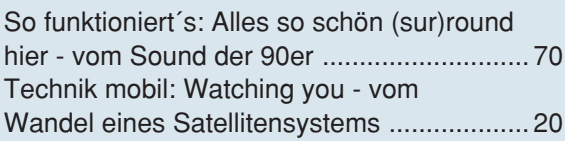

#### **Elektronik-Grundlagen**

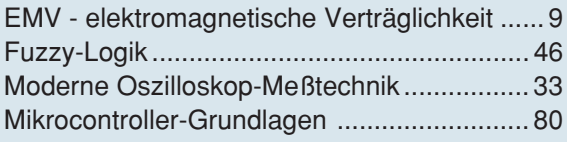

#### **Praktische Schaltungstechnik**

Analog-Multiplizierer ..................................... 88

#### **Rubriken**

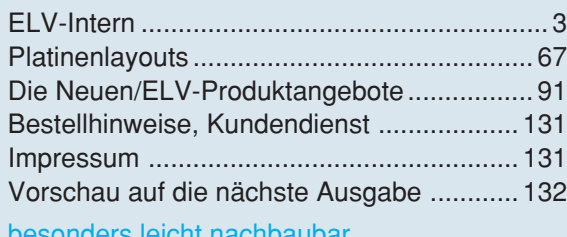

▼eicht nachbaubar

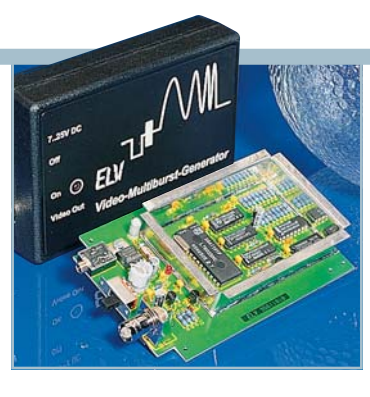

5GHz-Vorteiler ▶ *Höchstfrequenztechnik für den FZ 7002.* **Seite 44**

**Video-Multiburst-Generator** ▼ *zur Frequenzgangmessung.* **Seite 48**

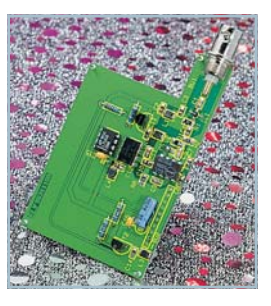

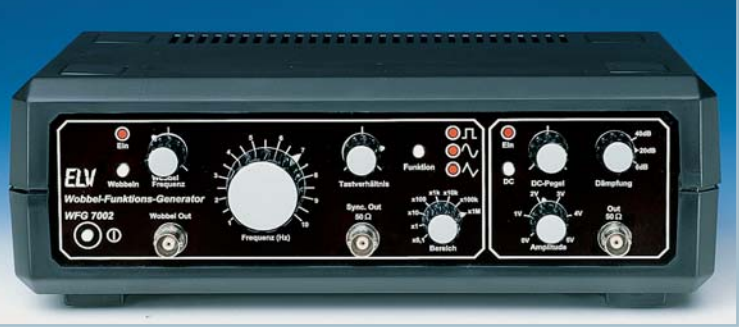

▲ 10MHz-Wobbel-Funktions-Generator *0,1 Hz bis 10 MHz in allen gängigen Kurvenformen.* **Seite 52**

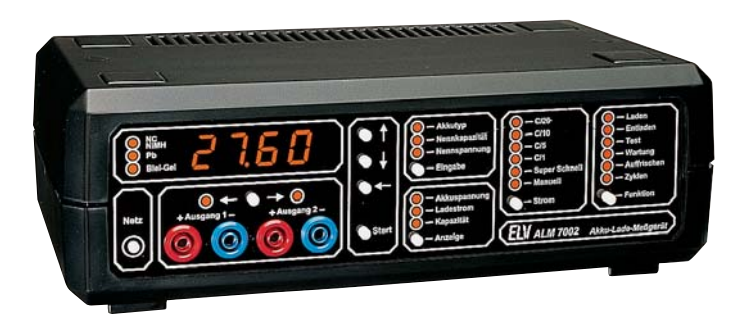

▲ Akku-Lade-Meßgerät *Neueste Ladetechnologien mikroprozessorgesteuert.* **Seite 75**

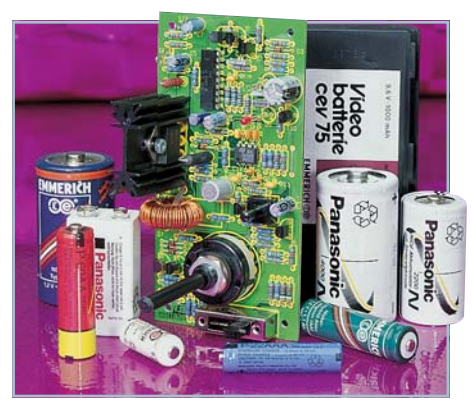

**Universal-Lade-**▼ **Entladeschaltung** *"Intelligentes" Ladesystem für NC- und NiMH-Akkus.* **Seite 38**

*IC-Tester ▶ Zur Überprüfung fast aller gängigen CMOS- und TTL-Digital-Bausteine.* **Seite 26**

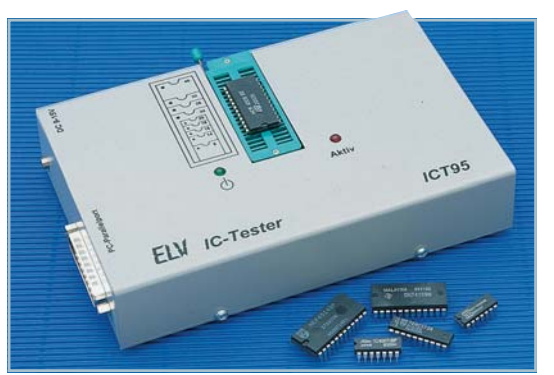

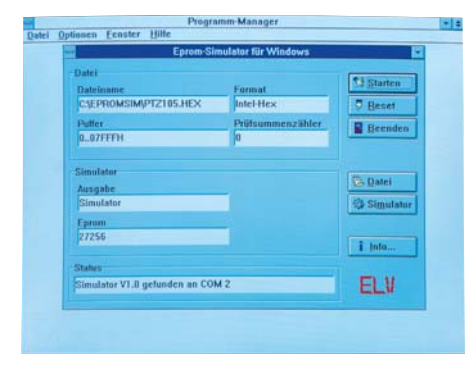

*Ersetzt herkömmliche EPROMs während der Entwicklungsphase.* **Seite 84**

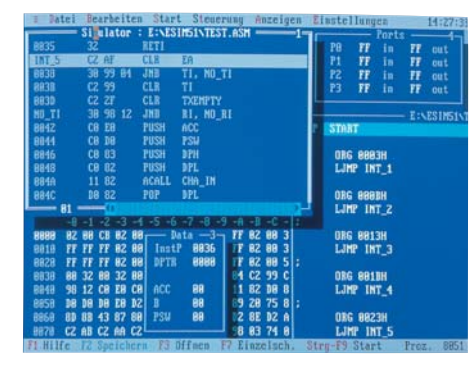

▲ EPROM-Simulator EPS 1001 **▲ 8051/52-Prozessor-Simulator ▲ 8051/52-Prozessor-Simulator** *Mikroprozessorsysteme am PC entwickeln und testen.* **Seite 30**

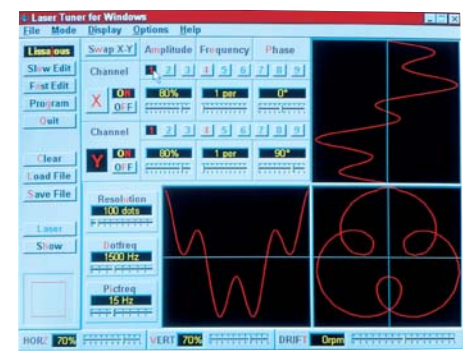

 **PC-Laser-Steuerung für Windows** *Laserstrahlen kontrolliert steuern.* **Seite 64**

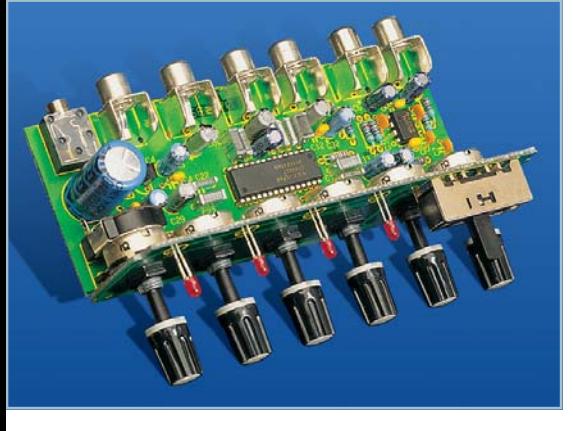

▲ Surround-Sound-Decoder *Raumklang im Wohnzimmer.* **Seite 57**

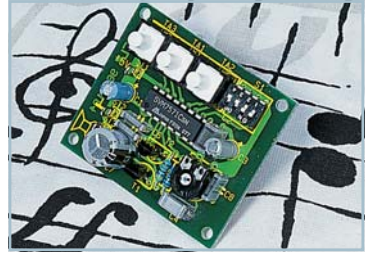

▲*Melody-Modul 8 verschiedene Melodien in hervorragender Qualität.* **Seite 36**

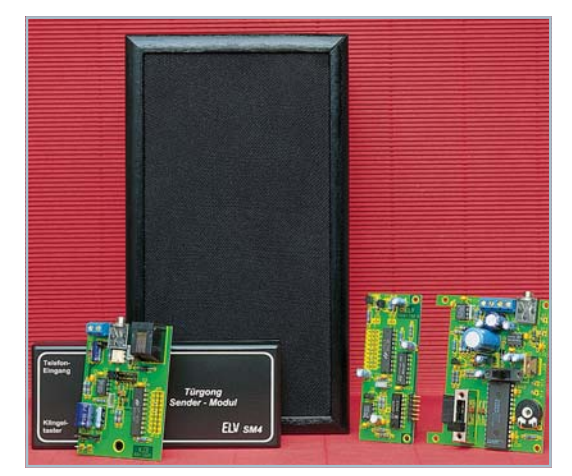

**Funkgesteuerter Türgong** ▼ *Erlesene Klangqualität - auch funkgesteuert.* **Seite 16**

**Einfacher Austausch mit einem herkömmlichen Wischer-**

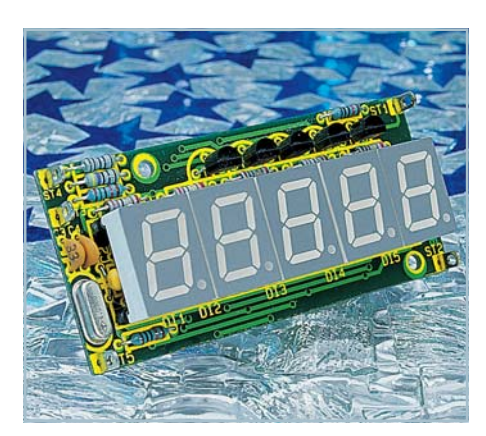

▲ Betriebsstundenzähler-Modul *Elektronische Erfassung von Betriebsstunden.* **Seite 62**

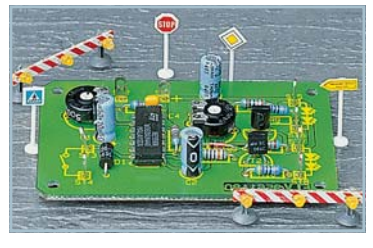

▲*Warnblinklicht* **für Modellbau** *Wechselblinklicht für 2 LED-Gruppen.* **Seite 14**

**Kfz-Wisch-Intervall-Relais** ▼*Wischkomfort auf höchstem Niveau.* **Seite 12**

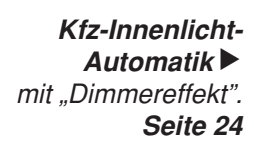

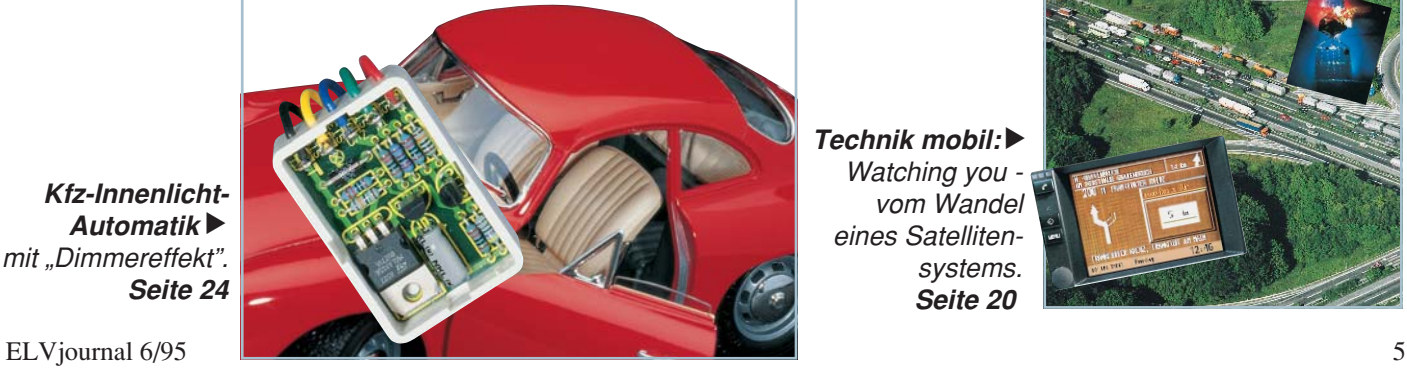

Technik mobil:▶ *Watching you vom Wandel eines Satellitensystems.* **Seite 20**

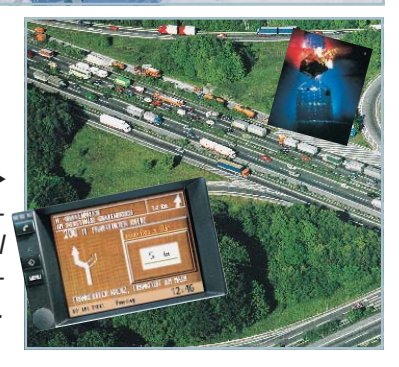

### EMV - Unsere Service-Angebote für Sie:

#### **Seminarprogramm**

#### **1. Seminartag Das EMVG: Überblick**

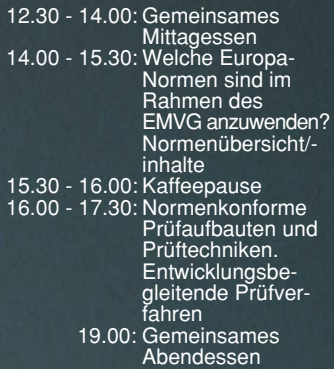

**Referent:**

**Dipl.-Ing. Lothar Schäfer, ELV**

#### **2. Seminartag Störaussendungen**

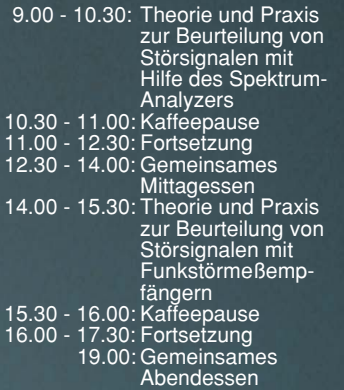

**Referent: Dipl.-Ing. Bernhard Schmidt-Pelzer, Tektronix und Dipl.-Ing. Jürgen Hartmann,**

**Rohde & Schwarz**

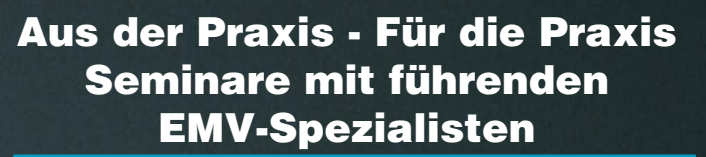

**Das ELV-Kompakt-Seminar bietet einen wertvollen Einstieg in die umfangreiche Thematik und gibt einen guten Überblick über wesentliche Bestimmungen, Normen und Verfahren. Die Informationen sind leicht verständlich aufbereitet. Außerdem wollen wir - soweit möglich - auf Ihre konkreten praktischen Fragen und Anliegen eingehen. Darüber hinaus haben Sie Gelegenheit zum persönlichen Erfahrungsaustausch mit den EMV-Experten aus unserer Entwicklung.**

#### **3. Seminartag Störfestigkeit**

- 9.00 10.30: Theorie und Praxis zur Prüfung der Störfestigkeit: • elektrostatische
	- Entladung
	- energiearme Impulse (Burst) • energiereiche
	- Impulse (Surge) (Prüfungen nach IEC 1000-4 bzw. IEC 801)
	-
- 10.30 11.00: Kaffeepause 11.00 12.30: Fortsetzung
- 12.30 14.00: Gemeinsames
- Mittagessen 14.00 15.30: Störfestigkeit gegen elektromagnetische
- Felder ab 15.30: Kaffeepause, Abreise

#### **Referent: Dipl.-Ing. Volker Henker, Haefely und Dipl.-Ing. Lothar Schäfer, ELV**

Für einen Erfahrungsaustausch stehen Ihnen die Diplom-Ingenieure unserer EMV-Abteilung noch bis ca. 17.00 Uhr zur Verfügung.

#### **Veranstaltungsort:**

Hotel Ostfriesenhof, Groninger Straße 109, 26789 Leer

#### **Seminargebühr: DM 985,-**

Die Gebühr beinhaltet 2 Hotelübernachtungen (gehobene Kategorie mit Schwimmbad, Sauna etc.), Frühstück, Mittag- und Abendessen, Pausengetränke, Seminarunterlagen.

#### **Anmeldung:**

spätestens jeweils 14 Tage vor Seminarbeginn. Bitte wenden Sie sich an: ELV, Frau Albrecht

**Tel.: 0491-6008 16, Fax: 0491 - 72030**

### Vorteilspreis für ELV-Leser

Seminar-

Termine 1996

**20.03.- 22.03. 29.05. - 31.05. 18.09. - 20.09. 13.11. - 15.11.**

#### Umfangreiches Geräteprogramm + Mietservice

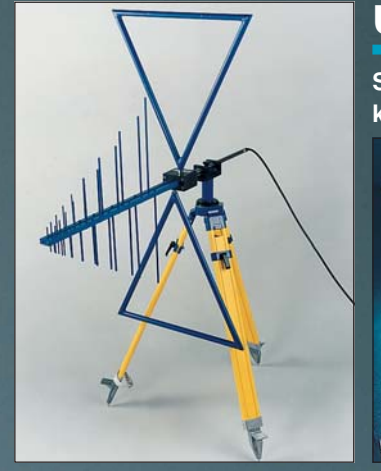

Fachinformation

**Profitieren Sie von der umfangreichen Erfahrung unserer EMV-Spezialisten. Auf Wunsch unterstützen wir Sie gerne - so weit möglich - bei allen Fragen zum Thema EMV (kosten-**

und Beratung

#### **Spezielle Meßgeräte werden oft nur für kurze Zeit benötigt. Nutzen Sie hierfür unseren kostengünstigen Mietservice! Ihr Vorteil:**

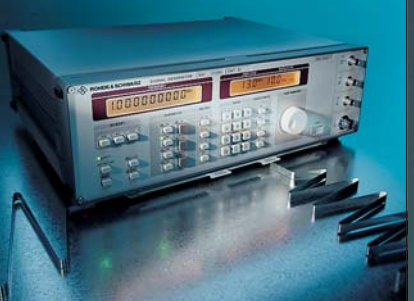

Sie sparen die Anschaffungsinvestition und zahlen nur für Ihren tatsächlichen Bedarf. **Telefon-Support:**

Auf Wunsch unterstützen Sie unsere qualifizierten Ingenieure bei der Lösung Ihrer Meßaufgaben (kostenpflichtig) **Mietservice: Haefely Burst-Tester PEFT** Best.Nr.: 15-179-31 ..... DM 680,-**Haefely HF-Koppelzange IP4A** Best.Nr.: 15-179-32 ..... DM 90,-**Haefely ESD-Tester PSD 25B** Wochenmietpreis Best.Nr.: 15-179-33 ..... DM 270,-

**Haefely Surge-Tester PSURGE 4**<br>Wochenmietpreis Best.Nr.: 19 Best.Nr.: 15-179-34 ..... DM 850,-

EMV - Was ist das

 $V_{00}$  Prof. C.  $p_{00}$ del gebrachte

eigentlich?

### **Telefon-Beratung** 0491/6008-30

Für Anfragen, Beratung und Bestellungen rund um das Thema EMV (kostenpflichtig)

**pflichtig). Individuelle Schulungen oder Beratungen vor Ort auf Anfrage.**

### Serie EMV-Grundlagen ab "ELVjournal" 5/93<br>Serie EMV-Grundlagen ab "ELVjournal" 5/93<br>Skaperitse es Kapazitä

## **;sel · Löttechnik**

### ... zum Löten. Entlöten und Verzinnen im Tauchlötverfahren

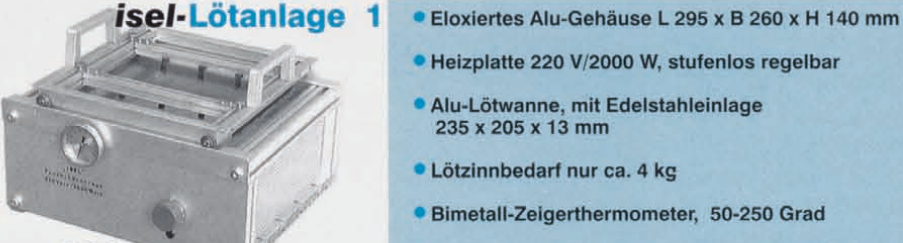

#### DM 661.

DM 800.-

- Alu-Lötwanne, mit Edelstahleinlage 235 x 205 x 13 mm • Lötzinnbedarf nur ca. 4 kg
	- Bimetall-Zeigerthermometer, 50-250 Grad

• Heizplatte 220 V/2000 W, stufenlos regelbar

- Lötwagen mit verstellbaren mittleren Stegen, max. Platinengröße 180 x 180 mm
- · Eloxiertes Alu-Gehäuse L 440 x B 260 x H 140 mm DM 1023.
- Heizplatte 220 V/2000 W, stufenlos regelbar
- Alu-Lötwanne, mit Edelstahleinlage 355 x 180 x 13 mm
- Lötzinnbedarf nur ca. 5,5 kg
- Bimetall-Zeigerthermometer, 50-300 Grad
- Lötwagen mit verstellbaren mittleren Stegen , max. Platinengröße 350 x 180 mm

#### isel-Walzenverzinnungsaufsat

• integrierter Gleichstromgetriebemotor-Antrieb 12V • Eloxiertes Alu-Gehäuse L 300 x B 400 x H 120 mm

isel-Lötanlage 2

- Transportgeschwindigkeit 1-8 m/min (4 -12V)
- Spezial-Zinnauftragswalze ø 50 mm, L 190 mm, Zinnauftrag max.  $20 \mu m$
- Arbeitsbreite max.180 mm
- alle im abgedeckten Zinnbad liegenden Teile sind aus Edelstahl

### ... zur Vorbehandlung von bestückten und unbestückten Platinen

- · Eloxiertes Alu-Gehäuse L 550 x B 260 x H 140 mm isel-Flux- und
- Schaumfluxer, Flußmittelaufnahme 400 cm<sup>3</sup> Trocknungsanlage 1
- Fluxbehälter mit eigener Luftversorgung, feinporige, regelbare Schaumkrone erzeugt durch einen Spezial-Kunststoffschlauch
- Heizplatte als Vorheizung und Trocknung
- Leistungsaufnahme 220 Volt/2000 Watt, regel bar
- Fluxwagen, gleichzeitig Verzinnungs- und Lötwa-gen, für Platinen bis 180 x 180 mm

#### isel-Flux- und Trocknungsanlage 2

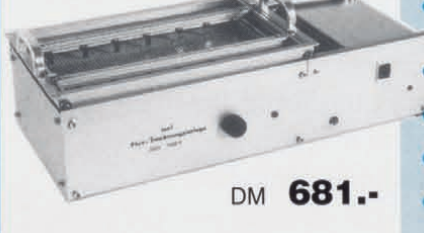

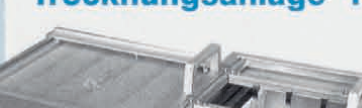

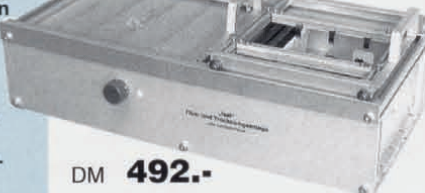

- Eloxiertes Alu-Gehäuse L 604 x B 260 x H 140 mm
- Schaumfluxer, abschaltbar, Flußmittelaufnahme 400 cm<sup>3</sup>, Flußmittel ablaßbar
- feinporige, exakt regelbare Schaumkrone erzeugt<br>durch einen Spezial-Kunststoffschlauch
	- Verwendung von feststoffarmen Fluxmittel möglich
	- **\*** Heizplatte als Vorheizung und Trocknung
	- Leistungsaufnahme 220 Volt / 1500 Watt, regel bar
	- Fluxwagen, gleichzeitig Verzinnungs- und Lötwa-gen , für Platinen bis 350 x 180 mm

## Fordern Sie unseren Katalog H "Rund um die Leiterplatte" an !! **iselautomation** Hugo Isert<br>Im Leibolzgraben 16 **D-36 132 Eiterfeld**<br>Tel.: (06672) 898 0 Fax: (06672) 898 888

#### EIektronik-Schnellstarter für Leuchtstoffröhren

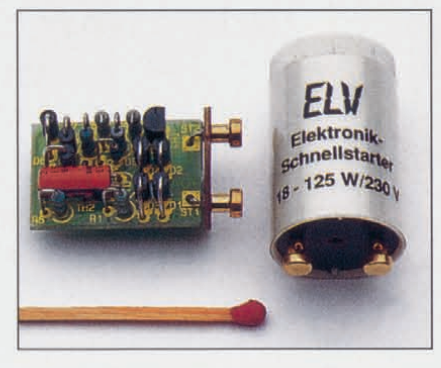

Einfach gegen einen herkömmlichen Starter austauschen und schon können Sie Ihre Leuchtstoff-lampen flackerfrei, schnell und schonend mit diesem Elektronik-Starter einschalten.

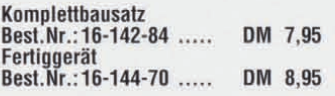

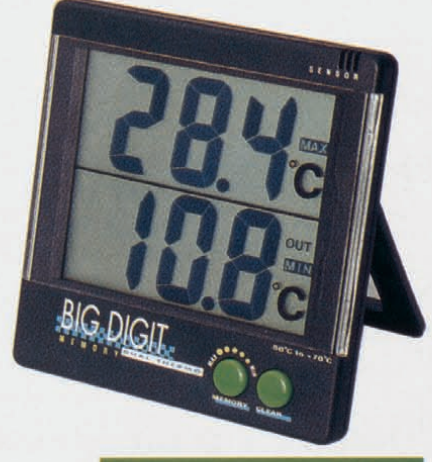

#### 29 mm Ziffernhöhe

#### Großdisplay-Thermometer Innen-/Außen-MIN-/MAX-Doppel-Thermometer

Ein Thermometer von besonderer Exklusivität: Mit einer Ziffernhöhe von 29mm wird die Innentemperatur und darunter gleichzeitig die Außentemperatur in einem Bereich zwischen -50·C und-70·Cgenau angezeigt. PerTastendruckkann gleichzeitig derMIN- und MAX-Wert für die Innentemperatur und bei erneutem Tastendruck für<br>die Außentemperatur abgelesen werden.

die Außentemperatur abgelesen werden.<br>Der Innenraumsensor ist in dem formschöner Gehäuse mit den Abmessungen 100 x 103 x 21 mm integriert,während derwasserdichte Außen-fühler übereine 3mlange Zuleitung mitdem Gerät verbunden ist.

Miteiner Mikrobatterie des TypsAAA arbeitet das Gerät über ein Jahr im Dauerbetrieb.

Zum Lieferumfang gehört die Batterie, ein inte-grierter Aufstellbügel sowie eine separate Wandbefestigungsplatte mit Senkkopfschrauben und<br>Klebefolie

Großdisplay-Doppelthermometer<br>Best.Nr.:16-118-72 .... DM 28,50

Der Elektronik-Spezialist Postfach 1000 • 26787 Leer Tel: 0491- 600 888· Fax: 0491-7016

### Videorecorder-Reparatur: garantiert qualifiziert zum Festpreis

Ein neuer Service von ELV: Videorecorder-Reparatur zum Festpreis. Ihr besonderer Vorteil: In nurwenigen Tagen wird Ihr Recorder von qualifizierten Spezialisten unter bestmöglichen Voraussetzungen instand gesetzt, optimal eingestellt und umfassend geprüft.

#### Videorecorder-Reparatur durch versierte Spezialisten

Um für Ihren Videorecorder die bestmögliche Pflege/Reparatur anbieten zu können, hat ELV eine Kooperationsver-<br>einbarung mit einer der größten deutschen Zentralwerkstätten für Videorecorder-Reparaturen abgeschlossen.Die se Zentralwerkstatt repariert seit vielen Jahren Fabrikate sämtlicher Videorecorder-Hersteller für Radio- und Fernsehwerkstätten - und ab sofort auch für ELV-Kunden.

Neben umfangreichem Gesamt-Knowhow steht indieser großen Zentralwerkstatt für jeden Videorecordertyp ein Spezialist zur Verfügung, der sich mit dem betreffenden Gerät nicht nur exzellent auskennt, sondern zusätzlich auf eine eigene riesige Datenbank online zurückgreifen kann, die alle relevanten technischen Details nebst Vergleichsmeßwerten enthält.

Der an ELV zur Reparatur eingesandte

Leistungsumfang

Videorecorder wird noch am selben Tag<br>der Zentralwerkstatt überstellt, wo nun der Reparaturablauf wie folgt aussieht: 1. Eingangsüberprüfung des Videore-

- corders.
- 2. Reparatur des angegebenen Fehlers. 3. Uberprüfung aller Funktionen. 4. Gegebenenfalls Reparatur versteck-
- ter Fehler. 5. Ermitteln des Abnutzungsgrades der
- Kopfscheibe. (Bei zu starker Abnut-zung erhalten Sie als Kunde eine Information, daß ein Austausch der Vi-<br>deokopfscheibe angeraten wird, inkl. Kostenvoranschlag.)
- 6. Reinigung der bandführenden Komponenten.<br>Beinigung der Antriebsteile.
- 
- 7. Reinigung der Antriebsteile.<br>8. Überprüfen der Bandführungen und<br>der Videokopfscheibe nach Normband und gegebenenfalls optimale<br>Einstellung.
- 9. Gesamt-Funktionsprüfung/Abnahme.

#### Reparatur zum Festpreis

Die vorstehend genannten Leistungen bietet ELV exklusiv seinen Lesern zu

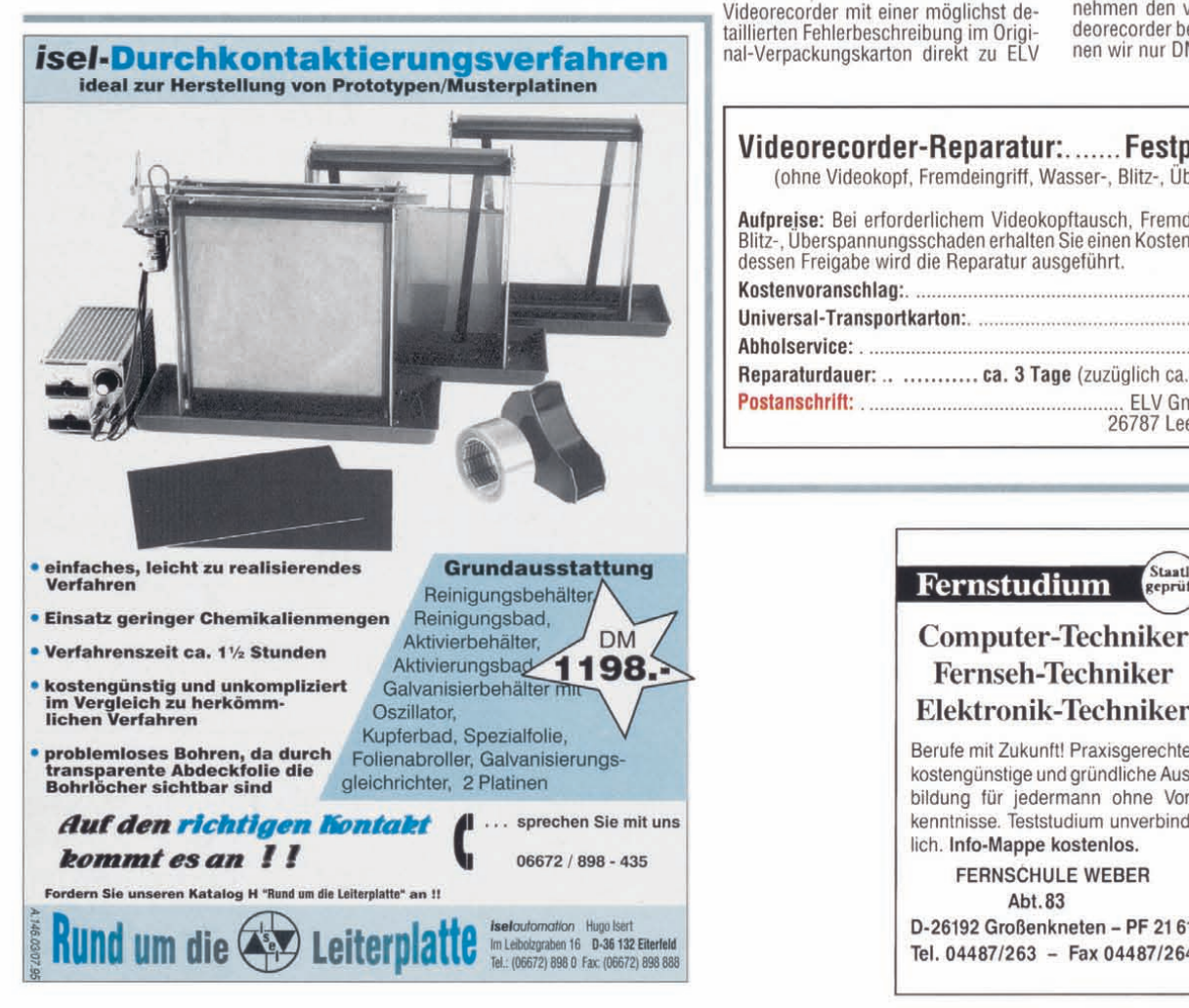

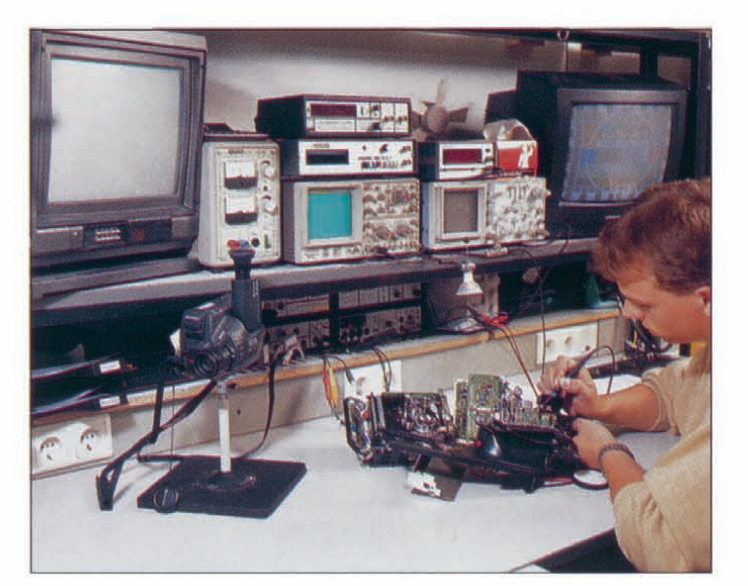

einem Festpreis von nur DM 189,- an,<br>wobei folgende Einschränkungen gelten:

Bei dem eingesandten Videorecorder darf kein Fremdeingriff vorgenommen worden sein und kein Wasser-, Blitzoder Überspannungsschaden vorliegen. Selbstverständlich können auch entsprechende Reparaturen ausgeführtwerden, allerdings dann nach Kostenvoran- schlag,für den DM 49,- berechnet werden.

Gleiches giltbei zustarker Videokopfabnutzung, wobei dann ebenfalls ein Kostenvoranschlag an Sie, den Kunden gesandt wird. Erst nach Freigabe dieses Kostenvoranschlages wird die Reparatur ausgeführt, andernfalls das Gerät unrepariert zurückgesandt.

#### **Transport**

Am besten, Sie schicken Ihren defekten<br>Videorecorder mit einer möglichst de-

(Postanschrift: ELV GmbH, 26787 Leer).<br>Steht der Originalkarton nicht mehr zur Verfügung, senden wir Ihnen gerne einen speziellen Universal-Transportkar-tonzu,dermiteiner stoßabsorbierenden Schaumstoffauskleidung versehen ist, für einen optimalen Schutz Ihres wertvollen Recorders. Dafür berechnen wir DM 10,-. Ein kurzer Anruf bei ELV genügt, und der Transportkarton trifft bereits am nächsten Tag bei Ihnen ein (Telefon: 0491 /6008-441 ).

Zusammen mitdem Transportkarton liefern wir Ihnen bereits einen fertig an ELV adressierten Aufkleber, und Sie brauchen nur noch Ihren so verpackten Videorecorder zur Post zu geben.

Noch bequemer wird es für Sie, wenn Sie<br>unseren Abholservice in Anspruch nehunseren Abholservice in Anspruch neh-<br>men. Sie rufen einfach bei uns an (Ab-<br>holservice: Telefon: 0491/6008-441), und bereits am folgenden Tag holt ein von uns beauftragtes Transportunter-nehmen den von Ihnen verpackten Videorecorder bei Ihnen ab. Dafür berech nen wir nur DM 18,-.

Videorecorder-Reparatur:....... Festpreis DM 189,· (ohne Videokopf, Fremdeingriff, Wasser-, Blitz-, Überspannungsschaden)

**Aufpreise:** Bei erforderlichem Videokopftausch, Fremdeingriff oder Wasser-,<br>Blitz-, Überspannungsschaden erhalten Sie einen Kostenvoranschlag. Erst nach dessen Freigabe wird die Reparatur ausgeführt.

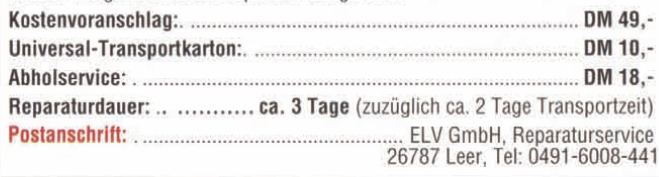

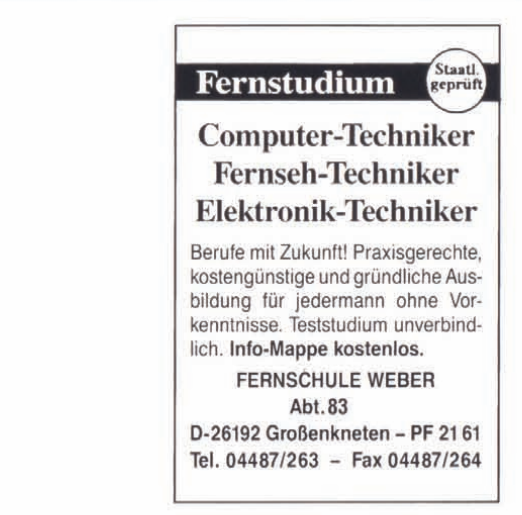

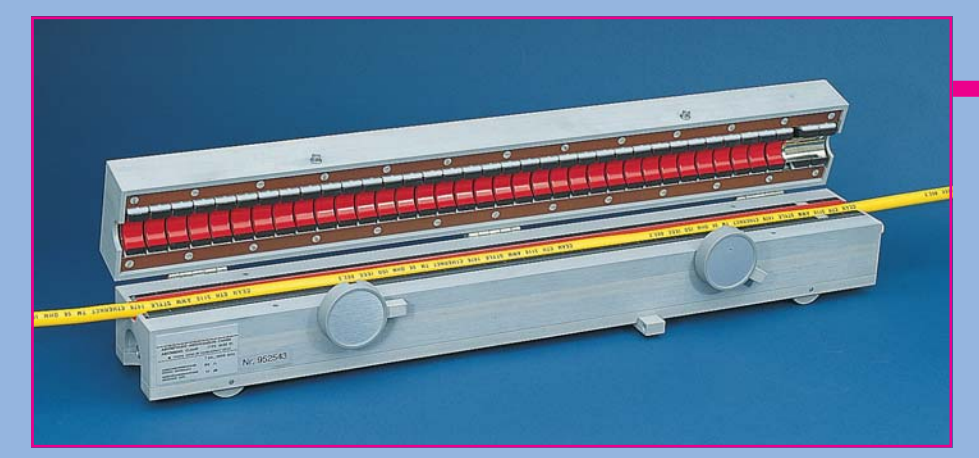

## **Beschleunigung von Funkstörfeldstärkemessungen durch Vormessen mit der MDS-Zange**

**Die Funkstörfeldstärkemessung an elektrischen und elektronischen Geräten und von Anlagen im Frequenzbereich von 30 bis 1000 MHz gehört zu den zeitaufwendigsten Aufgaben der Funkstörmeßtechnik. Der vorliegende Artikel beleuchtet den Zeitaufwand und gibt Anregungen für einen optimierten Meßablauf.** Manfred Stecher

#### **Funkstörfeldstärkemessungen**

Die Störstrahlung eines Prüflings ist richtungs- und polarisationsabhängig. Nachdem die Messung auf einem Meßplatz mit leitender Grundfläche stattfindet, wird die Störfeldstärke außerdem höhenabhängig, wobei es zur nahezu völligen Auslöschung der Feldstärke am Ort der Meßantenne kommen kann.

Weil Polarisation, Abstrahlrichtung und Antennenhöhe der maximalen Feldstärke im allgemeinen nicht vorhersagbar sind, müssen Antennenhöhe und Prüflingsazimut jeweils mit horizontaler und vertikaler Polarisation der Antenne bei ständiger Beobachtung des Störspektrums gescannt werden. Dies führt zu langen Meßzeiten. Jede Maßnahme zur Meßzeitverkürzung ist daher willkommen.

Das Problem der langen Meßzeit ist nicht neu, weshalb immer wieder Vorschläge zur Vermeidung der Funkstörfeldstärkemessungen gemacht wurden und werden.

Für Prüflinge, deren Abmessungen klein gegenüber der Wellenlänge sind und deren Störabstrahlung hauptsächlich über ange-

schlossene Kabel erfolgt, wurde deshalb schon vor etwa 25 Jahren die Messung der maximalen abstrahlbaren Funkstörleistung auf Leitungen als Ersatz für die Messung der Funkstörfeldstärke vorgeschlagen (1). Seitdem ist diese Messung für die Störmessung von Haushaltsgeräten und von Elektrowerkzeugen im Frequenzbereich von 30 bis 300 MHz genormt.

Gegenüber Meßverfahren mit Stromwandlern und Nahfeldsonden hat die Anwendung der MDS-Zange den Vorteil der Dämpfung stehender Wellen.

Für Prüflinge, bei denen die Funkstörfeldstärkemessung vorgeschrieben ist, kann

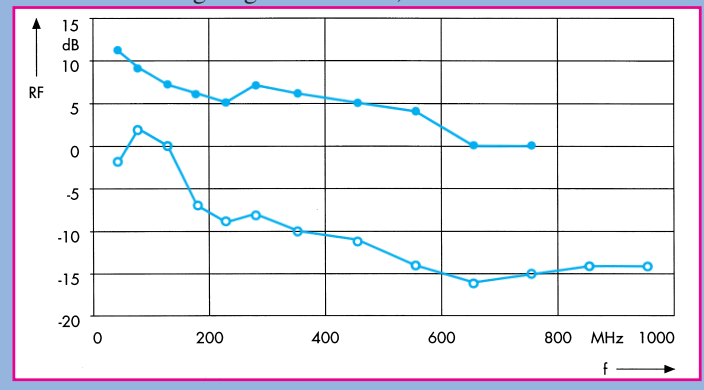

#### **Elektronik-Grundlagen**

die Messung der Funkstörleistung aber aus folgenden Gründen nicht als Ersatz dienen:

1. Die Funkstörleistungsmessung ist im allgemeinen auf den Bereich von 30 bis 300 MHz beschränkt, weil über 300 MHz die Abmessungen der meisten Prüflinge nicht mehr klein gegen die Wellenlänge sind.

2. Die Korrelation Funkstörleistung/ Funkstörfeldstärke hat, wie Abbildung 1 zeigt, eine große Streubreite.

In (2) wurden Ergebnisse der Funkstörfeldstärkemessung und der Funkstörleistungsmessung kleiner Prüflinge einander gegenübergestellt. Die frequenzabhängige Pegeldifferenz RF (Relation Factor) ist gleich dem logarithmierten Verhältnis von Funkstörleistung in pW zur Funkstörfeldstärke in μV/m eines Prüflings:

 $RF$  in  $dB(pW/uV/m) =$ Funkstörleistungspegel in dBpW

- Funkstörfeldstärkepegel in dBμV/m.

Aus diesen Gründen ist die Anwendung der Funkstörleistungsmessung mit der Absorberzange fast ausschließlich auf die erwähnten Haushaltsgeräte und Elektrowerkzeuge nach CISPR 14 und VDE 0875, Teil 14 beschränkt. Für kleine ITE-Geräte (Information Technology Equipment) waren Grenzwerte in der Diskussion, für andere Gerätefamilien, wie ISM-Geräte (Industrial, Scientific, Medical) gibt es bisher nur die Funkstörfeldstärkemessung.

Andere Verfahren zur Vermeidung der Funkstörfeldstärkemessung, wie das Abschätzen der Fernfeldstärke aufgrund von Nahfeldmessungen oder aufgrund von Strommessungen auf Leitern führen zu einer noch schlechteren Korrelation mit der Feldstärkemessung.

Durch Verwendung der MDS-Zange zur Vormessung kann man den Aufwand erheblich reduzieren, indem man die Funkstörfeldstärkemessung auf eine Messung bei kritischen Frequenzen - solchen, bei denen die Gefahr der Grenzwertüberschreitung besteht - beschränkt.

#### **Beschleunigung durch schnelle Vormessung und Datenreduktion**

Insbesondere bei rechnergesteuerten Störaussendungsmessungen kommt es auf Zeitersparnis

> **Bild 1: Extremwerte des Relation Factors RF für kleine Prüflinge (nach [2])**

bei gleichzeitig hoher Reproduzierbarkeit und Genauigkeit der Ergebnisse an, denn automatische Messung ist ja nicht nur die vom Automaten ausgeführte manuelle Messung. Bei unreflektierter Umsetzung der Normen in automatische Abläufe kommen zu große Meßzeiten zustande. Aus diesem Grund empfiehlt sich ein Meßablauf nach folgender Sequenz (3):

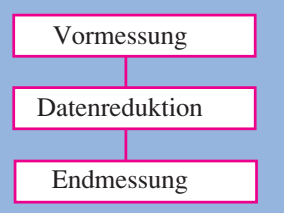

Die Vormessung dient dazu, ein Bild vom Verlauf des Störspektrums zu geben. Wenn Schmal- und Breitbandstörungen im Spektrum enthalten sein können, muß das Spektrum in Schritten erfaßt werden, die kleiner als die Meßbandbreite sind. Sie wird mit dem Spitzenwert-Gleichrichter des Meßempfängers durchgeführt; seine Verwendung hat zwei Gründe:

1. Der Spitzenwert-Gleichrichter ist schneller als alle bewertenden Gleichrichterarten, weil keine Einschwingzeiten zu beachten sind.

2. Diese Gleichrichterart erfaßt den Höchstwert der Störgröße innerhalb der Meßzeit. Wenn also der Prüfling sich in der Betriebsart mit höchster Störemission befindet und die Meßzeit zur Erfassung des wesentlichen Störereignisses ausreicht, dann zeigt das Vormeßergebnis die maximale Störemission an.

Bei der Vormessung ist sicherzustellen, daß das Spektrum auch bei räumlicher und zeitlicher Schwankung vollständig erfaßt wird.

Die Datenreduktion ist das für die Zeiteinsparung notwendige Bindeglied. Sie sucht eventuell schon während der Vormessung aus dem Störspektrum die kritischen Frequenzen heraus.

Zeitaufwendige Messungen, wie die mit dem Quasi-Spitzenwert-Gleichrichter oder die Suche lokaler Emissionsmaxima, müssen nicht bei jeder Frequenz durchgeführt werden. Man kann sich auf solche Frequenzen beschränken, bei denen sich der Spitzenwert entweder über dem Grenzwert oder in seiner Nähe befindet.

Ein sehr zweckmäßiges, bei der Meßempfängerfamilie ESHS (4) und der EMI-Meßsoftware ES-K1 (5) angewendetes Verfahren besteht darin, daß man den gesamten Frequenzbereich in Teilbereiche aufteilt und die Maximalwerte jedes Teilbereichs mit dem Emissionsgrenzwert vergleicht.

Die Endmessung umfaßt zeitraubende Meß- und Auswertevorgänge bei den kritischen Frequenzen wie Messungen mit dem

Quasi-Spitzenwert-Gleichrichter und Ermittlung des Emissionsmaximums durch Verschieben der Absorberzange beziehungsweise durch Ändern der Antennenhöhe und Drehen des Prüflings.

#### **Bekannte Verfahren zur Funkstörfeldstärkemessung**

Zur Erfassung der kritischen Frequenzen ist im Fall der Funkstörfeldstärkemessung die Anordnung des Prüflings und der Meßantenne für maximale Feldstärke zu finden. Anschließend ist bei dieser Anordnung die Störung richtig zu bewerten, das heißt hier, mit dem Quasi-Spitzenwert-Gleichrichter zu messen.

Bisherige Verfahren der Funkstörfeldstärkemessung verwenden auch zum Suchen der kritischen Frequenzen ein Feldstärkemeßverfahren. Wegen der Gefahr der Wellenauslöschung am Ort der Meßantenne müssen die Höhe der Meßantenne und der Azimut des Prüflings für zwei Polarisationen (horizontal und vertikal) der Meßantenne bei wiederholten Frequenz-Scans erfaßt werden. Zum Suchen der kritischen Frequenzen müssen somit drei Parameter - Antennenhöhe, Antennenpolarisation und Prüflingsazimut - variiert werden.

Die Meßzeit für einen Frequenz-Scan mit dem Spitzenwert-Gleichrichter muß man also mit der Zahl der Positionen von Antenne und Prüflingsazimut multiplizieren, um die Gesamtzeit für die Vormessung zu erhalten.

#### **Reduktion der Gesamtmeßzeit durch Vormessen mit der Absorberzange**

Man kann ein Variieren dreier Parameter vermeiden, wenn man zur Suche der kritischen Frequenzen (Vormessung) bei Prüflingen mit einem wesentlichen Anteil der Störstrahlung über Anschlußleitungen die Funkstörleistungsmessung verwendet. Hierbei muß nur ein Parameter, die Position der Zange auf dem zu messenden Kabel, variiert werden.

Ein vereinfachtes Verfahren ergibt sich, wenn man auf ein Variieren der Zangenposition verzichtet und statt dessen einen größeren Sicherheitsfaktor in den Meßablauf einbaut. Die anschließende Funkstörfeldstärkemessung wird dadurch auf die Nachmessung bei kritischen Frequenzen reduziert.

Die Einschränkung "wesentlicher Anteil der Störstrahlung über Anschlußleitungen" bezieht sich vor allem auf die Abmessungen eines Prüflings. Prüflinge mit großen Abmessungen, wie 19-Zoll-Gestelle, strahlen einen großen Anteil der Störenergie über das Gehäuse ab und taugen daher nicht für dieses Verfahren. Die Grenze der Prüflingsabmessungen kann aber nicht scharf gezogen werden. Für die hier durchgeführte Vormessung können die Abmessungen sicher größer sein als für den ansonsten in Erwägung gezogenen Ersatz der Störfeldstärkemessung durch die Störleistungsmessungen.

Damit bei der Suche der kritischen Frequenzen mit der Funkstörleistungsmessung mit Sicherheit alle Frequenzen gefunden werden, bei denen der Funkstörfeldstärkegrenzwert überschritten werden könnte, muß der Grenzwert LP für die Funkstörleistungsmessung (Abbildung 2) folgendermaßen festgesetzt werden:

 $LP/dBpW = LF/dB\mu V/m + RF/dB$  (pW/ $\mu V/m$ ),

dabei ist LF der Grenzwert der Funkstörfeldstärke (siehe Bild 4).

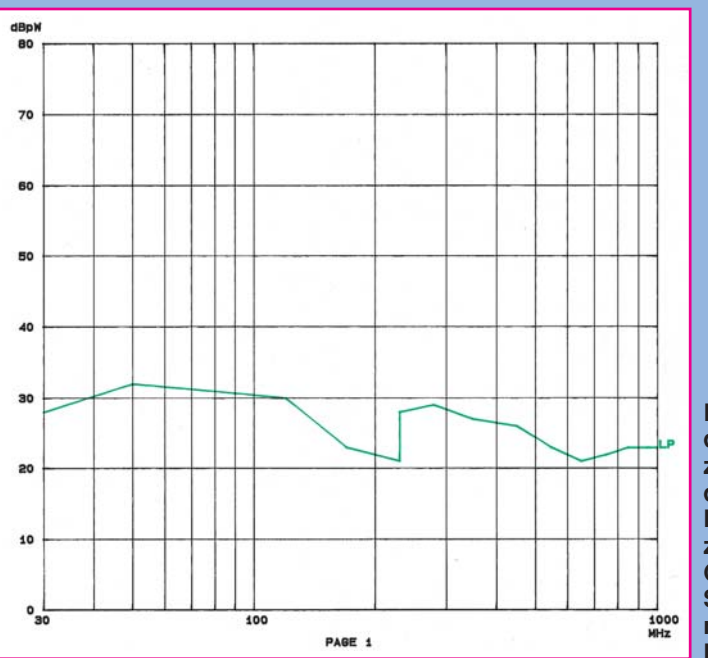

**Bild 2: Grenzwert der Störleistung zur Bestimmung der kritischen Frequenzen. Der zugrundeliegende Grenzwert der Störfeldstärke gilt nach CISPR 22, Klasse B**

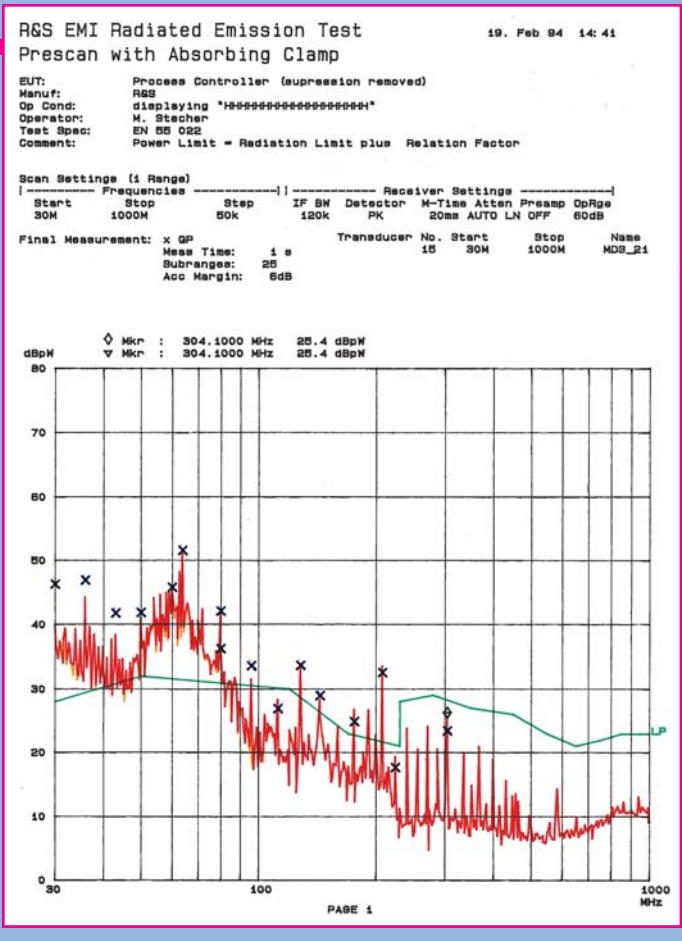

**Bild 3: Störleistungsspektrum eines präparierten Prüflings, gemessen mit Meßempfänger ESVS mit Markierung der Quasi-Spitzenwerte der kritischen Frequenzen.**

#### **Vergleich der Meßzeiten für die Vormessung**

Vormessung durch Messung der Funkstörfeldstärke: Es wird von einer Suche der Störstrahlungsmaxima mit folgenden Einstellungen ausgegangen:

- a) Drehtischpositionen: alle 30<sup>0</sup> (12 Positionen),
- b) Positionen der Antennenhöhe: 30 bis 200 MHz alle 1 m (4 Positionen), 200 bis 500 MHz alle 0,5 m (7 Positionen), 500 bis 1000 MHz alle 0,2 m (16 Positionen),
- c) Polarisation der Antenne: horizontal und vertikal (2 Positionen).

Mit diesen Einstellungen für sichere Erfassung der Störstrahlung ergibt sich bei einer Meßzeit von 10 ms pro Meßwert eine Gesamtzeit für die Vormessung von 7,2 h! Man kann die Meßzeit pro Meßwert zwar reduzieren, reduziert damit aber auch die Wahrscheinlichkeit für die Erfassung zeitlich schwankender Störsignale.

#### **Praktischer Meßablauf**

Mit der Funkstörleistungs-Vormessung läuft eine beschleunigte Funkstörfeldstärkemessung folgendermaßen ab:

1. Suche der kritischen Frequenzen durch Funkstörleistungsmessung auf einem An-

schlußkabel des Prüflings. Dabei dient der Wert LP als Grenzwert. Aus Sicherheitsgründen zieht man zur Festlegung des Grenzwertes kleine Werte von RF heran (siehe Bild 3). Ein frei wählbarer frequenzunabhängiger Akzeptanzoffset Δ LP/dB dient als weiterer Sicherheitsfaktor. Wenn der Prüfling eine nennenswerte Störemission aufweist, erhält man durch Datenreduktion eine Reihe von Frequenzen, bei denen der Grenzwert der Funkstörfeldstärke überschritten werden könnte (Bild 4).

2. Durchführung der Funkstörfeldstärkemessung auf den kritischen Frequenzen mit Variation der drei Parameter Antennenpolarisation, Antennenhöhe und Prüflingsazimut. Bei der Anordnung mit maximaler Feldstärke ist die Messung mit einem Quasi-Spitzenwert-Gleichrichter durchzuführen, weil alle bekannten Normen zur Funkstörfeldstärkemessung diesen Gleichrichter vorschreiben (Bild 4).

#### **Fazit**

Um bei der Funkstörfeldstärkemessung kleinerer Prüflinge eine sichere Erfassung des Störspektrums bei kurzer Gesamtmeßzeit zu erhalten, kann man die Funkstörleistung mit der Absorberzange zu Hilfe nehmen. Da sie in dem hier vorgeschlagenen Verfahren nur zur Vormessung eingesetzt wird, spielt die Streuung der Korrelation zwischen Funkstörleistung und Funkstör-

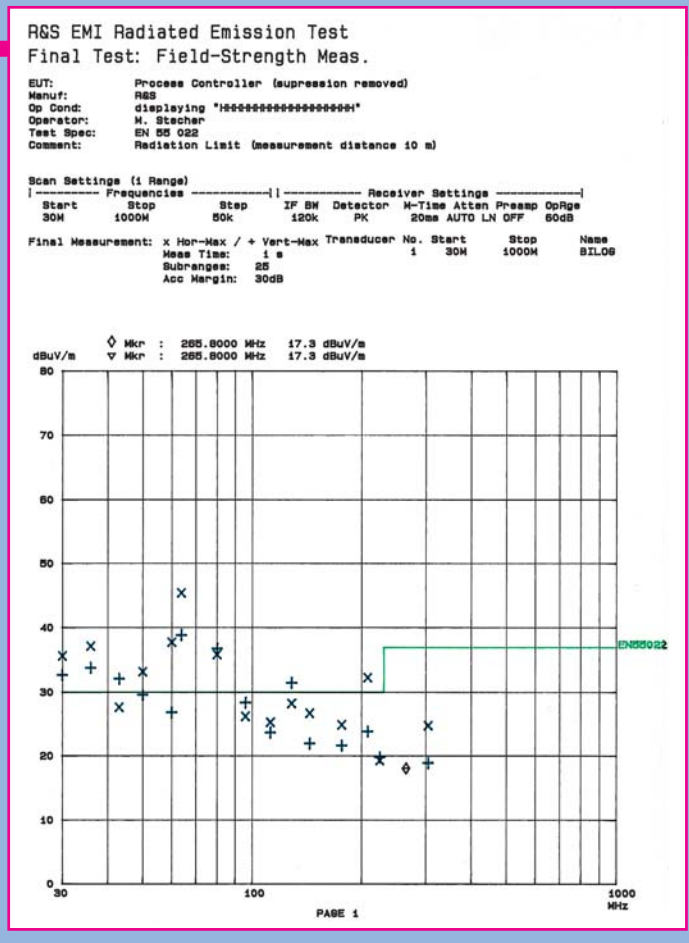

**Bild 4: Störfeldstärke-Meßwerte desselben Prüflings wie in Bild 3 bei den kritischen Frequenzen, gemessen mit Meßempfänger ESVS.**

feldstärke des Prüflings eine untergeordnete Rolle. Durch die Endmessung der Feldstärke wird ja die tatsächliche Funkstörfeldstärke gemessen.

Erfahrungen sind noch erforderlich, damit Aussagen über die Sicherheit der Erfassung der wirklich kritischen Frequenzen getroffen werden können.

Nachdem die Erfassung der Störfeldstärke bei zeitlich stark schwankender oder intermittierender Störung ein schier unlösbares Problem darstellt, ergibt sich durch Anwendung des hier vorgeschlagenen Verfahrens die Chance, zu einem Erfolg zu kommen, weil nur mit einem Suchverfahren zur sicheren Ermittlung des Störspektrums, das kurze Ablaufzeiten bietet, praktikable Gesamtmeßzeiten entstehen. **EN** 

#### **Literatur**

- 1) Meyer de Stadelhofen, J.; Bersier, R.: Die absorbierende Meßzange - eine neue Methode zur Messung von Störungen im Meterwellenbereich. Technische Mitteilung PTT 3/1969.
- 2) CISPR/G/WG1 (Ryser)92-2: Relation between Interference Power and Interference Field Strength Measurements, Depending on EUT Type and Sup-pression Measures (CISPR-Arbeitsgruppenpapier).
- 3) Stecher, M.: Accelerated and Easier EMI Tests,
- Proceedings d. Symposium on EMC 1989, Zürich. 4) Stecher, M.: Störmeßempfänger ESHS 20/30 und ESVS 20/30 mit Spektrum-Display. Neues von
- Rohde & Schwarz (1991/92) Nr. 136, S. 4 7. 5) Wolle, J.: EMI-Software ES-K1 Windows in der EMV-Meßtechnik. Neues von Rohde & Schwarz (1993) Nr. 142, S. 22-23
- 6) Stecher, M.: MDS-Zangengleitbahn HCA zur automatischen Funkstörleistungsmessung. Neues von Rohde & Schwarz (1994) Nr. 146, S. 46

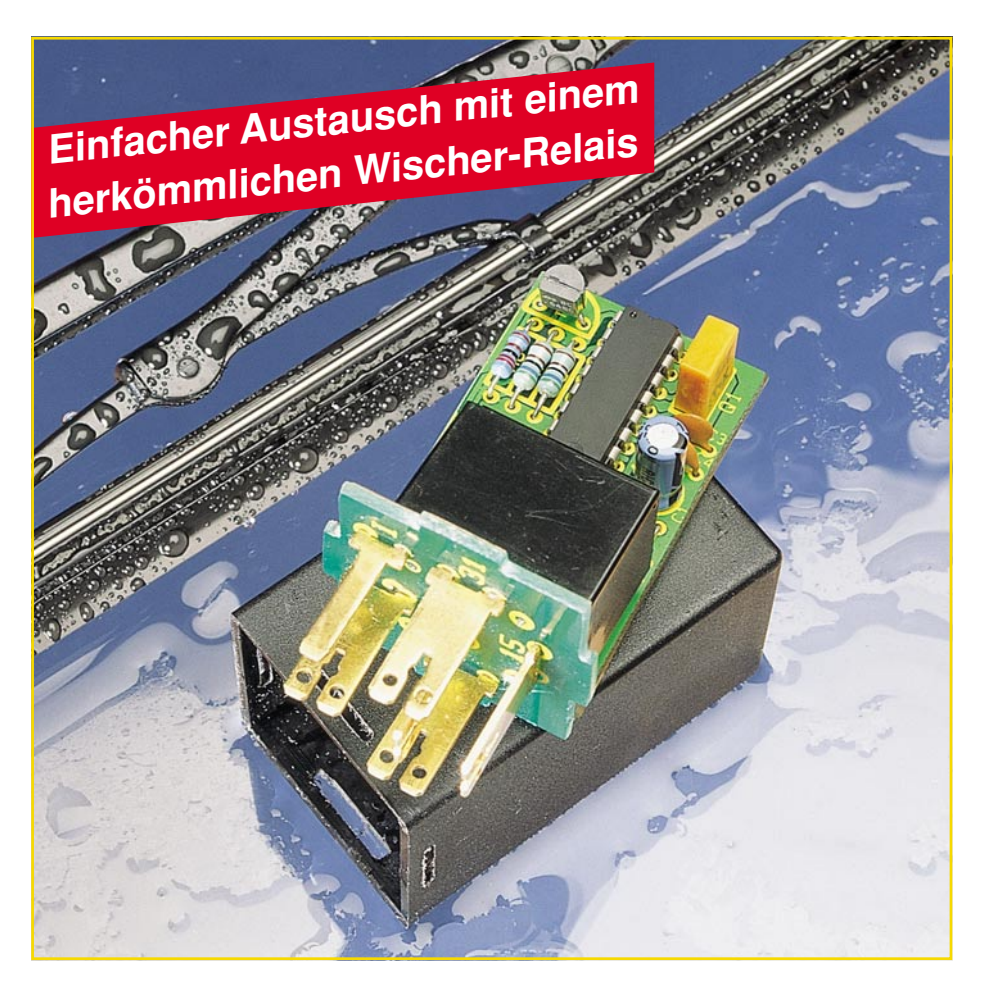

## **Kfz-Wisch-Intervall-Relais WI 95**

**Schluß mit nassen Scheiben und quietschenden Wischerblättern, weil der Nieselregen sich partout nicht dem festen Wisch-Intervall des Fahrzeugs anpassen will. Mit diesem neuen Wischer-Relais von ELV kann der Intervall Ihres Scheibenwischers leicht optimiert eingestellt werden, ohne mühsames Ausprobieren. Bemerkenswert ist auch der einfache Einbau, der bei den meisten Fahrzeugen durch direktes Austauschen mit dem konventionellen Wischer-Relais leicht möglich ist.**

#### **Allgemeines**

Nun ist es wieder soweit. Der Herbst ist da und damit auch die Zeit des Nebels und des Nieselregens. Im gleichen Zug bekommt man auch das nervtötende Gequietsche seiner Scheibenwischer wieder zu hören, da die Scheiben eigentlich noch gar nicht feucht genug zum Wischen sind, der Wischer aber trotzdem im Dauerbetrieb laufen muß, da die Wischintervallzeit, wie fast immer, nicht zum Nieselregen paßt. Bei Nebel gibt sich dann das Problem an-

dersherum, die Intervallzeit ist viel zu kurz im Vergleich zur Anfeuchtung der Scheibe durch den Nebel, wodurch wiederum das Quietschen der Wischerblätter über die trockene Scheibe alle Insassen des Fahrzeugs stört.

ELV hat deshalb rechtzeitig zu Beginn dieser unfreundlichen Jahreszeit die Abhilfe dafür geschaffen. Mit dem neuen prozessorgesteuerten Wisch-Intervall-Relais WI 95 paßt das Intervall der Scheibenwischer immer zur Menge des Regens, und ändert sich diese, so ist das Intervall ebenso schnell geändert, wie sich die Regenmenge ändert.

Als besonderer Vorteil ist dabei noch anzusehen, daß das serienmäßige Standard-Intervall-Relais der meisten Fahrzeugen direkt durch das ELV-Wisch-Intervall-Relais WI 95 ersetzt werden kann und somit kein Eingriff in die Fahrzeugelektrik erforderlich ist.

#### **Bedienung**

Durch die intuitive Programmlogik ist die Bedienung des Wisch-Intervall-Relais fast ohne Erklärung möglich. Sobald die Scheibe naß ist, muß der Bedienungshebel des Scheibenwischers in die Position "Intervall" gebracht werden. Der Scheibenwischer wischt nun solange, bis der Bedienungshebel wieder in die "Aus"-Stellung gebracht wird. Dies hat den Vorteil, daß bei einsetzendem Regen die Scheibe erst einmal gründlich gereinigt wird, bevor der Intervallbetrieb beginnt.

Sobald nach dem Ausschalten der Scheibenwischer wieder in die Ruhestellung gelangt ist, startet im Wisch-Intervall-Relais die Zeitmessung.

Wenn nach Ablauf einer gewissen Zeit die Scheibe wieder naß ist, muß der Bedienungshebel erneut in die Stellung "Intervall" gebracht und da belassen werden. Der Scheibenwischer wischt daraufhin einmal die Scheibe und geht dann wieder für die gleiche Zeitspanne wie vorher gemessen in Ruhestellung, um anschließend erneut zu wischen und so weiter. Das Intervall ist somit auf einfachste Weise bestimmt.

Um dieses nun zu ändern, kann der Bedienungshebel jederzeit in die "Aus"-Stellung gebracht werden, um durch erneutes Einschalten in die Stellung "Intervall" ein neues Zeitintervall festzulegen.

Verbleibt der Bedienungshebel mehr als 120 Sekunden lang in der "Aus"-Stellung, so schaltet das ELV-Wisch-Intervall-Relais vollständig ab, und beim nächsten Einschalten geht der Scheibenwischer, wie oben beschrieben, erst einmal auf Dauerwischen.

Zusätzlich besitzt das ELV-Wisch-Intervall-Relais WI 95 die Funktion, beim Scheibenwaschen den Scheibenwischer für 3 Wischzyklen in Gang zu halten. Das heißt: Wird die Scheibenwaschanlage be-

#### **Technische Daten**

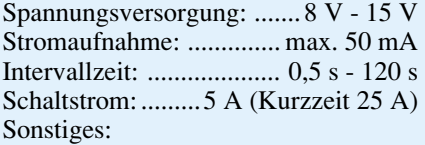

- Scheibenwasch-Unterstützung
- Direkt austauschbar gegen übliche Intervall-Relais
- Abmessungen (BxHxT): 30x30x50 mm

tätigt, wischt der Scheibenwischer auch nach Beendigung des Sprühvorganges die Scheibe für 3 Wischzyklen weiter, um diese auch sicher zu trocknen.

#### **Schaltungsbeschreibung**

Durch den Einsatz eines integrierten Mikrocontrollers IC 1 vom Typ PIC 16C54 hält sich der Schaltungsaufwand in sehr geringen Grenzen. Die Schaltsignale vom Intervallschalter, vom Bremsschalter des Scheibenwischermotors sowie von der Scheibenwaschanlage gelangen über je einen Spannungsteiler auf den Mikrocontroller-Port. Über den Transistor T 1 kann der Prozessor das Leistungsrelais RE 1 schalten und damit den Wischermotor starten. Da der Prozessor eine Versorgungsspannung von 5 V benötigt, wird die KFZ-Bordspannung von 13,8 V mittels des Widerstandes R 1 und der Z-Diode D 2 auf 5,1 V stabilisiert.

#### **Nachbau**

Wegen des geringen Schaltungsaufwandes geht der Aufbau des ganzen Gerätes recht zügig vonstatten. In bewährter Weise beginnen wir den Aufbau anhand der Stückliste und des Bestückungsplanes mit der Bestückung der Widerstände auf der Prozessorplatine. Wenn diese verlötet und die überstehenden Drahtenden so kurz wie möglich, aber ohne die Lötstelle zu beschädigen, abgeschnitten sind, können die Z-Diode unter Beachtung der richtigen Polarität, gefolgt von den Kondensatoren, dem Keramikschwinger sowie dem Transistor eingesetzt werden.

Nachdem der Prozessor, unter Beachtung der richtigen Einbaulage, plaziert und verlötet wurde, ist die Prozessorplatine so weit fertiggestellt, und wir können uns der

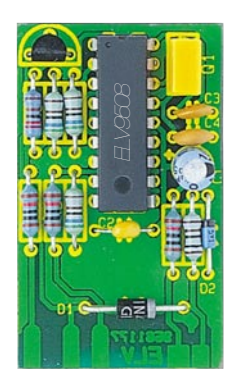

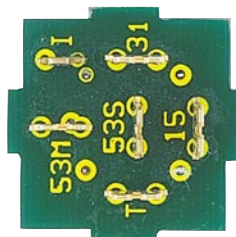

**Ansicht der fertig aufgebauten Leiterplatte**

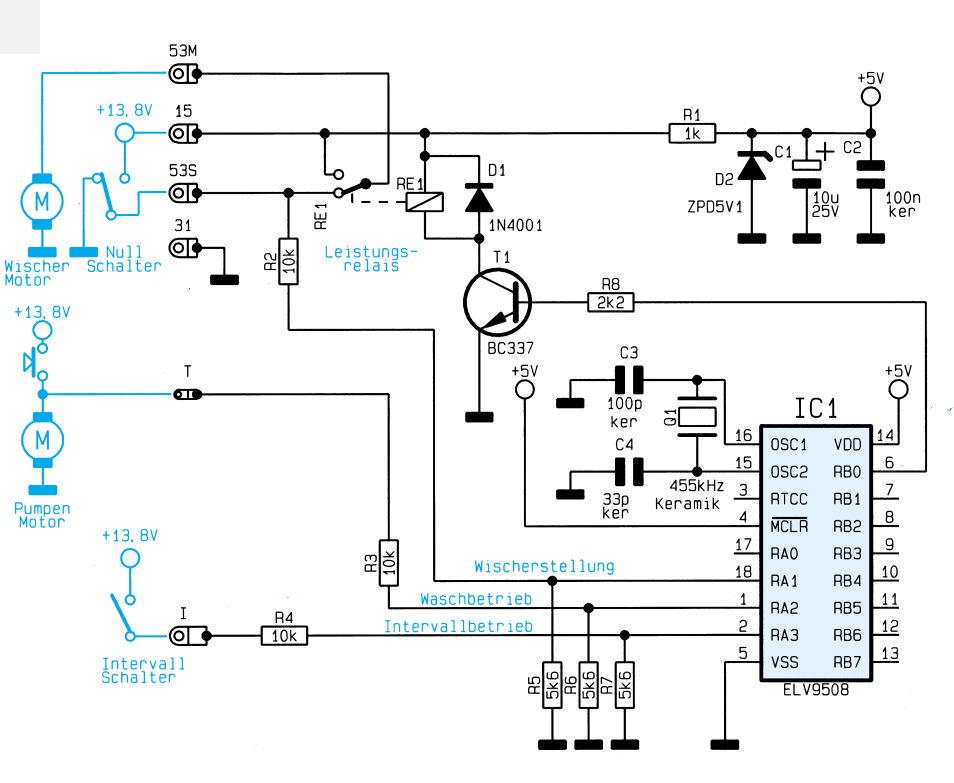

#### **Bild 1: Schaltbild des Kfz-Wisch-Intervall-Relais**

Relaisplatine zuwenden.

Hier sind zunächst 5 breite und ein schmaler Flachstecker exakt senkrecht auf der Platine einzusetzen und zu verlöten. Das Relais ist nun von der Lötseite her an der vorgesehenen Stelle so zu plazieren,

#### **Stückliste: Kfz-Wisch-Intervall-Relais**

#### **Widerstände:**

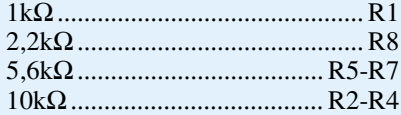

#### **Kondensatoren:**

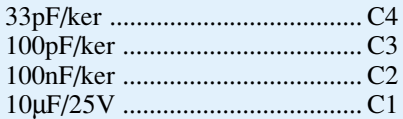

#### **Halbleiter:**

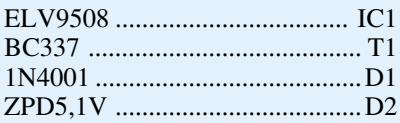

#### **Sonstiges:**

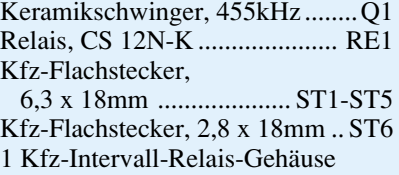

daß die Anschlußbeine nicht auf der Bestückungsseite der Platine durchragen, d. h. das Relais weist einen geringen Abstand zur Leiterplattenoberfläche auf.

Damit ist auch diese Leiterplatte so weit fertiggestellt, und die beiden Platinen können nach sorgfältiger Prüfung miteinander verbunden werden, indem die Prozessorplatine rechtwinklig an der vorgesehenen Stelle der Basisplatine unter Zugabe von ausreichend Lötzinn angelötet wird.

Die ganze Einheit ist nun so in das Gehäuse einzuschieben, daß die überstehenden Kanten der Relaisplatine in die Ausfräsungen des Gehäuses einrasten. Dem Einsatz dieses innovativen Intervall-Relais steht nun nichts mehr im Wege.

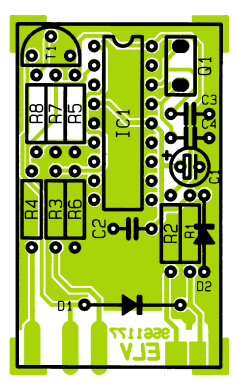

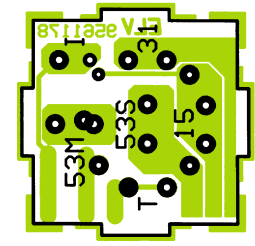

**Bestückungsplan des Kfz-Wisch-Intervall-Relais**

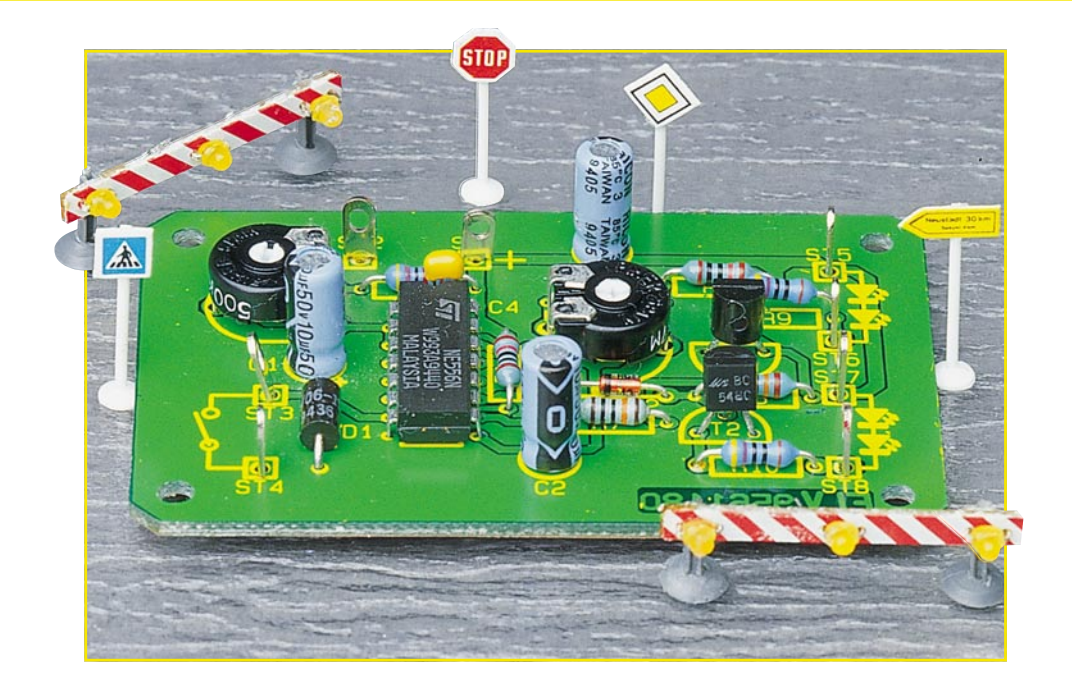

## **Warnblinklicht für Modellbau**

**Ermöglicht die Ansteuerung von Leuchtdioden im Modellbaubereich.**

#### **Allgemeines**

Zubehörteile für den Modellbau, speziell im Bereich der Elektronik, sind im allgemeinen recht teuer. Der Eigenbau und handwerkliches Geschick ist in den meisten Fällen die günstigere Alternative.

Die hier vorgestellte kleine Schaltung dient zum Ansteuern zweier LED-Gruppen, die jeweils im Wechsel aufleuchten. Anwendungsmöglichkeiten sind z.B die Ansteuerung von Modell-Warnblinklichtern oder Bahnübergängen.

Mit einem speziellen Steuereingang ist es möglich, die Schaltung durch einen Impuls für eine bestimmte Zeit einzuschalten. Denkbar ist z.B. daß eine Modellbahnlok einen Reedkontakt betätigt, der dann die Blinklichtanlage eines Bahnübergangs automatisch aktiviert. Für den Dauerbetrieb wird dieser Eingang einfach kurzgeschlossen.

#### **Schaltung**

Die Schaltung, wie in Abbildung 1 zu sehen, besteht aus 2 Timer-Bausteinen, die in einem IC vom Typ NE556 zusammengefaßt sind. Jeder dieser Timer entspricht dem bekannten Timer NE555.

IC 1 A ist als Mono-Flop geschaltet, d. h. durch einen negativen Spannungsimpuls am Triggereingang Pin 6 wird ein Ausgangsimpuls mit konstanter Länge am Ausgang Pin 5 generiert. Die Länge des Ausgangsimpulses wird durch die RC-Konstante  $(R \, 2 + R \, 3) \cdot C$  1 bestimmt. R 3

ist als Trimmer ausgelegt, so daß eine Zeiteinstellung im Bereich von 5 bis 60 Sekunden möglich ist. Zur Triggerung dient entweder ein Taster oder ein Reedkontaktschalter der mit den Anschlüssen ST 3 und ST 4 verbunden wird. Die Diode D 1 schützt den Eingang vor Spannungsspitzen.

Der zweite Timer IC 1 B ist durch die externe Beschaltung als Oszillator geschaltet. Die Frequenz wird bestimmt durch die Reihenschaltung der Widerstände R 4, R 5 und R 6 sowie den Kondensator C 2. Auch hier ist eine Einstellung der Frequenz durch den Trimmer R 6 möglich. Der Einstellbereich reicht von 0,5 Hz bis 1,5 Hz.

Da der Reset-Eingang von IC 1 B mit dem Ausgang des Mono-Flops IC 1 A verbunden ist, schwingt der Oszillator nur, wenn diese Leitung auf High-Potential liegt. Zusätzlich wird bei einem Low-Pegel über D 2 der Transistor T 2 gesperrt.

Vom Ausgang Pin 9 gelangt die Oszillatorfrequenz über R 7 auf den Transistor T 1. Dieser Transistor steuert die an ST 5 und ST 6 angeschlossenen Leuchtdioden an.

#### **Technische Daten**

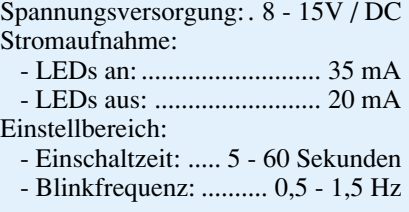

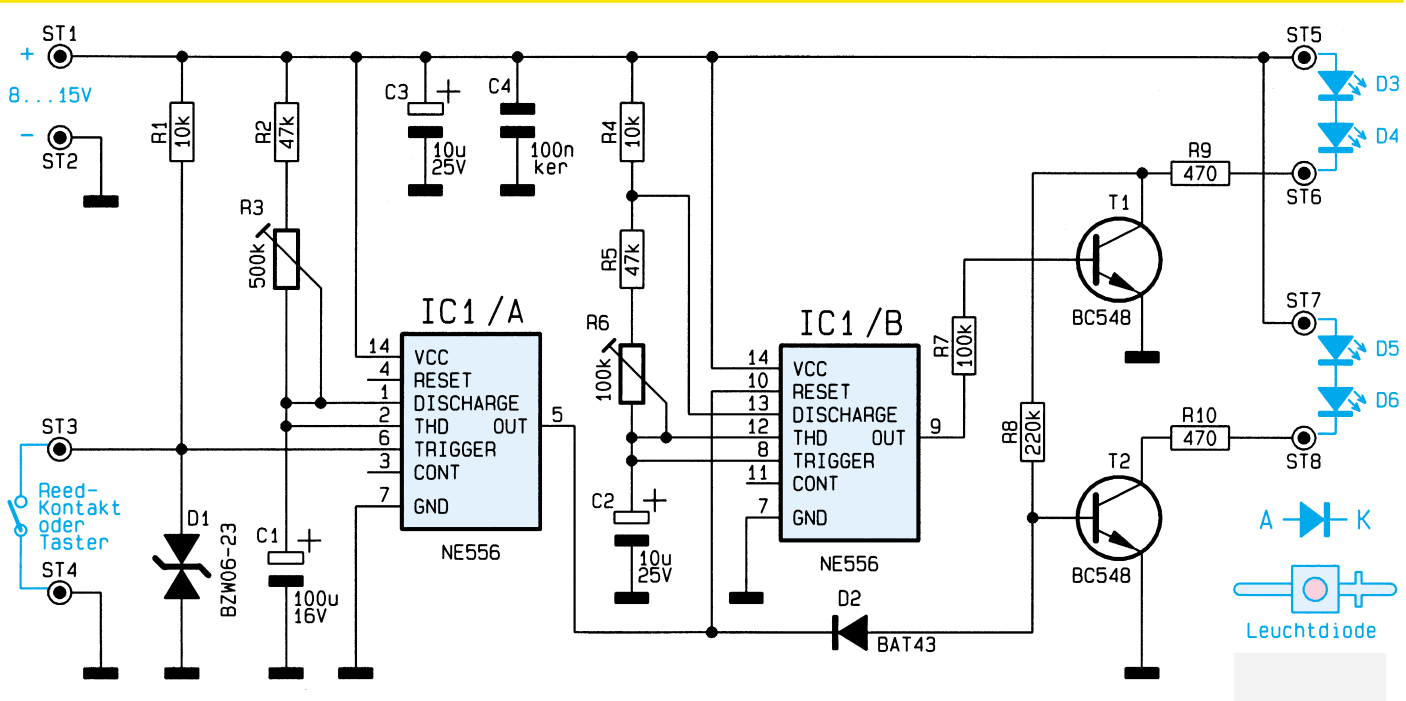

**Bild 1: Schaltbild des Warnblinklichtes für Modellbau**

Der Transistor T 2 soll dann durchschalten, wenn T 1 sperrt. Hierzu ist der Basisvorwiderstand von T 2 mit dem Kollektor von T 1 verbunden, d. h. wenn T 1 sperrt, fließt ein Strom über die Leuchtdioden D 3, D 4 und die beiden Widerstände R 9, R 8 in die Basis von T 2 und läßt diesen durchschalten. Aufgrund des hohen Vorwiderstandes (R 8) ist dieser Strom so gering, daß hierbei D 3 und D 4 nicht aufleuchten, sondern nun D 5 und D 6, deren Betriebsstrom über R 10 und die Kollektor-Emitter-Strecke von T 2 fließt.

Die Spannungsversorgung der Schaltung erfolgt über die Anschlußpunkte ST 1

#### **Stückliste: Warnblicklicht für Modelbau**

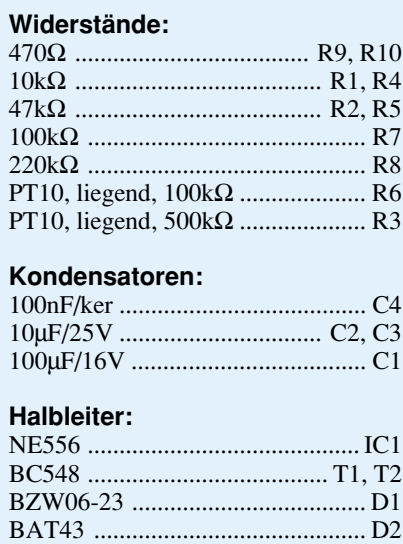

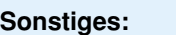

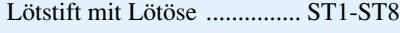

LED, 1,9 mm, rot ................... D3 - D6

(+) und ST 2 (-) und muß im Bereich von 8 bis 15 V liegen.

#### **Nachbau**

Aufgebaut wird die Schaltung auf einer 70 x 45 mm messenden einseitigen Platine.

Zunächst werden anhand der Stückliste und des Bestückungsplanes die Widerstände eingesetzt. Diese sind entsprechend dem Rastermaß abzuwinkeln, durch die dazu gekennzeichneten Bohrungen zu stecken und auf der Platinenunterseite zu verlöten. Anschließend werden die überstehenden Drahtenden mit einem Seitenschneider abgeschnitten ohne die Lötstellen dabei zu beschädigen. In gleicher Weise wird mit den restlichen Bauteilen verfahren.

Bei den Halbleitern und den Elkos ist auf die richtige Einbaulage zu achten. Den Abschluß der Bestückungsarbeiten bildet das Einsetzen und Verlöten der 8 Lötstifte. Damit ist der Nachbau so weit abgeschlossen.

Beim Anschluß der Leuchtdioden ist ebenfalls auf die richtige Polung zu achten. Die Anschlußbelegung ist im Schaltbild (Abbildung 1) dargestellt.

Es ist nicht unbedingt erforderlich, 2 Leuchtdioden in Reihe zu schalten. Beim Betrieb mit jeweils nur einer Leuchtdiode ist der Wert der Vorwiderstände von R 9 und R 10 von 470 Ω auf 680 Ω zu erhöhen.

Um die Schaltung vor elektrostatischen Aufladungen und mechanischen Beschädigungen zu schützen, sollte die Platine in ein passendes Kunststoffgehäuse eingebaut werden (z. B. ELV-Installations- und Verteiler-Gehäuse Best. Nr.: 16-171-22). Nun kann diese kleine Zusatzschaltung<br>ihren Dienst aufnehmen ihren Dienst aufnehmen.

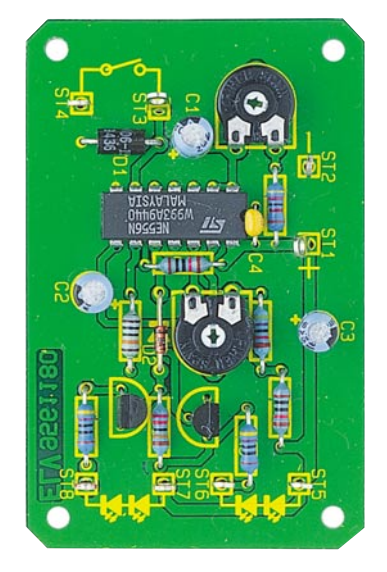

**Ansicht der fertig aufgebauten Leiterplatte**

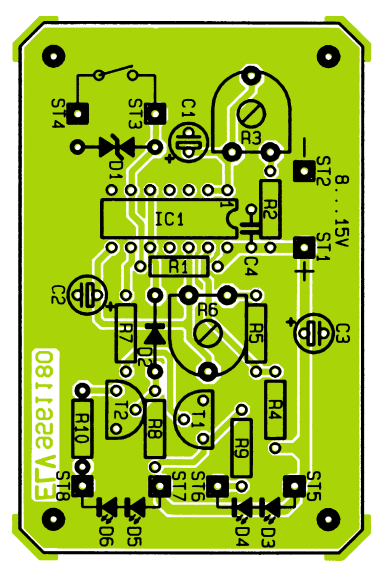

**Bestückungsplan des Warnblinklichtes für Modellbau**

#### **Haustechnik**

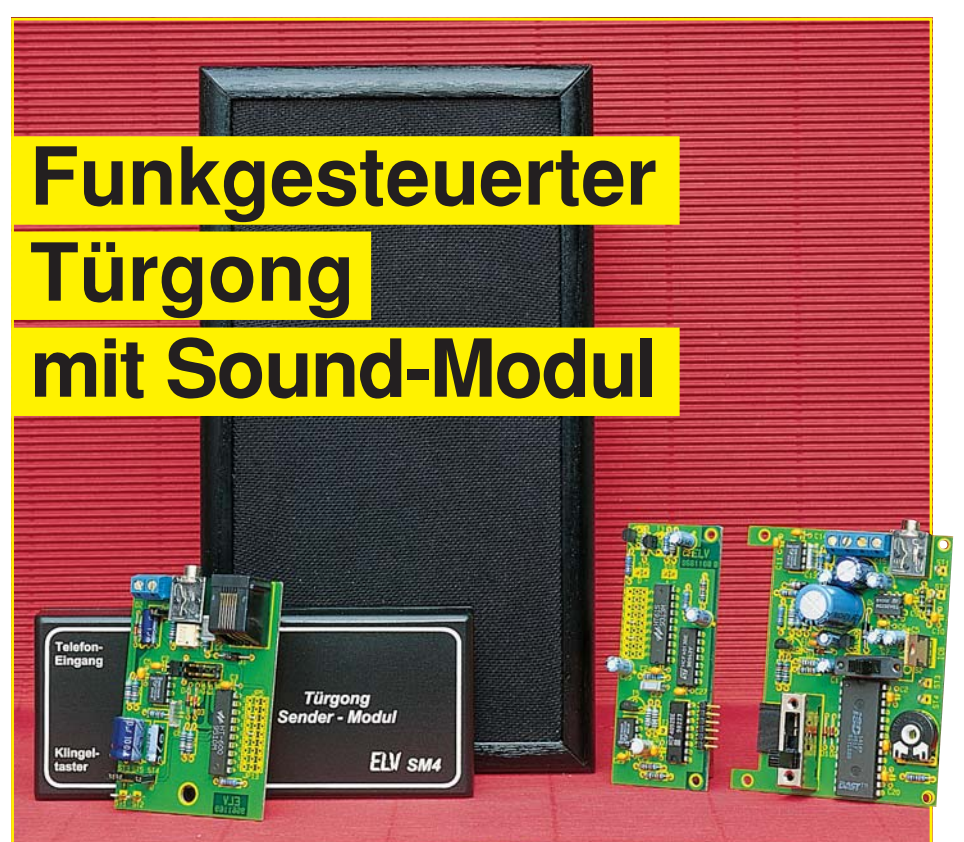

**Eingebaut in ein attraktives, flaches Lautsprecher-Holzgehäuse arbeitet dieser hochwertige Türgong mit einem Sound-Chip, der eine erlesene Klangqualität bietet - eine wohltuende Abweichung vom üblichen Einheitsgong. Durch eine optionale Funksteuerung ist die nachträgliche Installation an nahezu beliebigen Orten wirklich ein Kinderspiel.**

#### **Allgemeines**

Besonders im Bereich der Haustechnik wird die Aufmerksamkeit des Menschen durch akustische Signaleinrichtungen auf bestimmte Ereignisse gelenkt. Neben dem Telefon-Klingelsignal ist die Haustürglokke wohl die am häufigsten genutzte akustische Alarmeinrichtung.

Bei der Auswahl einer Haustürglocke steht, zwar je nach Geschmack und Geldbeutel, eine Vielzahl an unterschiedlichen Gehäusevarianten zur Verfügung, jedoch bezüglich des Signaltons ist die Auswahl schon erheblich geringer.

Abgesehen von den lärmenden elektromechanischen Glocken sowie einem mechanisch oder elektronisch erzeugten Einheitsgong ist kaum etwas zu haben.

Der hier vorgestellte, mit einem Sound-Modul mit erlesener Klangqualität ausgestattete Türgong bietet 4 unterschiedliche akustische Rufsignale, die sich wohltuend vom Üblichen abheben.

Als weitere Besonderheit ist beim ELV-Türgong die optionale Funksteuerung zu nennen. Dadurch wird die nachträgliche Installation an nahezu jedem beliebigen Ort besonders einfach.

Die Spannungsversorgung des Türgongs mit eingebautem Funk-Empfängerbaustein kann wahlweise mit Batterien, mit einem Steckernetzteil oder über einen bereits installierten Klingeltransformator erfolgen.

Bei Batteriebetrieb ist der Türgong völlig mobil und kann bei Bedarf innerhalb der Reichweite des Senders (je nach örtlichen Gegebenheiten 30 - 100 m) an jedem beliebigen Ort innerhalb oder außerhalb des Hauses aufgestellt werden.

Zur Verringerung des Stromverbrauchs wird der Empfänger periodisch im Abstand von 1,9 sek. für 120 ms eingeschaltet. In über 97 % der Zeit ist somit der Empfänger desaktiviert und verbraucht keinen Batteriestrom. Lediglich die wenig stromverbrauchende Bereitschaftselektronik ist ständig in Betrieb.

Eine 9V-Alkali-Mangan-Batterie reicht für ca. 200 h entsprechend 8 Tage Bereitschaftsbetrieb rund um die Uhr.

Aber auch mit Steckernetzteil kann der Türgong, sofern eine Steckdose in erreichbarer Nähe zu finden ist, sehr mobil eingesetzt werden.

Über einen rückseitigen Einstellregler ist die Lautstärke an die individuellen Bedürfnisse anzupassen.

Das optional einsetzbare Sender-Modul des Türgongs ist in einem kleinen Kunststoffgehäuse mit den Abmessungen 140 x 60 x 25 mm (LxBxH) untergebracht, wobei zur Stromversorgung wahlweise eine 9V-Blockbatterie oder ein kleines Steckernetzteil dient.

Bei jeder Aktivierung ist der Sender aufgrund einer internen Timer-Steuerung nur 2,4 Sekunden in Betrieb. In Verbindung mit der geringen Stromaufnahme von nur 30 mA sind somit rund 25.000 Klingelbetätigungen mit einer 9V-Blockbatterie möglich, da der Sender keine Ruhestromaufnahme besitzt. Selbst wenn die Klingel im Durchschnitt täglich 10mal betätigt wird, ist ein Batterietausch theoretisch erst nach rund 7 Jahren erforderlich (bei Alkali-Mangan), wobei es sich aufgrund von Alterung und Selbstentladung anbietet, alle 5 Jahre die Batterie zu erneuern, es sei denn der Betrieb erfolgt über eine 9V-Block-Lithium-Batterie, deren Lebensdauer in der vorliegenden Anwendung 10 Jahre und mehr erreichen kann.

Zur Aktivierung des Senders steht neben einem Kontakteingang zum Anschlußdes "Klingeltasters" (Schraubklemmen) auch ein potentialfreier Eingang für das Telefon-Klingelsignal (Western-Modular-Buchse) zur Verfügung.

#### **Anschluß und Bedienung**

Die Installation des ELV-Türgongs ist sehr einfach. Betrachten wir zunächst den Einsatz des Basisgerätes ohne die optionale HF-Sende-/Empfangseinheit.

Da Batteriebetrieb ausschließlich im mobilen Einsatz sinnvoll ist, sind für den stationären Betrieb 2 unterschiedliche Stromversorgungskonzepte (Steckernetzteil oder Klingeltrafo) nutzbar.

Zum Anschluß eines handelsüblichen Steckernetzteils steht eine 3,5mm-Klinkenbuchse zur Verfügung. Hier kann wahlweise eine Gleichspannung zwischen 9 V und 18 V oder eine Wechselspannung zwischen 8 V und 12 V angelegt werden.

Beim Einsatz einer bereits installierten älteren Wechselspannungs-Klingelanlage sind vorhandene Komponenten (Klingeltrafo, Klingeltaster) direkt nutzbar, wobei keine zusätzliche Leitung vom Klingeltransformator oder vom Klingelknopf zum Türgong gezogen werden muß.

Intern stehen sowohl zum Anschluß des Klingeltrafos als auch zum Anschluß des "Klingelknopfes" Schraubklemmen zur Verfügung.

Der Umschalter Netz/Batt. verbleibt

ständig in der Schalterstellung Netz, und über einen internen 4stufigen Schiebeschalter erfolgt die Auswahl des gewünschten Gong-Signals.

Die individuelle Lautstärkeeinstellung erfolgt mit Hilfe eines von hinten zugänglichen Einstellpotis.

Mit dem optionalen Sende-Empfangs-Modul ist die nachträgliche Installation ohne Verkabelung möglich.

Zusätzlich zur zuvor beschriebenen Spannungsversorgung bei stationärem Betrieb ist für den mobilen Einsatz die Stromversorgung mit einer 9V-Blockbatterie möglich. Bei Batteriebetrieb ist der Türgong in der Schalterstellung Batt. in Betriebsbereitschaft (Stand-by) und in der Schalterstellung Netz abgeschaltet.

Die Bestückung des Schiebeschalters zur Auswahl des Gong-Signals ist bei optionaler Funksteuerung nicht erforderlich oder alternativ ist der Schalter in die obere Schalterstellung zu bringen. Die Ruftonselektion erfolgt in dieser Betriebsart grundsätzlich am Funksender-Modul.

Kommen wir nun zur Installation des Sender-Moduls. Je nach Übertragungsaufgabe ist dieses in einem kleinen Kunststoffgehäuse untergebrachte Modul in der Nähe des neu zu installierenden bzw. bereits installierten Klingelknopfes oder in der Nähe des Telefonanschlusses unterzubringen.

Zum einfachen Anschluß des Klingeltasters stehen im Sender-Modul 2 Schraubanschlußklemmen zur Verfügung.

Über eine Western-Modular-Buchse kann die Verbindung zur Telefonanlage hergestellt werden, wobei der potentialfreie Eingang des Senders einfach parallel zu einem bestehenden Telefonapparat angeschlossen wird.

Wie bereits erwähnt, erfolgt die Stromversorgung des Senders aus einer 9V-Blockbatterie oder durch ein an der 3,5mm-Klinkenbuchse anschließbares Gleichspannungssteckernetzteil (7 V bis 15 V).

Zur Ruftonselektion dient ein im Sender-Modul untergebrachter Codierstecker. Die Anzahl der in Verbindung mit einem Türgong einsetzbaren Sendeeinheiten ist unbegrenzt, wobei jedoch maximal 4 unterschiedliche Gongsignale generierbar sind.

#### **Blockschaltbild**

Einen ersten Überblick über das Gesamtsystem verschafft das Blockschaltbild in Abbildung 1.

Die internen Baugruppen des Sender-Moduls sind unten links zu sehen, während darüber die Stufen des optionalen Empfänger-Moduls dargestellt sind. Die im Blockschaltbild rechts daneben abgebildeten Stufen zeigen die interne Struktur des eigentlichen Türgongs.

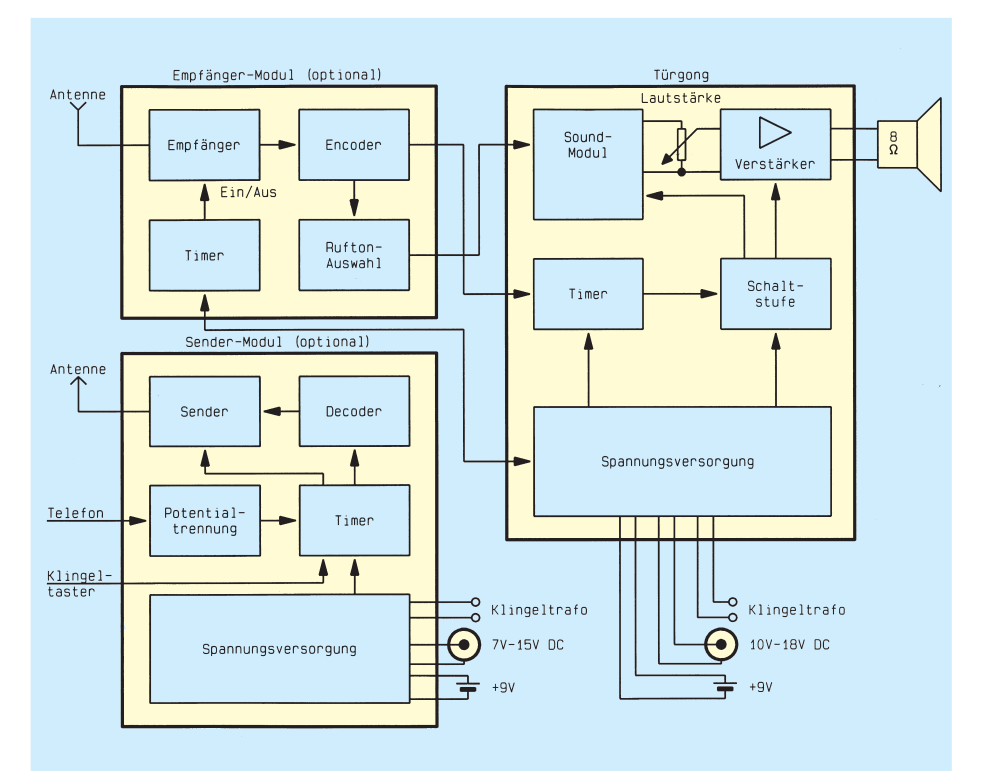

#### **Bild 1: Das Blockschaltbild verschafft einen ersten Überblick über das System des funkgesteuerten Türgongs**

Über einen 6poligen Steckverbinder sind die Basisplatine des Türgongs und das Empfänger-Modul miteinander verbunden.

#### **Schaltung**

Mit Ausnahme der für die optionale HF-Übertragung erforderlichen Komponenten ist in Abbildung 2 die komplette Schaltung des ELV-Türgongs dargestellt.

Das Herzstück der Schaltung ist ein spezielles Sprachaufzeichnungs-IC mit der Bezeichnung ISD1416 der Firma ISD (Information Storage Device). Dieser nach einem direkt analogen Speicherverfahren arbeitende Chip erlaubt naturgetreue Audio-Reproduktionen in erlesener Klangqualität. Audiosignale werden dabei in der natürlichen analogen Form in chipinternen, nicht flüchtigen Speicherzellen (EEPROM) abgelegt. Auch ohne Betriebsspannung bleibt der Speicherinhalt des Chips bis zu 100 Jahre erhalten.

Neben 128.000 nicht flüchtigen Speicherzellen beinhaltet der Baustein unter anderem ein Anti-Aliasing-Filter fünfter Ordnung, ein Ausgangsglättungsfilter fünfter Ordnung, einen Ausgangsverstärker sowie alle zur Aufzeichnung und Wiedergabe erforderlichen Komponenten.

Der Speicher des ISD1416 (IC 1) ist in 160 Segmenten direkt extern adressierbar.

Zur Spannungsversorgung des Türgongs ist eine unstabilisierte Gleichspannung zwischen 9 V und 18 V (Steckernetzteil) oder eine Wechselspannung zwischen 8 V und 12 V einsetzbar. Die Zuführung der Versorgungsspannung erfolgt wahlweise an den Schraubanschlußklemmen KL 1 und KL 2 oder an der 3,5mm-Klinkenbuchse  $RII 1$ 

Die Diode D 4 arbeitet bei Wechselstromversorgung als Einweggleichrichter und bei Gleichstromversorgung als Verpolungsschutzdiode. Zur ersten Glättung der unstabilisierten bzw. pulsierenden Gleichspannung dient der Puffer-Elko C 16.

Alternativ zum Netzbetrieb ist auch die Spannungsversorgung mit einer an ST 3 und ST 4 anschließbaren 9V-Blockbatterie möglich. Die Auswahl zwischen Netzund Batteriebetrieb erfolgt mit Hilfe des Umschalters S 2, wobei dieser bei Batteriebetrieb gleichzeitig als Ausschalter fungiert.

Je nach Stellung des Schalters S 2 gelangt die mit D 4 gleichgerichtete Spannung oder die Batteriespannung direkt auf den Emitter des Schalttransistors T 1, der sich im Ruhezustand über den Basis/Emitterwiderstand R 14 in Sperr-Richtung befindet.

Beim Betätigen des an KL 3 und KL 4 anzuschließenden "Klingeltasters" wird über R 9 der Triggereingang des mit IC 3 aufgebauten Timers auf Low-Potential gezogen. Der Ausgangspegel des Timers (IC 3, Pin 3) wechselt daraufhin für eine mit R 10 und C 12 festgelegte Zeitkonstante (ca. 6 Sekunden) von Low- auf High-Pegel.

Über den mit R 12 und R 13 aufgebauten Spannungsteiler wird T 2 durchgesteuert, dessen Kollektor nimmt daraufhin

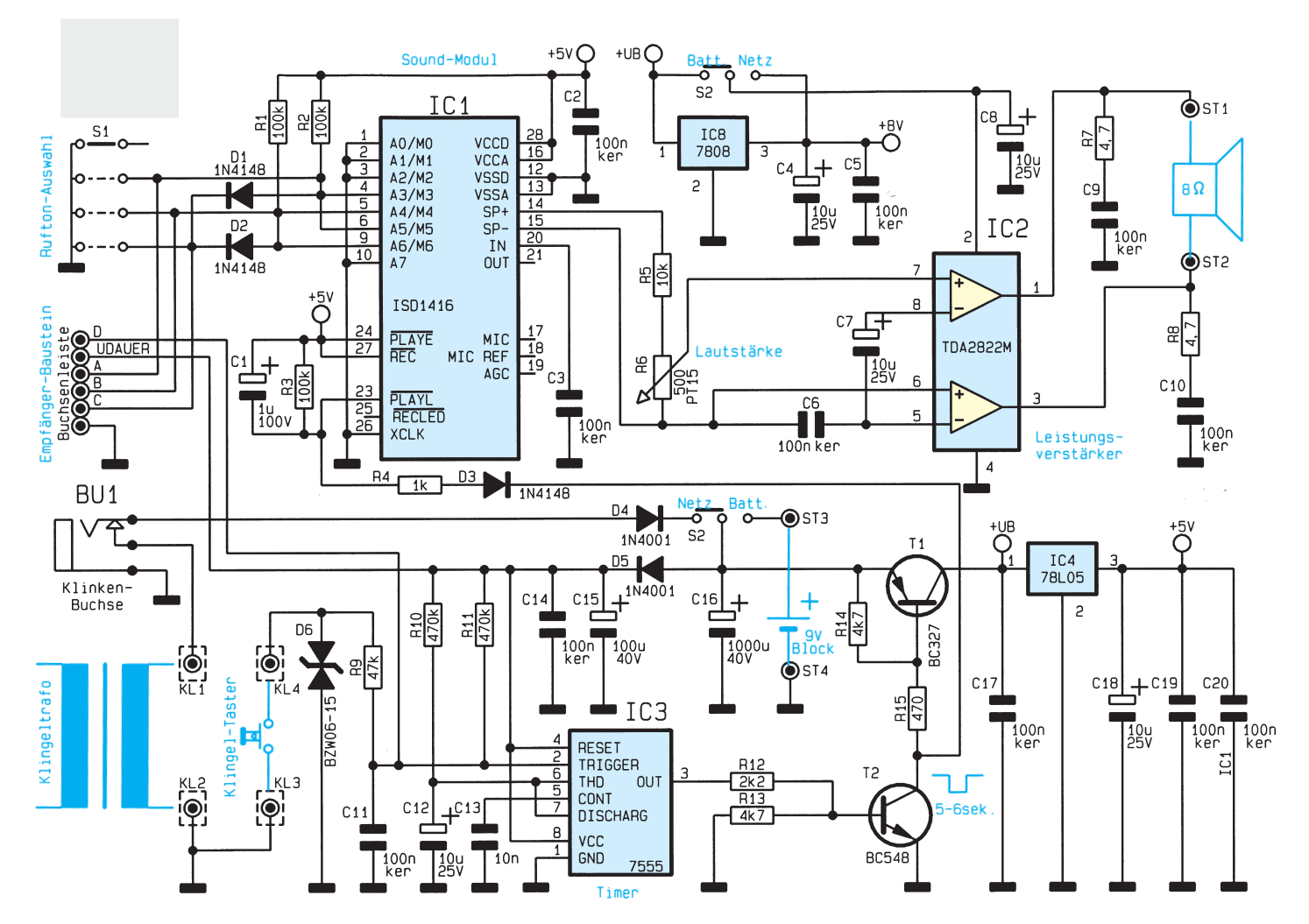

Low-Pegel an, und über R 15 wird der Längstransistor ebenfalls in den leitenden Zustand versetzt. Erst nach Ablauf der mit R 10, C 12 festgelegten Zeitkonstante sperrt der Längstransistor wieder.

Die am Kollektor des Transistors T 1 anstehende unstabilisierte Betriebsspannung wird den beiden Spannungsreglern IC 4 und IC 8, jeweils an Pin 1, zugeführt.

Während IC 4 zur Versorgung des Sound-Moduls (IC 1) dient, versorgt IC 8 den Endverstärker IC 2 mit einer stabilisierten Betriebsspannung.

Die Elektrolyt-Kondensatoren C 4 und C18 am Ausgang der Spannungsregler dienen zur Schwingneigungsunterdrückung, und die keramischen 100nF-Kondensatoren an den Ein- und Ausgängen der Spannungsregler sowie den Versorgungspins der ICs verhindern hochfrequente Störeinflüsse.

Über die in Verbindung mit dem Elko C 15 als Spitzenwertgleichrichter arbeitende Diode D 5 wird der Timer ständig mit Spannung versorgt.

Gleichzeitig mit dem Einschalten der Betriebsspannung erfolgt über D 3 und R 4 eine Aktivierung des Sound-Chips an Pin 23 (PLAYL). C 1 in Verbindung mit R 4 sorgt für eine kurze Einschaltverzöge-

#### **Bild 2: Schaltbild des Türgongs mit Sound-Modul, ohne optimale HF-Übertragung**

rung (Zeitkonstante ca. 1 ms), so daß die Aktivierung des Sound-Chips (IC 1) grundsätzlich erst nach Anliegen der Betriebsspannung erfolgt.

An den Anschlußpins 1 bis 6 sowie 9 und 10 erfolgt die externe Adressierung des in IC 1 integrierten nicht flüchtigen Speichers. Über den 4stelligen Schiebeschalter S 1 ist der 128 kBit große Speicherbereich des ISD1416 in 4 gleichgroße Sektionen aufgeteilt (Speicherdauer jeweils 4 sek.).

Abhängig vom Pegel an A 7, d. h. Pin 10 (MSB), sind die Adreßpins A 0, A 1, A 3 und A 4 des ISD1416 mit einer Doppelfunktion belegt. Solange Pin 10 Low-Pegel führt, wie in der Schaltung unseres Türgongs, fungieren die entsprechenden Anschlußpins jedoch ausschließlich als Adreßeingänge.

Am symmetrischen Verstärkerausgang des IC 1 ist zwar direkt ein 16Ω-Lautsprecher anschließbar, jedoch reicht die mit typisch 12,2 mW vom Hersteller spezifizierte Ausgangsleistung für den Türgong nicht aus.

Über R 5 sowie das zur Lautstärkeeinstellung dienende Poti R 6 wird das symmetrische NF-Ausgangssignal des Sound-Moduls (IC 1) auf die Eingänge des in Brückenschaltung arbeitenden NF-Leistungsverstärkers IC 2 gekoppelt. Dieser mit dem integrierten Schaltkreis TDA 2822M von SGS Thomson aufgebaute Leistungsverstärker benötigt eine sehr geringe externe Beschaltung und liefert bei 8V-Betriebsspannung in Brückenschaltung bis zu 2 W Ausgangsleistung an einen 8Ω-Lautsprecher.

Das NF-Ausgangssignal wird direkt ohne Koppelkondensatoren auf den an ST 1 und ST 2 angeschlossenen Lautsprecher gegeben. Die Bauelemente R 7 und C 9 sowie R 8 und C 10 dienen zur Schwingneigungsunterdrückung am Ausgang des NF-Verstärkers.

#### **Bestückung der Basisplatine (Türgong)**

Der praktische Aufbau der in sich funktionsfähigen Basisplatine des Türgongs ist einfach und in kurzer Zeit zu bewerkstelligen. Zur Aufnahme der Bauelemente steht eine doppelseitig durchkontaktierte Leiterplatte zur Verfügung, so daß keine Drahtbrücken erforderlich sind.

In gewohnter Reihenfolge beginnen wir zuerst mit der Bestückung der niedrigsten

#### **Stückliste: Türgong mit Sound-Modul**

#### **Widerstände:**

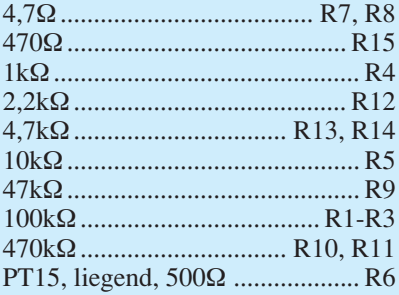

#### **Kondensatoren:**

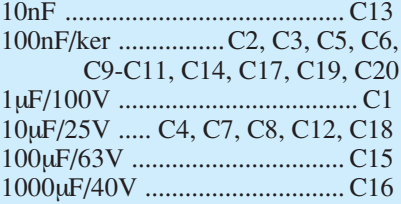

#### **Halbleiter:**

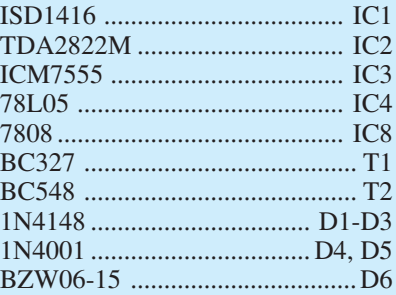

#### **Sonstiges:**

Print-Schiebeschalter, 2 x 4 x um S1 Klinkenbuchse, 3,5mm, mono...BU1 Schiebeschalter, 2 x 2 x um ........ S2 Lötstifte mit Lötöse .......... ST1- ST4 Schraubklemmleiste,

 2 x 2 polig .................... KL1-KL4 1 Buchsenleiste, einreihig, 6 polig

- 1 Kunststoffachse
- 1 Batterieclip

120cm Schaltlitze ST1 x 0,22mm

- 4 Distanzrollen, M3 x 15mm
- 4 Knipping-Schrauben, 2,9 x 20mm
- 2 Zylinderkopfschrauben, M2 x 10mm
- 1 Holzgehäuse mit Lautsprecher

Bauteile, wie Widerstände und Dioden.

Entsprechend der Stückliste und des Bestückungsplanes sind die Anschlußbeinchen der Widerstände abzuwinkeln und durch die zugehörigen Bohrungen der Platine zu führen. Danach folgen in gleicher Weise unter Beachtung der korrekten Polarität die Dioden.

Die Anschlußbeinchen der so weit bestückten Bauteile sind an der Lötseite leicht anzuwinkeln und nach Umdrehen der Leiterplatte in einem Arbeitsgang zu verlöten.

Nach dem Abschneiden der überstehen-

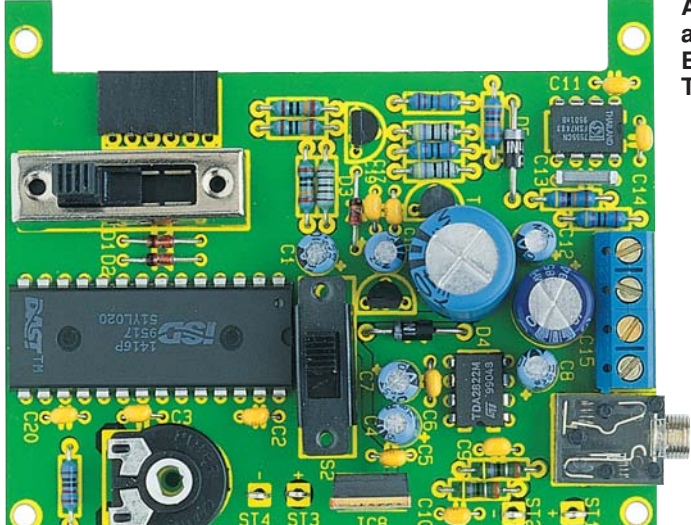

**Ansicht der fertig aufgebauten Basisplatine des Türgongs**

**Bestückungsplan der Basisplatine**

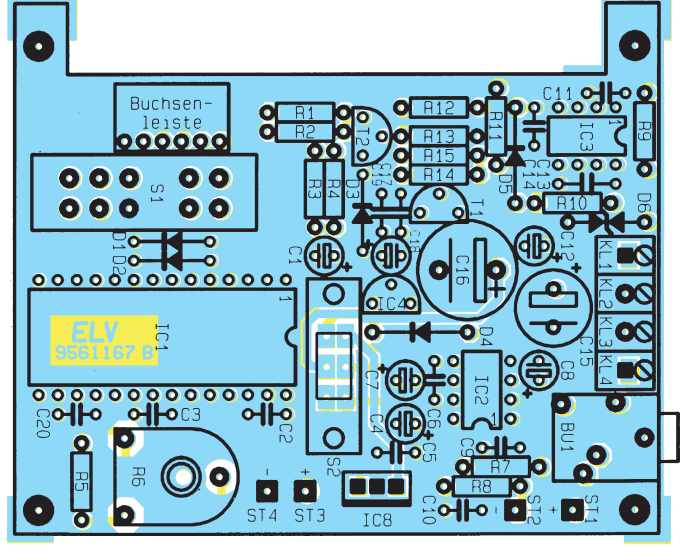

den Drahtenden werden die Keramikkondensatoren in gleicher Weise bestückt.

Vier Lötstifte mit Öse zum Anschluß des 9V-Batterieclips und des Lautsprechers sind vor dem Verlöten stramm in die zugehörigen Bohrungen der Leiterplatte zu pressen.

Danach erfolgt die Bestückung der Transisitoren T 1, T 2 und des Miniatur-Spannungsreglers C 4. Vor dem Festsetzen sind die Anschlußpins dieser Bauelemente so weit wie möglich durch die zugehörigen Bohrungen der Platine zu führen.

Alsdann ist das Lautstärkepoti mit eingesetzter Potiachse sorgfältig einzulöten.

Beim Einsetzen der Elektrolytkondensatoren ist der polaritätsrichtige Einbau wichtig und der 8V-Spannungsregler IC 8 wird stehend bestückt.

Die Anschlußklemmen KL 1 bis KL 4 sowie die 3,5mm-Klinkenbuchse sind mit ausreichend Lötzinn festzusetzen. Die Anschlußpins der 6poligen Buchsenleiste zur Aufnahme des HF-Moduls müssen vor dem Festlöten im rechten Winkel abgewinkelt werden.

Auch beim Einsetzen der integrierten Schaltkreise ist die korrekte Polarität unbedingt zu beachten.

Der 4stufige Schiebeschalter zur Auswahl des Gongsignals ist direkt in die Leiterplatte zu löten.

Die Einbauart des Netz-/Batt.-Umschalters S 2 ist vom Einsatzfall abhängig. Erfolgt der Betrieb mit einer 9V-Blockbatterie, so ist der Schalter in die Rückwand des Lautsprecherboxengehäuses zu montieren. Die 6 Anschlußpins des Schalters sind dann jeweils mit 15 cm langen einadrig isolierten Leitungen zu verlängern.

Wird hingegen die Schaltung ausschließlich mit Steckernetzteil oder Klingeltrafo betrieben, so besteht auch die Möglichkeit der Leiterplattenbestückung.

Vor der ersten Inbetriebnahme ist eine gründliche Überprüfung hinsichtlich kalter Lötstellen, Lötzinnspritzer und Bestükkungsfehler sinnvoll.

Im zweiten Teil dieses Artikels folgen die optionalen Komponenten zur Funksteuerung sowie die Beschreibung des Ge-<br>häuseeinbaus häuseeinbaus.

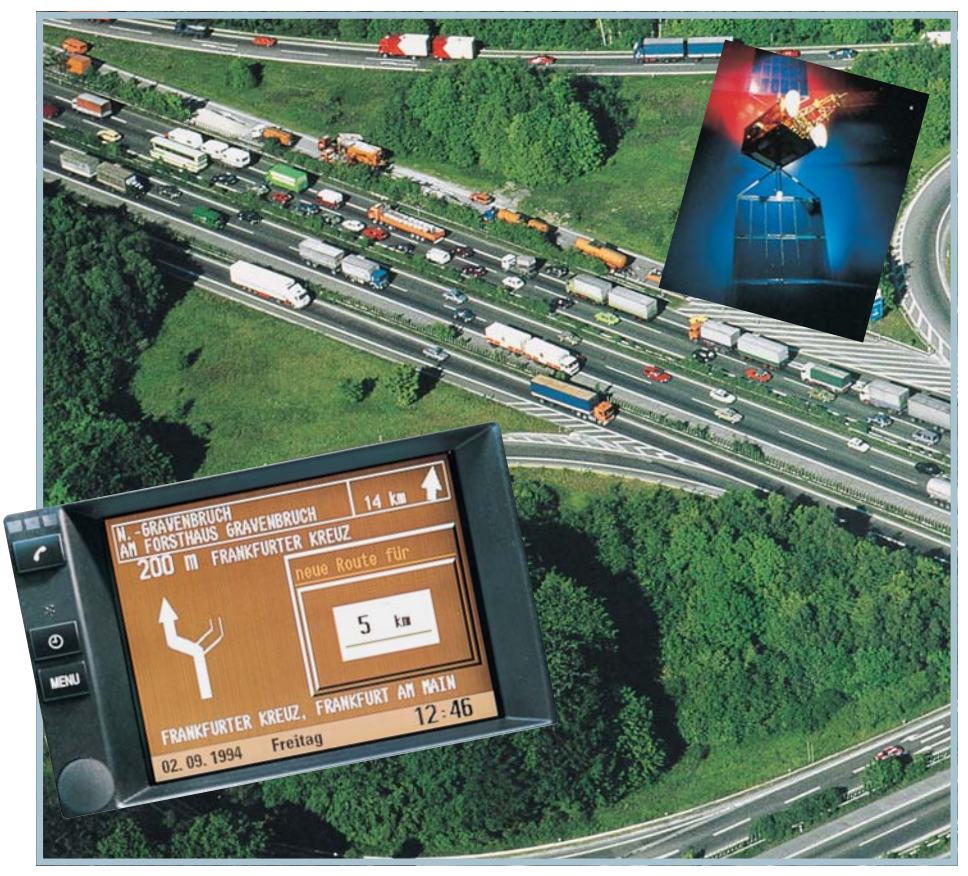

## **WATCHING YOU vom Wandel eines Satellitensystems**

**GPS ist heute das Zauberwort, wenn es um globale Navigation oder auch nur um das punktgenaue Orientieren in unseren Städten geht. Aus dem ehemals rein militärischen ist heute ein weltweit durch jedermann nutzbares System geworden. Von Anwendungen und Perspektiven berichtet unser Artikel.**

Watching you, wie dieser Artikel überschrieben ist, erinnert uns sofort an Orwells Visionen - und das ist gar nicht einmal so weit hergeholt.

#### **Schwerter zu Pflugscharen...**

In den Zeiten des kalten Krieges zwischen den Militärblöcken NATO und Warschauer Pakt haben die USA rund um die gesamte Erde ein Netz von auf kreisförmigen Bahnen um die Erde kreisenden Satelliten installiert, das zunächst ausschließlich dem Zweck vorbehalten war, Marschflugkörper, die bekannten Cruise Missiles,

punktgenau an ein beliebiges Ziel leiten zu können. Die dabei erreichbare Genauigkeit liegt bei wenigen Zentimetern.

Das Netz von 21 Stamm- und drei Ersatzsatelliten ist in 20 000 km Höhe so um die Erde positioniert, daß jeder Punkt der Erde von vier Satelliten gleichzeitig "eingesehen" werden kann (Bild 1).

Aus der Anordnung der Satelliten rund um die Erde und ihrer Zweckbestimmung leitet sich auch die Bezeichnung GPS, also Global Positioning System, her. Komplett heißt das System NAVSTAR-GPS, wobei NAVSTAR das Kürzel für Navigation Satellite Timing and Rangig ist.

Schon bald erkannte man die auch zivile Nutzbarkeit des Systems, zumal die USA weitsichtig zwei verschiedene Betriebsmodi des Systems konzipiert hatten. Der sogenannte P-Code (Precise Protected) steht für Messungen mit der oben genannten Präzision, der Empfang dieser Codierung ist jedoch wirklich nur den Militärs möglich, sie wenden ihn für die Raketenleitung an. Natürlich ist diese Codierung geheim, sonst könnte ja der potentielle Gegner das System auch für sich nutzen.

Der zweite Code, der sogenannte C/A-Code (Clear/Acquisition), ist für alle übrigen Anwendungen, so etwa für Alpinisten, Seefahrer, Luftfahrzeuge oder aber die Navigation auf der Erde bestimmt. Er ist allgemein auswertbar und ermöglicht Standortbestimmungen im Bereich von wenigen Metern bis ca. 100 m. Die Wellenbereiche für dieses Verfahren liegen zwischen 19 und 24 cm. Die Ungenauigkeit ist von den eigentlichen Betreibern des Systems, den Militärs, beabsichtigt, aus o.g. Gründen. Findige Techniker haben bei der Entwicklung der Empfangsgeräte durch intelligente Fehlerberechnungsalgorithmen jedoch eine Genauigkeit des C/A-Codes erreichen können, so daß eine Standortbestimmung bis auf wenige Meter genau heute ohne weiteres möglich ist. Dieses Verfahren nennt sich Differential-GPS.

#### **Überwachte Präzision**

Da selbst Satelliten als Präzisionsgeräte kaum ganz genau den Kurs halten können, werden sie durch mehrere, rund um die Erde verteilte Bodenstationen überwacht, darunter einer aus Deutschland. Diese ermitteln Abweichungen der Bahndaten sehr genau (sie sind an exakt vermessenen Standorten der Erde lokalisiert) und leiten diese Daten an ein Zentrum in den USA weiter, das die Satelliten wiederum entsprechend den aktuellen Daten aktualisiert.

Wie hat man sich nun die Wirkungsweise eines GPS-Empfängers vorzustellen?

#### **Grand mit Vieren...**

Da die Satelliten genaue Umlaufdaten besitzen, haben sie einen genau berechneten Einstrahlbereich auf der Erdoberfläche. Diese Einstrahlbereiche überschneiden sich ganz geringfügig. An Bord jedes Satelliten befindet sich eine sehr genau gehende Uhr auf Atomzeitbasis, wie wir sie auf der Erde etwa aus Mainflingen kennen (diese steuern unsere Funkuhren). In durch diese Atomuhren definierten Abständen senden die Satelliten ständig Signale zur Erde.

Ein Empfänger auf der Erde empfängt nun die Signale zunächst zweier Satelliten und vergleicht deren Zeitangabe mit seiner

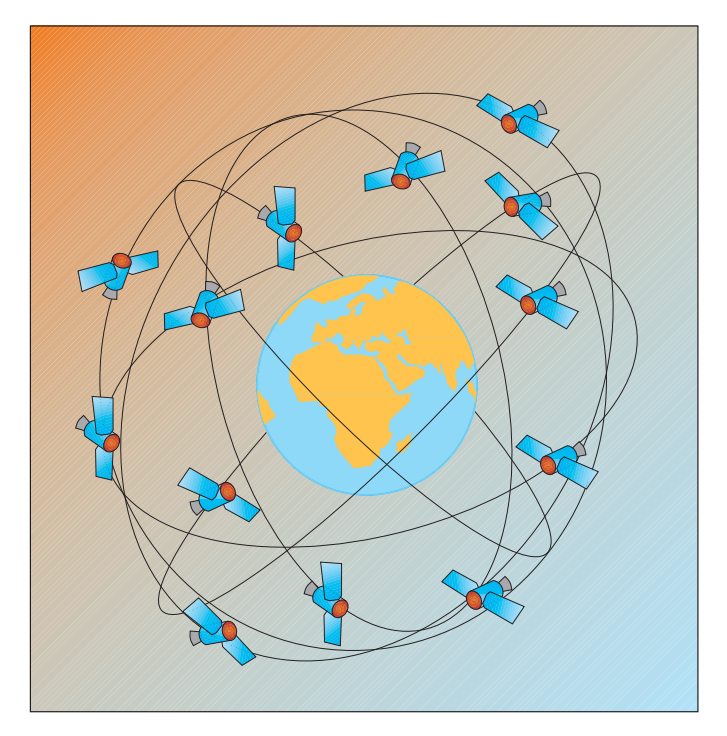

eigenen Zeit, die ebenfalls so genau wie möglich sein muß. Anhand der Laufzeitunterschiede der Satellitensignale zum Empfänger errechnet nun der Computer im Empfänger die exakte Entfernung zum Satelliten und daraus schließlich seinen Standort auf der Erde.

Wozu benötigt man zur Standortbestimmung nun einen dritten und vierten Satelliten? Wir erinnern uns, die Einstrahlkegel der zwei erstgenannten Satelliten überschneiden sich leicht. Daher bilden sie an zwei Stellen Kreuzungspunkte, so daß der errechnete Empfängerstandpunkt bis zu einigen hundert Kilometern abweichen kann.

Jetzt kommen der dritte und eventuell sogar der vierte Satellit ins Spiel: Genau wie die beiden anderen überdeckt auch ihr Einstrahlkegel ein wenig die beiden anderen, und der Bodenrechner kann nun aus den Laufzeitunterschieden aller vier Satelliten ganz genau den richtigen Schnittbzw. Standpunkt ermitteln. Die meisten GPS-Empfänger basieren jedoch nur auf einer Auswertung von drei Satelliten, die prinzipiell ausreichend ist (Bild 2).

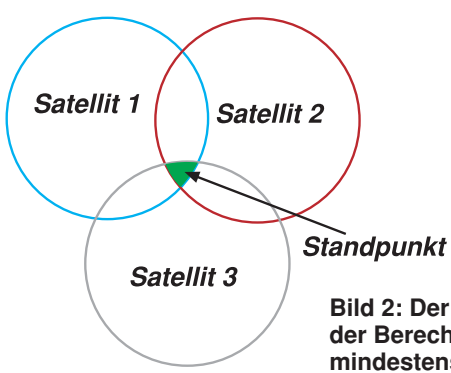

**Bild 1: Schematische Darstellung der Verteilung der GPS-Satelliten rings um die Erde.** zung ist bisher kostenlos, daher eigentlich ein wenig illegal gegenüber den Militärs. Es ist zu befürchten, daß das Pentagon eines Tages Gebühren erhebt und das System für alle Nicht-Zahler sperrt.

In den in Fahrzeugen integrierten Positionsbestimmungssystemen hat GPS jedoch nur eine unterstützende Funktion.

#### **GPS - Navigationshilfe auf der Straße**

Hier kommen die wesentlichen Informationen zum einen von einer CD-ROM, die die Landkarte des durchfahrenen Gebietes enthält und zum anderen von den Fahrzeugsensoren, die den tatsächlich zurückgelegten Weg des Fahrzeugs genau dokumentierbar machen. Die GPS-Unterstützung ist hier das I-Tüpfelchen des Systems. Eine unscheinbare Flachantenne auf dem Kofferraum oder LKW-Dach ( Bild 4)

lich voluminöse Empfangstechnik wie bei den Fernsehsatelliten, der irrt gewaltig. Da das System zunächst für die rein militärische Anwendung konzipiert war, mußten auch die Empfangssysteme mög-**SONY** lichst kompakt ausfallen. Also strahlen die GPS-Satelliten mit einer relativ hohen Leistung und einem Frequenzbereich, der nur handtellergroße Flachantennen erfordert. So sind die modernen Antennen, etwa die den Globetrottern, Seglern oder Fliegern bekannten PYXIS-Sony-Navigationssysteme oder auch die Empfangsantennen der neuesten Auto-Navigationssysteme, tatsächlich nur wenige Quadratzentimeter Die zugehörige Mikrorechen- und An-

zeigetechnik ist heute ohnehin so kompakt, daß ein portables Gerät nur noch wenig größer als ein größerer Taschenrechner ist. In Fahrzeugsystemen hat sich die Anzeige von Klartext in einem kleinen Display durchgesetzt. Aktuelle Beispiele sind das Blaupunkt-Berlin-System oder das Carin für den neuen 7er BMW.

**Satellitenempfang ohne Schüssel**

Wer nun glaubt, dies erfordere eine ähn-

Letztendlich bestimmt nur noch der empfängertechnische Aufwand die erreichbare Genauigkeit des Systems. Hier sind heute Preisspannen von mehreren tausend Mark je nach erreichter Genauigkeit üblich. Zukünftig kann sich das GPS-System aber eventuell verteuern, denn die Nut-

**Bild 2: Der exakte Standpunkt wird aus der Berechnung der Laufzeitunterschiede von mindestens drei GPS-Satelliten errechnet.**

groß (Bild 3).

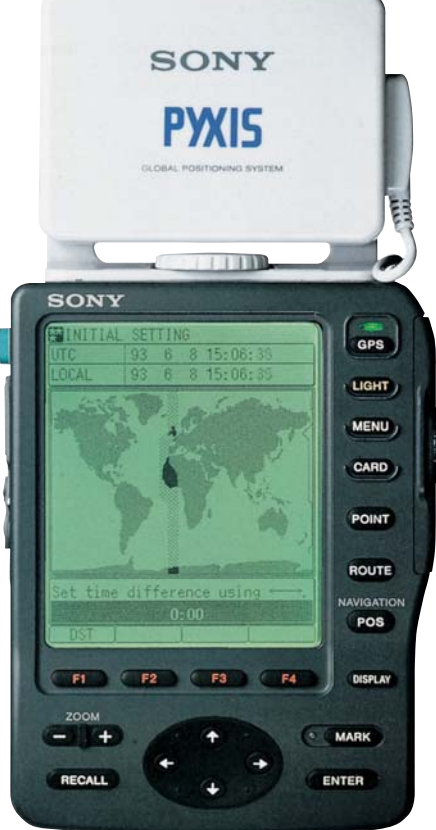

**Bild 3: Sie liegen schon bequem in der Hand: mobile GPS-Empfänger für die Anwendung z.B. im Tourismus (Foto: Sony).**

kennzeichnet ein solches System nach außen hin.

Welchen praktischen Zweck dieses hochintelligente System hat? Einfach gesagt, man kann beliebige Standorte auf der Erde fast metergenau bestimmen. Dies ist sowohl für den Abenteuerurlauber im Himalaya oder im brasilianischen Urwald als

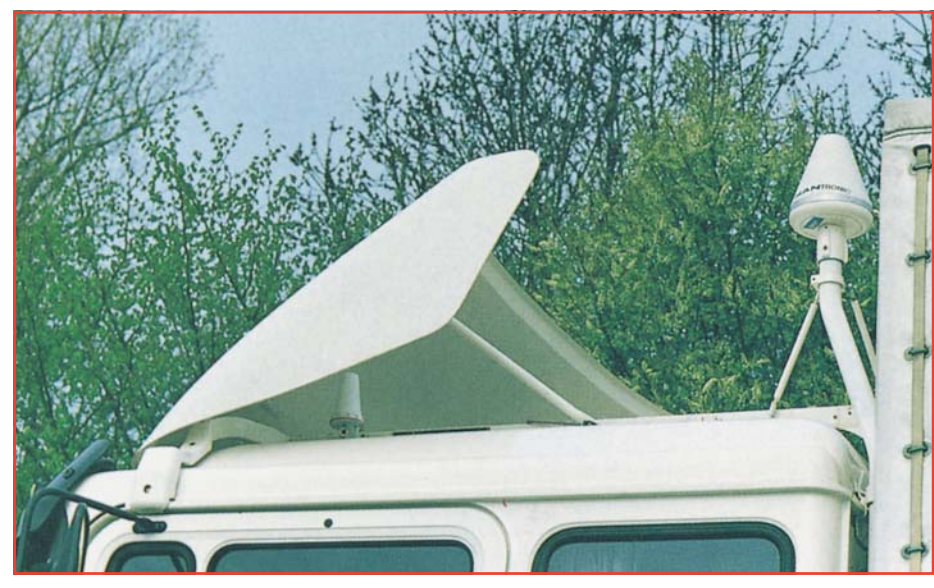

**Bild 4: Kennzeichnet schon viele LKW größerer, europaweit agierender LKW-Flotten: Satellitenantennen (hier Eutelsat) auf dem LKW-Dach.**

auch für den Seefahrer oder den Piloten lebenswichtig.

Da unsere Reihe "Technik mobil" heißt, wollen wir den Aspekt der Fahrzeugorientierung bevorzugt beleuchten.

#### **Flottenmanagement per GPS**

Die ersten und bis heute zahlreichsten Benutzer des GPS-Systems auf den Straßen sind Speditionen, die per GPS ihre Fahrzeugflotten lenken und überwachen.

Dies dient zum einen dem Fahrer, der sich in fremden Städten dann nicht mehr mühsam per Karte und CB-Funk orientieren muß, sondern per GPS bis ans Ziel gelenkt werden kann. Und zum anderen dient es den Spediteuren zur Überwachung ihrer Flotte, sie können jederzeit erfahren, wo sich ihre Fahrzeuge befinden. Für die Fahrer zwar nicht ganz angenehm, aber ökonomisch nachvollziehbar.

Denn auch der umgekehrte Weg ist möglich. Ein im Fahrzeug integrierter Sender kann die Daten des aktuellen Standorts ebenfalls zum Satelliten abstrahlen und so der aktuelle Standort des Fahrzeugs jederzeit bekannt gemacht werden.

Große Speditionen nutzen diese Möglichkeiten bereits über das Eutelsat-System seit Jahren, um ihre Flotten europaweit zu steuern.

#### **Bei Diebstahl - Anruf genügt**

Dieses Feature haben sich findige Geschäftsleute bereits zunutze gemacht und bieten ein komplettes Fahrzeugüberwachungssystem an, mit dem im Falle eines Diebstahls des Fahrzeugs über GPS der Weg des gestohlenen Fahrzeugs punktgenau verfolgt werden kann. Ein Pilotversuch im Raum Hannover verlief erfolgreich, das System wird bereits kommerzi-

ell angeboten. So hat man wenigstens eine minimale Chance, ein gestohlenes Fahrzeug schnell wieder aufzufinden. Daß dieses System aus Amerika stammt und dort vor allem zur Standortbestimmung von Polizeifahrzeugen dient, verwundert uns sicher kaum noch.

So kommt man der Orwellschen Vision von der totalen Überwachung all unserer Wege schon recht nahe. Jeder, der einmal quer durch Deutschland fährt, dabei einmal durch die Polizei kontrolliert wird, eine Radarfalle erwischt, zweimal per Kreditkarte tankt und in der Gaststadt ein Knöllchen bekommt, ist genauso gut überwacht. Und lassen wir erst die Pläne des Verkehrsministers mit der automatischen Autobahnmaut wahr werden, so klingt GPS-Verfolgung gar nicht mehr so Orwell-mäßig, denn

GPS ist auch Bestandteil dieses geplanten Systems.

Bei erwähntem Diebstahlverfolgungssystem wird im übrigen die Option der wahlweisen Aktivierung des Systems erst nach Diebstahl angeboten.

Der praktische Nutzen des GPS-Systems indes ist inzwischen erwiesen und unbestritten, und im Zuge der wachsenden Verkehrsdichte wird das System rasant an Bedeutung gewinnen (Bild 5).

Durch die intelligente Verbindung von GPS und terrestrisch gestützten Ortsbestimmungsverfahren ist es bereits heute möglich (und käuflich), Fahrtrouten bis auf wenige Meter genau zu bestimmen. Durch die Verbindung mit aktuellen CD-ROMs, TMC-Verkehrsmeldungen und Fahrdaten entsteht so ein hochexaktes und vor allem flexibles Verkehrsleitsystem. Treue Leser haben darüber bereits in der Ausgabe 5/94 eine nachlesenswerte Abhandlung lesen können.

#### **GPS führt ans Ziel**

Inzwischen sind auch im PKW-Bereich die ersten Serien-GPS-Systeme verfügbar, so im neuen 7er und im 5er BMW. Gemeinsam mit Philips hat man hier ein hochintelligentes Fahrzeuginformationscenter entwickelt, das alle Funktionen vom Radio, über den Bordcomputer, das TV-Gerät bis eben hin zum Navigationssystem umfaßt (Bild 6). Dieses zeigt auf dem Bordmonitor den exakten Standort des Fahr-

**Bild 5: Im Zusammenwirken mit weiteren Verkehrsleitsystemen ist es Verkehrsteilnehmern möglich, per GPS bequem beliebige Ziele ohne Behinderungen zu erreichen.**

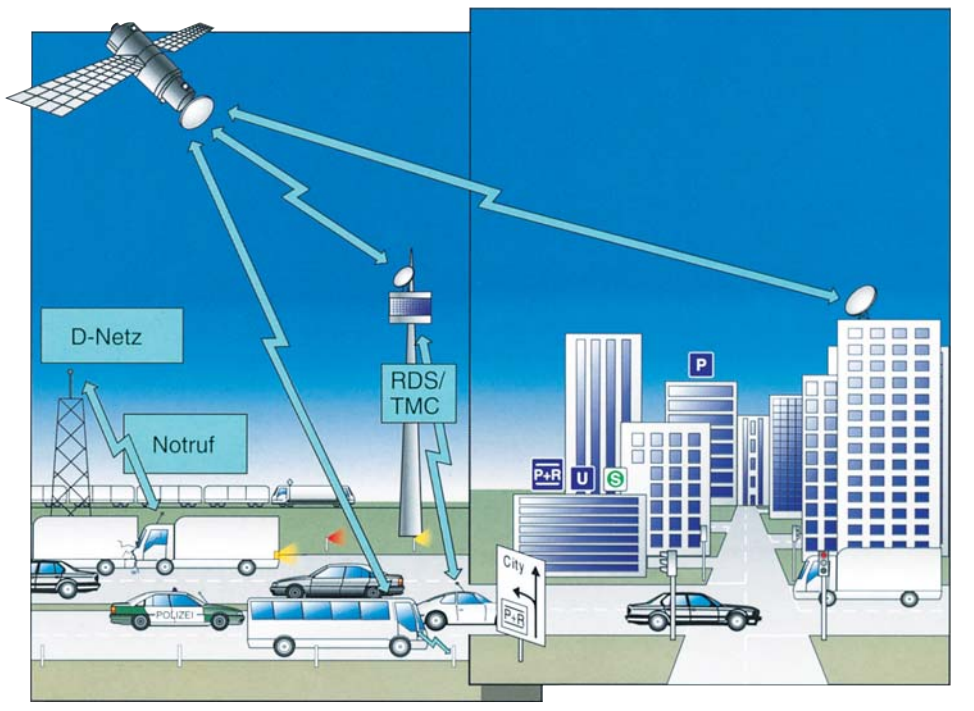

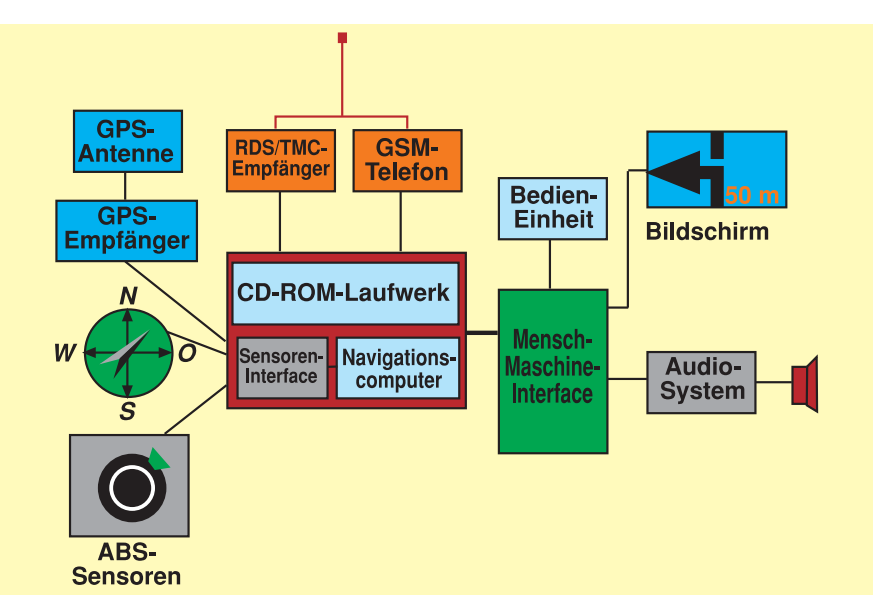

#### **Bild 6: Das Navigationsequipment des CARIN-Systems im neuen 7er BMW; man erkennt deutlich die einzelnen Komponenten des in Bild 6 dargestellten Systems (Grafikidee: BMW).**

zeugs an und errechnet gleichzeitig stets den kürzesten Weg zum Ziel. Mittlerweile sind die verfügbaren Straßenkarten auf CD-ROM so ausgefeilt, daß auch Einbahnstraßen und andere Verkehrslagen keine Probleme mehr bereiten.

Durch die zukünftige Einbindung des Traffic-Message-Systems (TMC) werden auch ständig die aktuellsten Verkehrsmeldungen in die Berechnungen des Systems

anzuwählen, eine besonders interessante Option für ländliche Gegenden. Dabei ist der Kartenmaßstab veränderbar von 1 cm: 50 m bis 1 cm : 25 000 m. Bei Erreichen des Randes des Kartenausschnitts wird automatisch weitergeblättert (Bild 7).

#### **Harmonisierung europaweit**

Daß hier von Anfang an eine gesamteuropäische Harmonisierung erreicht werden konnte, ist dem PROMETHEUS-Projekt der EG zu verdanken, dem nahezu alle namhaften Autohersteller und Komponentenlieferanten zuarbeiten.

Auch weitere Hersteller wie Blaupunkt, Alpina und Grundig haben solche GPS-Systeme schon zur Serienreife entwickelt und bieten diese im Preissegment ab etwa 4000 DM an (Bild 8).

#### **GPS in Gegenwart und Zukunft**

Wie wird es nun weitergehen mit der Entwicklung von GPS-Systemen?

Unabhängig von der aber eher zu vernachlässigenden Gefahr, daß das Pentagon das System abschalten oder zumindest Gebühren kassieren könnte, arbeiten verschiedene Hersteller an der Perfektionierung des Systems. Schon gehört GPS zur Grundausstattung aller seegehenden Schiffe, von Flugzeugen, Truckflotten. Aber auch der Urlauber im fremden Land kann heute über portable Geräte verfügen, die schon fast in jeden Trekking-Rucksack passen. Man erinnere sich nur ganz profan an Orientierungsprobleme etwa auf italienischen Landstraßen.

So wird GPS über kurz oder lang ebenso verbreitet sein wie ein Autoradio oder der Kompaß beim Wandern. Und es soll ja schon heute zahlreiche Seeleute geben, denen der Begriff Sextant kaum etwas sagt...

Daß mit der massenweisen Einführung von GPS-Systemen ein starker Preisverfall einhergehen wird, der diese Geräte jedem zugänglich macht, liegt auf der Hand und ist bereits in den nächsten Jahren zu erwarten.

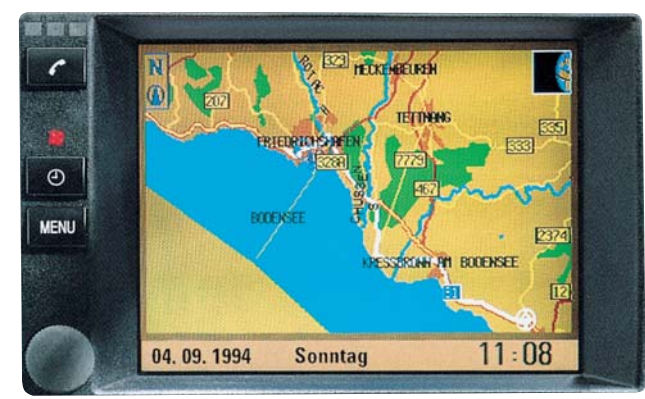

mit einbezogen, so daß auch eine Umgehung von Staus, Baustellen etc. empfohlen werden kann.

Bereits 1994 war auf CD-ROM Deutschland mit dem Hauptstraßennetz, Orten und Städten verfügbar, ebenso Frankreich. Die Weiterentwicklung in diesem Jahr weist bereits ein lückenloses europäisches Straßennetz sowie die volle Digitalisierung aller Städte mit mehr als 5000 Einwohnern auf. BMW gibt die erreichbare Zielgenauigkeit bereits mit  $\pm 10$  m an. Vor allem die einfache Bedienbarkeit solcher Navigationssysteme besticht. Prinzipiell sind nur Land, Zielort und Zielstraße bzw. etwa ein Hotelname einzugeben. Auch per Kartendarstellung und Cursorführung ist das Ziel

**Bild 7: Wahlweise wird der ermittelte Weg entweder im Klartext (siehe Einleitungsfoto) oder als Karte dargestellt (Bild: BMW).**

**Bild 8: Die GPS-Systeme werden universeller und preiswerter: Grundig stellte zur IFA 95 ein fahrzeugunabhängiges GPS-Routenfindersystem vor (Foto: Grundig).**

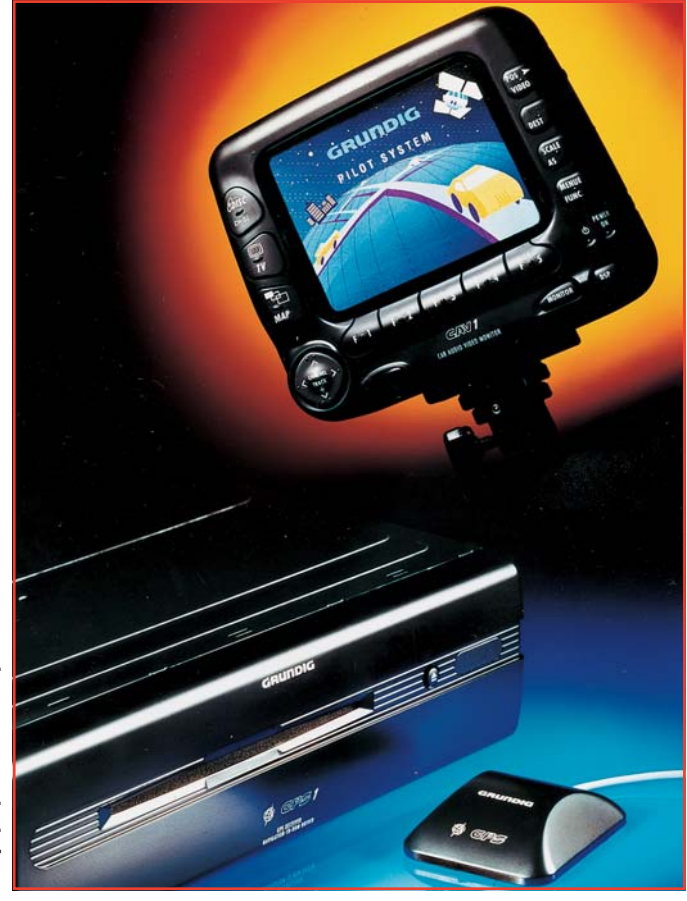

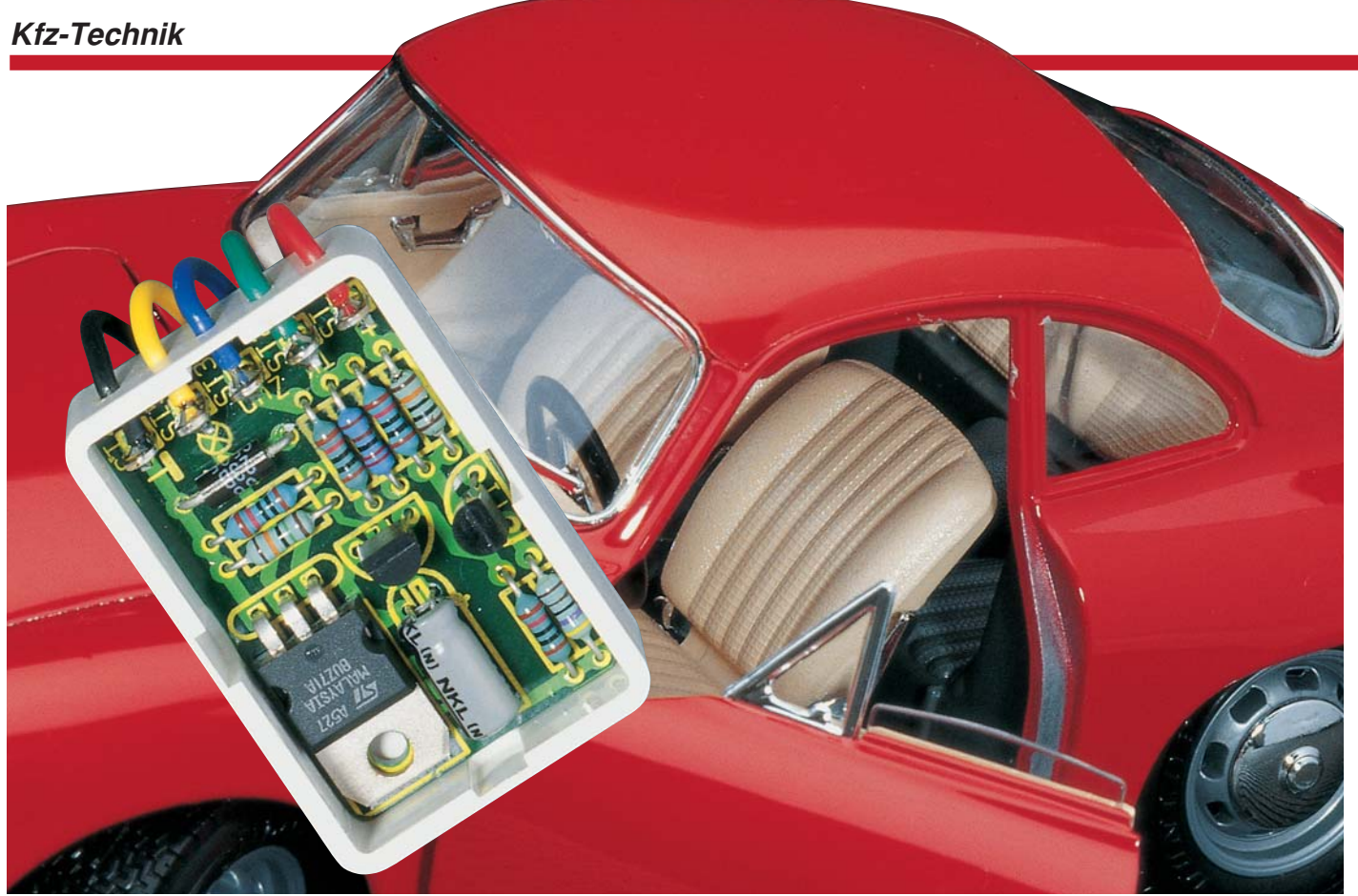

## **Kfz-Innenlicht-Automatik**

**Schaltet die Kfz-Innenbeleuchtung nach Schließen der Tür** verzögert aus. Mit zusätzlichem "Dimmer-Effekt".

#### **Allgemeines**

Wer kennt das Problem nicht: Man steigt (nachts) in sein Fahrzeug, schließt die Tür und "sitzt im Dunkeln". Mühsam muß man dann nach dem Zündschloß tasten.

Dieses Problem haben auch die Fahrzeughersteller erkannt und bauen in neuere Fahrzeugmodelle eine Innenlicht-Verzögerung ein. Wie der Name schon sagt, wird die Innenbeleuchtung nicht sofort mit dem Schließen der Tür, sondern etwas verzögert ausgeschaltet.

Nicht nur beim Einsteigen, sondern auch beim Aussteigen bringt diese Schaltung Vorteile, da die Innenbeleuchtung so viel Licht nach außen abgibt, daß auch das Auffinden des Fahrzeugschlosses zum Abschließen keine Probleme macht.

Die hier von ELV vorgestellte Schaltung ist für alle Fahrzeuge gedacht, die noch keine eingebaute Innenlichtverzögerungsschaltung besitzen.

Diese aus nur wenigen Standard-Bauteilen bestehende Schaltung funktioniert in Fahrzeugen, bei denen der Türkontakt nach Masse schaltet. Dies sind rund 95 % aller Fahrzeuge, wobei Ausnahmen lediglich einige japanische Modelle sowie Merce-

des Fahrzeuge bilden, bei denen meist werksseitig ohnehin eine Innenlicht-Verzögerung vorhanden ist.

#### **Schaltung**

Abbildung 1 zeigt das Schaltbild der Kfz-Innenlicht-Automatik. Zum Schalten

der 12V-Lampe dient der MOS-FET-Transistor T 3, der im durchgeschalteten Zustand nur einen Widerstand von ca. 0,1 Ω aufweist. Auf den Einsatz eines Kühlkörpers kann verzichtet werden, da die Verlustleistung an T 3 nur ca. 0,2 W beträgt. Lediglich während des Ein- und Ausschaltens arbeitet dieser Transistor im

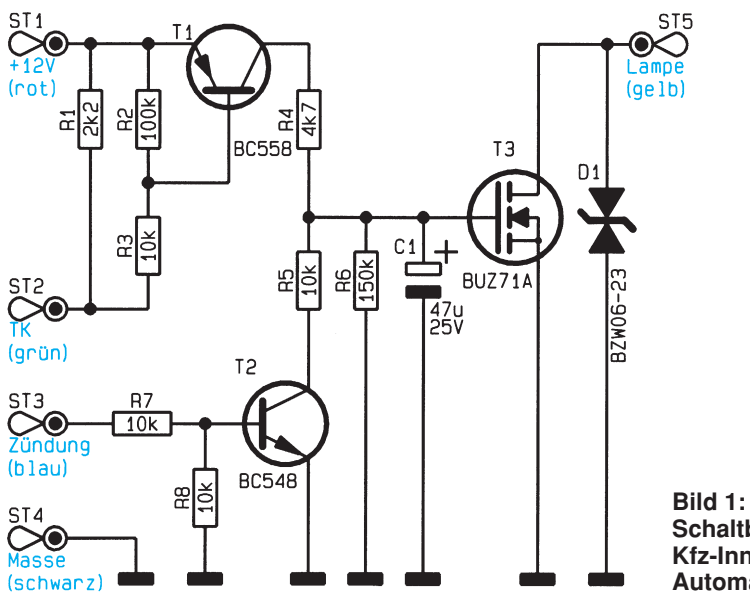

**Schaltbild der Kfz-Innenlicht-Automatik**

Linear-Betrieb und die Verlustleistung steigt um ein Vielfaches an. Da diese Zeiten aber nur sehr kurz sind, reicht die eigene Wärmekapazität des Transistors aus, und es tritt keine unnötig hohe Erwärmung auf.

Im Normalfall (Fahrzeugtür geschlossen) liegt der Anschluß ST 2 (Türkontakt) über R 1 auf +12 V. Der Emitter von Transistor T 1 liegt ebenfalls an +12 V, woraufhin T 1 gesperrt bleibt.

Bei ausgeschalteter Zündung führt der Anschluß ST 3 keine Spannung, wodurch auch der Transistor T 2 sperrt. Folglich wird der Schalttransistor T 3 nicht angesteuert, und die Lampe ist ausgeschaltet.

Beim Öffnen einer Fahrzeugtür wird der Anschlußpunkt ST 2 über den Türkontakt gegen Masse geschaltet. T 1 schaltet durch, da ein Basisstrom über R 3 nach Masse fließt. Über den Widerstand R 4 fließt ein Strom in den Elko C 1, wodurch sich dieser auflädt. Bedingt durch die Spannung am Gate des Transistors T 3 schaltet dieser durch, und die Lampe der Innenbeleuchtung ist aktiviert.

Schließt man die Tür wieder, sperrt der Transistor T 1. Die Ansteuerung von T 3 bleibt allerdings erhalten, da der Kondensator C 1 jetzt als Spannungsquelle arbeitet und das Gate von T 3 weiterhin ansteuert.

#### **Stückliste: Kfz-Innenlicht-Automatik**

#### **Widerstände:**

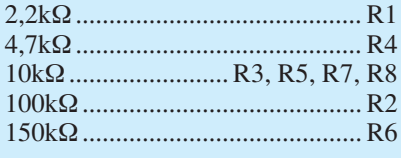

#### **Kondensatoren:**

47μF/25V .................................... C1

#### **Halbleiter:**

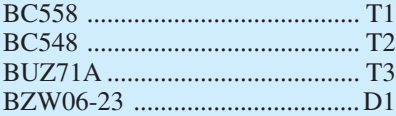

#### **Sonstiges:**

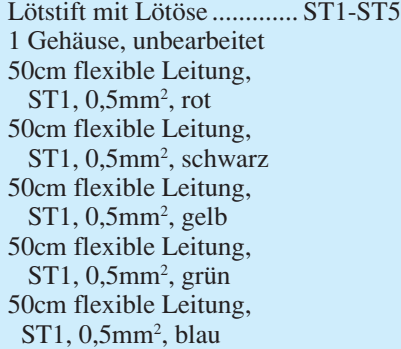

Der Innenwiderstand von T 3 zwischen Gate und Source liegt im Bereich von mehreren MΩ. Folglich findet die Entladung von C 1 nur über den Widerstand R 6 statt. Die Verzögerungszeit wird von der Zeitkonstante  $\overline{R}$  6/C 1 bestimmt und beträgt in diesem Fall etwa 8 Sekunden. Da die Spannung an C 1 langsam absinkt und T 3 auch als regelbarer Widerstand arbeiten kann, kommt es noch zu einem Nebeneffekt, der darin besteht, daß die Lampe nicht schlagartig erlischt, sondern langsam heruntergedimmt wird. In dieser Zeit entsteht an T 3 natürlich eine höhere Verlustleistung, die wegen der kurzen Zeit aber unbedenklich ist.

Wird vor Ablauf der Verzögerungszeit die Zündung eingeschaltet, gelangt über ST 3 (Zündung) und R 7 eine Spannung auf die Basis von T 2. Dieser schaltet den Widerstand R 5 parallel zu C 1, wodurch eine sofortige Entladung stattfindet, und die Innenbeleuchtung erlischt.

#### **Nachbau und Montage**

Die Schaltung findet auf einer nur 40 x 26 mm messenden Platine Platz und gewährleistet somit eine kompakte Bauweise.

Zuerst werden anhand der Stückliste und des Bestückungsplans die Widerstände eingesetzt. Nach dem Verlöten auf der Platinenunterseite, sind die überstehenden Drahtenden mit einem Seitenschneider zu kürzen, ohne dabei die Löt-

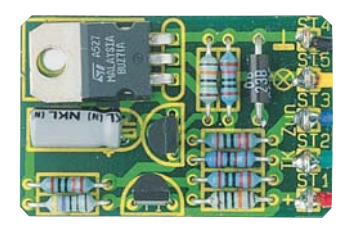

**Ansicht der fertig aufgebauten Leiterplatte**

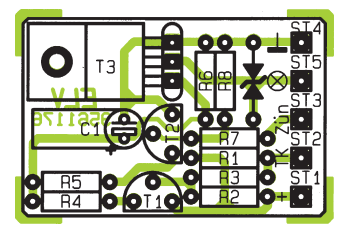

**Bestückungsplan der Kfz-Innenlicht-Automatik**

stelle selbst zu beschädigen. Anschließend werden in gleicher Weise die restlichen Bauteile bestückt. Die beiden Transistoren sollten einen Abstand von 3 mm zur Platine aufweisen. Beim Elko C 1 ist auf die richtige Polung zu achten. Der Transistor T 3 und der Elko C 1 sind liegend zu montieren.

Nachdem die 5 Lötstifte eingesetzt und verlötet sind, folgt der Einbau ins Gehäuse. Hierzu müssen noch 5 Bohrungen, entsprechend der Position der Lötstifte, angebracht werden (siehe auch Platinenfoto). Der Bohrdurchmesser muß 2,5 mm betragen.

Die Anschlußkabel können, nachdem die Platine ins Gehäuse eingesetzt ist, durch die entsprechenden Bohrungen geführt und mit den Lötstiften verlötet werden. Der Leitungsquerschnitt der Anschlußkabel muß 0,5 mm<sup>2</sup> betragen.

Um Verwechslungen vorzubeugen, ist für jeden Anschlußpunkt eine andere Farbe vorgesehen. So ist für ST 1 (+12 V) ein rotes Kabel, für ST 2 (TK) ein grünes Kabel usw. (siehe Abbildung 3) anzulöten. Im Anschluß daran kann der Einbau ins Fahrzeug erfolgen.

#### **Wichtig**:

Der Einbau darf nur von Fachkräften durchgeführt werden, die dazu befugt sind, ansonsten empfiehlt es sich, dazu eine Fachwerkstatt aufzusuchen.

In der Abbildung 2 ist dargestellt, wie die Verdrahtung einer Kfz-Innen-Beleuchtung in den meisten Fällen aussieht. Die Anzahl der Türkontakte kann natürlich, entsprechend der Anzahl der Türen, bei jedem Fahrzeug variieren.

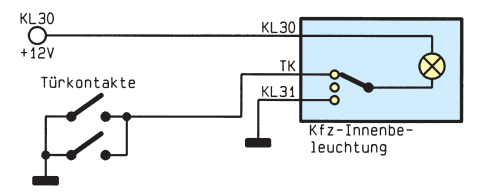

#### **Bild 3: Anschlußschema ohne Kfz-Innenlicht-Automatik**

Die Kfz-Innenlicht-Automatik wird gemäß Abbildung 3 angeschlossen. Hierbei ist besonders auf gute Isolation der Verbindungsstellen zu achten.

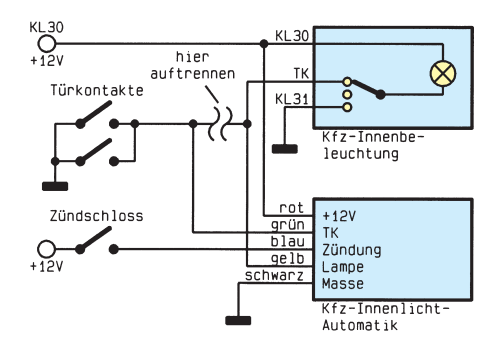

**Bild 4: Anschlußschema mit Kfz-Innenlicht-Automatik**

Ist der Einbau fertiggestellt, steht ein weiteres, besonders nützliches Komfortmerkmal in Ihrem Fahrzeug zur Verfügung.

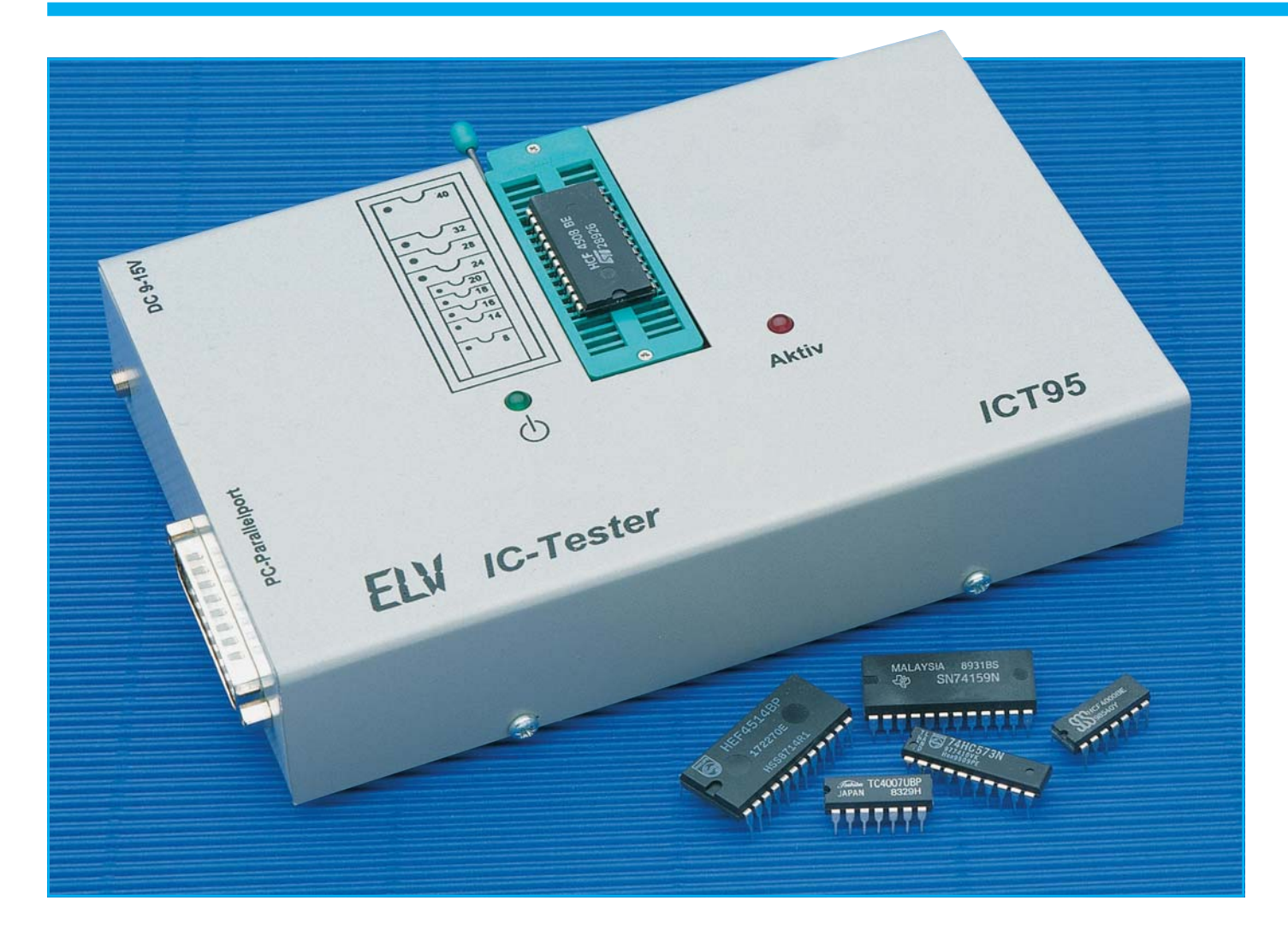

## *IC-Tester ICT 95*

*Nachbau und Inbetriebnahme beschreibt der zweite Teil dieses Artikels.*

#### *Nachbau*

Die Schaltung des IC-Testers ist auf 2 doppelseitigen Leiterplatten mit den Abmessungen 156 x 110 mm und 170 x 110 mm untergebracht.

Die Bestückung erfolgt anhand der Stückliste und des Bestückungsplanes, wobei zuerst die niedrigen Bauteile, gefolgt von den höheren zu bestücken sind.

Die Bauteile IC 1, IC 2 und T 1 sind vorerst noch nicht einzusetzen.

In gewohnter Weise wird mit den Widerständen begonnen, gefolgt von den Kondensatoren, Dioden und ICs.

Bei den Halbleitern und Elkos ist dabei auf die richtige Polung zu achten. Die Elkos sind entsprechend dem Bestückungsplan liegend zu montieren.

Die Leuchtdioden D 5 und D 100 sind in einem Abstand von 5 mm, zwischen Diodenkörper und Leiterplattenoberfläche einzulöten, wobei das IC 107 aus Platzgründen nicht in einen Sockel eingebaut werden darf.

Auf der kleineren Platine sind in der Leiterplattenmitte und am Platinenrand Buchsenleisten einzulöten.

Die 28polige Buchsenleiste ist aus einer 20poligen und 8poligen Buchsenleiste zusammenzusetzen.

Die Stiftleisten sind an den entsprechenden Stellen auf die zweite Platine zu löten. Dazu werden die Stiftleisten mit den kurzen Stiftenden von unten durch die Bohrungen gesteckt und von der Bestückungsseite verlötet.

Damit ist die Bestückung abgeschlossen, und es folgt die abschließende Kontrolle der Leiterplatten. Diese sind sorgfältig auf Lötzinnreste und überstehende Drahtreste zu überprüfen, die Kurzschlüsse verursachen könnten. Es empfiehlt sich,

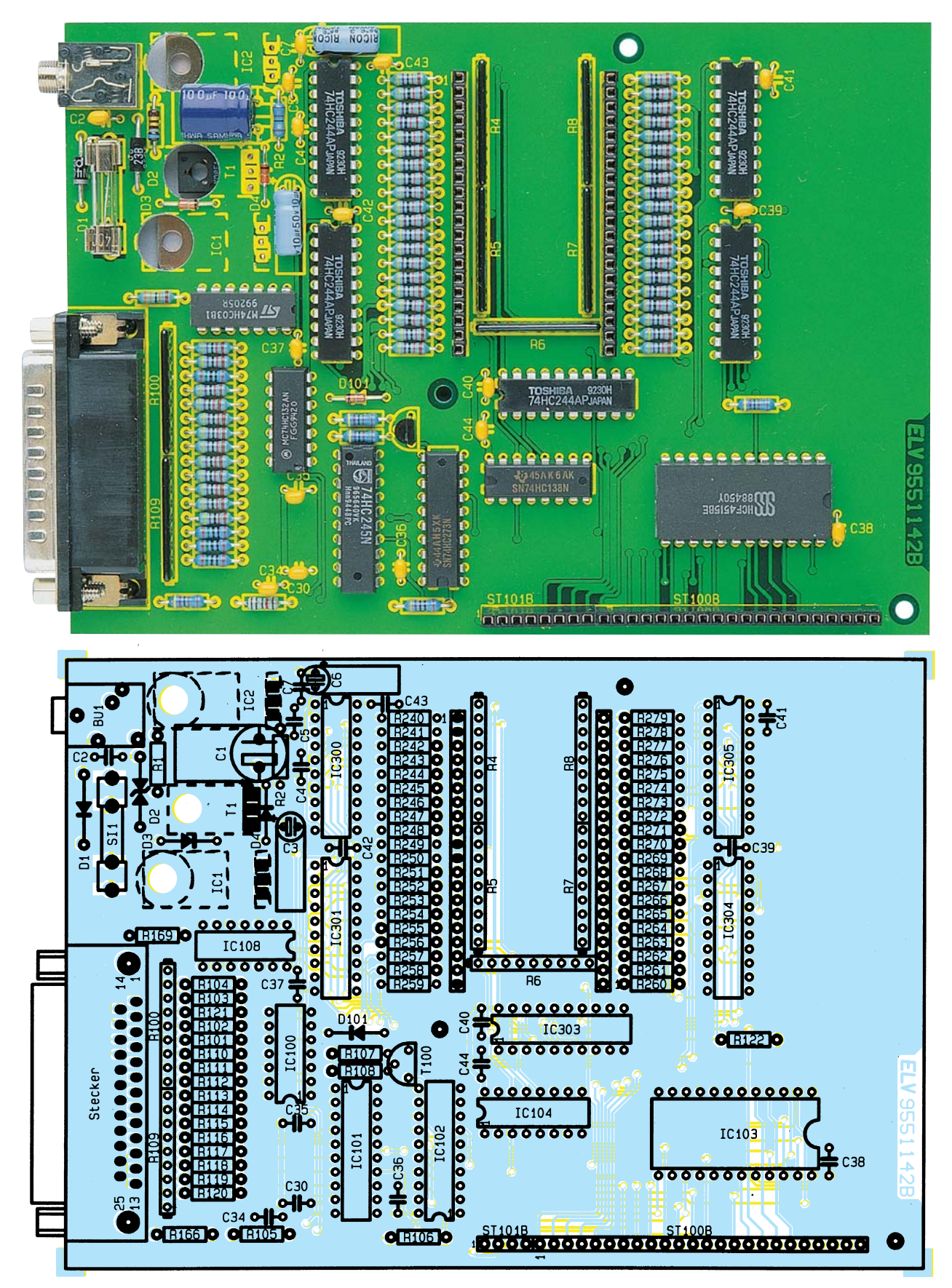

die Leiterplatten gegen eine starke Lichtquelle (z. B. Schreibtischlampe) zu halten, da so auch kleinste Lötzinnbrücken erkannt werden.

Alsdann erfolgt der Einbau in das Metallgehäuse.

*Ansicht der unteren Leiterplatte mit dazugehörigem Bestückungsplan*

Dazu sind zuerst die Spannungsregler IC 1, IC 2 und der Transistor T 1 zu montieren.

Die Spannungsregler werden, wie in Abbildung 8 dargestellt, auf den Gehäuseboden gelegt und verschraubt. Die Anschlußbeinchen sind im Abstand von 4 mm vom Gehäusekörper um 90° nach oben zu biegen.

Der Transistor wird ebenfalls mit dem Gehäuseunterteil verschraubt. Im Unterschied zu den Spannungsreglern wird hier zwischen den Transistor und dem Gehäuse eine Glimmerscheibe gelegt, und die Fächerscheibe unter der Mutter entfällt.

Auch hier sind die Anschlußbeinchen im Abstand von 4 mm zum Gehäusekörper um 90° nach oben zu biegen.

Alsdann erfolgt das Einsetzen der Gummifüße in das Gehäuseunterteil. Die Füße werden von unten durch die Bohrungen gesteckt und mit einer Flachzange leicht angezogen, bis sie einrasten.

Als nächstes sind die drei M3x25mm-Zylinderkopfschrauben von unten durch die Bohrungen im Gehäuseunterteil zu stekken und jeweils eine 5mm-Abstandshülse aufzusetzen.

Nach dem Abschrauben der Haltebolzen des SUB-D-Steckers kann die Leiterplatte von oben in das Gehäuse gesetzt werden, so daß die Anschlußpins der Spannungsregler und des Transistors durch die entsprechenden Bohrungen in der Platine ragen. Die Leiterplatte wird so weit heruntergedrückt, bis diese auf den 5mm-Gehäusestegen aufliegt.

Nun wird auf jede Schraube eine M3 Mutter gesetzt und festgezogen.

Die Haltebolzen für die SUB-D-Buchse werden von außen durch das Gehäuse geführt und eingeschraubt.

Die Anschlußpins von IC 1, IC 2 und T 1 sind anzulöten und die überstehenden Drahtenden abzukneifen.

Auf jede der Zylinderkopfschrauben wird eine 10mm-Abstandshülse aufgeschoben und anschießend die obere Platine aufgesetzt.

Hierbei ist darauf zu achten, daß die Stiftleisten auf der Lötseite genau in die Buchsenleisten der unteren Platine fassen.

#### *Stückliste: IC-Tester ICT 95*

#### *Widerstände:*

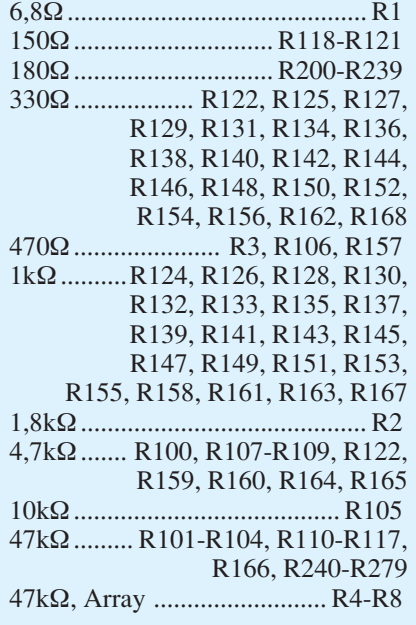

#### *Kondensatoren:*

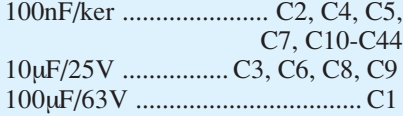

#### *Halbleiter:*

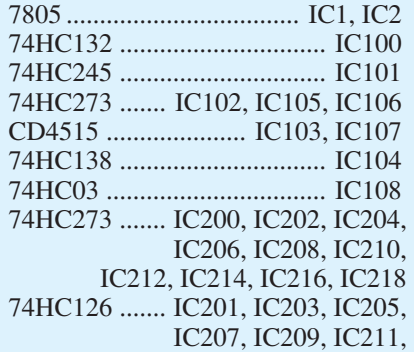

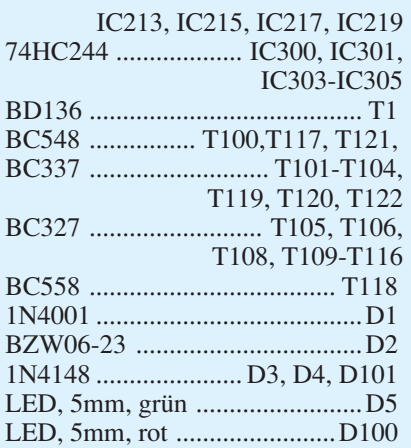

#### *Sonstiges:*

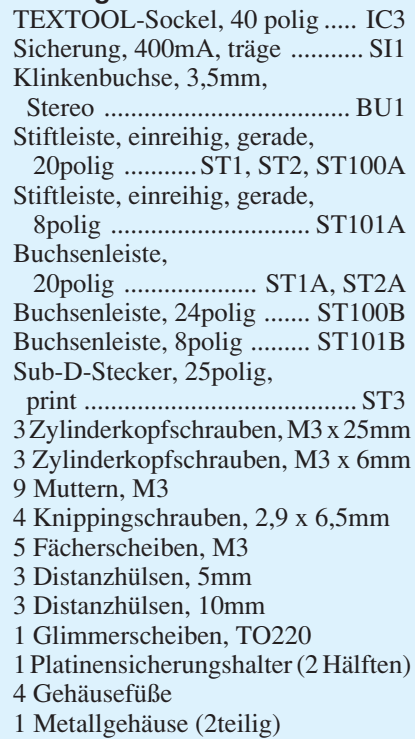

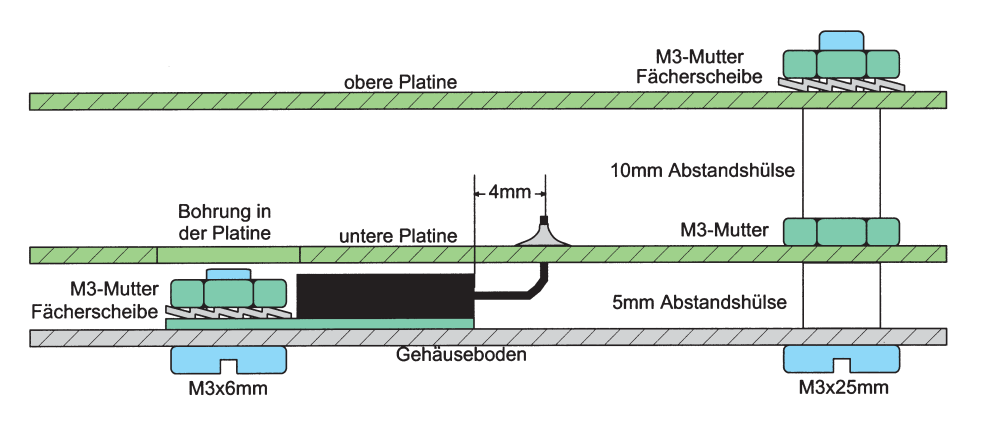

*Bild 8: Montageskizze der Spannungsregler und der Leiterplatten im Gehäuse*

Die Platine wird so weit eingesteckt, bis diese auf den Abstandshülsen und dem Gehäuse des SUB-D-Steckers aufliegt.

Auf jede Schraube wird nun eine Fächerscheibe gelegt; danach erfolgt die Verschraubung mit einer M3-Mutter.

Hierauf folgt das Aufsetzen des Gehäuseoberteils.

Dazu ist der Testsockel zu öffnen, so daß der Hebel nach oben weist und das Gehäuseoberteil von oben aufzusetzen. Das Verschrauben der Gehäuseteile erfolgt über 4 Knippingschrauben.

Damit ist die Beschreibung der Funktion und des Aufbaus des IC-Testers abgeschlossen, und wir wenden uns im folgenden Artikel der Bedienung sowie der Software zu.

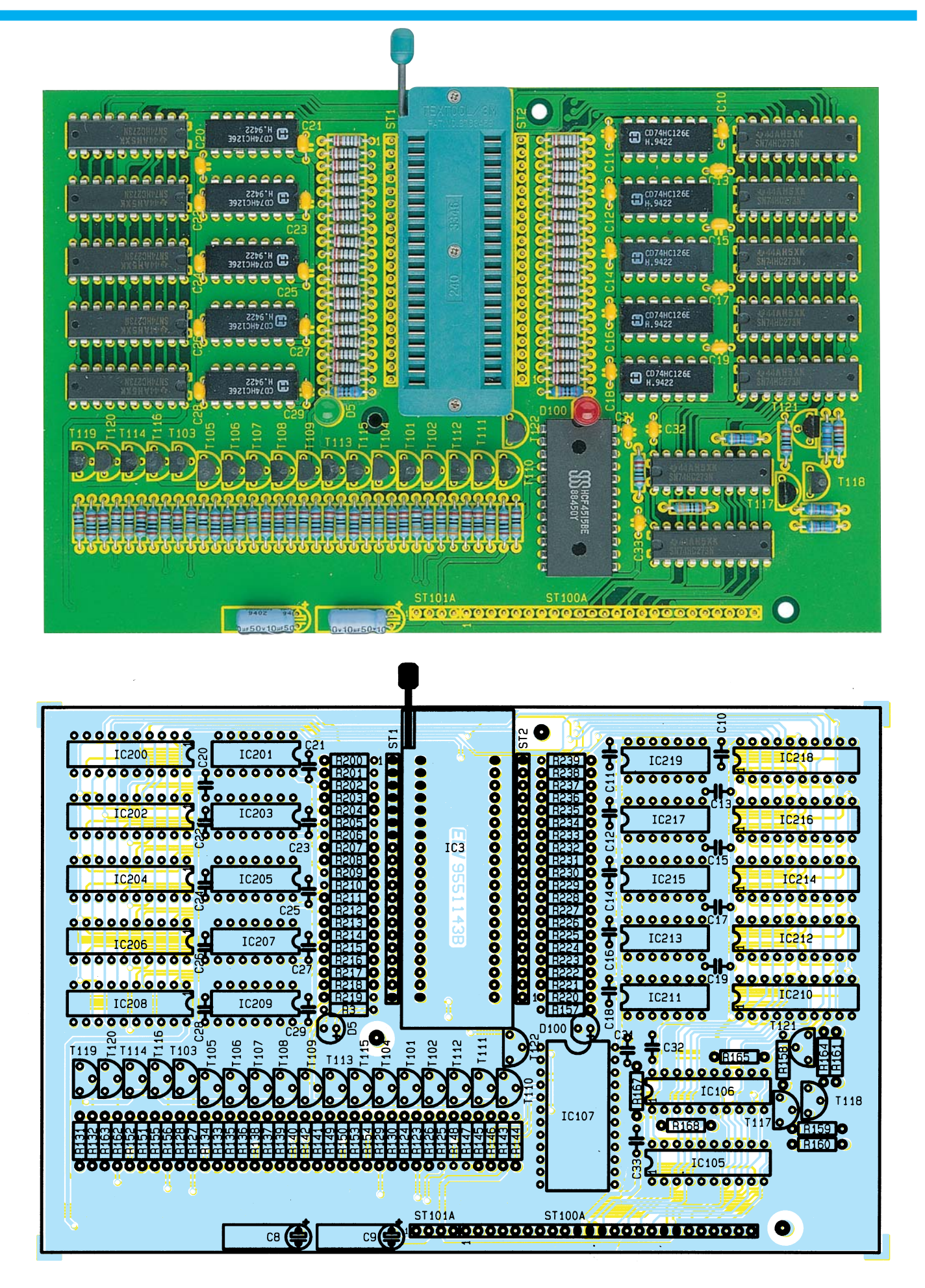

*Ansicht der oberen Leiterplatte mit zugehörigem Bestückungsplan*

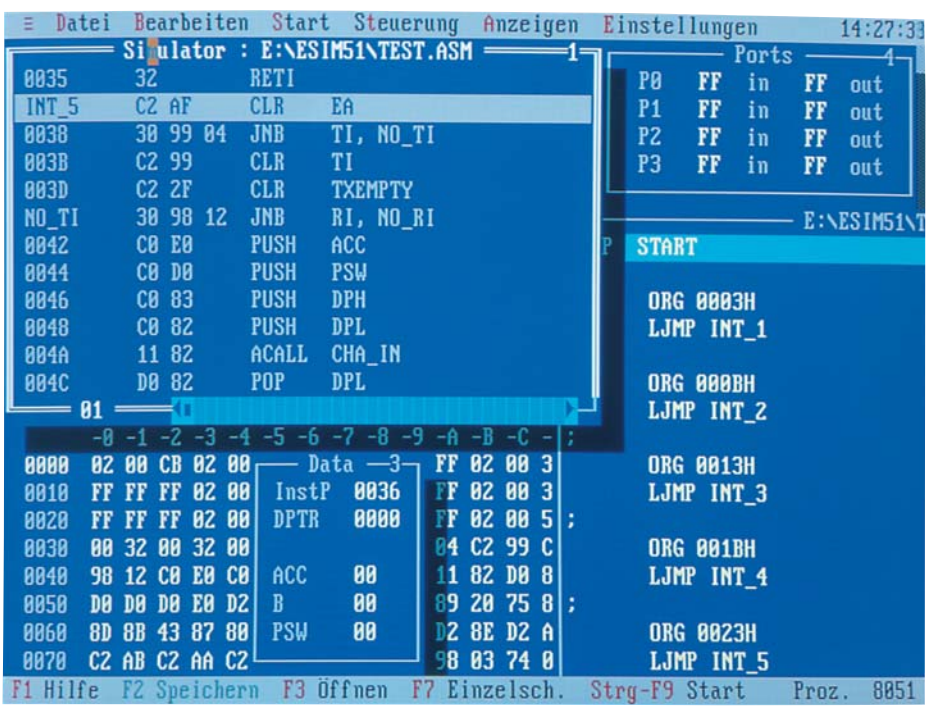

## **EASY-SIM 51 8051/52-Prozessor-Simulator**

**Neben der Simulation eines 8051/52-Mikroprozessors auf einem IBM-kompatiblen PC ermöglicht die in diesem Artikel vorgestellte Software, den vorhandenen Quellcode zu editieren, zu assemblieren und zu disassemblieren.**

#### **Allgemeines**

Die Erfahrung zeigt, daß nach der Erstellung eines Steuerprogramms für einen Mikrocontroller im allgemeinen die volle Funktion nicht auf Anhieb gegeben ist. Je nach Fehlerart kann die dann einsetzende Fehlersuche recht zeitaufwendig ausfallen.

Hier bietet der Prozessor-Simulator EASY-SIM51 seine Dienste an, um auf komfortable Weise Fehler schnell einzukreisen und zu beheben.

EASY-SIM51 ist ein integriertes Paket zur Softwareentwicklung und Simulation für die Controller der 8051-Serie, bestehend aus einem Editor, Assembler, Simulator und Disassembler, die alle in einer komfortablen SAA-Oberfläche vereint sind. EASY-SIM51 erlaubt eine sehr schnelle Erstellung von Applikationen für diese Mikrocontroller, deren Lauffähigkeit sich ohne lange Zwischenphasen austesten läßt.

Die Hardware-Voraussetzungen der unter DOS lauffähigen Software sind denkbar gering:

- IBM-kompatibler PC-AT

- mindestens 640kByte-RAM

- MS-DOS ab Version 3.3
- beliebige Grafikkarte
- Mouse wird empfohlen

Grundsätzlich ist die Software auch über die Tastatur voll bedienbar, wobei eine Mouse besonders auch für den Einsteiger zu empfehlen ist.

#### **Editor**

Der integrierte Wordstar-kompatible Texteditor erlaubt die direkte Bearbeitung des Source-Codes. Neben den bei Wordstar üblichen Steuerbefehlen lassen sich zusätzlich markierte Blöcke mit Hilfe der integrierten Zwischenablage exportieren bzw. importieren. Zusätzlich erlaubt der Texteditor das gezielte Setzen von Haltepunkten (Brakepoints), was die Programmsimulation an der gewünschten Stelle abbricht, um somit eine gezielte Fehlersuche vornehmen zu können.

Als Besonderheit ist hervorzuheben, daß zu jedem Prozessorbefehl eine Online-Hilfe zur Verfügung steht, so daß die Programmierung auch völlig ohne Handbuch möglich ist (Bild 1).

Für den Ausdruck läßt sich über ein spezielles Menü die Formatierung bestimmen. Dafür stehen Druckertreiber für den

Epson-FX- und LQ-Nadeldrucker sowie für den HP-LaserJet-Laserdrucker zur Verfügung. Die physikalische Ausgabe erfolgt auf einer der Parallel-Schnittstellen LPT 1 bis LPT 4, einer der seriellen Schnittstellen COM 1 bis COM 4 oder auf einer frei wählbaren Ausgabedatei. Für die serielle Schnittstelle COM 1 bis COM 4 lassen sich zusätzlich die Übertragungsgeschwindigkeit und die Parameter einstellen.

#### **Assembler**

Der in EASY-SIM51 integrierte Assembler unterstützt den erweiterten Befehlssatz des MASM51-Assemblers von Intel. Er übersetzt den mnemonischen Programmtext (Quelltext) in die vom Prozessor verarbeitbaren Bytefolgen. Es lassen sich symbolische Variablen und Konstanten anlegen. Darüber hinaus sind ein echtes Makroprocessing und eine bedingte Übersetzung möglich. Natürlich ist der erzeugte Code auch für alle kompatiblen Mikrocontroller verschiedener Hersteller tauglich.

Der 2-Paß-Assembler durchläuft den Source-Code zweimal. Beim ersten Durchlauf werden alle angelegten Symbole und Makros gesammelt und in eine sogenannte Symboltabelle eingetragen, während im

| Datei<br>$no_ri$ :   | push<br>push<br>push<br>call<br>pop<br>pop<br>pop<br>pop   | Bearbeiten<br>Start<br>Steuerung<br>E:\ESIM51\TEST.ASM<br>psw<br>dph<br>dpl<br>cha_in<br>dpl<br>dph<br>ACALL <b>T</b> | Anzeigen<br>$Hilfe =$                        | Einstellungen<br>$-2-$<br>Ports<br>in<br>F<br>in<br>F<br>in<br>F<br>in                                                                                                    | 14:33:49<br>FF<br>out<br>FF<br>out<br>FF.<br>out<br>$_{\rm FF}$<br>out<br>-6=[ † ]=լի |
|----------------------|------------------------------------------------------------|----------------------------------------------------------------------------------------------------|----------------------------------------------|----------------------------------------------------------------------------------------------------|---------------------------------------------------------------------------------------|
| $Int_6:$             | setb<br>reti<br>nop<br>reti<br>************<br>**** hier I | ACALL code addr<br>Flags<br>Encoding : aaa10001B<br>Butes : $2$<br>$Cycles$ : 2<br><b>Befehlsvorrat</b>               |                                              | $PC \leftarrow (PC) + 2$<br>$SP \leftarrow (SP) + 1$<br>$(SP)$ $\leftarrow$ $(PC n, \frac{2}{3})$<br>$SP \leftarrow (SP) + 1$<br>$(SP)$ <- (PC $\upsilon$ , <sup>2</sup> , )<br>$PC.8-18 <$ $\leftarrow$ page addr |                                                                                       |
| 8858<br>8868<br>8878 | <b>DØ DØ D</b><br>8D 8B<br>CZ AB                           | $4 - 1$<br>98<br>CZ AA CZ <sup>1</sup><br>ESC Ende, TAB o. Cursor: Schlüsselwort,                                     | 22 74<br>03<br>AA<br>74<br>RET: Nachschlagen | TATITIC                                                                                                    | ijot "t<br>8051<br>Proz.                                                              |

**Bild 1: Zu jedem Prozessorbefehl steht eine Online-Hilfe zur Verfügung.**

zweiten Durchlauf die ermittelten Werte für die Symbole in den generierten Objekt-Code eingesetzt werden.

Neben den Makro-Funktionen erlaubt der Assembler den Zugriff auf die unterschiedlichen Segment-Bereiche des 8051- Prozessorkerns (CODE-, DATA-, IDATA-, XDATA- und BIT-Segment). Die Speicherung der generierten Daten kann wahlweise im Binär- oder Intel-Hex-Format erfolgen.

#### **Simulator**

Hauptbestandteil von EASY-SIM51 ist der 8031/32/51/52-Prozessor-Simulator, der über umfassende symbolische Debug-Möglichkeiten bei schneller Abarbeitung des 805X-Codes verfügt.

EASY-SIM51 benutzt für die Simulation einen virtuellen Speicher im System, der sich sowohl vom Prozessor als auch vom Benutzer selbst verändern läßt. Eine Veränderung durch den Benutzer wirkt sich sofort auf die momentane Arbeit des Prozessors aus. Für die Simulation des 8031/51-Prozessors stehen folgende Funktionen zur Verfügung:

- Bit- und Bytebefehle
- 32 bidirektional und individuell adressierbare I/O-Lines
- 128Byte-RAM auf dem Chip
- zwei 16-Bit-Zähler/Timer
- ein Full-Duplex-UART
- 4kByte-Programmspeicher auf dem Chip
- 64 kByte adressierbarer Programmspei-
- cher maximal - 64kByte adressierbarer Datenspeicher.

Für die 8032/52-Prozessoren bietet die Software folgende Verbesserungen:

- 256Byte-RAM auf dem Chip
- 3 Zähler/Timer
- 8kByte-Programmspeicher auf dem Chip

Die Anzeige der Simulationsergebnisse kann für jeden Bereich (Data, Register, Flags, Ports, ...) erfolgen, wobei jeweils ein Fenster, welches sich je nach Bedarf öffnen läßt, zur Anzeige vorgesehen ist.

EASY-SIM51 kennt mehrere Arten der Programmausführung.

Unter dem Menüpunkt "Ausführen" arbeitet der Simulator mit der maximalen Geschwindigkeit. Dabei werden die Inhalte der Fenster nicht sofort aktualisiert, sondern erst nach Ende des Simulationslaufes, der durch die "Esc"- oder Leertaste oder einen Haltepunkt erzwungen wird. Dieser Betriebsmode ist vorwiegend im Zusammenhang mit Breakpoints interessant.

Eine weitere Möglichkeit ist die "Ausführung bis Cursor"-Simulation, die bis zum aktuellen Cursorstand im Assembler-Fenster ausgeführt wird. Sollen während der Simulation die Fensterinhalte sofort nach Veränderung aktualisiert werden, so ist die Programmsimulation über "langsam ausführen" zu starten. Dieser Mode ist bedingt durch die ständige Fensteraktualisierung wesentlich langsamer in seiner Ausführung als die vorgenannten Simulationsmodi.

Bei Ausführung der Simulation in Einzelschritten wird jeder Befehl einzeln abgearbeitet, womit eine genaue Kontrolle der ausgeführten Aktivität möglich ist. Ist die Anweisung ein Sprung zu einer Unterroutine, wird zu dieser verzweigt und auch hier die Abarbeitung der Befehle einzeln vorgenommen.

Damit nun bereits getestete Unterprogramme nicht jedesmal im Einzelschritt-Mode durchgegangen werden müssen, stellt EASY-SIM51 die Möglichkeit zur Verfügung, während der Einzelschritt-Simulationen jeweils die Unterprogramme ohne Unterbrechung ausführen zu lassen.

Die einzelnen Simulations-Ausgabefenster wollen wir nachfolgend näher beschreiben.

#### **DATA**

Im DATA-Fenster sind die Hauptregister des Prozessors untergebracht. Dazu gehören der Programmzähler InstP, der Datenzeiger DPTR, der Akkumulator ACC, das B-Register B und das Prozessor-Statuswort PSW.

**Timer 1**

Im Timer-Fenster sind die Interrupt- und Timer-Kontroll-Register IE, IP, TMODE und TCON sowie die beiden 8-Bit-Zähler der beiden Timer 0 und 1 (TH 0, TL 0, TH 1, TL 1) enthalten.

#### **Timer 2**

Für die Simulation des 8032/52-Prozessors ist ein weiteres Fenster vorgesehen, welches die Inhalte der für Timer 2 enthaltenen zusätzlichen Register darstellt (ET 2, PT 2, T2CON, TL2, TH2, RCAP2L und RCAP2H).

**Serial**

Das Serial-Fenster zeigt den aktuellen Zustand des Sende- und Empfangsbuffers SBUF sowie die seriellen Steuerregister SCON und PCON an, während ein weiteres Fenster die über die serielle Schnittstelle übertragenen Daten anzeigt.

#### **IDATA**

Das IDATA-Fenster stellt den Inhalt der ersten 128 bzw. 256 Byte des internen RAMs des 8051-Mikrocontrollers dar. Dieser ist mit Hilfe der Tastatur über die ASCII- oder HEX-Eingabe direkt veränderbar, wodurch sich beispielsweise Schleifenzähler oder ähnliches direkt beeinflussen lassen. Die sich daraus ergebenden Änderungen werden in allen betroffenen Fenstern sofort aktualisiert.

#### **XDATA**

Ebenso wie der IDATA-Bereich läßt sich der bis zu 65536 Byte umfassende XDATA-Bereich anzeigen und frei editieren, wodurch die Überwachung dieses Bereiches, in dem häufig ein externes RAM untergebracht ist, sehr einfach möglich ist.

#### **CODE**

In diesem Fenster ist der abzuarbeitende Programmcode dargestellt. Üblicherweise wird der Inhalt durch den Assembler oder die geladene Binär-Datei überschrieben. Auch hier lassen sich nachträglich beliebige Änderungen vornehmen.

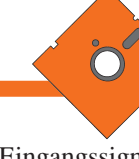

#### **Register**

Das Register-Fenster zeigt den Inhalt der Register R 0 bis R 7 und Register B. Eine Änderung dieser Registerinhalte wird sofort auch in allen anderen betroffenen Fenstern aktualisiert.

**Stack**

Wie die Register liegt auch der Stack-Bereich in den unteren 128 Byte des prozessorinternen RAMs. Das Stack-Fenster zeigt den aktuellen Inhalt des Stack-Pointers an sowie die letzten 8 Byte des Stack-Inhaltes.

#### **Stimulus-Funktion**

Das Steuerprogramm eines Mikroprozessors kommuniziert immer über die Port-Pins mit seiner Umwelt. Je nach Peripherie können sich die Zustände der Prozessorports in bestimmten Zeitabständen verändern, worauf der Prozessor (Programm) dann zu reagieren hat.

Für die Simulation der Port-Veränderungen stellt EASY-SIM51 die Stimulus-Funktion zur Verfügung. Die Stimulus-

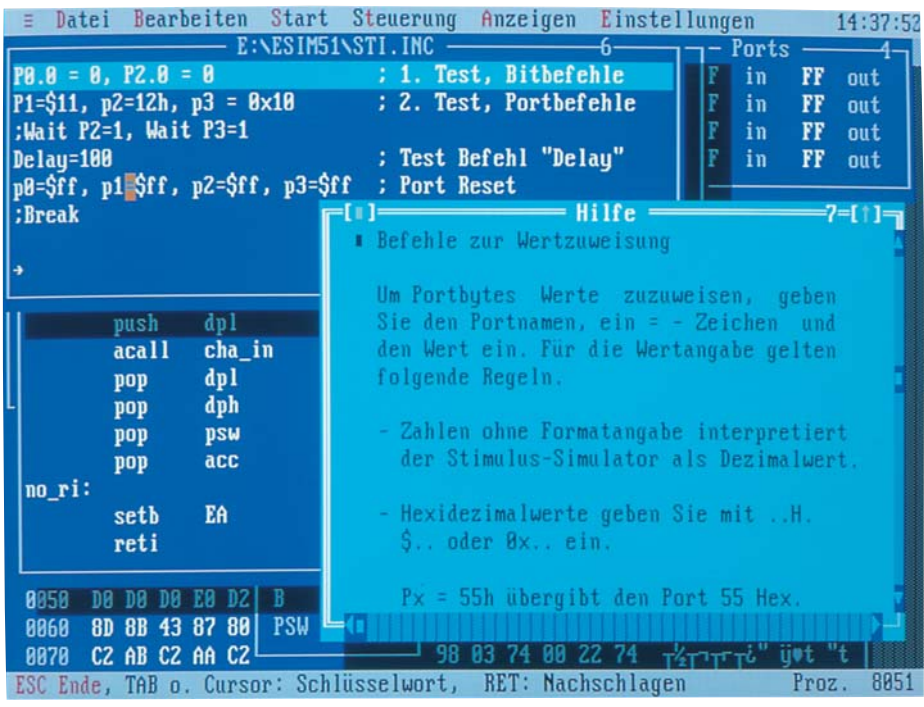

Dateien enthalten Port-Eingangssignale, die während der Simulation die Port-Aktivitäten steuern und damit die Hardwareumgebung des Mikrocontrollers nachbilden. Mittels des integrierten Editors kann die Stimulus-Datei erstellt bzw. editiert werden.

Abbildung 2 zeigt ein Beispiel für den Aufbau dieser Datei, die zeilenweise synchron zu den Mikrocontroller-Befehlen abgearbeitet wird. Pro Befehl wird dabei eine Zeile in der Stimulus-Datei, die auch mehrere Befehle enthalten kann, abgearbeitet.

Die Stimulus-Funktion erlaubt die Beeinflussung einzelner Port-Bits aber auch kompletter 8-Bit-Ports. Ferner kann mit Hilfe des Wait-Befehls auf einen bestimmten Port-Zustand gewartet werden. Der Delay-Befehl gibt die Anzahl der Prozessorzyklen an, die der Simulator abzuwarten hat.

#### **Besonderheiten**

Neben der Verwendung von Symbol-Bezeichnungen erlaubt der Simulator die individuelle Farbgestaltung sowie die Verwendung des 24- bzw. 43/50-Zeilen-Textmodus, der eine sehr übersichtliche Darstellung der gesamten Anzeigen erlaubt (Abbildung 3).

Alles in allem bietet EASY-SIM51 ein komplettes Entwicklungssystem (Editor, Assembler, Simulator) für die MSC51- Familie, das sowohl für den Anfänger als auch für den Profi nützliche Dienste leistet.

#### **Bild 2: Aufbau einer Stimulus-Datei, die zeilenweise synchron zu den Mikrocontroller-Befehlen abgearbeitet wird.**

#### **Ports**

Im Port-Fenster sind die direkt adressierbaren Register der Ports P0 bis P3 zu sehen, wobei sich jeweils die getrennt dargestellten Input- und Output-Register editieren lassen.

#### **Flags**

In diesem Fenster lassen sich die aktuellen Zustände der Prozessor-Flags CY, AC, OV, P1, F0 und F1 darstellen und verändern. Besonders bei der Überprüfung von Arithmetik-Routinen ist die Auswertung der Prozessor-Flags unerläßlich.

#### **Zyklus**

Im Zyklus-Fenster wird zunächst die Oszillatorfrequenz eingestellt. Der Simulator inkrementiert mit fortlaufender Zeit den Zyklenzähler, woraus in diesem Fenster die Laufzeit-Anzeige entsprechend aktualisiert wird. Damit läßt sich sehr exakt das Laufzeitverhalten von Programmen bzw. Programmteilen ermitteln.

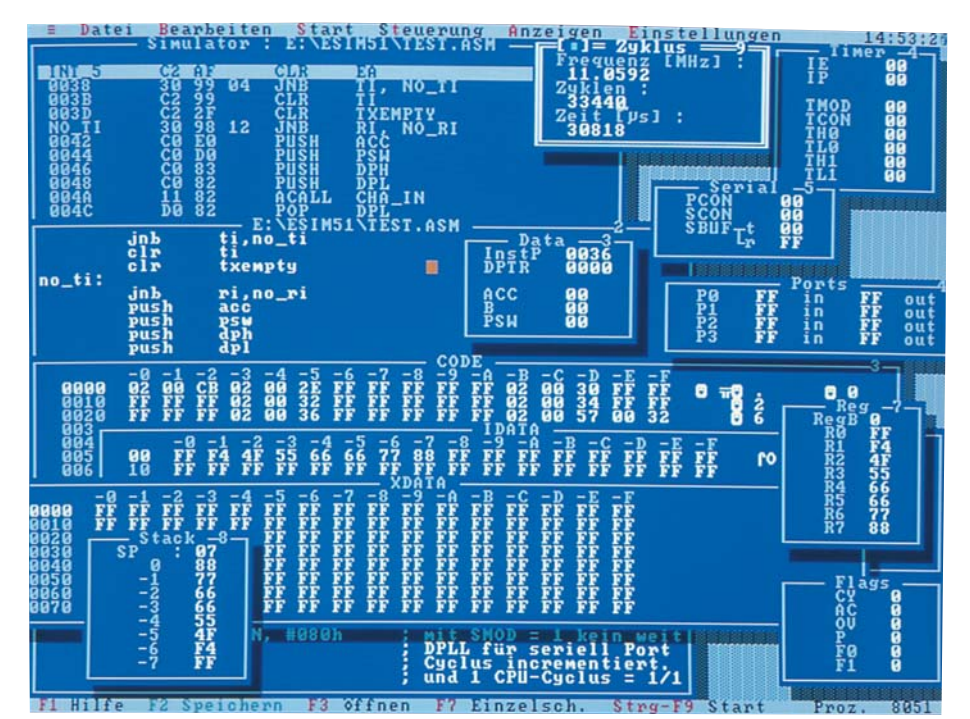

**Bild 3: Die Verwendung des 43/50-Zeilen-Textmodus erlaubt eine übersichtliche Darstellung der ausgewählten Fenster.**

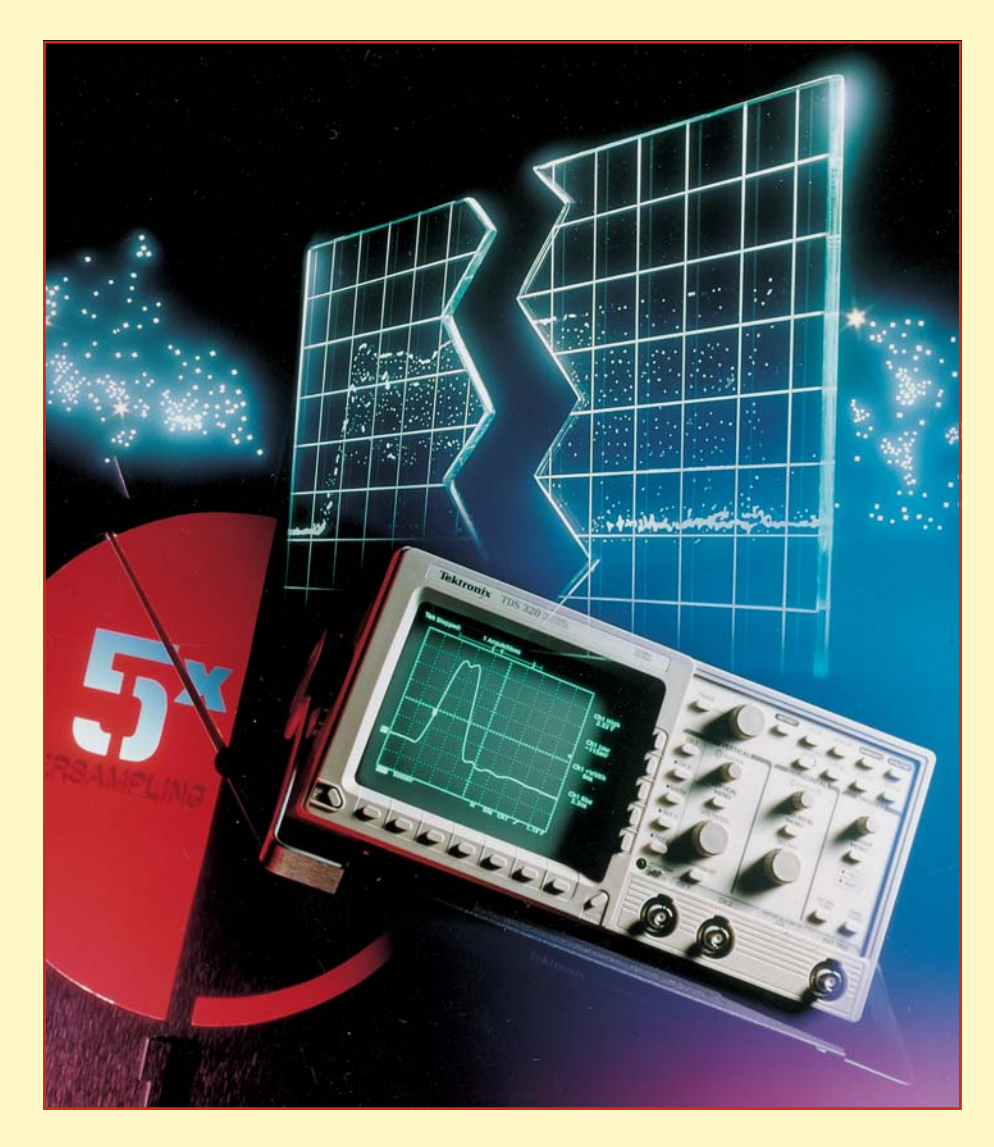

## **Moderne Oszilloskop-Meßtechnik**

### **Teil 9**

**Ein wesentliches Merkmal moderner Oszilloskope sind die verschiedenen Triggermöglilchkeiten. Was hier heute üblicherweise geboten wird, zeigt der neunte Teil dieser Artikelserie.**

#### **8.3 Triggerung und Zeitablenkung**

In Kapitel 7.4 haben wir im Rahmen dieser Artikelserie die für die Triggerung relevanten Bedienelemente bereits kennengelernt und wollen nun die sich im einzelnen dahinter verbergenden Funktionen näher betrachten.

Die Aufzeichnung eines Signals ist erst dann möglich, wenn die Zeitablenkung ausgelöst bzw. getriggert wird.

Damit sich ein stehendes Bild ergibt,

muß die Auslösung synchron mit dem Meßsignal erfolgen. Dies ist durch das Meßsignal selbst oder eine extern zugeführte, aber ebenfalls synchrone Signalspannung möglich. Die Triggerspannung muß eine gewisse Mindestamplitude haben, damit die Triggerung überhaupt einsetzt.

Die mit einem Sinussignal ermittelte Mindestamplitude für die Triggerspannung, bei der sich ein einwandfrei stehendes Signal ergibt, nennt man Triggerschwelle.

Wird die Triggerspannung intern dem Meßsignal entnommen, kann als Triggerschwelle die vertikale Bildschirmhöhe in mm angegeben werden.

Im allgemeinen liegt die Triggerschwelle heute bei  $\geq 5$  mm bzw. 0,5 Div. Die Angabe der Triggerschwelle finden Sie in den technischen Daten Ihres Oszilloskops. Für die extern zugeführte Triggerspannung erfolgt die Angabe der Triggerschwelle in  $V_{ss.}$ 

Im allgemeinen darf die extern anlie-

gende Triggerspannung um ein Vielfaches höher als die angegebene Triggerschwelle sein. Der 20fache Wert sollte jedoch nicht überschritten werden. Einige Geräte bieten hier die Möglichkeit einer Dämpfung/Teilung der extern zugeführten Spannung, um so eine einwandfreie Triggerung auch mit hohen Signalspannungen zu gewährleisten.

Nachfolgend wollen wir die heute üblichen Trigger-Betriebsarten (Trigger-Mode) "Automatische Triggerung" und "Normaltriggerung" betrachten.

#### **8.3.1 Automatische Triggerung**

Bei "Automatischer Triggerung" wird die Zeitablenkung periodisch ausgelöst, auch ohne angelegte Meßspannung oder externe Triggerspannung. Ohne Meßspannung sieht man nur eine Zeitlinie (von der ungetriggerten, also freilaufenden Zeitablenkung). Bei anliegender Meßspannung beschränkt sich die Bedienung im wesentlichen auf die richtige Amplituden- und Zeitbasis-Einstellung bei immer sichtbarem Strahl.

Eine Trigger-Pegel-Einstellung (Trig-Level) ist bei automatischer Triggerung weder nötig noch möglich. Die einfache der Bedienung empfiehlt die automatische Triggerung für alle unkomplizierten Meßaufgaben. Sie ist aber auch die geeignete Betriebsart für den "Einstieg" bei diffizilen Meßproblemen, nämlich dann, wenn das Meßsignal selbst in bezug auf Amplitude, Frequenz oder Form noch weitgehend unbekannt ist.

Mit automatischer Triggerung werden alle Parameter voreingestellt, dann kann der Übergang auf Normaltriggerung erfolgen. Die automatische Triggerung arbeitet üblicherweise ab einer unteren Grenzfrequenz von ca. 10 Hz bis hinauf zur oberen Grenzfrequenz des Oszilloskops.

Die automatische Triggerung folgt allen Änderungen oder Schwankungen des Meßsignals sofort. Wird jedoch das Tastverhältnis eines Rechtecksignals so stark verändert, daß sich der eine Teil des Rechtecks zum Nadelimpuls verformt, kann die automatische Triggerung aussetzen. Bei automatischer Triggerung liegt der Triggerpunkt etwa im Nulldurchgang des Triggersignals. Bei steilem Signal-Nulldurchgang kann die Zeit zum Auslösen der Zeitbasis zu kurz werden. Dann muß auf Normaltriggerung umgeschaltet werden. Die automatische Triggerung ist sowohl bei interner als auch bei externer Triggerung anwendbar.

#### **8.3.2 Normaltriggerung**

Bei Normaltriggerung und entsprechender, korrekter Trigger-Pegel-Einstellung (Trig-Level) kann die Auslösung, bzw. Triggerung der Zeitablenkung an jeder

Stelle einer Signalflanke erfolgen. Der mit dem LEVEL-Knopf erfaßbare Triggerbereich ist stark abhängig von der Amplitude des extern zugeführten Trigger-Signals. Bei interner Triggerung wird der Einstellbereich des Triggerlevels automatisch entsprechend dem Y-Teilerschalter (V/Div) angepaßt, d. h., der Einstellbereich überstreicht stets den gesamten Bildschirmbereich. Bei Signalen, die nur etwa 10 % der Bildschirmhöhe erreichen, erfordert die Pegeleinstellung wegen des kleinen Fangbereichs oft etwas Feingefühl.

Ist der Triggerpegel falsch eingestellt, d. h., er liegt außerhalb der Amplitude des Meßsignals, so ist bei Analog-Oszilloskopen der Bildschirm dunkel. Bei digitalen Oszilloskopen bleibt in der Regel das zueiner Signalkurve oder die negative Flanke im positiven Teil einer Signalkurve befinden.

Die Flankenrichtung kann sowohl bei automatischer Triggerung als auch bei Normaltriggerung gewählt werden. Bei Normaltriggerung kann mit dem Level-Knopf (Trigger-Pegel) der Triggerpunkt auf der betreffenden Flanke in gewissen Grenzen beliebig verschoben werden.

#### **8.3.4 Triggerkopplung**

Die Kopplungsart und der Durchlaßfrequenzbereich der Triggerschaltung wird durch die Wahl der Triggerkopplung bestimmt. Im wesentlichen sind heute vier verschiedene Triggerkopplungen üblich.

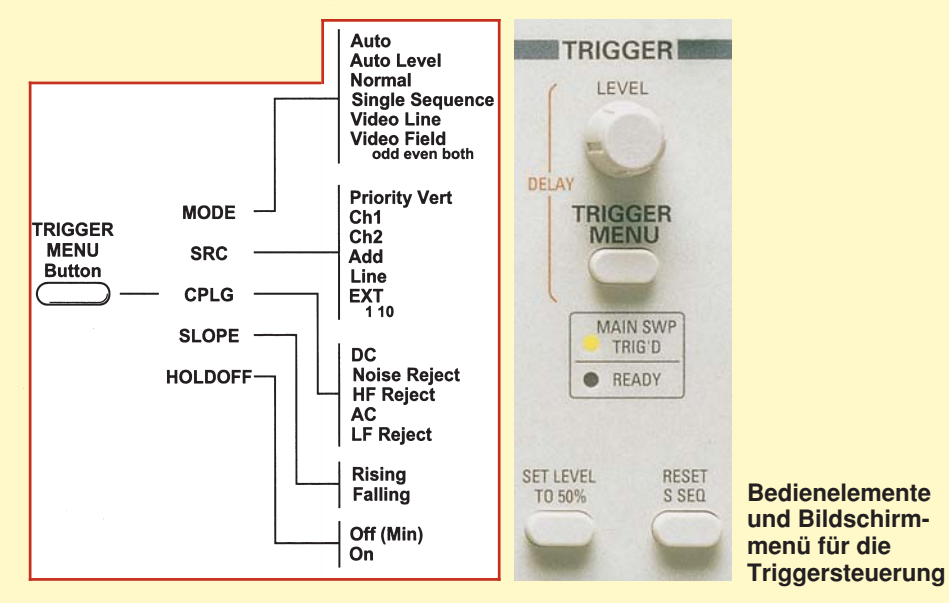

letzt gemessene Signal auf dem Bildschirm stehen, ohne daß eine weitere Änderung angezeigt wird. Mit Normaltriggerung sind auch komplizierte Signale triggerbar.

Bei Signalgemischen ist die Triggermöglichkeit abhängig von gewissen periodisch wiederkehrenden Pegelwerten, die u. U. erst bei gefühlvollem Drehen des LEVEL-Knopfes gefunden werden. Hier wird die Einstellung durch eine Triggerpegelanzeige vereinfacht, die bei vielen Oszilloskopen heute schon zur Grundausstattung gehört. Weitere Hilfsmittel zur Triggerung sehr schwieriger Signale sind der Zeit-Feineinstellknopf und die HOLD-OFF-Zeiteinstellung, auf die wir später noch näher eingehen wollen.

#### **8.3.3 Triggerflankenrichtung**

Die Triggerung kann bei automatischer und bei Normaltriggerung wahlweise mit einer steigenden oder einer fallenden Triggerflanke einsetzen. Hierbei ist der absolute Spannungswert der Signalspannung ohne Bedeutung, d. h., die positive Flankenrichtung kann sich auch im negativen Teil

- **AC:** Der Triggerbereich erstreckt sich von ca. 10 Hz bis hinauf zu einigen MHz, je nach Oszilloskop. Dies ist die am häufigsten zum Triggern benutzte Kopplungsart. Außerhalb des oben angegebenen Frequenzbereichs steigt die Triggerschwelle zunehmend an.
- **DC:** Der Triggerbereich erstreckt sich von DC (0 Hz) wiederum bis zu einigen MHz.

DC-Triggerung ist dann zu empfehlen, wenn bei ganz langsamen Vorgängen auf einen bestimmten Pegelwert des Meßsignals getriggert werden soll, oder wenn impulsartige Signale mit sich während der Beobachtung ständig ändernden Tastverhältnissen dargestellt werden müssen. Bei interner DC-Triggerung sollte

immer mit Normaltriggerung und LEVEL-Einstellung gearbeitet werden.

Bei automatischer Triggerung besteht

die Möglichkeit, daß sich der Triggereinsatzpunkt verändert oder daß bei Signalen ohne Nulldurchgang (z. B. mit DC-Offset) die Triggerung ganz aussetzt.

**HF:** Die HF-Triggerkopplung entspricht einem Hochpaß in der Triggersignalverarbeitung.

> Die untere Grenzfrequenz liegt je nach Gerät bei ca. 1,5 kHz. Nach oben hin ist keine Begrenzung vorhanden, d. h., hier steht die maximale Triggerbandbreite des Oszilloskops zur Verfügung.

> Die Triggerbandbreite entspricht keineswegs der Meßbandbreite eines Oszilloskops. Oft können Oszilloskope noch Signale triggern, deren Frequenz weit über der Meß-Grenzfrequenz des Gerätes liegen.

> Die HF-Stellung ist für alle hochfrequenten Signale günstig. Gleichspannungsschwankungen und tieffrequentes (Funkel)-Rauschen der Triggerspannung werden unterdrückt, was sich günstig auf die Bildstabilität auswirkt. Unterhalb ca. 1,5 kHz steigt die Triggerschwelle an.

**LF:** Die LF-Triggerkopplung entspricht einem Tiefpaß in der Triggersignalverarbeitung. Die Grenzfrequenz ist wiederum herstellerabhängig und liegt üblicherweise bei 50 kHz. Die LF-Stellung ist häufig für niederfrequente Signale besser geeignet als die DC-Stellung, weil Rauschgrößen innerhalb der Triggerspannung stark unterdrückt werden. Das vermeidet oder verringert im Grenzfall Jittern oder Doppelschreiben, insbesondere bei sehr kleinen Eingangsspannungen. Oberhalb 50 kHz steigt die Triggerschwelle an.

> Bei hoher Y-Empfindlichkeit oder gar eingeschaltetem Y-Mag. sollte möglichst in Stellung LF gearbeitet werden, sofern die Meßfrequenz <50 kHz ist.

#### **8.3.5 Alternierende Triggerung**

Bei Analog-Oszilloskopen besteht vielfach die Möglichkeit, im Zweikanalbetrieb beide Signale, auch wenn sie asynchron zueinander sind, zu triggern.

#### **8.3.6 Besondere Triggerfunktionen**

Je nach Preis und Ausstattung verfügen moderne Oszilloskope heute über eine Reihe von besonderen Triggermöglichkeiten, von denen wir nachfolgend die wichtigsten vorstellen wollen.

#### **8.3.6.1 Netztriggerung**

Bei Triggerung mit Netzfrequenz (Line)

wird unabhängig davon, ob ein Signal anliegt oder nicht, der Triggerimpuls aus dem Netz (230 V/50 Hz), mit dem das Oszilloskop betrieben wird, gewonnen. Diese Triggerart empfiehlt sich für alle Signale, die netzsynchron sind. Dies gilt ebenfalls - in gewissen Grenzen - für ganzzahlige Vielfache oder Teile der Netzfrequenz.

Die Netztriggerung erlaubt eine Signaldarstellung auch unterhalb der Triggerschwelle. Sie ist deshalb u. a. besonders geeignet zur Messung kleiner Brummspannungen von Netzgleichrichtern oder netzfrequenten Einstreuungen in eine Schaltung.

Bei Netztriggerung ist es möglich, daß anscheinend die entgegengesetzte Triggerflankenrichtung als an der Triggerflanken-Taste eingestellt abgebildet wird. Dann ist einfach der Netzstecker des Oszilloskops umzupolen.

Netzfrequente magnetische Einstreuungen in eine Schaltung können mit einer Spulensonde nach Richtung (Ort) und Amplitude mit dieser Triggerfunktion untersucht werden.

#### **8.3.6.2 Videosignal-Triggerung**

Viele moderne Oszilloskope verfügen heute über einen sogenannten TV-Sync-Separator. Mit Hilfe dieser Einrichtung wird das Triggern von Videosignalen (BAS- oder FBAS-Signalen), d. h. das Triggern auf die einzelnen Bestandteile wie erstem und zweitem Halbbild und Zeile, sehr vereinfacht bzw. überhaupt erst möglich.

Die Schaltung, die dieses ermöglicht, ist aktiv aufgebaut und generiert aus dem anliegenden Videosignal den Zeilensynchronund den Bildsynchronimpuls. Einige Systeme verfügen zusätzlich noch über eine sogenannte Halbbilderkennung, womit dann diese Oszilloskope in der Lage sind, definiert auf das erste oder das zweite Halbbild zu triggern.

Durch die aktive Abtrennung der Synchronimpulse vom Videosignal können in der Regel auch noch verrauschte, gestörte oder in der Amplitude schwankende Videosignale dargestellt werden.

#### **8.3.7 Externe Triggerung**

Bei externer Triggerung muß neben dem eigentlichen Meßsignal ein weiteres Signal zur Triggerung (Auslösen der Zeitablenkung) dem Oszilloskop zugeführt werden. In der Regel steht hierfür eine separate Eingangsbuchse zur Verfügung.

Das zum Triggern herangezogene Signal darf durchaus eine völlig andere Kurvenform als das Meßsignal haben, in gewissen Grenzen darf die Frequenz sogar einem ganzzahligen Vielfachen oder Teilen der Meßfrequenz entsprechen. Um einwandfrei "stehende" Signaldarstellungen zu erhalten, muß jedoch eine phasenstarre Kopplung beider Signale vorliegen.

Eine optimale Triggerung ist in der Regel nur dann möglich, wenn ein gewisser Mindestpegel, aber auch der zulässige Maximalpegel für das externe Triggersignal eingehalten wird.

Sehen Sie hier in den technischen Daten Ihres Oszilloskops nach, welche Signalpegel für eine externe Triggerung herangezogen werden dürfen.

#### **8.3.8 Hold-Off-Zeiteinstellung**

Die Grundfunktion des Trigger-Holdoff wurde bereits in Kapitel 7.4.5 erörtert (siehe hierzu auch Bild 36).

Wenn bei äußerst komplizierten Signalgemischen, auch nach mehrmaligem gefühlvollem Durchdrehen des LEVEL-Knopfes bei Normaltriggerung kein stabiler Triggerpunkt gefunden wird, kann in vielen Fällen der Bildstand durch Betätigung des HOLD-OFF-Knopfes erreicht werden.

Mit dieser Einrichtung, die heute bei fast allen Oszilloskopen vorhanden ist, kann die Sperrzeit der Triggerung zwischen zwei Zeit-Ablenkungen kontinuierlich verändert werden. Impulse oder andere Signalformen, die innerhalb dieser Sperrzeit auftreten, können nun die Triggerung nicht mehr beeinflussen. Besonders bei Burst-Signalen oder aperiodischen Impulsfolgen gleicher Amplitude kann der Beginn der Triggerphase dann auf den jeweils günstigsten oder erforderlichen Zeitpunkt eingestellt werden.

Ein stark verrauschtes oder ein durch eine höhere Frequenz gestörtes Signal wird manchmal doppelt dargestellt. Unter Umständen läßt sich mit der LEVEL-Einstellung nur die gegenseitige Phasenverschiebung beeinflussen, aber nicht die Doppeldarstellung. Die zur Auswertung erforderliche stabile Einzeldarstellung des Signals ist aber durch die Vergrößerung der HOLD-OFF-Zeit leicht zu erreichen. Eine Doppeldarstellung ist bei gewissen Impulssignalen möglich, bei denen die Impulse abwechselnd eine kleine Differenz der Spitzenamplituden aufweisen. Nur eine ganz genaue LEVEL-Einstellung ermöglicht die Einzeldarstellung. Der Gebrauch des HOLD-OFF-Knopfes vereinfacht auch hier die richtige Einstellung.

Nach Beendigung der entsprechenden Messungen sollte der HOLD-OFF-Regler unbedingt wieder auf Linksanschlag zurückgedreht werden, weil sonst u. U. die Bildhelligkeit drastisch reduziert ist.

Im zehnten Teil dieser Artikelserie zeigen wir die Meßmöglichkeiten des Komponenten-Testers, der insbesondere bei Oszilloskopen für den Servicebereich weit verbreitet ist.

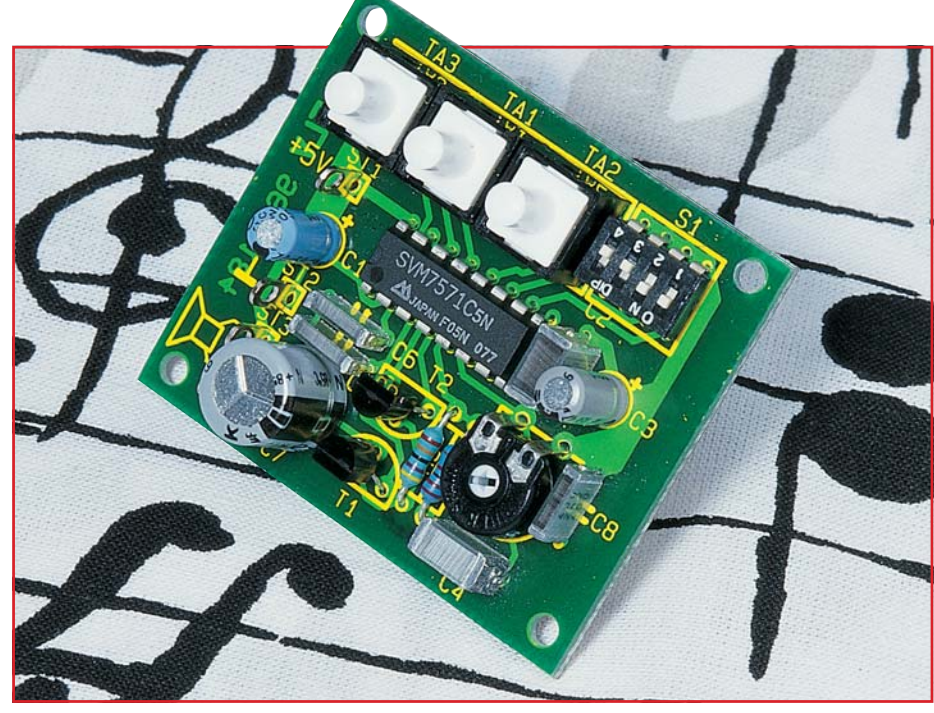

## **Melody-Modul**

**Mit dieser kleinen Schaltung können 8 verschiedene Melodien in hervorragender Qualität wiedergegeben werden.**

#### **Allgemeines**

Ob als Wartemusik innerhalb einer Telefonanlage, als Background-Unterhaltung oder auch als Individual-Türgong ist dieses Melody-Modul bestens geeignet.

Die verschiedenen Melodien mit einer "Laufzeit" von rund 40 Sekunden (abhängig von den einzelnen Melodien) können wahlweise per Startimpuls von Anfang bis zum Ende abgespielt werden, wobei ein weiterer Steuereingang jederzeit einen vorzeitigen Abbruch ermöglicht.

Darüber hinaus bietet das Melody-Modul in Verbindung mit einem dritten Steuereingang die Möglichkeit des Abspielens für die Dauer der betreffenden Tastenbetätigung.

Selbstverständlich können die in dieser Applikation vorgegebenen Tasten auch durch elektronische Schalter oder Relaiskontakte ersetzt werden. Über einen DIP-Schalter lassen sich die 8 verschiedenen Melodien gemäß Tabelle 1 auswählen.

Die Ausgangsleistung der Schaltung

#### **Technische Daten:**

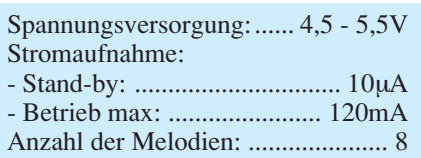

reicht aus, um einen 4 bis  $16\Omega$ -Lautsprecher direkt anzusteuern, wobei anstelle des Lautsprechers auch andere Audio-Systeme anschließbar sind (z. B. Telefonanlagen, Leistungsverstärker o. ä. ).

#### **Schaltung**

In Abbildung 1 ist das Schaltbild vom Melody-Modul dargestellt.

Kern der Schaltung ist das IC 1 vom Typ SVM7571, dessen Innenleben als Blockschaltbild in Abbildung 2 dargestellt ist. Wie aus dem Blockschaltbild ersichtlich, ist die Innenschaltung sehr komplex. Eine genaue Beschreibung der Funktion würde den Rahmen dieses Artikels sprengen.

Das interne Speicher-ROM (read only memory) hat eine Kapazität von 620x16 Bit und speichert die Daten für die verschiedenen Melodien bzw. Sounds. Die besonders gute Klangqualität wird dadurch erreicht, daß 4 verschiedene Signalquellen miteinander gemischt werden. Diese 4 Signalquellen bestehen aus einem Rauschgenerator und 3 Oszillatoren mit unterschiedlichen Hüllkurven.

Die Auswahl der Melodien geschieht mit den Steuerleitungen SEL1 bis SEL3 (Pin 10 bis Pin 12). Über den DIP-Schalter S 1 lassen sich diese Leitungen gegen +UB schalten.

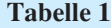

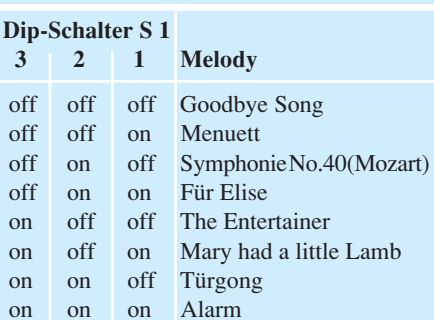

Tabelle 1 zeigt eine Darstellung aller Melodien und Sounds, entsprechend den Schalterstellungen von S 1.

Die Ablaufsteuerung wird mit den Tastern TA 1 bis TA 3 gesteuert und sieht wie folgt aus. Durch kurzes Betätigen der Taste TA 1 (START) wird ein Abspielvorgang gestartet und endet automatisch, je nach eingestellter Melodie, nach ca. 40 Sekunden. Mit TA 3 (STOP) kann dieser Vorgang vorzeitig gestoppt werden. Wird hingegen Taste 2 (PLAY) betätigt, spielt die

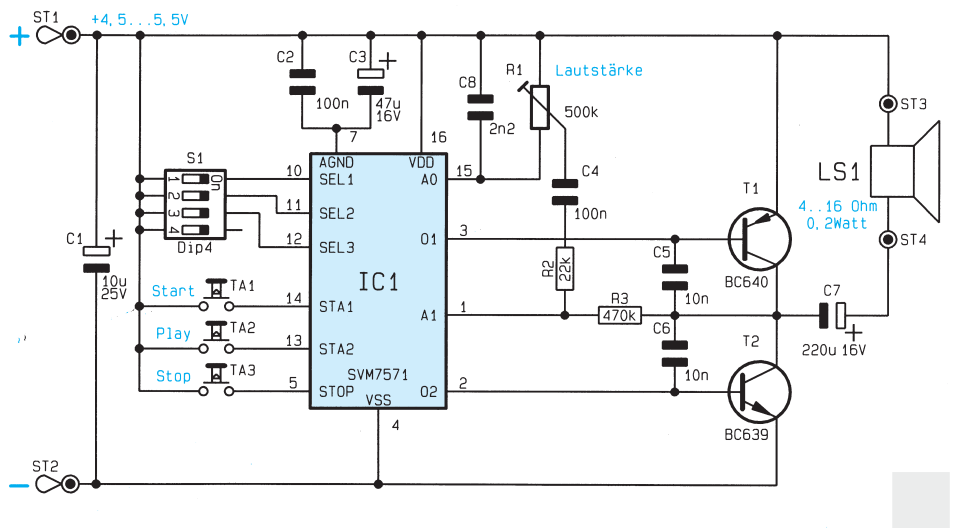

**Bild 1: Schaltbild des Melody-Moduls**
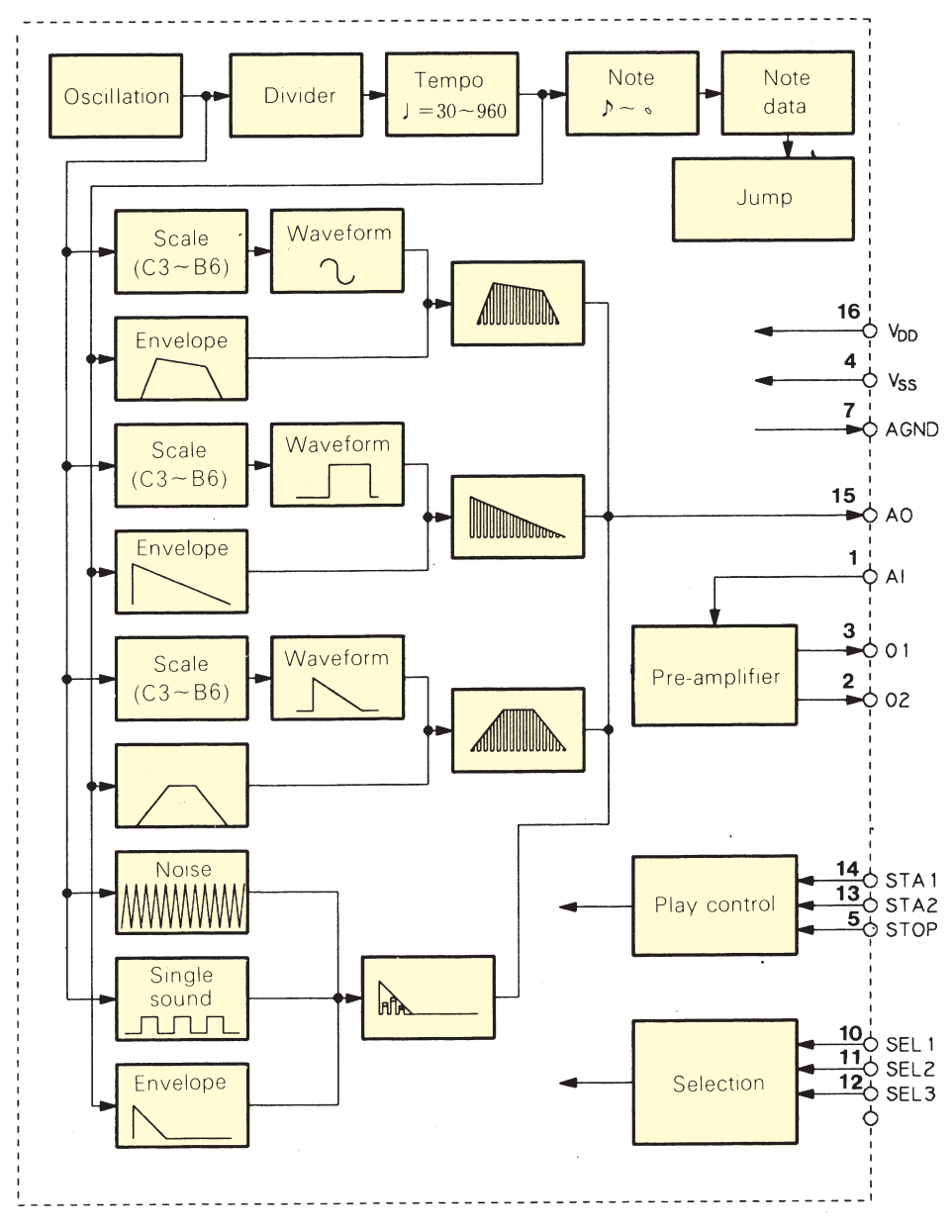

#### **Bild 2: Blockschaltbild SVM7571**

Melodie nur so lange, wie diese Taste gedrückt bleibt.

Am Ausgang AO (Pin 15) steht das generierte NF-Signal zur Verfügung und gelangt auf den Lautstärkeneinsteller R 1. Über C 4 und R 2 wird das NF-Signal dann auf den Eingang A 1 (Pin 1) des integrierten Vorverstärkers gegeben. Dieser wiederum steuert über O 1 (Pin 3) und O 2 (Pin 2) die beiden Endstufentransistoren T 1 und T 2 an.

Die Kondensatoren C 5 und C 6 unterdrücken die unerwünschten Störsignale des Taktoszillators. Über den Elko C 7 gelangt das verstärkte NF-Signal auf den Lautsprecher LS 1.

Die Versorgungsspannung muß im Bereich von 4,5 - 5,5V liegen und wird über die Anschlüsse ST 1 (+) und ST 2 (-) zugeführt.

#### **Nachbau**

Der Aufbau gestaltet sich recht einfach, und ist in weniger als einer halben Stunde bewerkstelligt.

In gewohnter Weise werden zuerst die niedrigen Bauteile, beginnend mit den Widerständen, bestückt. Anhand des Bestückungsplans und der Stückliste sind die Bauteile abzuwinkeln und dann in die Bohrungen der Platine einzusetzen.

Nach dem Verlöten der Anschlüsse auf der Platinenunterseite sind die überstehende Drahtenden mit einem Seitenschneider so kurz wie möglich abzuschneiden, ohne dabei die Lötstellen zu beschädigen.

Die Polung der Elkos sowie die Einbaulage der Halbleiter ist am Platinenaufdruck erkennbar und genau zu beachten. Zum Abschluß der Bestückungsarbeiten sind die 4 Lötstifte einzusetzen.

Ein passender Lautsprecher (4  $\Omega$  bis

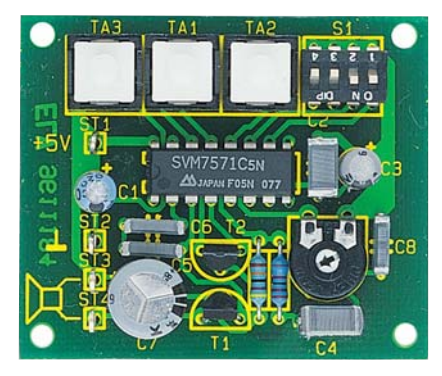

**Ansicht der fertig aufgebauten Leiterplatte**

## **Stückliste: Melody-Modul**

## **Widerstände:**

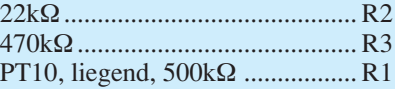

#### **Kondensatoren:**

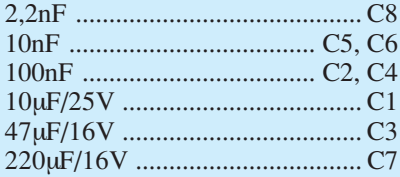

#### **Halbleiter:**

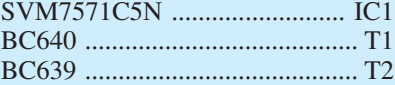

#### **Sonstiges:**

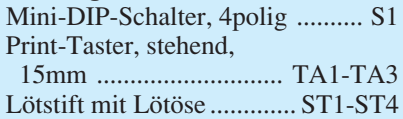

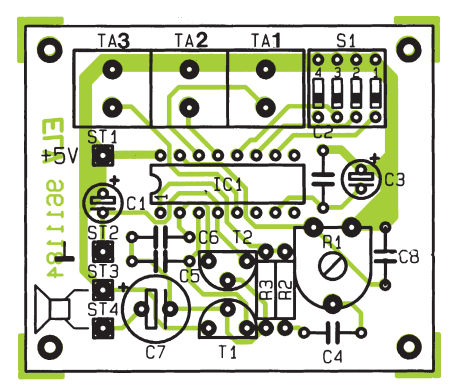

**Bestückungsplan des Melody-Moduls**

 $16$  Ω/ca. 0.2 Watt) wird mit den Anschlüssen ST 3 und ST 4 verbunden.

Anzumerken sei noch, daß alle Bedienelemente und der Lautsprecher berührungssicher in einem Gehäuse untergebracht sein müssen, um einen Schutz vor elektrostatischer Entladung (ESD) zu gewährleisten. sten.

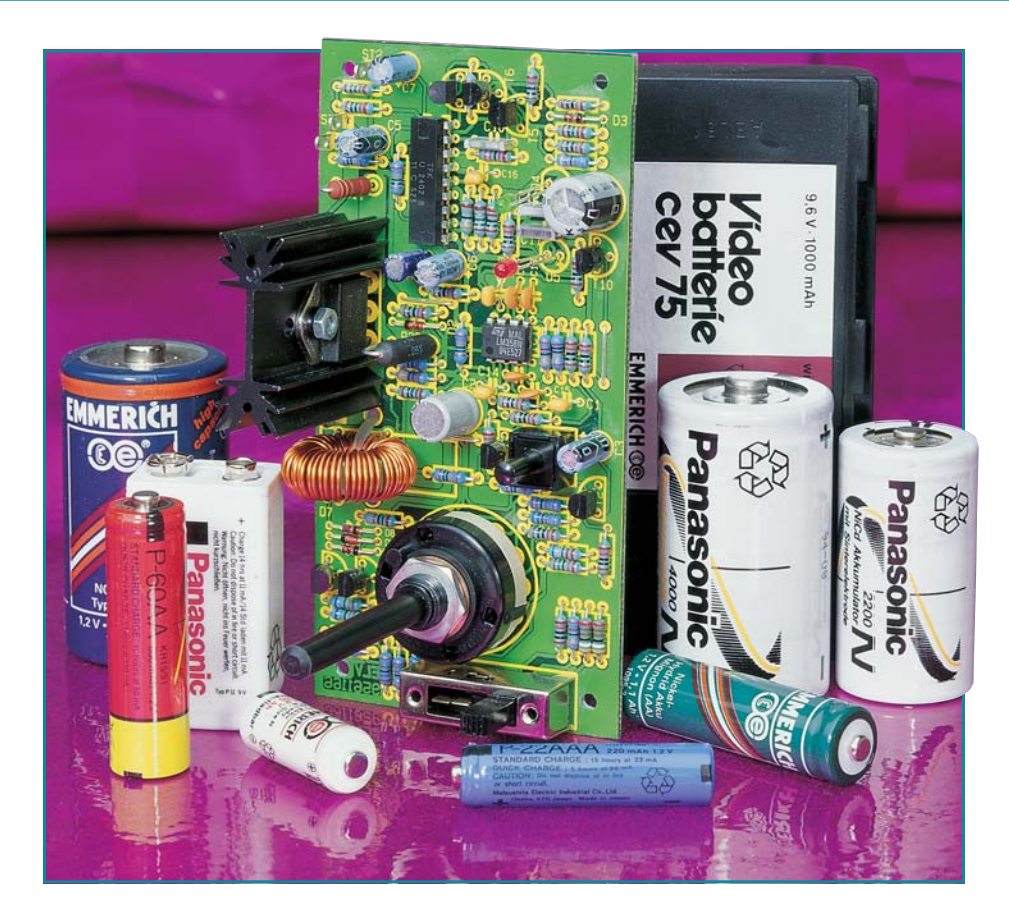

## **Universal-Lade-/ Entladeschaltung**

**Unabhängig vom Ladezustand erlaubt ein spezielles Battery-Charge-Control-IC von Telefunken die akkuschonende Schnell-Ladung von NC- und NiMH-Akkus ohne Überladung. Des weiteren verhindert eine Entlademöglichkeit den Memory-Effekt.**

## **Allgemeines**

Neben den altbekannten und bewährten NC-Akkus kommen immer mehr die umweltfreundlichen NiMH-Zellen zum Einsatz, die ohne giftiges Cadmium auskommen. Nickel-Metall-Hydrid-Zellen weisen bei gleicher Baugröße eine erheblich höhere Ladekapazität auf, sind jedoch im Gegensatz zu NC-Zellen für Hochstromanwendungen wie z. B. in Elektrowerkzeugen oder im Modellbau nicht geeignet. Des weiteren ist dieser Akkutyp besonders empfindlich gegen Überladung.

Oberstes Ziel eines modernen Akku-Management-Systems ist neben der bestmöglichen Ausnutzung der Akku-Kapazität die Optimierung der Lebensdauer der wertvollen Akkus.

Unter optimalen Bedingungen sind weit über 1000 Lade-/Entlade-Zyklen moderner NC- und NiMH-Akkus möglich, während sogenannte "Billig-Lader" die Lebenserwartung drastisch auf unter 100 Zyklen drücken können und eine Falschbehandlung insbesondere bei NiMH-Akkus im Bereich der Überladung nicht einmal 10 Zyklen erreichen läßt.

Vor diesem Hintergrund ist die Anschaffung eines möglichst perfekten Ladesystems besonders wichtig und amortisiert sich bereits in kürzester Zeit.

Darüber hinaus ist die schnelle Verfügbarkeit eines entladenen Akkus, d. h. die Schnell-Ladung, eine wichtige Anforderung an ein modernes Ladesystem. Die 14stündige Ladung eines Akkus mit C/10 ist schon lange nicht mehr Stand der Technik.

Bei der Konzeption einer Ladeschaltung ist weiterhin zu bedenken, daß immer mehr Geräte mit Akkupacks, d. h. in Reihe geschalteten Einzelzellen, betrieben werden. Akkupacks, bestehend aus 2 bis 12 Zellen, sind grundsätzlich als komplette Einheit

#### **Technische Daten: Universal-Lade-/Entladeschaltung**

- Intelligente Akku-Überwachung durch stromlose Spannungserfassung mit 6,5mV-Auflösung
- Ladeenderkennung durch Spannungsgradientenmessung und zusätzlich -ΔU-Überwachung
- Automatische Kurzschluß- und Leerlauf-Überwachung
- Entlademöglichkeit mit automatischer Umschaltung auf Laden bei Erreichen der Entladeschlußspannung
- Hoher Wirkungsgrad und geringe Verlustleistung durch PWM-Schaltregler
- Automatische Ablaufsteuerung: .................. Akku-Formierung, Schnell-Ladung, Übergangsladung, Erhaltungsladung
- Lade- und Betriebsspannung: ................................................................ 9 V 26 V - Ladestrom: ....................................................... Einstellbar 500 mA, 1 A, 2 A, 3 A
- Zellenzahl:............................ 1 12 in Reihe geschaltete Zellen (NC oder NiMH)
- 

steigender Temperatur nimmt die Zellenspannung dann wieder ab (Überladung).

Als Hauptkriterium zur Beendigung des Schnell-Ladevorgangs wird beim U2402B bereits der Umkehrpunkt der Steigung ausgewertet. Sobald am Ende des Ladevorgangs die Steigungsgeschwindigkeit der Akkuspannung nicht mehr zunimmt, wird der Schnell-Ladevorgang beendet und der Akku durch Übergangsladung auf 100 % seiner speicherbaren Kapazität aufgeladen.

Ist die zweite Ableitung der Steigung (+d<sup>2</sup>V/dt<sup>2</sup>) bei einem Akku nicht auswertbar, so erfolgt die Beendigung des Schnell-Ladevorgangs nach dem -ΔU-Verfahren,

ladbar, so daß die Ladespannung des Ladegerätes an die jeweils vorhandene Zellenzahl anzupassen ist.

Zur Verringerung der Verlustleistung bei hohen Ladeströmen ist in modernen Ladeschaltungen der Einsatz eines Schaltreglers sinnvoll. Darüber hinaus erweitert ein großer Versorgungsspannungsbereich die Einsatzmöglichkeiten einer intelligenten Ladeschaltung.

## **Das Ladekonzept**

Alle zuvor aufgestellten Forderungen sind in optimierter Weise mit einem speziellen Battery-Charge-Controller von TEMIC (Telefunken Semiconductors) erfüllbar. Dieser Chip beinhaltet sämtliche aktiven Baugruppen, die für die Konzeptionierung eines intelligenten Ladegerätes erforderlich sind und ist für die Schnell-Ladung von NC- und NiMH-Akkus geeignet.

Der Schaltkreis unter der Bezeichnung U2402B schließt eine schädliche Überladung des Akkus bzw. Akkupacks sicher aus, so daß bis zu 3000 Ladezyklen mit einem Akkusatz erreichbar sind.

Die recht aufwendige, interne Struktur des Chips ist in Form eines Blockschaltbildes in Abbildung 1 dargestellt.

Neben einem 10-Bit-AD-Wandler (5 Bit grob / 5 Bit fein) mit 6,5mV-Auflösung, einer 6,5V-Referenzspannungsquelle sowie der kompletten Ablaufsteuerung ist auch ein Pulsweiten-Modulator zur Steuerung einer getakteten Ladestromversorgung integriert.

Die Ladeenderkennung erfolgt beim U2402B durch Spannungs-Gradientenmessung, wobei mehrere Kriterien für die Beendigung des Schnell-Ladevorgangs herangezogen werden.

Betrachten wir den typischen Ladespannungsverlauf an einer NC- oder NiMH-Zelle. Zunächst steigt beim Laden des Akkus die Zellenspannung kontinuierlich an (Abbildung 2). Bei Erreichen der maximalen Ladung kann die Zelle die zugeführ-

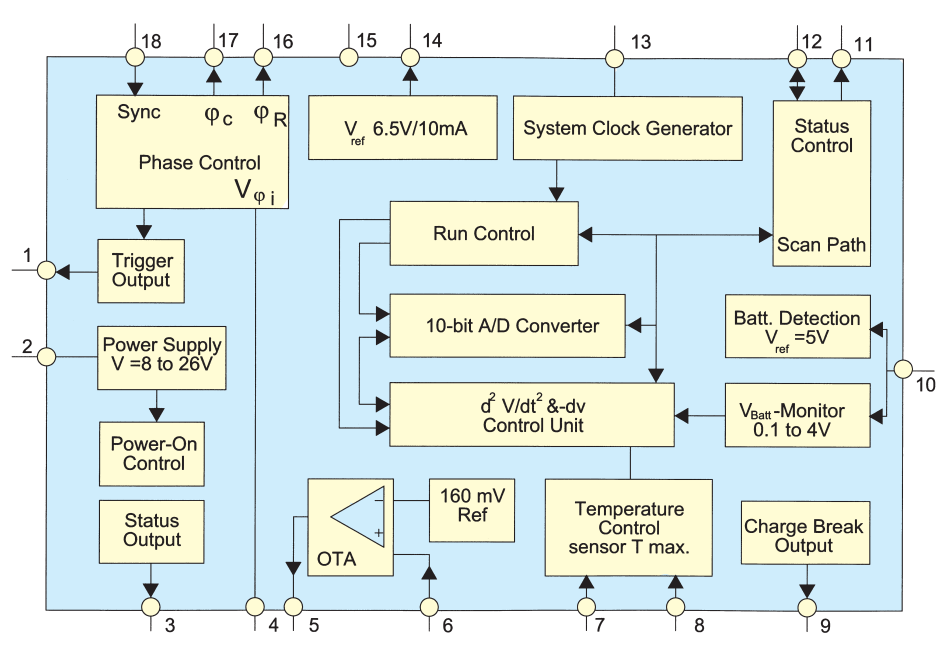

**Bild 1: Interne Struktur des Battery-Charge-Controllers U2402B**

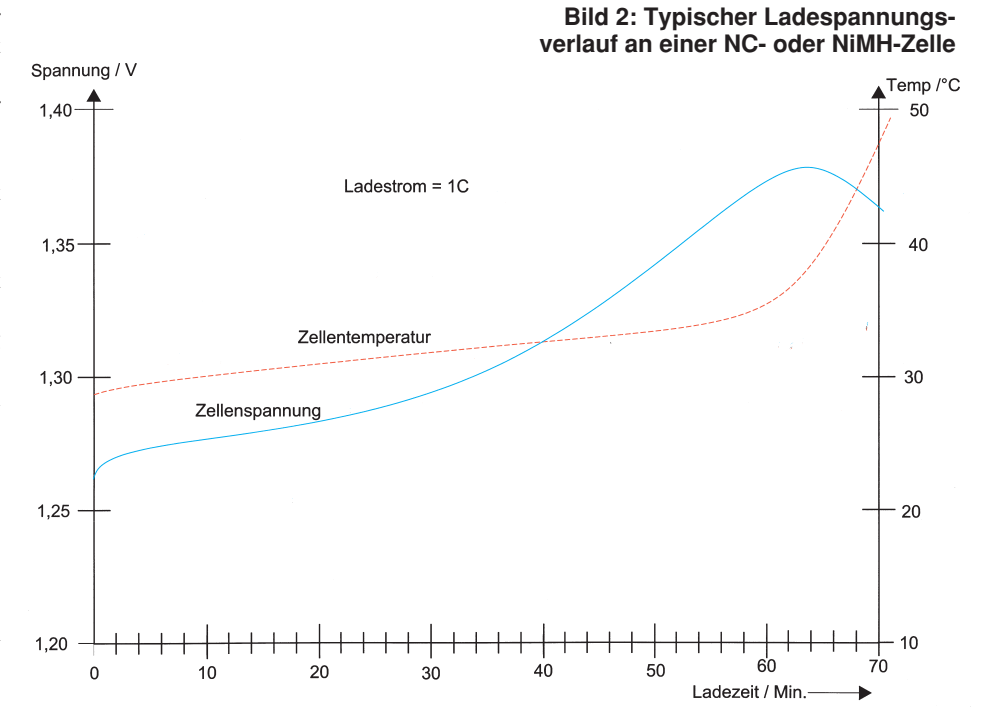

d. h. wenn die Akkuspannung gerade das Maximum überschritten hat.

Als zusätzliche Schutzfunktion stehen beim U2402B ein Sicherheitstimer sowie eine Kurzschluß- und Leerlaufüberwachung zur Verfügung.

Die Abtastung der Akkuspannung erfolgt grundsätzlich im stromlosen Zustand. Übergangswiderstände an den Akkuklemmen bzw. an den Anschlußleitungen oder Spannungsabfälle innerhalb des Akkus beeinflussen somit nicht das Meßergebnis. Die dem Baustein an Pin 10 zugeführte Akkuspannung darf im Bereich von 0,1 V bis 4 V liegen.

Abbildung 3 zeigt den Ladeablauf des Bausteines, bezogen auf einen Ladestrom von 1 C, d. h. der Akku wird mit einem Strom geladen der seiner Nennkapazität entspricht.

Bereits innerhalb von nur einer Stunde hat der angeschlossene Akku bei diesem

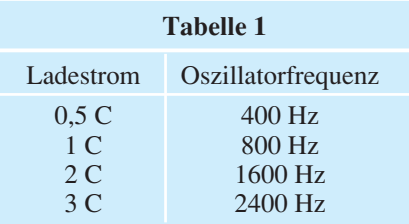

Wie bereits erwähnt, liegt der Eingangsmeßbereich des Chips (Pin 10) zwischen 0,1 V und 4 V. Während bis zu 2 in Reihe geschaltete Zellen direkt über einen Vorwiderstand bzw. einen Tiefpaß zur Störunterdrückung anschließbar sind, ist bei größeren Akkupacks ein entsprechender Spannungsteiler vorzuschalten.

Doch nun zu Abbildung 3. Ohne angeschlossenen Akku ist zum Zurücksetzen des Controllers am Meßeingang eine Spannung von <0,1 V (Pull-down-Methode) oder >5 V (Pull-up-Methode) erforderlich.

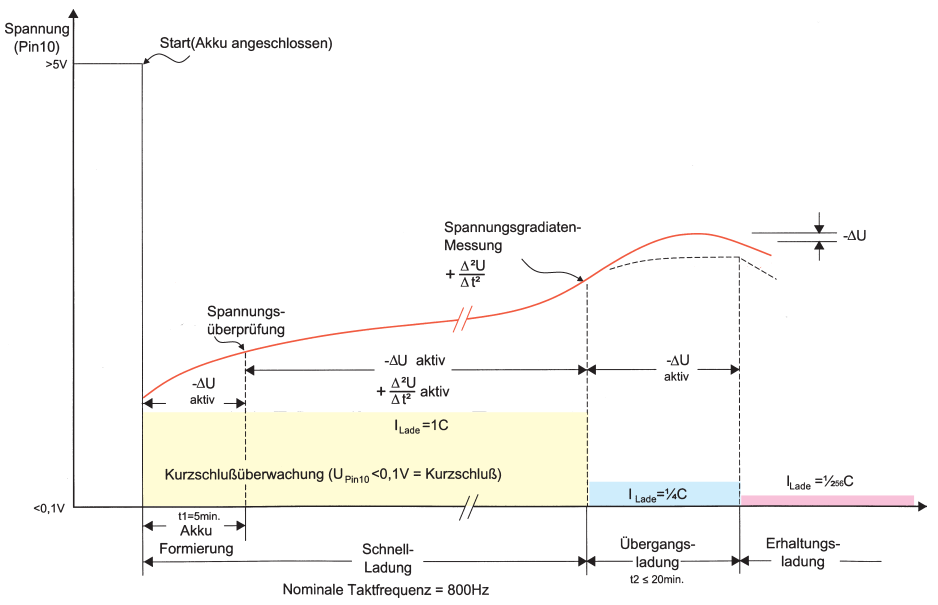

Ľ.

 $I_{\rm o}$ 

 $\frac{1}{r}$ 

Die bei der Pull-up-Methode über einen Vorwiderstand zugeführte Spannung wird durch eine chipinterne Z-Diode auf 7 V begrenzt.

Nach Anschluß des Akkus bzw. Akkupacks sinkt oder steigt (je nach Reset-Methode) die Meßspannung an Pin 10 auf den Wert der Zellenspannung bzw. einen zum Akkupack proportionalen Spannungswert. Sobald der Meßwert innerhalb der zulässigen Grenzen liegt, wird der Schnell-Ladevorgang automatisch gestartet.

Da Spannungen <0,1 V und >5 V grundsätzlich zum Reset führen, ist beim U2402B gleichzeitig eine Kurzschluß- und Leerlaufüberwachung realisiert.

Zu Beginn des Schnell-Ladevorgangs tritt ebenfalls eine Steigungsumkehr innerhalb der Ladekurve auf. Für die ersten 5 Minuten Schnell-Ladung ist daher die zweite Ableitung der Steigung desaktiviert. Während dieser Zeit erfolgt ausschließlich die Auswertung nach der Methode der negativen Spannungsdifferenz (-ΔU-Verfahren), um einen bereits geladenen Akku auch innerhalb der ersten 5 Minuten sicher zu erkennen.

5 Minuten nach Ladebeginn wird zusätzlich während jeder Meßphase, d. h. bei nominaler Taktfrequenz in 20,48 Sekunden Abstand die zweite Ableitung der Steigung vorgenommen. Sobald der Umkehrpunkt der Steigung (die Steigungsgeschwindigkeit der Akkuspannung nimmt ab) detektiert wird, ist dies das Zeichen für einen nahezu vollständig geladenen Akku. Nun schaltet der U2402B für ca. 20 Minuten auf Übergangsladung um (Abbildung 4).

In jeder 20,48 Sekunden langen Ladeperiode (bei nominaler Oszillatorfrequenz) erfolgt die Ladung dann nur noch für jeweils 5,12 Sekunden, entsprechend  $0.25 \cdot C$ .

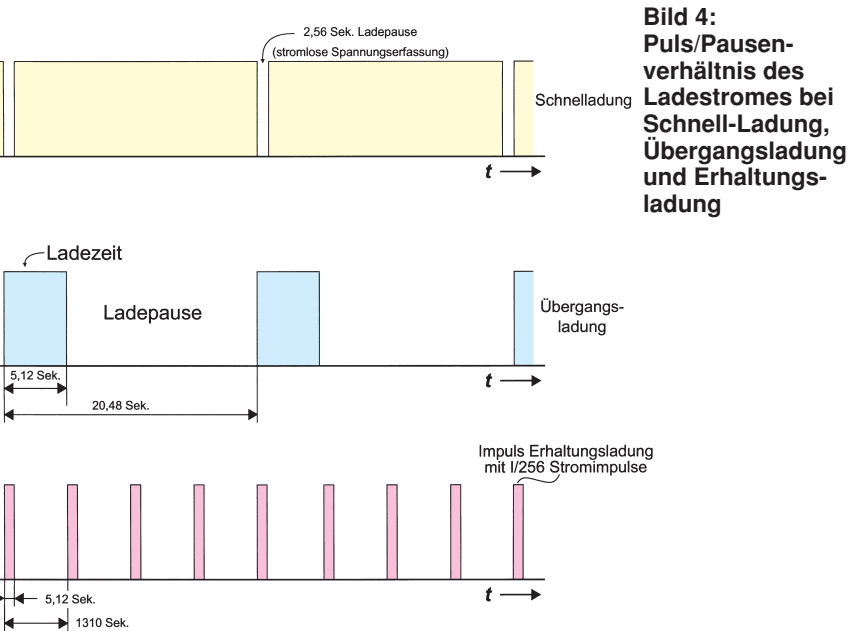

**Bild 3: Ladespannungsverlauf an Pin 10 des U2402B, bezogen auf einen Ladestrom von 1 C**

hohen Ladestrom den größten Teil seiner Nennkapazität erreicht.

Der an Pin 13 extern zugängliche chipinterne Oszillator des U2402B, der auch die Meßrate, die maximale Schnell-Ladezeit, die Wiederholrate und die Länge der Stromimpulse sowohl bei der Übergangsladung als auch bei der Erhaltungsladung bestimmt, soll bei 1 C-Ladestrom mit Hilfe eines externen R-Gliedes auf nominal 800 Hz eingestellt werden. Des weiteren werden sämtliche Systemzeiten von der Oszillatorfrequenz bestimmt. Entsprechend Tabelle 1 ist die Oszillatorfrequenz direkt proportional zum Ladestrom zu wählen.

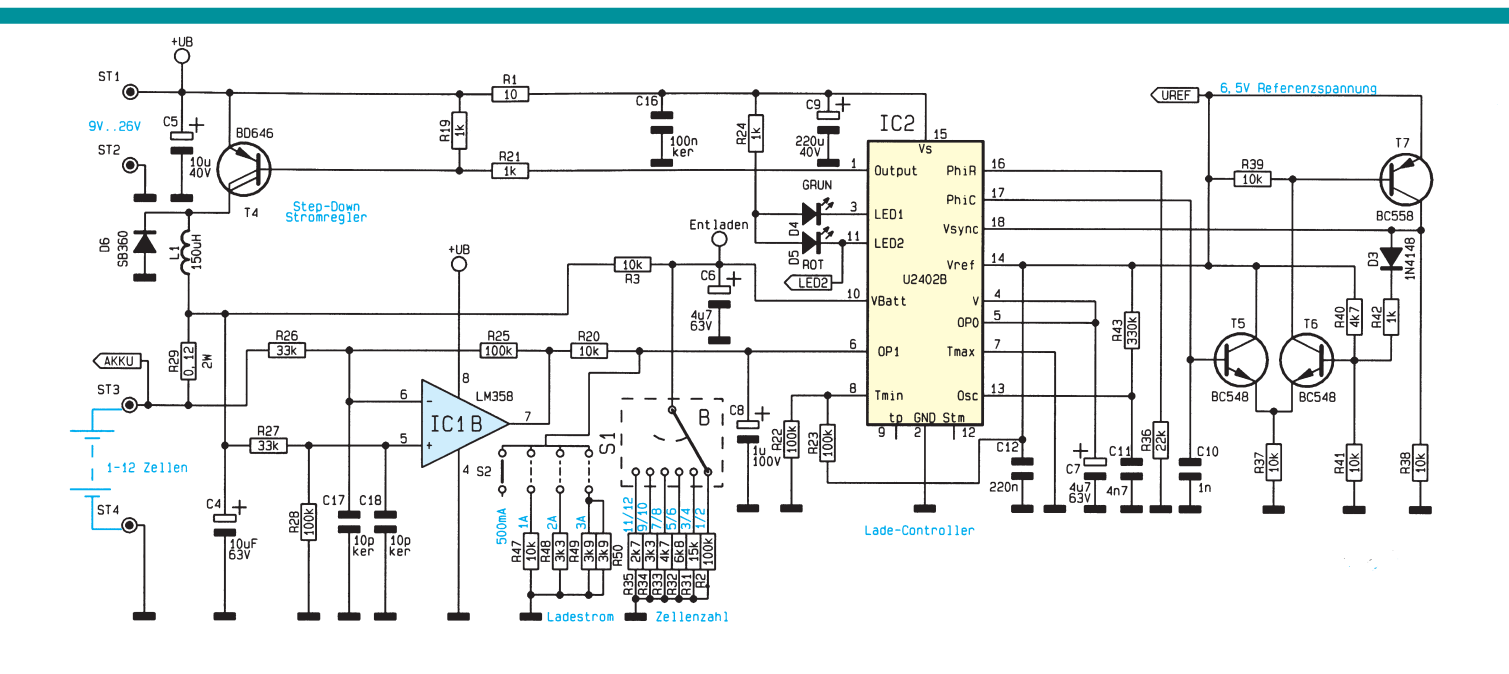

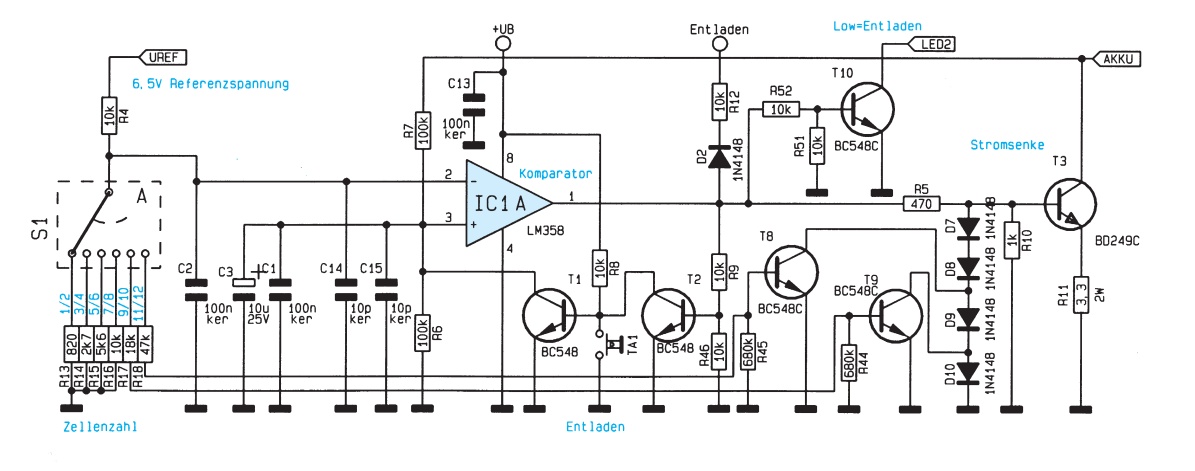

Nach Beendigung der "Top-Off-Charge"-Phase wird die Erhaltungsladung mit I/256 Stromimpulsen vorgenommen.

## **Schaltung**

Das Gesamtschaltbild des universell einsetzbaren Lade-/Entlademoduls ist in Abbildung 5 zu sehen. Der im oberen Bereich des Schaltbildes dargestellte, weitgehend auf einer Telefunken-Applikation basierende Ladezweig, erlaubt die Akku-Schnell-Ladung mit Ladeströmen bis zu 3 A.

Die im unteren Bereich des Gesamtschaltbildes dargestellte Entladeschaltung dient zur Vorentladung eines angeschlossenen Akkus. Zur Verhinderung des gefürchteten Memory-Effektes ist es sinnvoll, Akkus vor jedem fünften bis zehnten Ladeprozeß bis zur Entladeschlußspannung zu entladen.

Betrachten wir zunächst den im oberen Bereich des Gesamtschaltbildes dargestellten Ladezweig.

Die unstabilisierte Lade- und Versorgungsspannung der Schaltung darf zwischen 9 V und 26 V liegen und wird mit

dem Pluspol an ST 1 und dem Minuspol an ST 2 (Schaltungsmasse) angeschlossen.

Die Spannungsversorgung des Ladechips (IC 2) erfolgt über den Widerstand R 1, wobei der Elko C 9 zur Pufferung dient.

Der zu ladende Akku bzw. Akkupack ist mit dem Pluspol an ST 3 und dem Minuspol ebenfalls an die Schaltungsmasse (ST 4) anzuschließen.

Betrachten wir zuerst die Messung der Akkuspannung. Der Meßeingang des chipinternen 10-Bit-AD-Wandlers ist an Pin 10 extern zugänglich. Ohne angeschlossenen Akku liegt der Meßeingang des integrierten AD-Wandlers über einen Widerstand (R 2, R 31 - R 35) auf Massepotential (Pulldown-Reset-Methode), wodurch der Controller zurückgesetzt wird.

**Bild 5: Gesamtschaltbild der Lade-/Entladeschaltung mit dem U2402B**

Sobald ein Akku angeschlossen wird, liegt über den mit R 3 und C 6 aufgebauten Tiefpaß zur Störunterdrückung die Akkuspannung am Meßeingang des U2402B an.

Bei Akkupacks mit mehr als 2 in Reihe geschalteten Zellen arbeitet R 3 in Verbindung mit den Widerständen R 2, R 31 bis R 35 als Spannungsteiler, wobei die Anpassung an die jeweilige Zellenzahl mit Hilfe des 6fach-Umschalters S1B möglich ist.

Jede Schalterstufe deckt 2 Zellenzahlen ab, so daß maximal 12 in Reihe geschaltete Zellen ladbar sind. Die Eingangsspannung

#### **Tabelle 2: Status-Anzeige des Lade-Moduls**

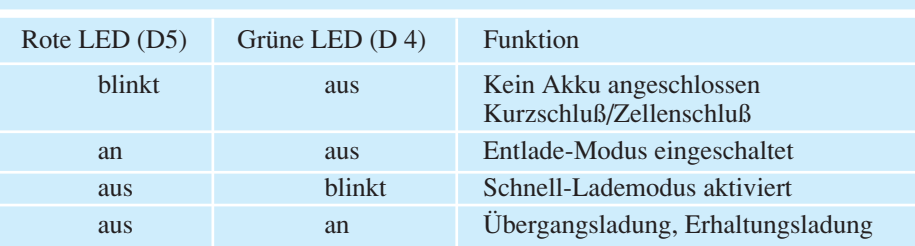

des AD-Wandlers liegt dann immer in einem optimalen Bereich. Der aktuell fließende Ladestrom wird über den Shunt-Widerstand R 29 im Pluszweig gemessen. Über den als Differenzverstärker arbeitenden Operationsverstärker IC 1 B mit ca. 3facher Verstärkung gelangt die stromproportionale Spannung auf den mit R 20 sowie R 47 bis R 50 aufgebauten, umschaltbaren Spannungsteiler.

Die am Spannungsteilerabgriff bzw. an Pin 6 des IC 2 anliegende Spannung wird mit einer chipinternen Referenzspannung von 160 mV verglichen. Über einen integrierten OTA (Spannungs-Stromwandler), der im übrigen auch zur Steuerung eines Linearreglers nutzbar ist, wird ein mit T 5 bis T 7 und externer Beschaltung sowie chipinternen Komponenten realisierter Pulsweiten-Modulator (PWM) gesteuert.

Der PWM-Ausgang steht an Pin 1 des Bausteins zur Verfügung und steuert den mit T 4, D 6 und L 1 aufgebauten sekundärgetakteten Schaltregler (Step-down-Wandler).

Der Leistungstransistor T 4 wird periodisch geschaltet. In der Phase, in der T 4 durchgeschaltet ist, fließt der Strom über die Drosselspule L 1 und den Shunt-Widerstand R 29 zum Akku. Wird nun der Transistor T 4 gesperrt, kann die Speicherdrossel den Stromfluß aufrecht erhalten, da in dieser Betriebsphase die Diode D 6 leitend ist.

Das Tastverhältnis des Pulsweiten-Modulators, mit dem der Leistungs-Schalttransistor (T 4) angesteuert wird, ist abhängig vom eingestellten Ladestrom und von der Eingangsspannung des Lademoduls.

Die Taktfrequenz des Schaltreglers beträgt ca. 23 kHz und ist in erster Linie von der Dimensionierung des Widerstandes R 36 und des Kondensators C 10 abhängig. Die Oszillatorfrequenz des U2402B beeinflußt nicht die Taktfrequenz des Abwärtswandlers.

Des weiteren besteht beim U2402B die Möglichkeit, die Akku-Temperatur durch einen an Pin 8 des Bau-

steins anschließbaren externen NTC-Temperatursensor zu überwachen. Da jedoch der thermische Kontakt an den meisten Akkus recht schwierig herzustellen ist, wird diese Möglichkeit bei unserer Ladeschaltung nicht genutzt.

Zur Statusanzeige dienen die beiden Leuchtdioden D 4 und D 5. In Tabelle 2 ist die zur jeweiligen Funktion gehörende Anzeige zu sehen.

Nach der detaillierten Erläuterung der

## **Stückliste: Universal-Lade-/Entladeschaltung**

## **Widerstände:**

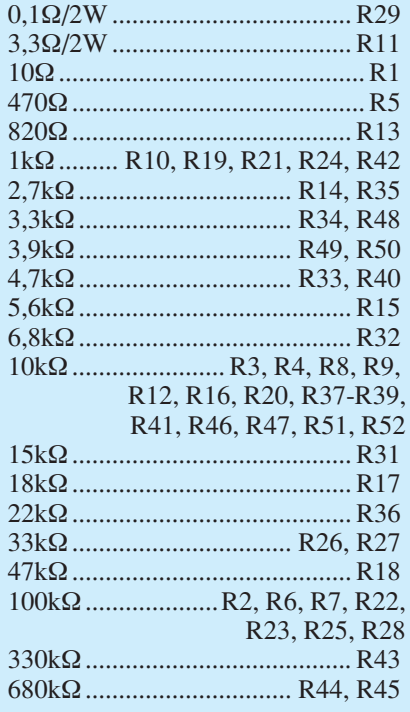

## **Kondensatoren:**

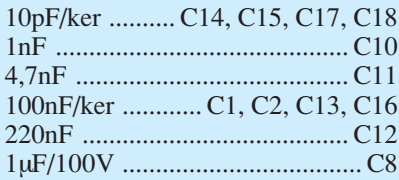

Ladefunktion kommen wir nun zum Entladezweig im unteren Bereich des Schaltbildes.

Nach dem Einschalten der Betriebsspannung wird T 1 sofort über den Widerstand R 8 durchgesteuert und der nicht-invertierende Eingang des Operationsverstärkers IC 1 A auf Massepotential gezogen. Dem invertierenden Eingang des OPs

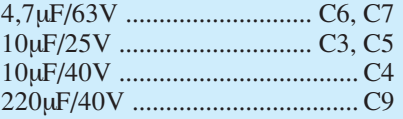

#### **Halbleiter:**

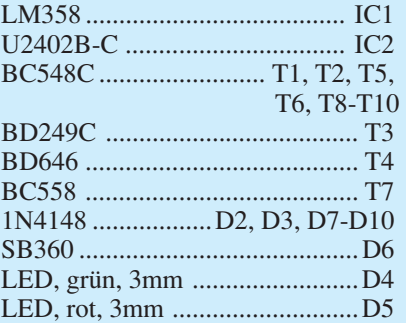

## **Sonstiges:**

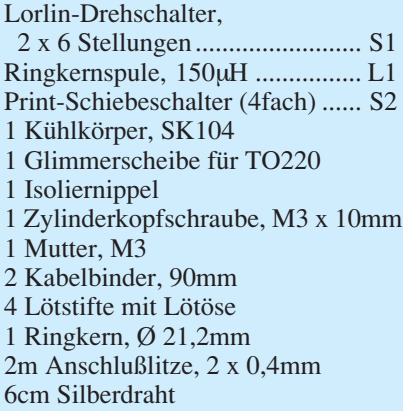

zahlabhängigen Referenzspannung an Pin 2. Solange die Akkuspannung oberhalb der eingestellten Referenzspannung liegt, führt der Ausgang des Komparators High-Pegel und aktiviert die mit T 3, R 11 sowie D 7 bis D 10 aufgebaute Stromsenke.

Für die Zeit, in der am Ausgang des Komparators ein High-Pegel anliegt,

bleibt T 1 über den ebenfalls als Schalter arbeitenden Transistor T 2 gesperrt. Gleichzeitig steuert T 10 die rote Status-LED

*Intelligente Ladeüberwachung durch Spannungsgradientenmessung, Step-down-Wandler und Entlademöglichkeit*

> (Pin 2) wird eine mit S 1 A einstellbare, zellenzahlabhängige Referenzspannung zwischen 0,49 V und 5,36 V zugeführt. Der Ausgang des OPs (Pin 1) führt Low-Pegel, und der Transistor T 3 ist gesperrt.

> Sobald der Taster TA 1 betätigt wird, sperrt der Transistor T 1. Nun arbeitet IC 1 A als Komparator und vergleicht über den Spannungsteiler R 6 / R 7 die Akkuspannung mit der einstellbaren, zellen

(D 5), so daß diese ständig leuchtet.

Über D 2 und R 12 wird der Lade-Controller (IC 2) für die Dauer der Entladung im Reset-Mode gehalten.

Um die Verlustleistung an T 3 bei Akkupacks mit mehr als 8 in Reihe geschalteten Zellen in Grenzen zu halten, erfolgt mit T 9 bei 9 und 10 Zellen die Reduzierung des Entladestromes von 700 mA auf ca. 500 mA. Eine weitere Reduzierung des Entladestroms auf ca. 350 mA erfolgt mit

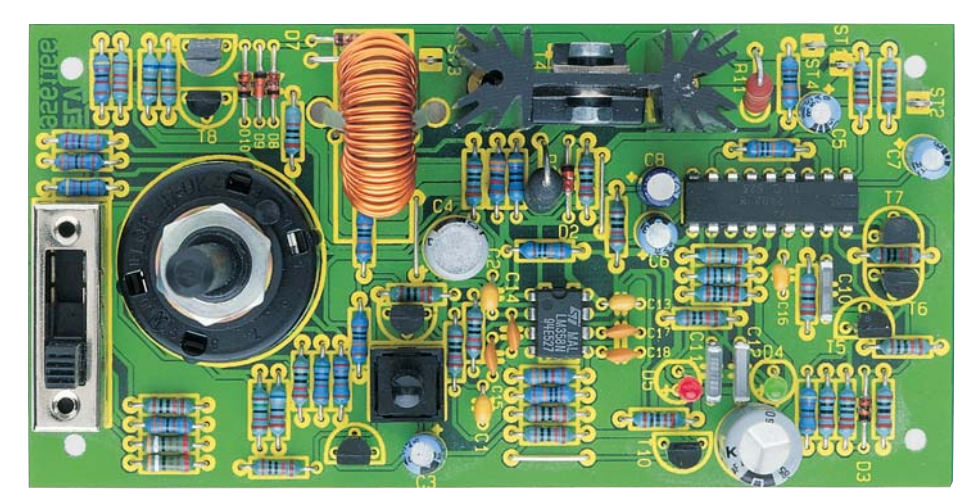

**Ansicht der fertig aufgebauten Leiterplatte**

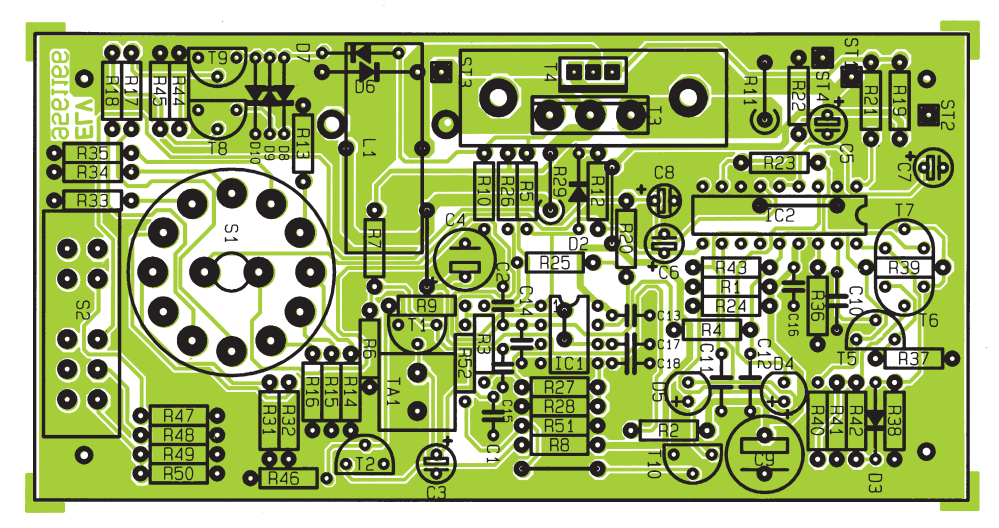

#### **Bestückungsplan der Universal-Lade-/Entladeschaltung**

Hilfe des Transistors T 8 bei 11 und 12 in Reihe geschalteten Zellen.

#### **Nachbau**

Für die praktische Ausführung dieser innovativen Lade-Entladeschaltung steht eine einseitige Leiterplatte mit den Abmessungen 124 mm x 62 mm zur Verfügung, die sämtliche Komponenten einschließlich Schalter und Kühlkörper aufnimmt. Da die Schaltung keinen Abgleich erfordert, ist der Aufbau besonders einfach und schnell erledigt.

Zuerst werden 4 Drahtbrücken entsprechend dem Bestückungsplan eingelötet.

Die Anschlußbeinchen der Widerstände sind mit Ausnahme der beiden Shunt-Widerstände R 4 und R 29 ca. 1 mm hinter dem Gehäuseaustritt abzuwinkeln und durch die zugehörigen Bohrungen der Leiterplatte zu führen. Auf der Lötseite werden die Anschlußbeinchen leicht angewinkelt und nach dem Umdrehen der Platine in einem Arbeitsgang verlötet.

Nach dem Abschneiden der überstehenden Drahtenden sind in gleicher Weise die Dioden unter Beachtung der korrekten Einbaulage (Polarität) zu bestücken.

Alsdann sind die 4 Lötstifte mit Öse zum Anschluß der Versorgungsspannung und des Akkus stramm in die entsprechenden Bohrungen der Platine zu pressen und mit ausreichend Lötzinn festzusetzen.

Danach werden die Keramik- und Folienkondensatoren eingelötet.

Bei den Elektrolytkondensatoren ist unbedingt die richtige Polarität zu beachten. Üblicherweise sind Elkos am Minusanschluß gekennzeichnet.

Alsdann sind die 8 Kleinsignaltransistoren einzusetzen. Vor dem Verlöten sind die Anschlußbeinchen so weit wie möglich durch die zugehörigen Platinenbohrungen zu führen.

Die beiden Shunt-Widerstände R 4 und R 29 sind mit einem Mindestabstand von 5 mm zur Platinenoberfläche einzulöten.

Es folgen die beiden integrierten Schaltkreise, die so einzusetzen sind, daß deren Gehäusekerben mit den zugehörigen Symbolen im Bestückungsdruck übereinstimmen.

Die Speicherdrossel L 1 wird nach dem Einlöten mit einem Kabelbinder festgesetzt.

Als nächstes ist der Kühlkörper unter

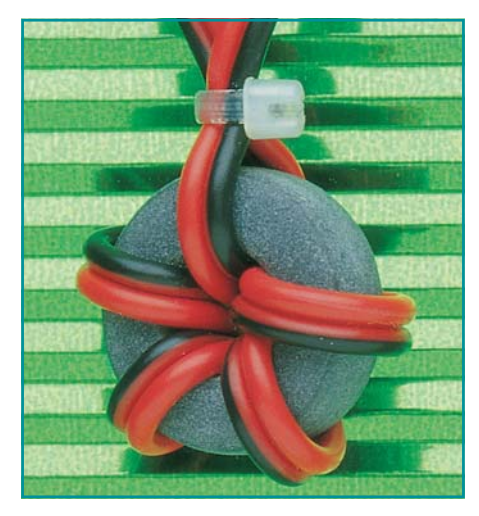

#### **Bild 6: Ringkern zur Verringerung der leitungsgebundenen Störstrahlung**

Zugabe von ausreichend Lötzinn auf die Platine zu löten.

Kommen wir nun zur Montage der beiden Leistungstransistoren T 3 und T 4 am Kühlkörper. Da die Transistoren grundsätzlich nicht gleichzeitig in Betrieb sind, erfolgt die Montage mit einer einzigen Schraube M3 x 10 mm und zugehöriger Mutter am selben Kühlkörper. Während die Kühlfahne des Transistors T 3 direkt am Kühlkörper anliegt, ist T 4 mit einer Glimmerscheibe und einem Isoliernippel isoliert zu montieren.

Danach sind die beiden Status-LEDs, der Taster TA 1 und der 4fach-Umschalter S 2 einzusetzen.

Vor dem Einlöten des 2x6fach-Umschalters S 1 sind die Lötösen mit einem scharfen Seitenschneider abzutrennen.

Die Leiterplatte des Lade-Entlademoduls ist so konstruiert, daß der Einbau in ein Universal-Kunststoffgehäuse (z. B. ELV-Best.Nr.: 16-173-18) mit den Abmessungen 131 x 69 x46 mm möglich ist. Für den Gehäuseeinbau sind die Anschlußbeinchen der Leuchtdioden mit isolierten Silberdrahtabschnitten so zu verlängern, daß ein Abstand von 35 mm zwischen Anschlußbeinchen-Austritt der LEDs und der Platinenoberseite entsteht. Zwei 30 mm lange Bundhülsen dienen zur Verlängerung der Tasteranschlüsse.

Soll auch der 4fach-Umschalter S 2 von außen zugänglich sein, so ist dieser an einer geeigneten Stelle mit 2 Schrauben M2,5 x 5 mm direkt in das Gehäuse zu setzen. Die Verdrahtung ist dann entsprechend dem Schaltbild mit 4 einadrigen isolierten Leitungen vorzunehmen.

Zur Verringerung der leitungsgebundenen Störstrahlung sind die zum Akku führenden Anschlußleitungen 4 mal, gemäß der Abbildung 6, durch einen Ringkern zu führen. Der Abstand des Ringkerns zu den Anschluß-Lötösen der Platine soll dabei<br>ca. 5 - 10 cm betragen. ca. 5 - 10 cm betragen.

# **5GHz-Vorteiler für FZ 7002**

**Durch einfaches Austauschen des serienmäßigen 1,3GHz-Vorteilers des FZ 7002 durch diesen neuen, in modernster Technik konzipierten, 5GHz-Vorteiler wird der ELV-Frequenzzähler zu einem Meßgerät der Höchstfrequenztechnik.**

## **Allgemeines**

Ein modernes IC-Konzept macht es möglich: Die Erweiterung des Meßfrequenzbereiches für Frequenzzähler bis hinauf zu 5 GHz. Neben den entsprechenden integrierten Schaltkreisen spielt der konkrete Aufbau und hier insbesondere das Leiterplattenlayout eine entscheidende Rolle für die Funktionstüchtigkeit eines Höchstfrequenz-Vorverstärker/Vorteilers. Leitungsreflexionen, Leiterbahnkapazitäten und Induktivitäten gilt es zu berücksichtigen. So hat denn auch die Entwicklung dieses 5GHz-Vorteilers für den FZ 7000 eine gehörige Zeit in Anspruch genommen, bis wir Ihnen nun im vorliegenden Artikel eine ausgereifte Baugruppe präsentieren können.

Pin-kompatibel kann der 5GHz-Vorteiler mit integriertem Vorverstärker gegen den serienmäßigen 1,3GHz-Vorteiler des FZ 7002 ausgetauscht werden.

Die ausgezeichnete Eingangsempfindlichkeit über den Frequenzbereich von

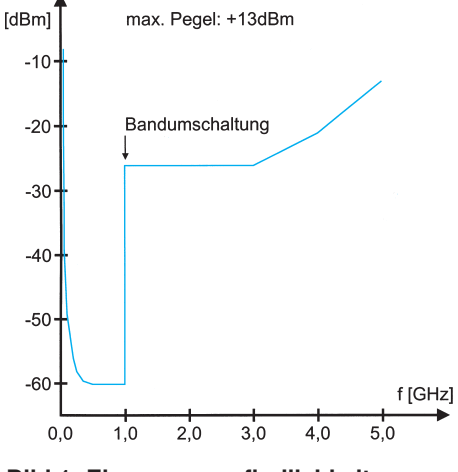

**Bild 1: Eingangsempfindlichkeit des 5GHz-Vorteilers**

50 MHz bis 5 GHz und der zulässige Eingangsspannungsbereich sind aus der Grafik in Abbildung 1 zu entnehmen.

## **Funktionsbeschreibung**

Wie aus dem Blockschaltbild (Abbildung 2) ersichtlich, besteht der Vorteiler im wesentlichen aus 4 Funktionsbereichen:

- Vorverstärker mit einer Verstärkung von mindestens 15 dB über die gesamte Bandbreite von 50 MHz bis 5 GHz.
- Zuschaltbarer 5GHz-Teiler, um bei Frequenzen über 1 GHz eine zusätzliche Vorteilung durch 16 vorzunehmen.
- Teiler durch 64, der sein Eingangssignal entweder direkt vom Vorverstärker oder vom ersten Teiler erhält.
- ECL- nach TTL-Wandler zur Erzeugung eines TTL-gerechten Ausgangssignals.

Da das 5GHz-Teiler-IC bei guter Eingangsempfindlichkeit erst bei Frequenzen ab 1 GHz arbeitet, besitzt der Vorteiler eine Steuerleitung, mit der eine Auswahl der Bandbreite erfolgt. Bei einem Low-Pegel an dieser Leitung beträgt die Bandbreite des Vorteilers 1 GHz bis 5 GHz, während sich die Bandbreite bei High-Pegel auf 50 MHz bis 1,3 GHz ändert.

## **Schaltung**

In Abbildung 3 ist das Schaltbild des 50MHz- bis 5GHz-Vorteilers dargestellt. Das zu messende Signal gelangt über den Koppelkondensator C 1 auf den Verstärkerblock IC 1 des Typs INA 03184. Dieser

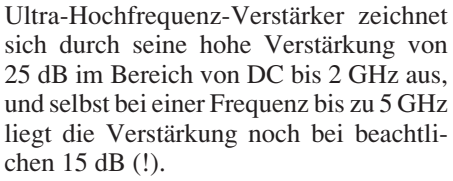

Die Spannungsversorgung erhält der Verstärker über den Widerstand R 1 direkt an seinem Ausgang. Das verstärkte Signal gelangt nun einerseits über die Kondensatoren C 4 und C 5 auf den Teiler IC 2, der das Signal durch 16 teilt und es anschließend an den zweiten Teiler IC 3 weiterleitet.

Da IC 2 nur oberhalb einer Eingangsfrequenz von 1 GHz eine gute Empfindlichkeit aufweist, ist es erforderlich, dieses IC bei Frequenzen unterhalb 1 GHz zu umgehen. Dazu wird über den Transistor T 1 die PIN-Diode D 1 durchgeschaltet sowie mittels T 2 die Spannungsversorgung des IC 2 gesperrt.

Das Eingangssignal gelangt somit unter Umgehung von IC 2 direkt auf den zweiten Teiler IC 3. Von hier aus wird das ankommende direkte oder durch 16 geteilte Eingangssignal durch 64 geteilt, um anschließend mit Hilfe des Komparators IC 4 auf TTL-Pegel gebracht zu werden.

#### **Nachbau**

Trotz des vergleichsweise geringen Schaltungsaufwandes ist der Aufbau dieses Vorteilers aufgrund seiner extremen Bandbreite nicht ganz unproblematisch. Da auf der Leiterplatte Frequenzen bis zu 5 GHz zu verarbeiten sind, ist besonders

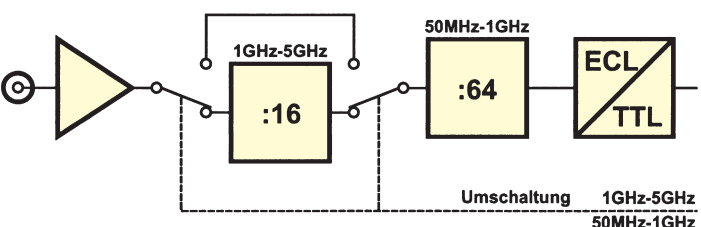

**Bild 2: Blockschaltbild des 5GHz-Vorteilers**

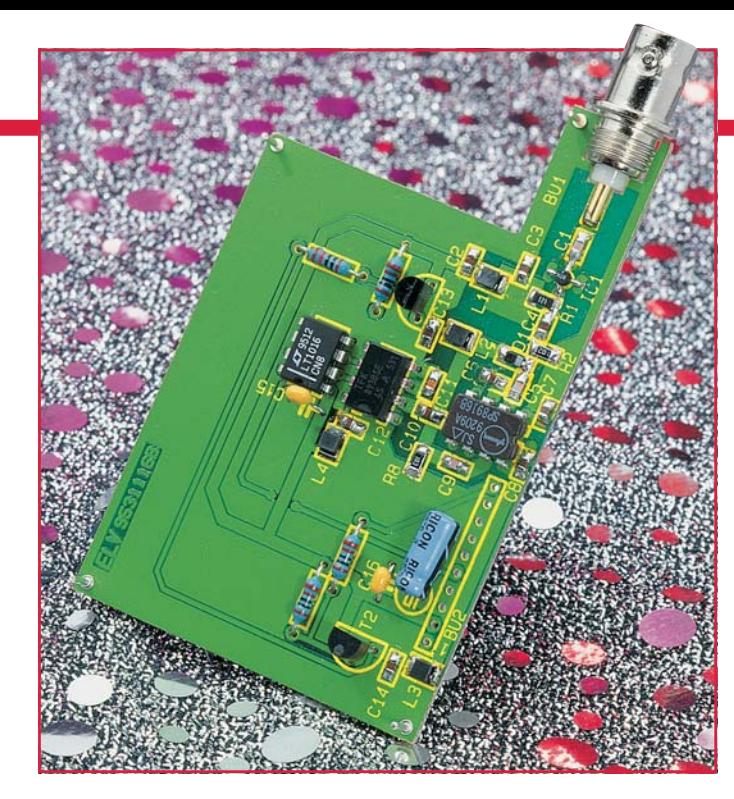

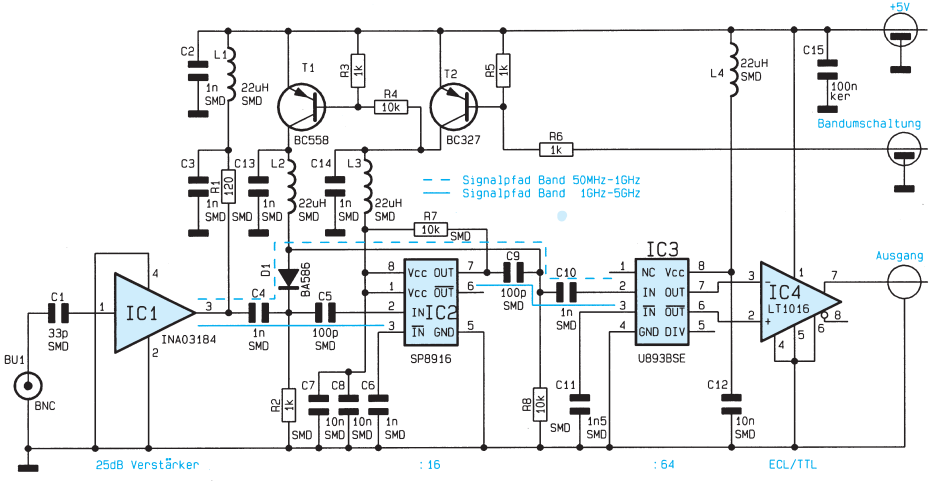

**Bild 3: Schaltbild des 50MHz- bis 5GHz-Vorteilers**

auf eine sorgfältige Positionierung und Verlötung der SMD-Komponenten sowie auf einwandfreie Masseverbindungen zu achten.

Anhand des Bestückungsplanes und der Stückliste beginnen wir den Aufbau mit dem präzisen Aufsetzen und Verlöten der SMD-Widerstände, Kondensatoren und Spulen. Alsdann ist die SMD-PIN-Diode unter Beachtung der richtigen Polarität aufzusetzen und anzulöten. Als letztes SMD-Bauteil folgt nun der Verstärkerblock IC 1, der so zu befestigen ist, daß sein abge-

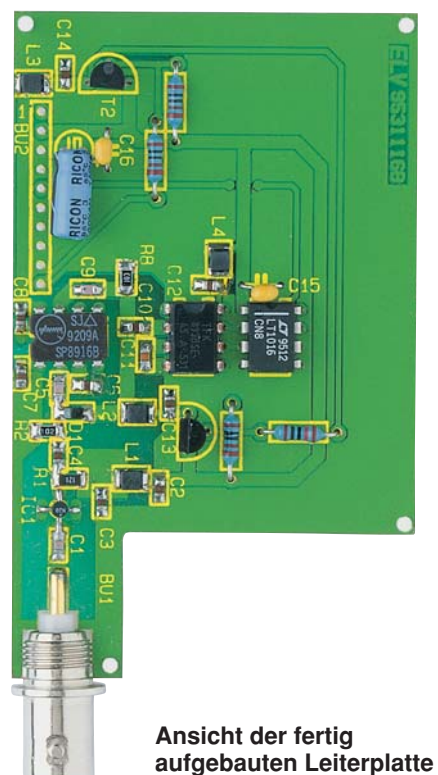

schrägtes Anschlußbein in Richtung der BNC-Buchse weist.

Jetzt können die bedrahteten Widerstände, Kondensatoren und Transistoren eingesetzt werden, gefolgt von den 3 restlichen ICs. Nachdem alle Bauteile verlötet und die überstehenden Drahtenden abgeschnitten sind, empfiehlt es sich, die Plati-

ne auf eventuelle Bestückungsfehler und Lötzinnbrücken hin zu kontrollieren.

Die BNC-Buchse wird in die dafür vorgesehene Bohrung im Gehäuserahmen gesteckt und verschraubt, um anschließend den Rahmen an den gelochten Stellen so zu biegen, daß die Platine nahtlos hineinpaßt. Dabei ist die Leiterplatte so in den Rahmen einzusetzen, daß der Anschluß der BNC-Buchse direkt auf der Platine aufliegt. In dieser Position wird die Leiterplatte dann rundherum von beiden Seiten mit dem Gehäuserahmen und der BNC-Buchse verlötet.

## **Stückliste: 5GHz-Vorteiler**

#### **Widerstände:**

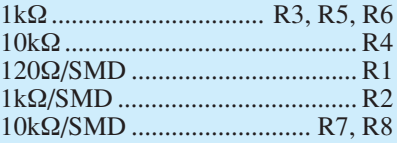

## **Kondensatoren:**

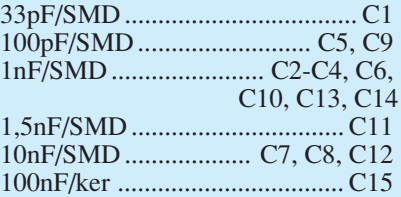

#### **Halbleiter:**

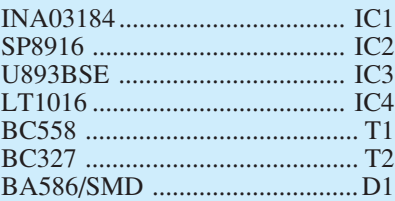

#### **Sonstiges:**

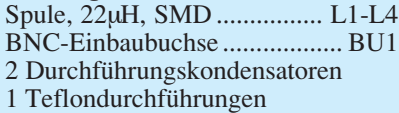

1 Abschirmgehäuse

Nun sind die Durchführungskondensatoren in die dafür vorgesehenen Bohrungen des Rahmens einzusetzen, zu verlöten und anschließend an der Platine zu befestigen.

Nachdem auch diese Arbeit erledigt ist, können die beiden Gehäusedeckel aufgesetzt und an mehreren Punkten mit dem Rahmen verlötet werden. Der Vorteiler ist nun einsatzbereit.

## **Einbau in den Frequenzzähler FZ 7002**

Der Standard-Vorteiler (50 MHz bis 1,3 GHz) wird, sofern eingebaut, aus dem FZ 7002 ausgelötet und dafür der neue Vorteiler an der selben Position wieder eingesetzt. Der Hardwareumbau ist damit bereits abgeschlossen, und das Gehäuse des FZ 7002 kann wieder geschlossen werden.

Nun muß noch die geänderte Konfiguration dem Prozessor des Gerätes mitgeteilt werden. Dazu sind beim Einschalten des Gerätes die beiden linken Tasten unter dem Display festzuhalten, bis die Abgleichmaske auf dem Display erscheint. Hier kann nun mit der dritten Taste von links für Kanal C die Auswahl des 5GHz-Vorteilers erfolgen.

Nach der Umstellung kann dieses Menü mit der rechten Taste unter dem Display

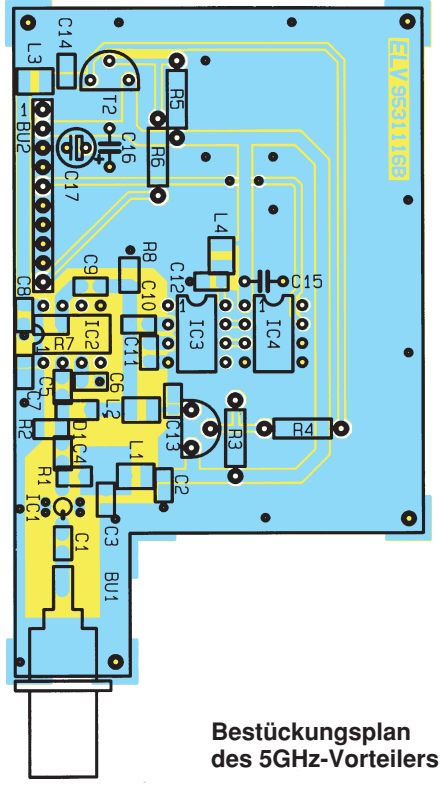

verlassen und der normale Betrieb des Gerätes wieder aufgenommen werden.

Als einziger Unterschied in der Bedienung des FZ 7002 ergibt sich nun, daß bei Aktivierung des Kanal C auch ein Kanalmenü aktiviert wird, in dem die Bandbreite des Vorteilers auswählbar ist  $(50 \text{ MHz} - 1.3 \text{ GHz})$  oder 1 GHz - 5 GHz). 1,3 GHz oder 1 GHz - 5 GHz).

# **Gleitende Genauigkeit durch Fuzzy-Logik Teil 2**

## **In den unscharfen Übergängen liegt der Gewinn**

**Nachdem in Teil 1 dieser Artikelserie beispielhafte Anwendungen und die Entwicklung der Theorie besprochen wurden, wollen wir uns im zweiten Teil mit den Grundlagen der Fuzzy-Logik befassen und das nötige Rüstzeug erarbeiten, um das im dritten Teil vorzustellende Fuzzy-Lern- und Simulationsprogramm gut verstehen zu können.**

## **Allgemeines**

Im ersten Teil haben wir vom "mitdenkenden" Automatik-Getriebe berichtet. Ein weiteres anschauliches Beispiel für umgangssprachliche, unscharfe Anweisungen soll dieses Thema noch vertiefen. Jeder kann sich sicherlich noch an seine erste Fahrstunde erinnern, als der Fahrlehrer so wohlmeinende Hinweise gab wie: "Kupplung langsam kommen lassen und gleichzeitig vorsichtig Gas geben" oder "zügig im Verkehr mitschwimmen" und "nicht so verkrampft hinter dem Lenkrad sitzen". Alles Aufforderungen, die sich im binären, zweiwertigen Zahlensystem nicht nachbilden lassen, da sie dafür zu vage, unscharf sind.

## **Grundlagen**

Zur besseren Darstellung und zur verständlicheren Anschauung wählen wir zur Erläuterung der Prinzipien ein einfaches Beispielsystem: Eine frei bewegliche Kugel auf einer Wippe.

Lassen Sie uns für dieses Beispiel einen einfachen Fuzzy-Regler entwerfen: Unser Ziel soll sein, die Kugel im Mittelpunkt (Drehpunkt) der Wippe zu stabilisieren, wobei die Kugel aus jeder beliebigen Lage und jeder Anfangsgeschwindigkeit in kürzester Zeit in ihre Zielposition gelangen soll. Diese Aufgabe wird mit Hilfe der Fuzzy-Logik auch einem in Regelungstechnik völlig unerfahrenen Leser gelingen.

Der Entwurf eines unscharfen Reglers kann grob in folgende Schritte unterteilt werden:

- Festlegung der Eingangs- und Ausgangsvariablen
- Definieren von Zugehörigkeitsfunktionen
- Erstellen einer Regelbasis
- Festlegung der Inferenzstrategie - Berechnung der scharfen Ausgangsgrö-
- ßen.

Bevor wir beginnen, treffen wir noch einige Vereinbarungen. Regeln wollen wir den **Winkel** der Wippe (Ausgangsgröße); Dazu benötigen wir die **Position** der Kugel auf der Wippe sowie die **Geschwindigkeit** der Kugel (2 Eingangsgrößen). Um die Kugel in die Mitte der Wippe zu bewegen, müssen wir die Abweichung von der Zielposition kennen. Wir legen fest, daß es positive wie auch negative prozentuale Abweichungen im Wertebereich von -100% bis +100% geben kann. Unser Zielbereich 0% liegt somit genau in der Mitte. Weiterhin nehmen die Zugehörigkeitsfunktionen nur Werte im Bereich zwischen 0 und 1 an.

Um für alle Abweichungen gleiche Voraussetzungen zu schaffen, legen wir eine ungerade Anzahl von Zugehörigkeitsfunktionen fest: z. B. drei, wie in der Abbildung 2 gezeigt. Die mittlere Zugehörigkeitsfunktion oder auch Klasse Zero (ZR) trifft mit dem Zugehörigkeitswert 1 genau unseren Zielwert 0%; also genau die Kugel in der Mitte der Wippe. Die anderen Klassen lauten: NK: negativ klein; PK: positiv klein.

Würden wir fünf Klassen bilden, könnten sie heißen: NM: negativ mittel; NK: negativ klein; ZR: zero; PK: positiv klein; PM: positiv mittel.

Zero steht hier nicht für Null, sondern meint eine Zugehörigkeitsfunktion bzw. eine Klasse, die den Zielbereich definiert.

Nun müssen wir uns noch Handlungsanweisungen geben, die den Winkel so stellen, daß die Kugel ins Ziel kommt und dort bleibt. In unserem Beispiel haben wir die Eingangsgrößen Geschwindigkeit (NK: negativ klein; ZR: zero; PK: positiv klein) und Kugel-Position (NM: negativ mittel; NK: negativ klein; ZR: zero; PK: positiv klein; PM: positiv mittel), mit denen die

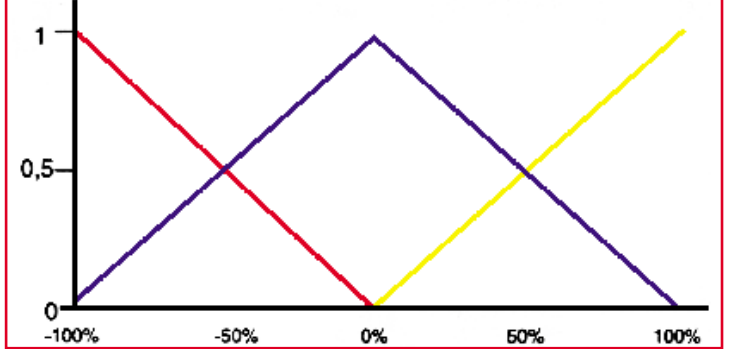

**Bild 2: Zugehörigkeits-**

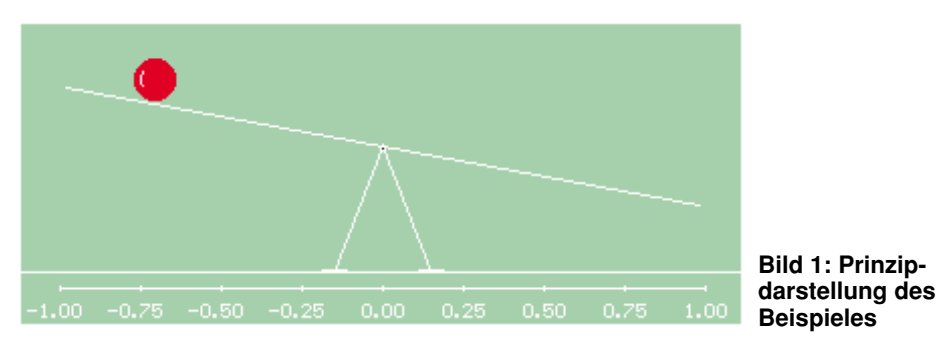

Ausgangsgröße Winkel (NM: negativ mittel; NK: negativ klein; ZR: zero; PK: positiv klein; PM: positiv mittel) beeinflußt wird.

Es werden normierte Zugehörigkeitsfunktionen (Dreiecke) verwendet und lediglich UND-Regeln benutzt. Aus der Betrachtung von charakteristischen Situationen im Ablauf der Kugelbewegung und -position stellen wir Reaktionen für die

## **funktionen**

Wippenstellung auf, d. h., wir verfolgen einen heuristischen Ansatz zur Formulierung der Regeln:

Liegt die Kugel auf der linken Wippenhälfte (Eingangsgrößen: Geschwindigkeit  $v = 0$ ; negative Position  $x = NM$ ), sollte die Wippe rechts unten geneigt sein (Ausgangsgröße: Winkel a = NM: negativ mittel), um die Kugel zur Mitte rollen zu lassen. Formal läßt sich diese Regel als:

Wenn  $v = ZR$  und  $x = NM$  dann  $\alpha = NM$ 

schreiben. Von den insgesamt 15 möglichen Kombinationen der Eingangsvariablen ziehen wir alle zur Formulierung von Regeln heran:

Wenn  $v = ZR$  und  $x = PK$  dann  $\alpha = PK$ Wenn  $v = ZR$  und  $x = PM$  dann  $\alpha = PM$ Wenn  $v = ZR$  und  $x = ZR$  dann  $\alpha = ZR$ Wenn v = ZR und x = NK dann  $\alpha$  = NK Wenn  $v = NK$  und  $x = PM$  dann  $\alpha = PK$ Wenn  $v = NK$  und  $x = PK$  dann  $\alpha = ZR$ Wenn v = NK und x = ZR dann  $\alpha$  = NK Wenn  $v = NK$  und  $x = NK$  dann  $\alpha = NM$ Wenn  $v = NK$  und  $x = NM$  dann  $\alpha = NM$ Wenn  $v = PK$  und  $x = PM$  dann  $\alpha = PM$ Wenn  $v = PK$  und  $x = PK$  dann  $\alpha = PM$ Wenn  $v = PK$  und  $x = ZR$  dann  $\alpha = PK$ Wenn v = PK und x = NK dann  $\alpha$  = ZR Wenn  $v = PK$  und  $x = NM$  dann  $\alpha = NK$ 

Übersichtlicher zeigt die zugehörige Regeltabelle den Sachverhalt an, wie sie in der Abbildung 3 zu finden ist.

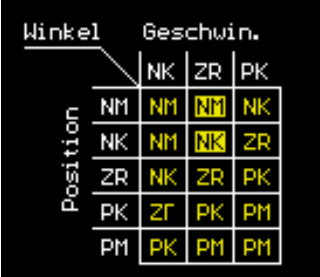

#### **Bild 3: Regeltabelle**

Die folgenden Schritte führen in der Fuzzy-Logik und somit auch in unserem Beispiel zur Bestimmung des Wertes der Ausgangsgröße:

1. Für ein bestimmtes Wertepaar von Eingangsgrößen bestimmen wir den Grad der Zugehörigkeit für alle Klassen dieser Variablen.

2. Danach werden alle Regeln überprüft, ob die angegebene Verknüpfung für den vorliegenden Fall erfüllt ist, d. h., daß das Resultat der Verknüpfung der Zugehörigkeitswerte ungleich null ist (Erfülltheitsgrad). Im Falle einer UND-Regel bedeutet dies, daß der Erfülltheitsgrad der Regel sich aus dem kleinsten Erfülltheitsgrad der zur Regel gehörenden Eingangsklassen ergibt.

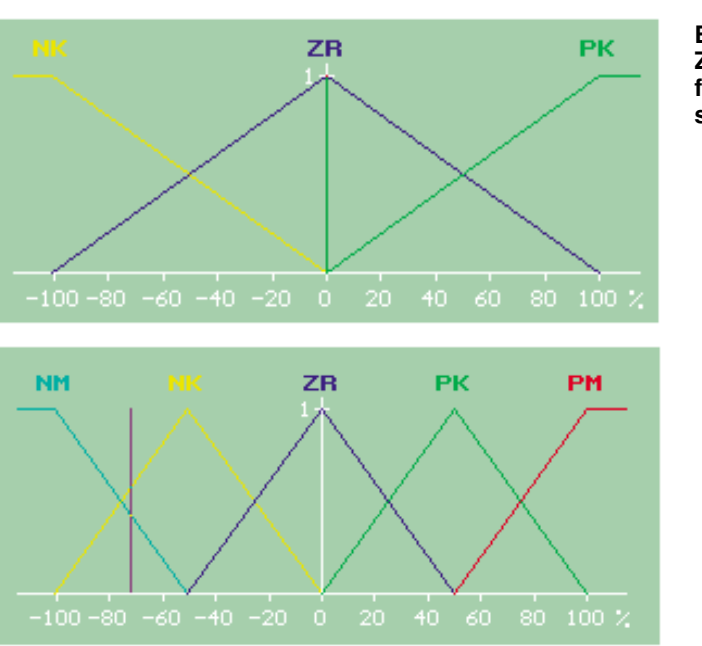

**NM** 

**Bild 4: Zugehörigkeitsfunktion Geschwindigkeit**

**Bild 5: Zugehörigkeitsfunktion Position der Kugel**

3. Für den Fall, daß mehrere Regeln auf eine Ausgangsklasse zutreffen, wird der höchste Erfülltheitsgrad der Ausgangsklasse letztlich zugeordnet. Somit benutzen wir hier die MAX-Methode zur Bewertung der Ausgangsklassen. Im Gegensatz dazu könnte auch der kleinste Wert herangezogen werden, wodurch eine MIN-Ausgangsklassen-Bewertungs-Methode verwendet würde. Abbildung 6 zeigt die resultierenfinden: Aus den unscharfen Mengen ist ein scharfer Wert zu ermitteln (Defuzzyfizierung). Herangezogen wird hierzu meistens der Flächenschwerpunkt der unter Abbildung 6 gebildeten unscharfen Menge. Diese Wahl stellt sicher, daß ein ausgewogener charakteristischer Wert die Form dieser unscharfen Menge repräsentiert.

Es ergibt sich für unser Beispiel ein abgelesener Wert für den Winkel von

PK

ZR

PМ

80 100 %

den Werte der einzelnen Zugehörigkeitswerte in den jeweiligen Klassen der Ausgangsvariable als obere Begrenzung der ausgefüllten Bereiche.

4. Da aus dem Regelwerk eine Schlußfolgerung gezogen werden soll, gilt es, eine Inferenz-Vorschrift zur Bestimmung eines bestimmten Wertes der Ausgangsgröße festzulegen. Zwei Methoden stehen in der Literatur im Vordergrund:

MAX-MIN-Inferenz, bei der die einzelnen Klassen jeweils zu ihrem Erfüllungsgrad berücksichtigt werden (die ausgefüllten Bereiche in der Abbildung 6).

MAX-PROD-Inferenz, bei der die Zugehörigkeitsfunktionen der einzelnen Klassen jeweils mit ihrem Erfüllungsgrad multipliziert werden.

Die Unterschiede, die sich für die Fläche der resultierenden Bereiche ergeben, fallen im allgemeinen klein aus.

5. Da letztlich ein bestimmter Wert für die Steuergröße festzulegen ist, muß nach der Fuzzyfizierung das Gegenstück statt-

#### **Bild 6: Defuzzyfizierung nach der MAX-MIN-Inferenz-Methode** → **scharfer Ausgabewert für den Winkel**

-10,24°. Daß sich genau dieser Zahlenwert ergibt, liegt an der durch Regeltabelle und Zugehörigkeitsfunktionen vorgegebenen Zuordnung der unscharfen Mengen zu der Ausgangsgrundmenge.

Somit haben wir eine scharfe Ausgangsgröße als Funktion der scharfen Eingangsgrößen erhalten, obschon kein mathematisches Modell für die Regelung vorhanden ist.

Wie Sie diese Grundlagen im weiterführenden dritten Teil anwenden können, zeigt das Fuzzy-Simulationsprogramm, das wir Ihnen dann vorstellen werden. **ELV Autorenhinweis:**

Tilo Könnecke, Detlef Puchert, Fachhochschule Braunschweig/Wolfenbüttel

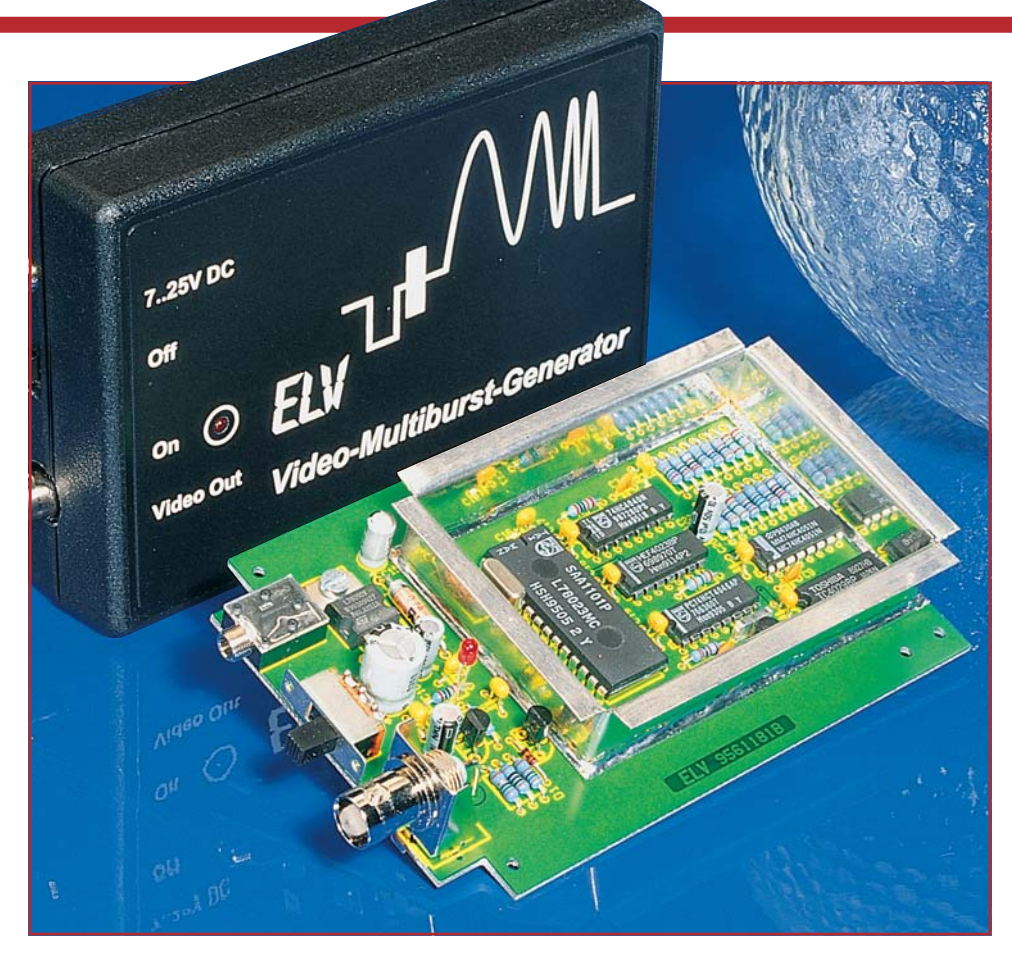

## *Video-Multiburst-Generator*

*Der Video-Multiburst-Generator liefert verschiedene Videofrequenzpakete zur Frequenzgangmessung in Videogeräten, an Videoübertragungsleitungen und Verstärkern.*

## *Allgemeines*

Bei der Überprüfung und Fehlersuche in Videogeräten (Verstärker, Endstufen, Übertragungsleitungen usw.) spielt der Videofrequenzgang (Ausgangsamplitude in Abhängigkeit von der zu übertragenden Eingangsfrequenz) eine wichtige Rolle.

Zur schnellen und komfortablen Überprüfung des Frequenzganges bietet sich das sogenannte Multiburst-Signal, bestehend aus verschiedenen Videofrequenzpaketen zwischen jeweils 2 horizontalen Synchronimpulsen, optimal an.

Betrachten wir zunächst den Signalaufbau eines Multiburst-Signals in Abbildung 1. Die Unterschiede zu jedem anderen 64 μs langen BAS (Bild-Austast-Sychronisier)-Signal liegen ausschließlich im Bereich des sichtbaren Bildinhalts.

Am Ende des horizontalen Austastim-

pulses beginnend, werden 8 jeweils 6,5 μs lange amplitudenstabile Videofrequenzpakete generiert. Dieses komplexe Video-Multiburst-Signal erlaubt nun die gleichzeitige Darstellung von 8 signifikanten Videofrequenzen auf einem Oszilloskop-Bildschirm.

#### **Technische Daten: Video-Multiburst-Generator**

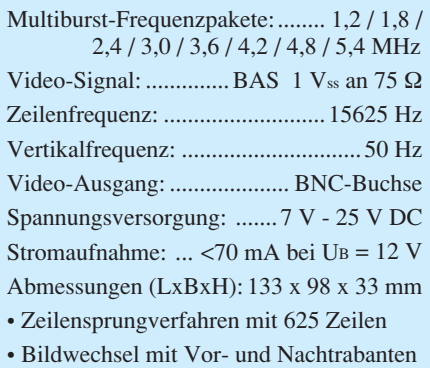

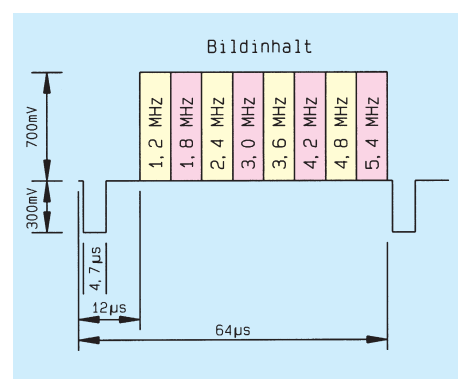

*Bild 1: Signalaufbau eines Multiburst-Testbildes*

Die eigentliche, den Anwender interessierende Information, steckt dabei in der Amplitudengröße, d. h. in der Höhe des auf dem Oszilloskop-Bildschirm zu lesenden und zu den verschiedenen Frequenzen gehörenden Testsignals.

Neben der exakten Überprüfung des Video-Frequenzganges (Auflösung) mit Hilfe eines Oszilloskops besteht natürlich auch die Möglichkeit, die Videofrequenzpakete in Form von senkrechten schwarzweißen Linienpaaren direkt auf dem Bildschirm eines angeschlossenen Monitors oder Fernsehgerätes darzustellen. Nun kann man sich auf einfachste und vor allem

schnelle Weise sogleich ein Bild von der Auflösung (Frequenzgang) des Prüflings machen.

Im Idealfall weisen sämtliche Linien die gleiche Höhe auf, was einem sauberen Frequenzgang entspricht. In der Praxis wird man jedoch besonders im oberen Frequenzbereich (Linien am rechten Bildschirmrand) in vielen Fällen eine Verringerung der Amplitudenhöhe auf dem Oszilloskop-Bildschirm feststellen.

Ausgekoppelt wird das Multiburst-Signal in Form eines kompletten BAS-Signals mit 1V<sub>ss</sub>-Amplitude und 75Ω-Ausgangsimpedanz an einer BNC-Buchse.

Die Videofrequenzen des ELV-Video-Multiburst-Generators wurden mit 1,2 / 1,8 / 2,4 / 3,0 / 3,6 / 4,2 / 4,8 / 5,4 MHz so gewählt, daß auch hochauflösende Videogeräte optimal überprüfbar sind.

Untergebracht ist der Generator in einem kleinen Kunststoffgehäuse mit den Abmessungen 133 x 98 x 33 mm (L x B x H).

Zur Spannungsversorgung ist eine unstabilisierte Gleichspannung zwischen 7 V und 25 V mit 100mA-Strombelastbarkeit (z. B. Steckernetzteil) erforderlich.

*Bild 2: Hauptschaltbild des Video-Multiburst-Generators*

#### *Schaltung*

Die mit wenig Aufwand (nur 6 integrierte Schaltkreise, 3 Transistoren und wenige externe Komponenten) realisierte Schaltung des ELV-Video-Multiburst-Generators ist in Abbildung 2 zu sehen.

Herzstück der Schaltung ist der hochintegrierte Single-Chip-Timing-Generator SAA 1001 von Philips, der überhaupt erst den geringen Schaltungsaufwand ermöglicht. Ohne diesen Baustein wäre die Erzeugung von normgerechten Synchronund Austastsignalen mit erheblich mehr Aufwand verbunden.

Der SAA 1001 liefert absolut normgerechte Synchron- und Austastsignale im Zeilensprungverfahren mit 625 Zeilen, Vorund Nachtrabanten im Bereich des vertikalen Synchronsignals und benötigt, gemessen an den umfangreichen Funktionen des Chips eine sehr geringe externe Beschaltung.

In unserer Schaltung sind ausschließlich im Bereich des Oszillators ein 15MHz-Quarz (Q 1), die beiden Kondensatoren C 1 und C 2 sowie die Widerstände R 1 und R 2 als externe Beschaltung erforderlich.

Sämtliche zum Bildaufbau benötigten Taktsignale werden intern vom 15MHz-Oszillator des Timing-Generators abgeleitet.

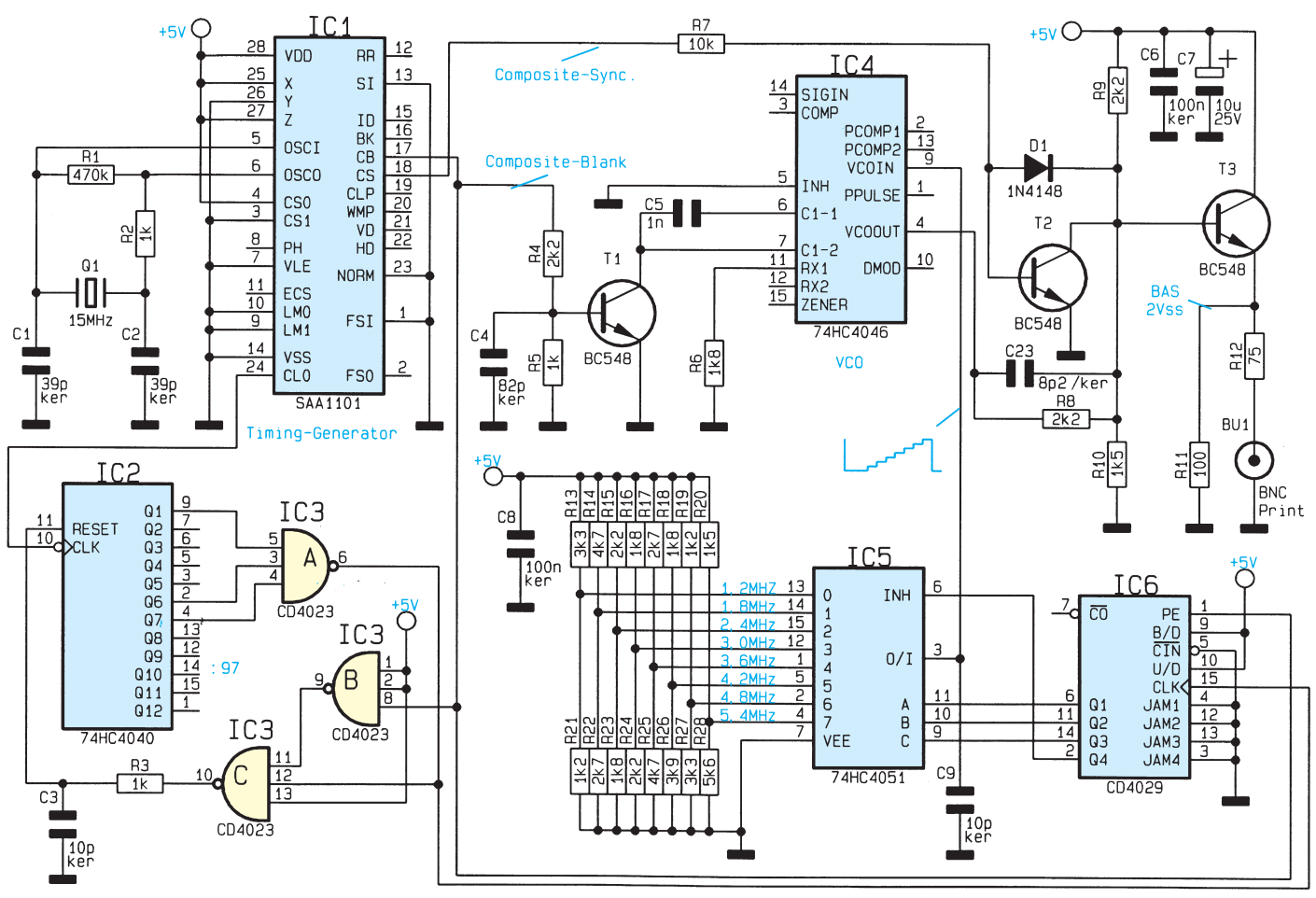

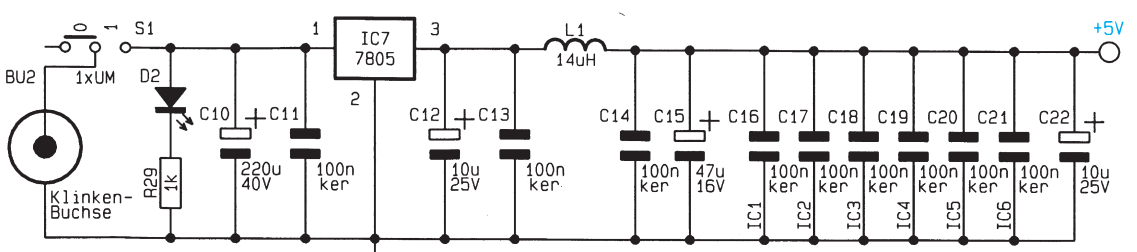

*Bild 3: Stromversorgung des Video-Multiburst-Generators*

Besonders vorteilhaft ist auch, daß im gesamten Multiburst-Generator kein Abgleich erforderlich ist, woraus sich eine hohe Genauigkeit bei absoluter Langzeitkonstanz ergibt.

Beim Single-Chip-Timing-Generator (IC 1) werden ausgangsseitig das normgerechte Composite-Sync-Signal (H-Sync, V-Sync) an Pin 18, das normgerechte Composite-Blank-Signal an Pin 17 und das an Pin 24 gepuffert zur Verfügung stehende 15MHz-Taktsignal genutzt. Alle weiteren vom Chip gelieferten Signale werden in unserer Schaltung nicht benötigt.

Das vom Ausgang Pin 24 des IC 1 gelieferte 15MHz-Taktsignal gelangt auf

den Clock-Eingang des 12stufigen Binärzählers IC 2. Sobald IC 2 am Ausgang den Zählerstand 97 erreicht, erfolgt über die NAND-

Gatter IC 3 A und IC 3 C ein Reset. Des weiteren wird der Zähler über IC 3 B, IC 3 C für die Zeit des horizontalen Strahlrücklaufs gestoppt.

Beginnend mit dem Ende des horizontalen Austastimpulses erhalten wir am Ausgang des NAND-Gatters IC 3 A (Pin 6) alle 6,5 μs einen High-Impuls, dessen Länge durch die mit R 3 und C 3 realisierte Zeitkonstante bestimmt wird.

Mit dem von IC 3, Pin 6 kommenden Taktsignal wird der programmierbare Synchronzähler IC 6 am Clock-Eingang (Pin 15) angesteuert. Dessen Zählerstand taktet daraufhin an den Ausgangspins Q 1 bis Q 4 alle 6,5 μs eine Zählerstufe weiter.

Mit jedem Composite-Blank-Signal am Parallel-Load-Eingang (Pin 1) folgt ein Zurücksetzen des Zählers, indem der an JAM 1 bis JAM 3 anstehende Zählerstand (0000) geladen wird.

Die binär gewichtete Ausgangsinformation des Zählers steuert den Analog-1-aus-8-Multiplexer IC 5 an den Adreßeingängen Pin 9 bis Pin 11 sowie am Freigabeeingang Pin 6.

Abhängig vom Zählerstand an den Adreßeingängen des Multiplexers (IC 5) gelangen die an den 8 Analogeingängen anliegenden Gleichspannungen nacheinander jeweils für 6,5μs-Dauer auf den

Steuereingang des in IC 4 integrierten spannungsgesteuerten Oszillators.

Der VCO (Voltage Controlled Oszillator) generiert somit 8 unterschiedliche Frequenzpakete von jeweils 6,5 μs Dauer.

Abhängig von der Dimensionierung der mit R 13 bis R 28 aufgebauten Spannungsteiler erhalten wir am Steuereingang des VCOs eine Treppenspannung.

Die Ausgangsfrequenz des spannungsgesteuerten Oszillators ist abhängig von der Treppenspannung, vom Wert des Kondensators C 5 und vom Widerstand an Pin 11 (für die maximale Frequenz).

Über den Transistor T 1 erfolgt mit Hilfe des Composite-Blank-Signals die Synchronisation des VCOs.

dient die Drosselspule L 1 ebenfalls zur HF-Störunterdrückung.

## *Nachbau*

Da sämtliche aktive und passive Bauelemente des ELV-Multiburst-Generators auf einer einzigen doppelseitig durchkontaktierten Leiterplatte Platz finden, ist der Nachbau besonders einfach und in kurzer Zeit zu bewerkstelligen.

Zuerst sind die 29 1%igen Metallfilmwiderstände und die Diode D 1 (Polarität beachten) entsprechend dem Bestückungsplan und der Stückliste einzulöten.

Es folgen der Folienkondensator C 5 und die Keramikkondensatoren. Alsdann

> wird die Drosselspule L 1 eingebaut.

Danach sind die überstehenden Drahtenden, wie auch bei allen nachfolgend

*Schnelle Frequenzgang-Überprüfung durch Multiburst-Frequenzpakete von 1,2 MHz bis 5,4 MHz*

> Über den Spannungsteiler R 8 bis R 10 gelangen die Multiburst-Frequenzpakete auf den mit T 3 aufgebauten, in Kollektorschaltung arbeitenden, Ausgangstreiber.

> Das von Pin 18 des IC 1 kommende Composite-Sync-Signal wird über den als Schalter nach Masse arbeitenden Transistor T 2 zugemischt.

> Das Videosignal (BAS) wird über den zur Impedanzanpassung dienenden Widerstand R 12 (75  $\Omega$ ) an der BNC-Buchse BU 1 ausgekoppelt.

> Abbildung 3 zeigt die recht einfache Spannungsversorgung des ELV-Multiburst-Generators. Die unstabilisierte Versorgungsspannung wird der 3,5mm-Klinkenbuchse BU 2 zugeführt und gelangt über den Schalter S 1 auf den Puffer-Elko C 10 sowie Pin 1 des 5V-Festspannungsreglers IC 7.

> Während nach dem Einschalten die über den Strombegrenzungswiderstand R 29 mit Spannung versorgte Leuchtdiode D 2 die Betriebsbereitschaft des Gerätes signalisiert, nimmt IC 7 die Spannungsstabilisierung auf 5 V vor.

> Die beiden Elkos C 12 und C 15 dienen zur Schwingneigungsunterdrückung, und die Keramikkondensatoren C 11, C 13, C 14 sowie C 16 bis C 21 unterdrücken hochfrequente Störanteile. Des weiteren

einzulötenden Bauelementen, so kurz wie möglich abzuschneiden.

Beim Einlöten der Elektrolytkondensatoren ist unbedingt die richtige Polarität zu beachten. Die Anschlußbeinchen der 3 Kleinsignaltransistoren sind vor dem Festsetzen so weit wie möglich durch die zugehörigen Bohrungen der Platine zu führen.

Der 5V-Festspannungsregler wird vor dem Verlöten mit einer Schraube M3 x 5mm und zugehöriger Mutter auf die Leiterplatte geschraubt.

Besonders wichtig ist die korrekte Einbaulage bei den nachfolgend einzulötenden integrierten Schaltkreisen.

Der 15MHz-Quarz wird stehend eingelötet, und die 3,5mm-Klinkenbuchse sowie die BNC-Buchse in Print-Ausführung sind mit ausreichend Lötzinn festzusetzen.

Zur Aufnahme des Ein-/Ausschalters werden zunächst 3 Lötstifte stramm in die zugehörigen Bohrungen der Platine gepreßt und mit ausreichend Lötzinn festgesetzt. Danach ist der Schalter in liegender Position an die Lötstifte anzulöten.

Die 3mm-Kontroll-LED (D 2) benötigt eine Einbauhöhe von 24 mm, gemessen von der Leuchtdiodenspitze bis zur Platinenoberfläche.

Als nächstes sind die beiden vorgestanz-

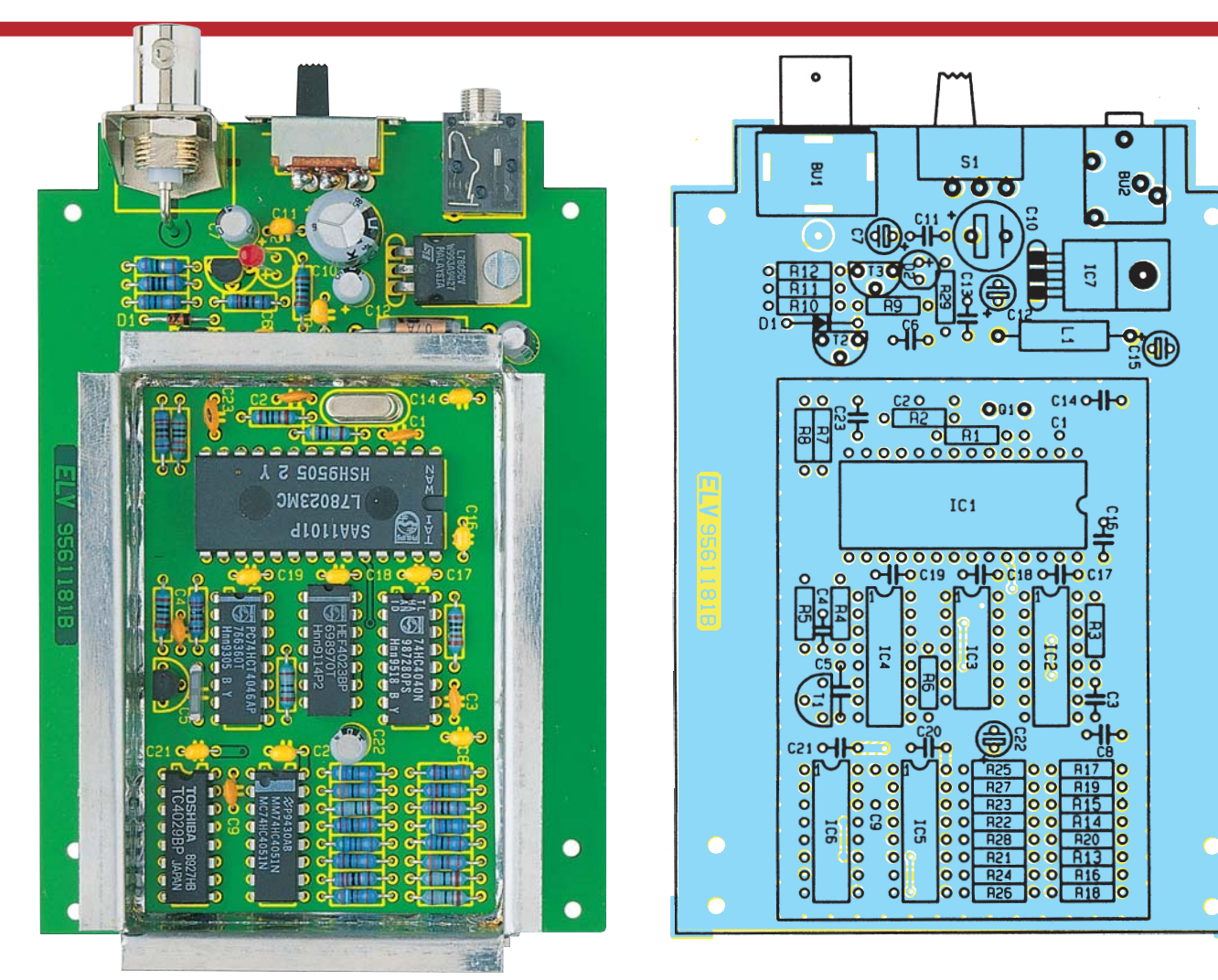

*Ansicht der fertig aufgebauten Leiterplatte*

#### *Bestückungsplan des Video-Multiburst-Generators*

## *Stückliste: Video-Multiburst-Generator*

#### *Widerstände:*

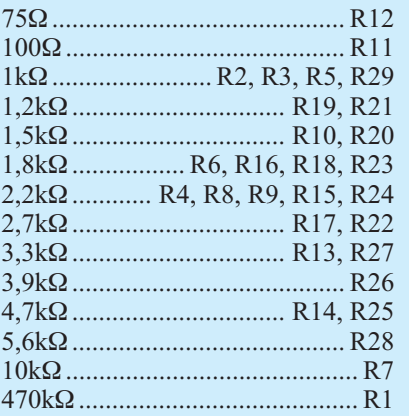

## *Kondensatoren:*

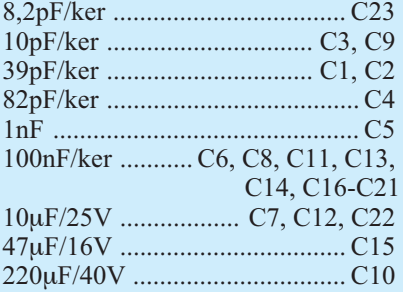

## *Halbleiter:*

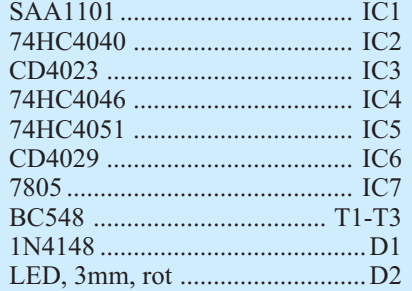

## *Sonstiges:*

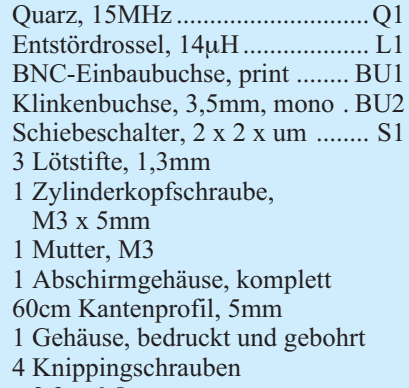

2,2 x 6,5 mm

ten Blechrahmen des Abschirmgehäuses entlang der Perforation abzuwinkeln und an den Stoßkanten zu verlöten. Aufgrund der Leiterbahndurchführungen dürfen die Gehäuserahmen nicht spiegelverkehrt abgewinkelt werden. Die vorgefertigten Gehäuserahmen sind dann entlang der durchkontaktierten Linien auf die Leiterplatte zu löten. Unter Zugabe von ausreichend Lötzinn müssen beide Gehäuserahmen von außen auf der gesamten Länge verlötet werden.

Vor dem ersten Anlegen der Betriebsspannung erfolgt eine gründliche Überprüfung auf Lötzinnspritzer, Bestückungsfehler usw. Ist diese Überprüfung zur Zufriedenheit ausgefallen, wird zum ersten Funktionstest die Versorgungsspannung angelegt.

Nach erfolgreichem Funktionstest sind die beiden Gehäusedeckel mit den zugehörigen Kunststoff-Profil-Schienen zu montieren. Danach ist die fertig bestückte Leiterplatte mit 4 Knippingschrauben 2,2 x 6,5 mm in die Unterhalbschale des dafür vorgesehenen Gehäuses zu schrauben.

Nach dem Aufsetzen und Verschrauben des Gehäuseoberteils steht dem Einsatz dieses handlichen Multiburst-Generators<br>nichts mehr im Wege nichts mehr im Wege.

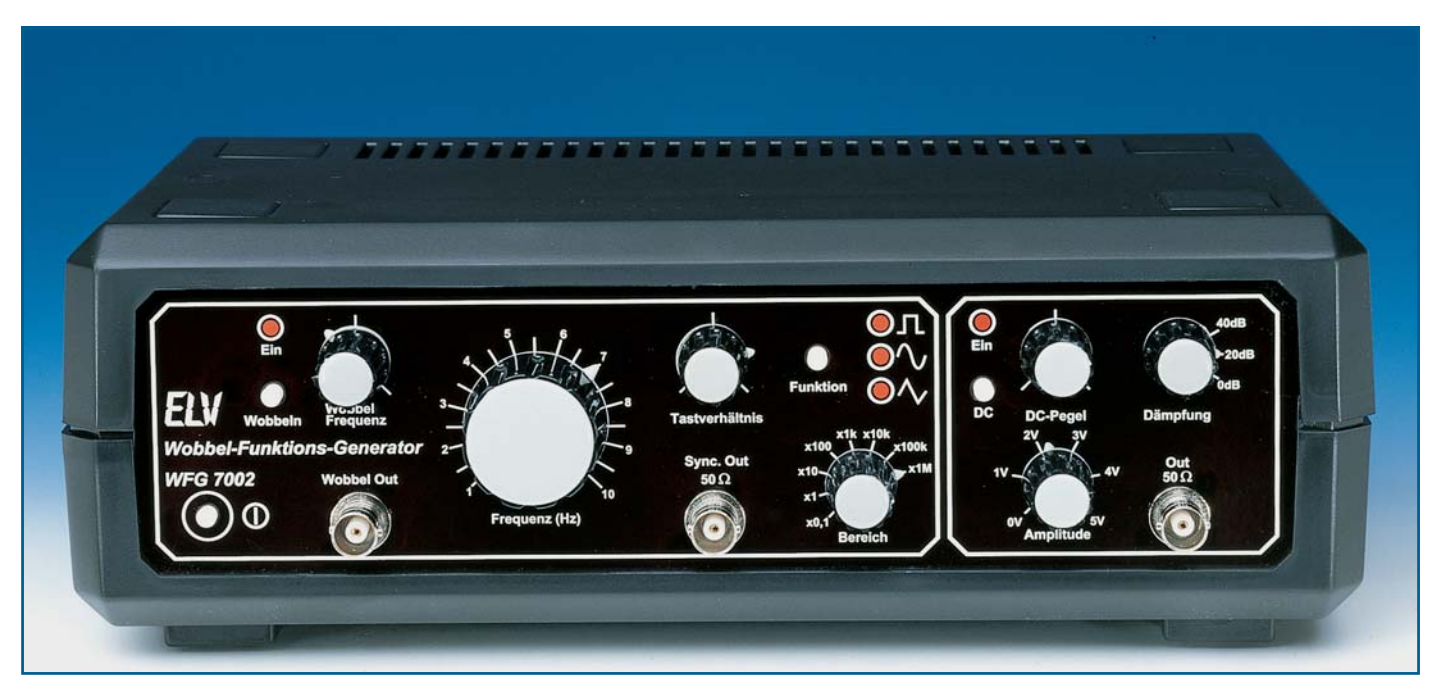

## **10MHz-Wobbel-Funktions-Generator WFG 7002**

**Der neue Wobbel-Funktions-Generator WFG 7002 stellt im Frequenzbereich von 0,1 Hz bis 10 MHz die gängigen Kurvenverläufe Sinus, Rechteck, Dreieck, Sägezahn und Impuls zur Verfügung. Weiterhin besitzt das Gerät einen internen Wobbel-Generator mit variabler Wobbel-Frequenz und ist damit für vielfältige Aufgaben im Elektronik-Labor einsetzbar.**

## **Allgemeines**

Die Realisierung eines Funktions-Generators mit den im Vorwort kurz aufgezeigten Leistungsmerkmalen wird durch den Einsatz des neuen Generator-ICs MAX038 vergleichsweise preiswert möglich. Die betreffende Innenschaltung und Funktionsweise wurde im "ELVjournal" 2/95 ausführlich erläutert. Wie nun, basierend auf dem MAX038, ein komfortabler Funktions-Generator entsteht, beschreibt der vorstehende Artikel.

## **Funktion**

Abbildung 1 zeigt als Blockschaltbild den prinzipiellen Aufbau des auf der Grundlage des MAX038 entwickelten Funktions-Generators WFG 7002. Das Ausgangssignal des MAX038 gelangt mit einer Amplitude von 1 V zur Endstufe (2). Mit einer maximalen Verstärkung von 5 ergibt sich die maximale Ausgangsspannung des WFG 7002 zu 10 Vss. Die Einstellung der Amplitude des Ausgangssignals sowie die Addition eines DC-Pe-

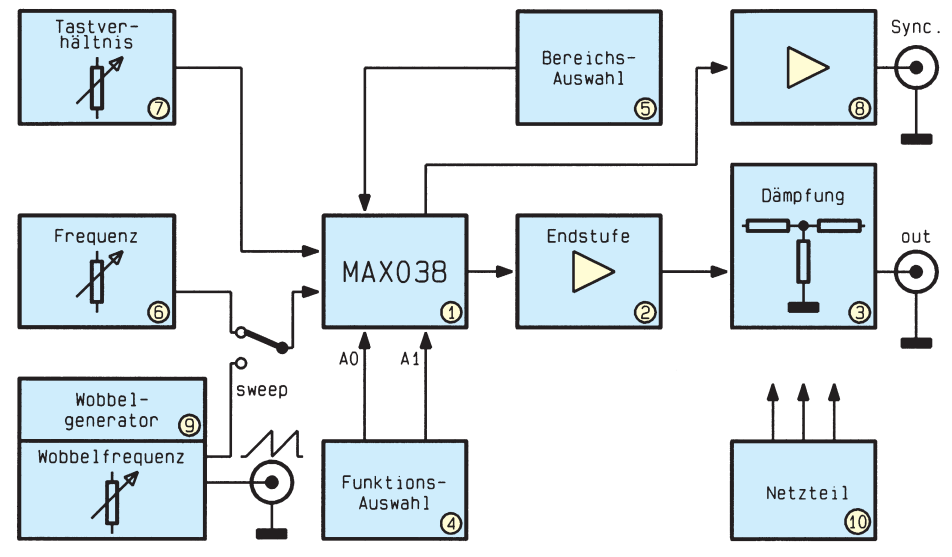

**Bild 1: Blockschaltbild des WFG 7002**

gels werden an dieser Stelle vorgenommen.

Zwei der Endstufe nachgeschaltete 20dB-Dämpfungsglieder (3) ermöglichen die Abschwächung des Ausgangssignals um den Faktor 10 oder 100. Von dort aus wird das Signal der BNC-Ausgangsbuchse zugeführt, der Ausgangswiderstand beträgt 50 Ω.

Die Funktionsauswahl (4) wird durch einen Zähler realisiert, der über die Adreßleitungen A 0 und A 1 die entsprechende Signalform auswählt. Dabei besteht folgender Zusammenhang:

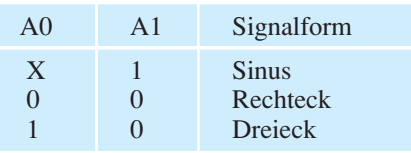

Zur Frequenzbereichsauswahl (5) dient ein Drehschalter. In jedem Bereich kann die Einstellung der gewünschten Ausgangsfrequenz mit Hilfe eines Potis vorgenommen werden (6).

Das Tastverhältnis bei Rechteck- und Dreieckspannungen ist durch eine Spannung im Bereich von ±2,3 V am Anschlußpin DADJ des MAX038 veränderbar (7).

Der TTL-Ausgang des MAX038 wird dem nachgeschalteten Treiber (8) für den Sync.-Ausgang zugeführt.

Mit Hilfe des Wobbel-Generators (9) erfolgt die Generierung der Sägezahnspannung für den Wobbel-Betrieb.

#### **Bedienung**

Die Bedienung des WFG 7002 erfolgt auf einfache Weise über 5 Potentiometer, 2 Drehschalter und 3 Tipptasten. Im folgenden werden die Funktionen der einzelnen Bedienelemente erläutert.

#### **Signalform**

Nach dem Einschalten mit dem Schalter "Power" befindet sich das Gerät in der Funktion "Rechteck". Eine Betätigung der Taste "Funktion" wählt die Signalform "Sinus", ein weiteres Drücken die Signalform ..Dreieck" aus.

#### **Frequenz**

Mit dem Drehschalter "Bereich" kann der gewünschte Frequenzbereich ausgewählt werden. Dabei sind folgende Bereiche auswählbar:

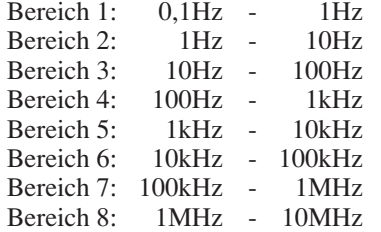

Die Ausgangsfrequenz ist mit dem Poti "Frequenz" im jeweiligen Frequenzbereich mit Hilfe der Frequenzskala wählbar.

#### **Amplitude**

Mit dem Einsteller "Amplitude" ist die Ausgangsspannung bis maximal 10 Vss einstellbar. Dabei ist zu beachten, daß die Ausgangsspannung aufgrund des Innenwiderstandes der Endstufe von 50 Ω bei Abschluß mit 50 Ω exakt auf die Hälfte absinkt. Mit Hilfe des Drehschalters "Dämpfung" ist es möglich, das Ausgangssignal um 20 dB (10 : 1) oder 40 dB (100 : 1) abzuschwächen.

#### **DC-Pegel**

Durch die Betätigung des Tasters "DC ein" wird dem Ausgangssignal ein DC-Pegel hinzuaddiert, dessen Höhe mit dem Poti "DC-Pegel" einstellbar ist. Um eine langwierige Nullstellung des DC-Pegels bei Nichtbenötigung zu vermeiden, wurde die Möglichkeit der Abschaltung des DC-Pegels vorgesehen.

## **Tabelle 1: Technische Daten des WFG 7002**

#### **Ausgangs-Kenndaten**

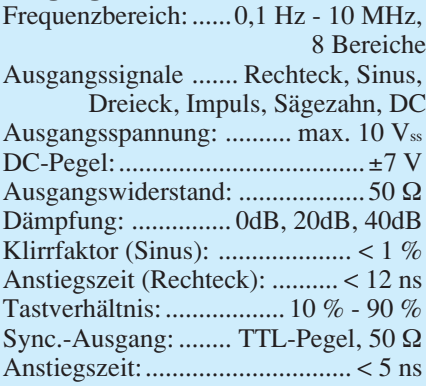

#### **Spektrale Reinheit (Sinus)**

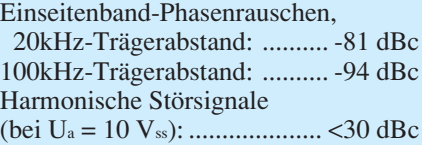

#### **Wobbel-Teil**

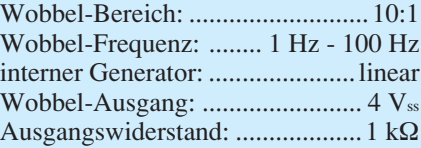

#### **Allgemeine Daten**

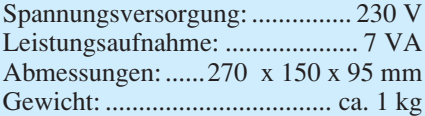

#### **Tastverhältnis**

Bei den Signalformen Rechteck und Dreieck ist mit dem Poti "Tastverhältnis" eine Variation des Tastverhältnisses im Bereich von 10 % bis 90 % möglich, so daß auch Kurvenverläufe wie Puls und Sägezahn realisierbar sind.

#### **Wobbel-Funktion**

Die Wobbel-Funktion des WFG 7002 aktiviert man durch eine Betätigung des Tasters "Wobbeln ein". Während eines Wobbel-Durchlaufes wird der mit dem Drehschalter "Bereich" ausgewählte Frequenzbereich vollständig durchfahren.

Mit dem Poti "Wobbel-Frequenz" ist die Wobbel-Frequenz im Bereich von 1 Hz bis 100 Hz einstellbar. An der BNC-Buchse "Wobbel Out" steht die Sägezahnspannung des Wobbel-Generators für Synchronisationszwecke zur Verfügung.

Damit ist die Beschreibung von Funktion und Bedienung abgeschlossen, und wir wenden uns im weiteren Verlauf dieses Artikels der interessanten Schaltungstechnik des WFG 7002 zu.

## **Technische Daten**

In Tabelle 1 sind die herausragenden technischen Daten in übersichtlicher Form dargestellt. Besonders hervorzuheben ist der große Frequenzbereich von 0,1 Hz - 10 MHz, wobei die Amplitude des Ausgangssignals stets konstant bleibt. Selbst bei Ausgangsfrequenzen von 10 MHz entsteht aufgrund der Anstiegszeit der Endstufe von 12 ns (!) nur eine minimale Amplitudenabweichung.

## **Schaltung**

Zur guten Übersicht ist das Gesamtschaltbild in 5 logisch zusammengehörende Teilschaltbilder aufgeteilt, mit folgenden Schwerpunkten:

Bild 2: Signalerzeugung Bild 3: Wobbel-Teil Bild 4: Endstufe Bild 5: Funktionsauswahl Bild 6: Netzteil

#### **Signalerzeugung**

Die Beschreibung der Schaltungstechnik beginnt mit der Signalerzeugung durch das innovative Funktions-Generator-IC MAX038. Abbildung 2 zeigt den entsprechenden Schaltungsteil.

Mittels des Drehschalters S300 wird an den Anschlußpin 5 des MAX038 die für den jeweiligen Frequenzbereich erforderliche Kapazität (C 303 - C 310, C 319) geschaltet. Frequenzbestimmend im jeweiligen Bereich ist der Steuerstrom, der in

## **Funktions- und Prüfgeneratoren**

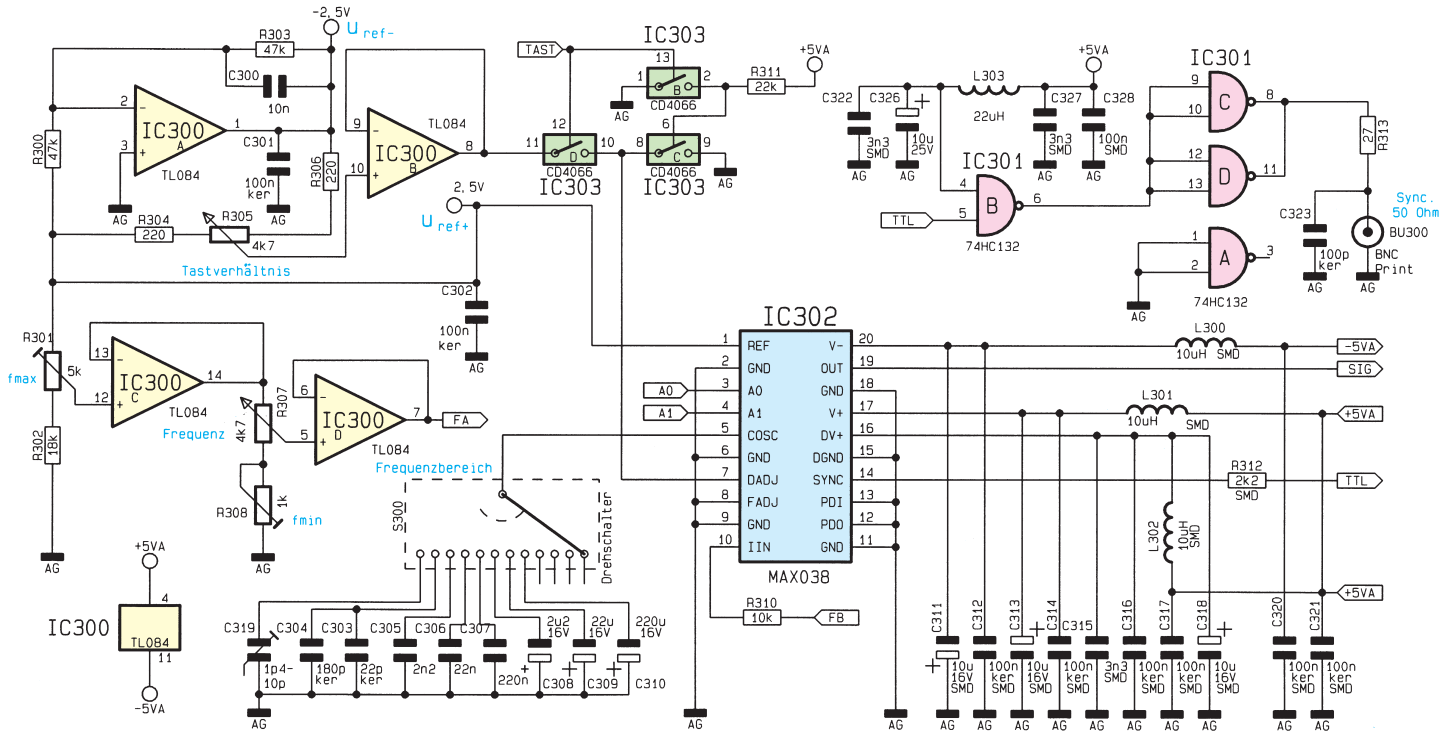

**Bild 2 zeigt das Schaltbild der Signalerzeugung**

Pin 10 hineinfließt. Pin 10 liegt aufgrund der Innenschaltung des MAX038 auf sogenannter "virtueller Masse", so daß der Strom IIN durch die über R 310 anliegende Spannung bestimmt wird.

An Pin 1 des MAX038 steht eine Referenzspannung von 2,5 V zur Verfügung,

woraus die zur Einstellung von Frequenz und Tastverhältnis erforderlichen Steuerspannungen gewonnen werden. Die zur Einstellung der Frequenz erforderliche Spannung wird mit Hilfe des Potentiometers R 307 abgegriffen und durch IC 300 D entkoppelt.

Damit beim Abgleich der Frequenzskala (minimale/maximale Frequenz) die beiden Einstellungen voneinander unabhängig sind, stellt man zunächst mit R 301 die maximale Spannung ein, die dann durch den Spannungsfolger IC 300 C gepuffert wird. Mit dem Trimmer R 308 ist dann die

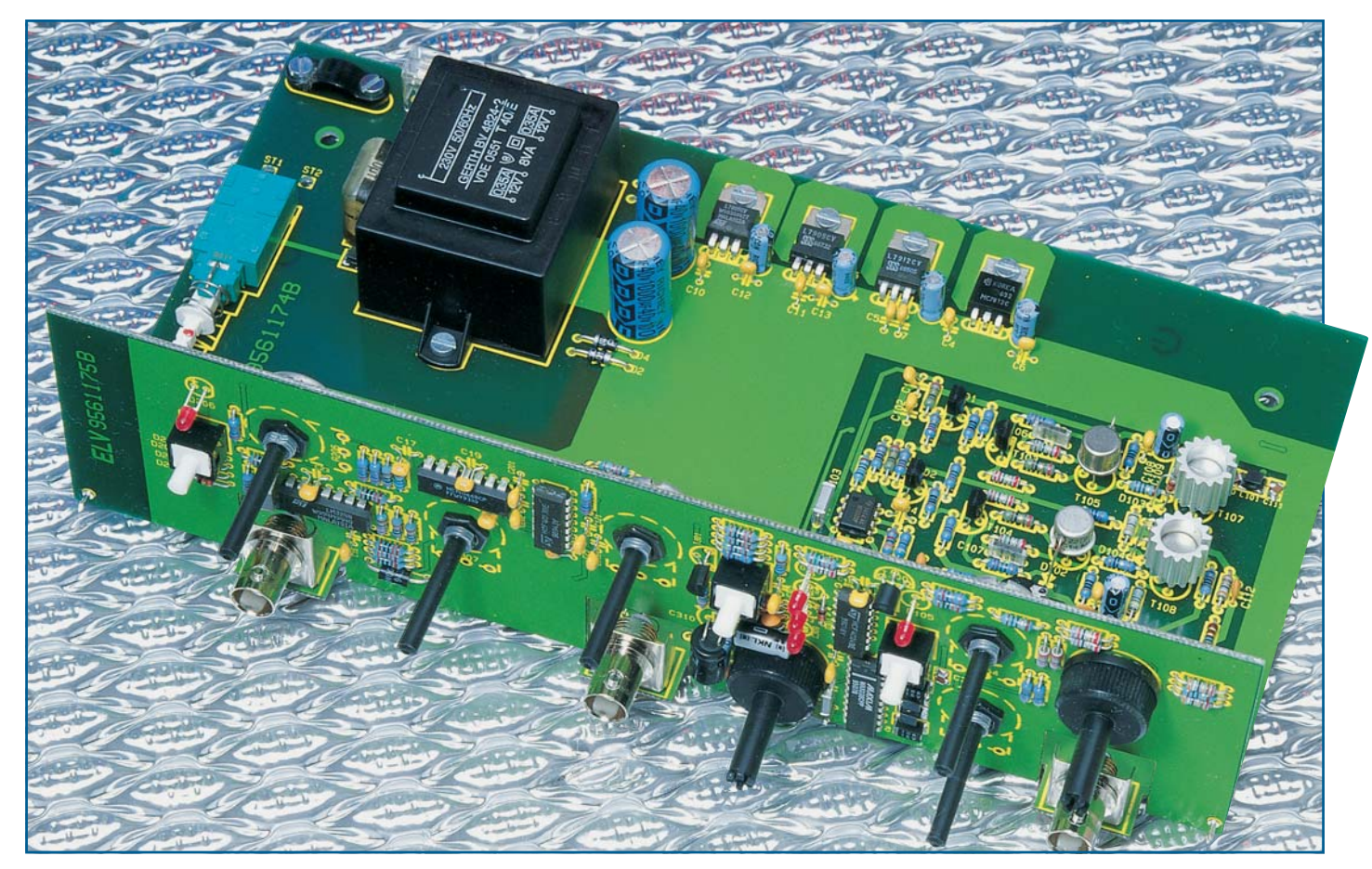

**Vollständig bestückte und miteinander verlötete Grund- und Frontplatine des 10MHz-Wobbel-Funktions-Generators**

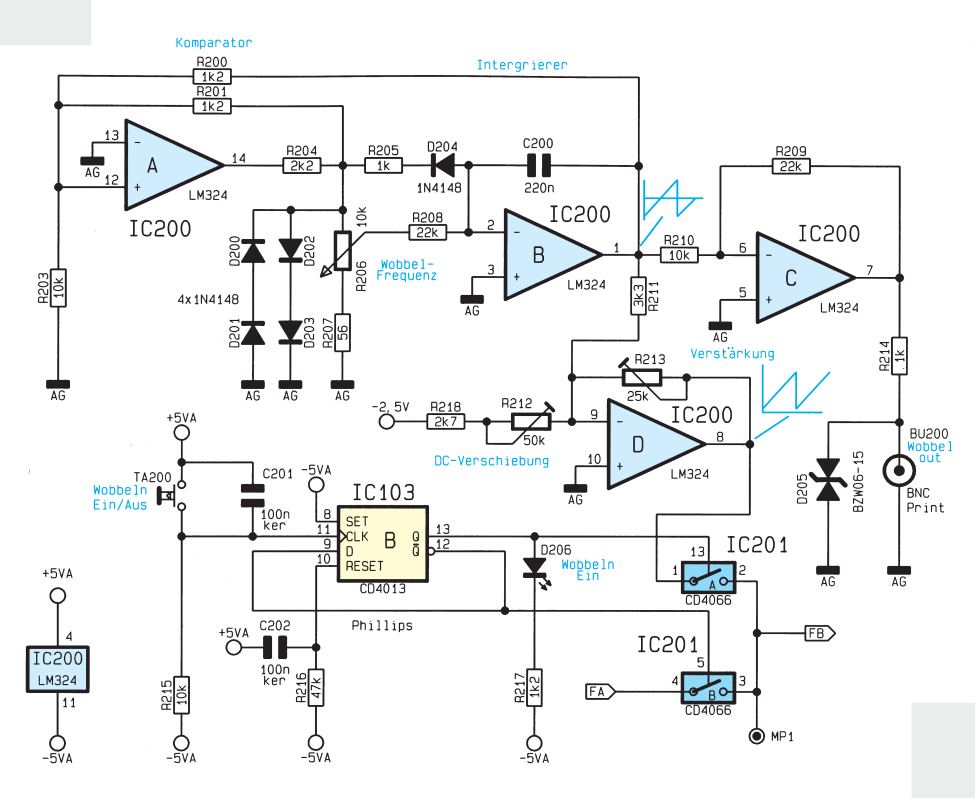

minmale Spannung und somit die minimale Frequenz einzustellen.

Über die CMOS-Schalter IC 201 A, B des Typs CD 4066 (siehe Schaltbild Wobbel-Teil, Abbildung 3) gelangt die Spannung zur Frequenzeinstellung zum Wider-

stand R 310, der diese in den erforderlichen Steuerstrom umwandelt.

Der als Inverter geschaltete OPV IC 300 A des Typs TL084 generiert aus der positiven Referenzspannung eine negative Referenzspannung von -2,5 V. Mit Hilfe

#### **Bild 3: Schaltbild des Wobbel-Teils**

des zwischen die Referenzspannungen geschalteten Spannungsteilers R 304 - R 306 und IC 300 B kann an Pin 7 des MAX038 eine Spannung im Bereich von -2,3 V bis +2,3 V eingestellt werden, die das Tastverhältnis bestimmt.

Ist die Signalform "Sinus" aktiv, so legt das Signal "Tast" über die CMOS-Schalter IC 303 B bis D den Eingang "DADJ" auf Massepotential, was einem Tastverhältnis von 50 % entspricht.

Der MAX038 benötigt Betriebsspannungen von +5 V, -5 V sowie +5 VD, die über die Spulen L 300 bis L 302 entkoppelt sind. Das Ausgangssignal steht an Pin 19 an und wird der Endstufe zugeführt.

An Pin 14 stellt der MAX038 ein TTL-Signal zur Verfügung, das hier zur Ansteuerung des Sync.-Ausganges verwendet wird. IC 301 (74HC132) dient als Treiber für den TTL-Ausgang.

#### **Wobbel-Teil**

Abbildung 3 zeigt das Schaltbild des Wobbel-Teils. Die für das Wobbeln benö-

#### **Bild 4 zeigt das Schaltbild der Endstufe mit DC-Einkopplung und nachgeschalteten Dämpfungsgliedern**

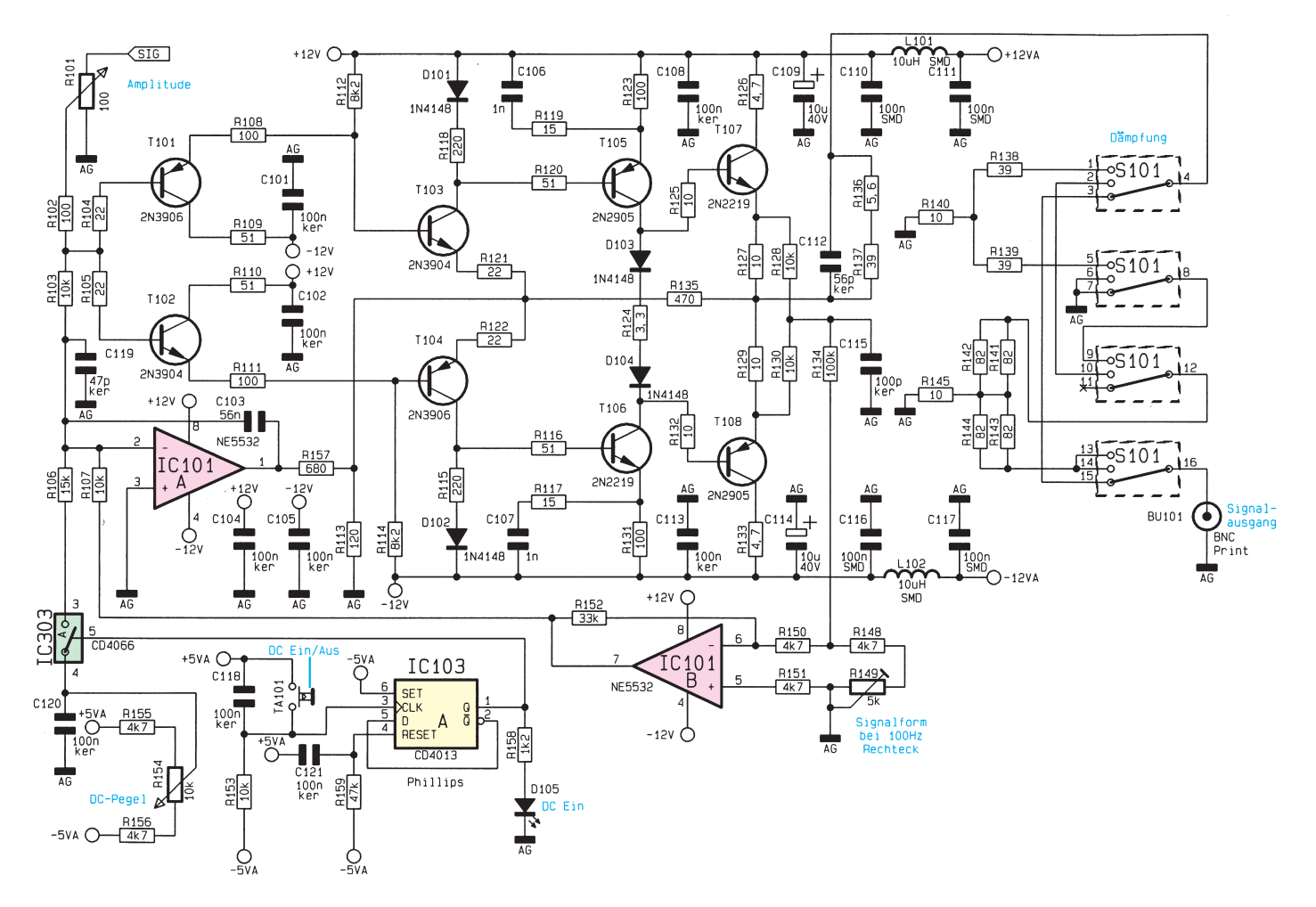

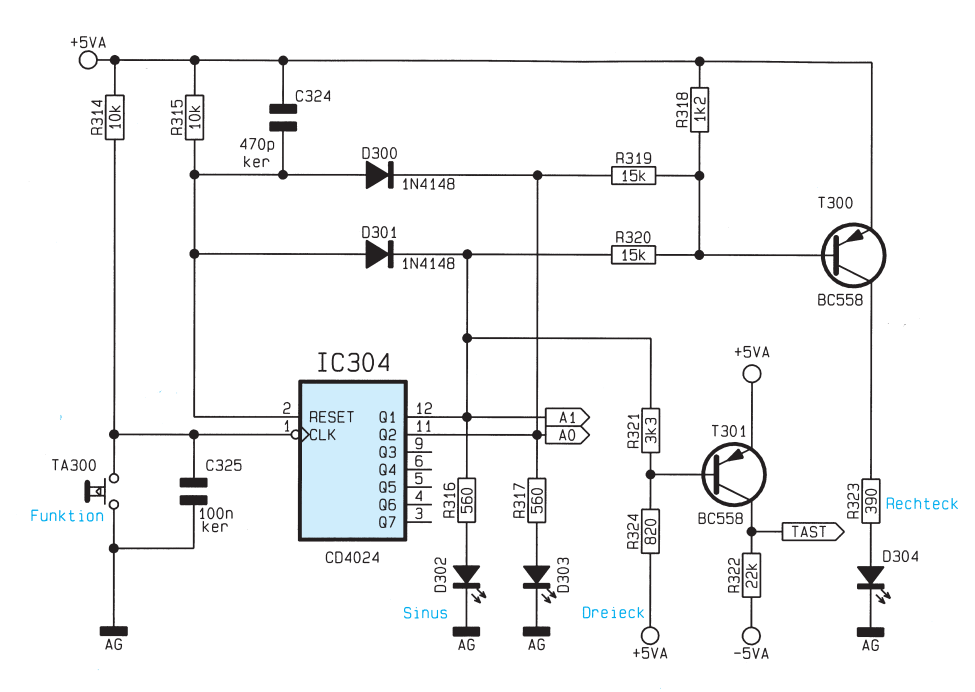

**Bild 5: Schaltbild der Funktionsauswahl**

tigte, sägezahnförmige Spannung erzeugt der mit IC 200 A und B (LM 324) realisierte Sägezahn-Generator. IC 200 B ist dazu als Integrierer geschaltet, wobei positive und negative Eingangsströme mit unterschiedlichen Integrationskonstanten bewertet werden. IC 200 A arbeitet als Komparator mit Hysterese. Die Umschaltspannung wird durch D 200 bis D 203 stabilisiert. So ergibt sich eine zur Nullinie symmetrische Sägezahnspannung, die mit IC 200 C verstärkt wird und für Synchronisierzwecke an BU 200 ansteht.

Der mit IC 200 D aufgebaute invertie-

rende Verstärker nimmt zum einen eine Verstärkung (mit R 213 veränderbar) und zum anderen eine DC-Verschiebung (mit R 212 einstellbar) der Sägezahnspannung des Wobbel-Generators vor. Die Form der Sägezahnspannung muß so verändert werden, daß ihr Minimalwert der minimal mit R 307 abgreifbaren Spannung entspricht und ihr Maximalwert gleich der maximal mit R 307 abgreifbaren Spannung ist. Damit ist sichergestellt, daß beim Wobbeln der gesamte Frequenzbereich durchfahren wird.

Die Auswahl der über R 310 anliegenden Spannung erfolgt über TA 200. Im Normalbetrieb, d.h. der Wobbel-Teil ist nicht aktiv, ist IC 103 B zurückgesetzt und IC 201 B durchgesteuert. Die Ausgangs-

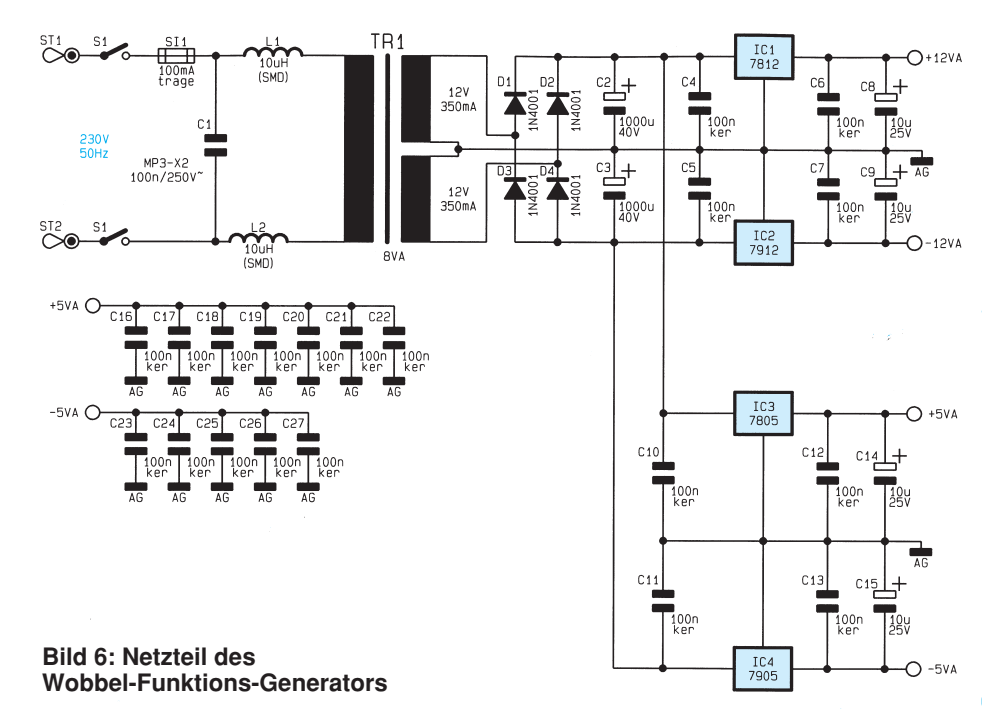

frequenz wird durch die mit R 307 abgegriffene Spannung bestimmt. Eine Betätigung des Tasters TA 200 führt zum Setzen von IC 103 B, wodurch auf Wobbel-Betrieb umgeschaltet wird.

#### **Endstufe**

In Abbildung 4 ist das Schaltbild der Endstufe dargestellt. Mit Hilfe von R 101 ist die Amplitude des Ausgangssignals einstellbar. Durch Betätigen des Tasters "DC ein" kippt IC 103 A und der CMOS-Schalter IC 303 A des Typs CD4066 schließt. Mit dem Potentiometer R 154 ist ein DC-Pegel einstellbar, der über R 106 eingespeist wird.

Der Drehschalter S 101 schaltet die mit R 138 bis R 145 realisierten Dämpfungsglieder in den Signalweg, so daß sich Dämpfungen von 20 dB und 40 dB ergeben. An BU 101 steht das Ausgangssignal mit einem Innenwiderstand von 50 Ω zur Verfügung.

Damit stabile Gleichspannungsverhältnisse entstehen, besitzt die Endstufe getrennte NF- und HF-Zweige. Da die Verstärkungen einander anzupassen sind, ist mit dem Trimmer R 149 bei einem 100 Hz Rechtecksignal die optimale Signalform einstellbar.

#### **Funktionsauswahl**

Abbildung 5 zeigt die Realisierung der Schaltung zur Funktionsauswahl. Die Signale " $A$  0" und " $A$  1" steuern den Multiplexer im MAX038. Dazu ist mit IC 304 (CD 4024) ein Zähler aufgebaut, der bei jedem Tastendruck des Tasters "Funktion" um eine Stellung weiterzählt.

Sind die Ausgänge Q 1 und Q 2 aktiv dies entspricht dem Dezimalwert 4 - erfolgt über die Dioden D 300 und D 301 sowie R 315 und C 324 ein Reset. Die LED's zur Anzeige der Funktionen "Sinus" und "Dreieck" werden direkt angesteuert. Die LED "Rechteck" leuchtet auf, wenn Q 1 und Q 2 auf Low-Pegel liegen.

Der als Inverter geschaltete Transistor T 301 erzeugt das Steuersignal "TAST", das bei der Funktion "Sinus" die Einstellung des Tastverhältnisses sperrt.

#### **Netzteil**

Abschließend soll das Netzteil des WFG 7002 betrachtet werden, welches in Abbildung 6 dargestellt ist. Die analogen Versorgungsspannungen +5 VA, -5 VA, +12 VA, -12 VA werden mit Hilfe von TR 1 gewonnen und über die Festspannungsregler IC 1 - IC 4 stabilisiert.

Damit ist die Schaltungsbeschreibung abgeschlossen, im zweiten und letzten Teil dieses Artikels werden Nachbau, Inbetriebnahme und Abgleich des WFG 7002 vor-<br>restellt gestellt.

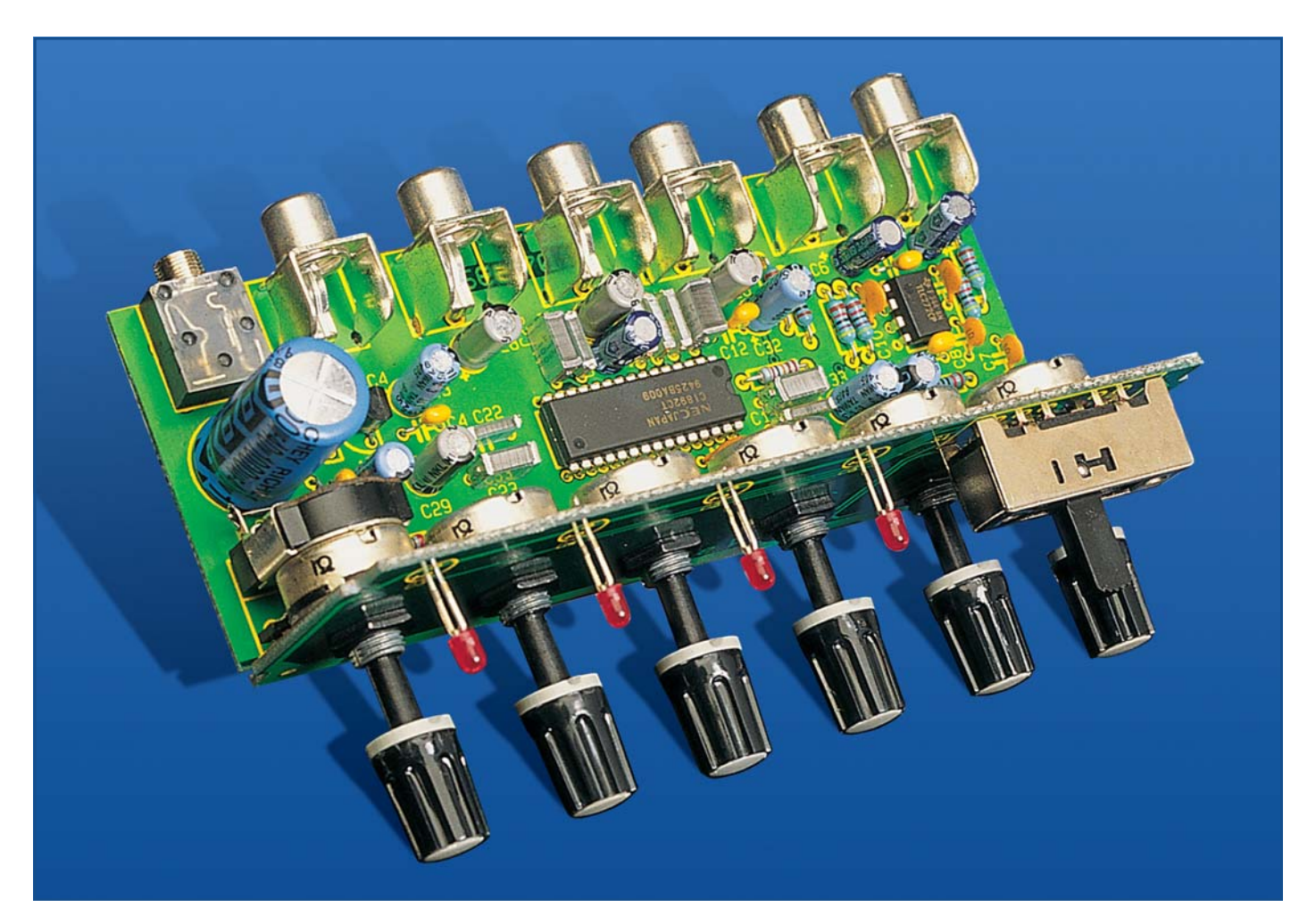

## *Surround-Sound-Decoder SD 1000*

*Dolby-Surround - das Raumklangverfahren aus dem Kino - hält immer mehr Einzug ins Wohnzimmer. Die hier vorgestellte günstig zu realisierende Schaltung decodiert den Dolby-Surround-Ton und bringt die räumlichen Audio-Informationen eindrucksvoll zu Gehör.*

## *Allgemeines*

Mit insgesamt 4 Audiokanälen vermittelt das vom Kino her bekannte Dolby-Surround-Verfahren einen räumlichen, dreidimensionalen Höreindruck.

Neben den beiden Stereo-Kanälen (links und rechts) kommen 2 Effektkanäle hinzu. Die Signale für den Mitten-Kanal werden um 3 dB abgesenkt, sowohl dem linken als auch dem rechten Stereo-Kanal hinzuaddiert, während die Signale des Surround-Kanals für die hinteren Lautsprecher um +90° in der Phase gedreht dem linken Stereo-Kanal und um -90° in der Phase gedreht dem rechten Stereo-Kanal aufaddiert werden. Das Surround-Signal ist dabei auf

den Frequenzbereich von 100 Hz bis 7 kHz eingeengt und zur Verbesserung des Störabstandes mit einem Dolby-B ähnlichen Verfahren komprimiert.

Näheres zu dieser interessanten Technik lesen Sie in dem Artikel "Alles so schön (sur)round hier - vom Sound der 90er" im "ELVjournal" 6/95.

Da sich ohne Decoder die zusätzlichen Informationen auslöschen, bleibt das Verfahren zur "normalen" Stereowiedergabe völlig kompatibel.

Die Richtungsinformation eines Audiosignals ist im Amplitudenverhältnis und in der Phasendifferenz zwischen den beiden Stereokanälen enthalten. Durch Verändern dieser beiden Parameter ist jeder Punkt im dreidimensionalen Raum, d. h. auf einer Kugeloberfläche, akustisch erreichbar. Beim herkömmlichen Stereoverfahren mit 2 Lautsprecherboxen geht ein Großteil der Richtungsinformation verloren, da keine Phasendifferenzen übertragen werden. Mit 2 Schallquellen (Lautsprecherboxen) ist das Audiosignal nur auf einer Ebene akustisch ortbar.

Zur Erzielung des räumlichen Klangeindrucks sind beim Dolby-Surround-Verfahren neben den beiden Hauptkanälen noch 2 rückwärtige Lautsprecher für den Surround-Kanal sowie ein weiterer Lautsprecher für den Mitten-Kanal erforderlich.

Während durch Phasendifferenzen zwischen den Hauptkanälen und dem rückwärtigen Surround-Kanal der räumliche Klangeindruck entsteht, ist der Mitten-

#### **Technische Daten: Surround-Sound-Decoder**

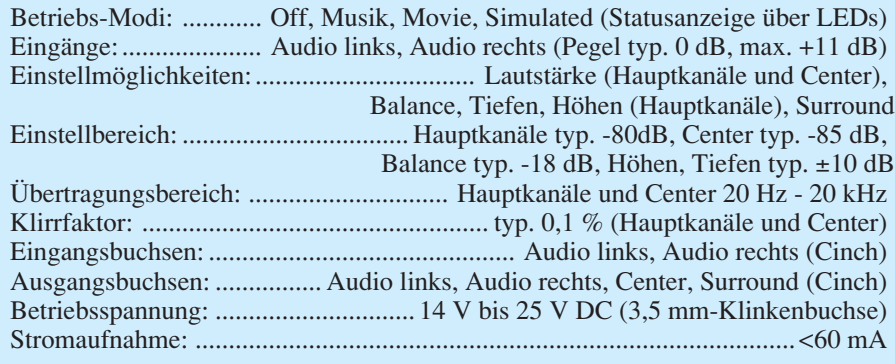

Kanal in erster Linie für eine bessere Dialogwiedergabe zwischen den Stereokanälen zuständig.

Der in einem kleinen micro-line-Gehäuse untergebrachte ELV-Surround-Sound-Decoder decodiert die Dolby-Surround-Informationen der beiden Stereokanäle und stellt an 4 Cinch-Ausgangsbuchsen neben den Hauptkanälen die Surround-Information der rückwärtigen Lautsprecher sowie den Mitten-Kanal zur Verfügung.

An die Ausgangskanäle des Decoders sind dann die Verstärker mit den zugehörigen Lautsprecherboxen anschließbar. Während die Hauptkanäle des Decoders am sinnvollsten zwischen dem Vorverstärker

und dem Endverstärker einer HiFi-Anlage zu schalten sind, ist für den Mitten-Kanal ein separater Verstärker mit hochwertiger Lautsprecherbox erforderlich. Die Leistung dieses Verstärkers kann deutlich geringer ausfallen (50 % und weniger) als bei den Hauptkanälen, da im Mitten-Kanal überwiegend Sprachinformationen und weniger die leistungszehrenden Bässe zu übertragen sind.

Für den rückwärtigen Surround-Kanal reicht schon eine Ausgangsleistung zwischen 10 und 20 W aus, so daß hier auch kleine Aktivboxen nutzbar sind. An den Frequenzgang mit 100 Hz bis 7 kHz sind dabei keine hohen Anforderungen gestellt.

Neben 4 unterschiedlichen Betriebs-Modi sind im ELV-Surround-Sound-Decoder über gleichspannungsgesteuerte, elektronische Potentiometer 6 unterschiedliche Parameter stufenlos einstellbar.

Lautstärke, Balance, Höhen und Tiefen sind für die Hauptkanäle kontinuierlich einstellbar. Für den rückwärtigen Surround-Kanal ist die Phasendifferenz zwischen den Hauptkanälen sowie dem Surround-Kanal und für den Mitten-Kanal (Center) die Lautstärke stufenlos variierbar.

Kommen wir nun zu den 4 unterschiedlichen Betriebs-Modi: Off, Musik, Movie und Simulated des ELV-Surround-Sound-Decoders SD 1000.

- Off: In dieser Schalterstellung ist die Surround-Funktion des SD 1000 abgeschaltet, während die Lautstärke-, Balanceund Tiefeneinstellung weiterhin nutzbar sind.
- Musik: Dieser in erster Linie für Musikwiedergabe implementierte Modus simuliert den Klangeindruck in einem großen Konzertsaal. Der durch Reflexionen im Konzertsaal hervorgerufene räumliche Klangeindruck wird hierbei eindrucksvoll künstlich erzeugt.
- Movie: Der ideale Wiedergabe-Mode für Dolby-Surround-codierte Videofilme und Fernsehsendungen ist der Movie-Mode. Die Übertragung der Richtungs-

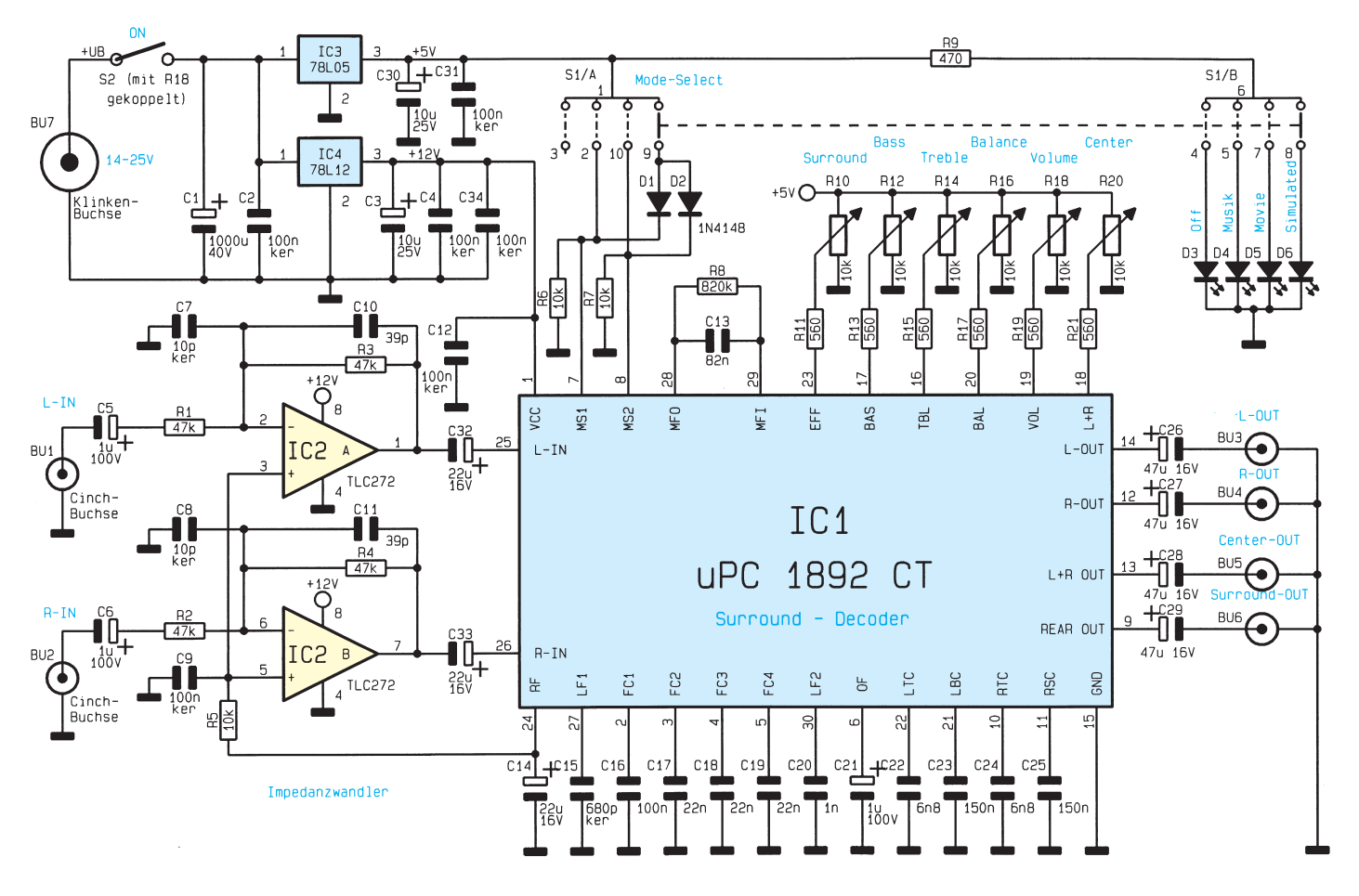

*Bild 1: Schaltbild des ELV-Surround-Sound-Decoders SD 1000*

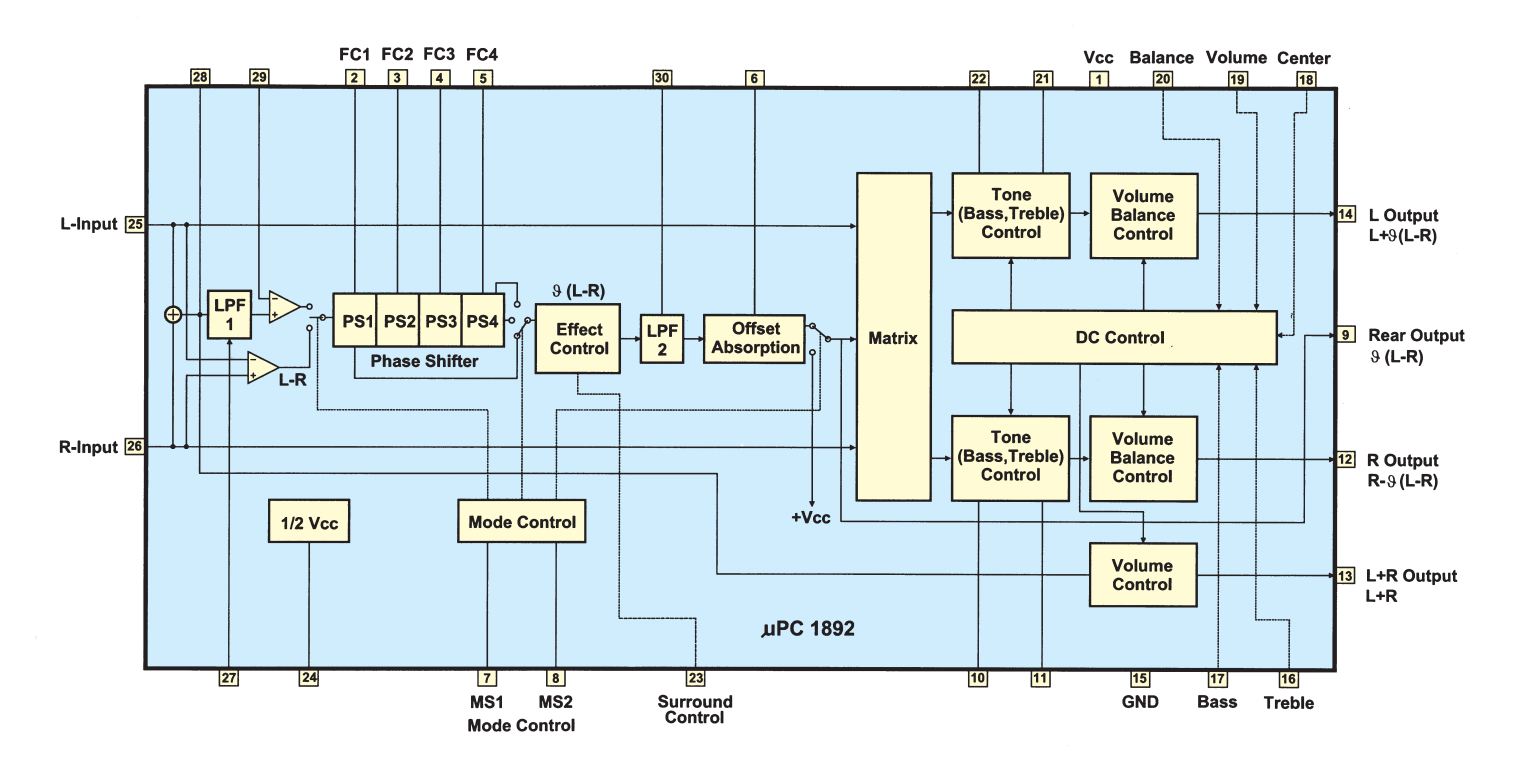

information durch Phasenverschiebungen zwischen den vorderen Stereoboxen und den hinteren Surround-Boxen und somit der räumliche Klangeindruck werden in diesem Betriebs-Mode simuliert. Dialoge scheinen in diesem Mode direkt aus der Mitte des Bildschirms zu kommen.

Simulated: Im Simulated-Stereo-Mode ist selbst einem monoralen Audiosignal noch ein gewisser Raumklang abzugewinnen. Durch künstlich hervorgerufene Phasenverschiebungen erscheint auch hier ein dreidimensionaler Höreindruck.

## *Schaltung*

Die Schaltung des ELV-Surround-Sound-Decoders ist in Abbildung 1 zu sehen. Neben dem 30poligen Surround-Sound-Prozessor μPC1892CT (IC 1) sind nur wenige externe Komponenten erforderlich.

Die Audiosignale des linken und rechten Stereokanals werden der Schaltung an den beiden Cinch-Buchsen BU 1 und BU 2 zugeführt. Über die zur galvanischen Entkopplung dienenden Elkos C 5 und C 6 gelangen die NF-Signale dann jeweils auf einen Eingang der als Impedanzwandler arbeitenden Operationsverstärker IC 2 A und IC 2 B.

Während sich die Verstärkung der Stufen durch das Verhältnis der Widerstände R 1 zu R 3 bzw. R 2 zu R 4 ergibt, bestimmen R 1 und R 2 (47 kΩ) gleichzeitig die Eingangsimpedanz der Schaltung.

Der Arbeitspunkt der Operationsverstärker liegt über R 5 auf der an Pin 24 des Surround-Chips anliegenden halben Betriebsspanung.

Während die Keramikkondensatoren C 7 bis C 9 hochfrequente Störeinstrahlungen blocken, dienen C 10 und C 11 zur Schwingneigungsunterdrückung.

Über die beiden Koppelelkos C 32 und C 33 gelangen schließlich die Stereosignale auf die Eingänge (Pin 25, Pin 26) des Surround-Sound-Decoders μPC1892CT (IC 1).

Innerhalb dieses hochintegrierten Chips erfolgt nun die Decodierung der mit +90° Phasenlage auf den rechten Stereokanal und mit -90° Phasenlage auf den linken Stereokanal aufaddierten Surround-Informationen.

Bei normaler Stereowiedergabe über zwei Lautsprecher löschen sich diese zusätzlichen Signale dann gegenseitig aus.

Die Selektion der unterschiedlichen Betriebs-Modi des μPC1892CT erfolgt mit Hilfe von Steuergleichspannungen, die an den Pins 7 und 8 des Bausteins angelegt werden. Tabelle 1 zeigt die zur jeweiligen Funktion gehörenden Logikpegel an den Mode-Select-Pins (Pin 7, Pin 8).

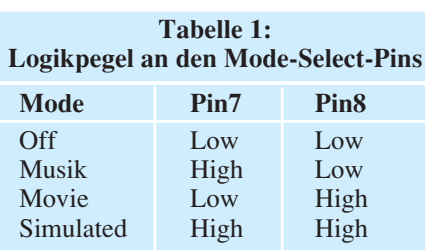

Die Auswahl des gewünschten Betriebs-Mode wird mit Hilfe des 2x4fach-Schiebeschalters S 1 A vorgenommen, wobei die

*Bild 2: Interne Struktur des* μ*PC1892CT*

beiden Dioden D 1 und D 2 zur zusätzlichen Decodierung dienen. Die Ansteuerung der zur jeweiligen Funktion gehörenden Kontroll-LEDs erfolgt über S 1 B, wobei R 9 zur Begrenzung des LED-Stroms dient.

Über integrierte, gleichspannungsgesteuerte, elektronische Potentiometer erlaubt der Chip die stufenlose Einstellung von 6 unterschiedlichen Parametern. Neben der kontinuierlichen Einstellung der Phasenverschiebung zwischen dem vorderen Stereosignal und dem hinteren Surround-Signal besitzt der Baustein eine getrennte Lautstärkeeinstellung für die vorderen Stereokanäle und den Mitten-Kanal (Center) sowie zusätzlich eine Balance-, Höhenund Tiefeneinstellung für die Stereo-Hauptkanäle.

Die stufenlose Steuerung erfolgt jeweils durch eine Steuergleichspannung zwischen 0 und 5 V an den Eingangs-Pins 16 bis 20 und 23 des μPC1892CT.

Da sämtliche zur Decodierung des Surround-Signals erforderlichen Baugruppen in einem hochintegrierten Chip zusammengefaßt sind, verdeutlicht die in Abbildung 2 dargestellte interne Struktur des μPC1892CT die Funktionsweise des Surround-Decoders.

Die Audiosignale der beiden Stereokanäle gelangen zunächst auf eine chipinterne Matrix und von da aus auf Stufen zur Klangbeeinflussung sowie zur Lautstärkeund Balance-Einstellung. Ausgekoppelt werden die entsprechend den individuellen Wünschen beeinflußten Stereosignale an Pin 14 und Pin 12 des Chips.

Durch Summenbildung L+R erfolgt die Erzeugung des Mitten-Kanals (Center). Das an Pin 13 des μPC1892CT zur Verfügung stehende Summensignal ist ebenfalls über ein integriertes elektronisches Potentiometer in der Lautstärke beeinflußbar.

Den größten Aufwand erfordert die Decodierung des Surround-Signals für die hinteren Lautsprecherboxen. Durch einstellbare Phasendifferenzen zwischen dem Stereosignal im Vordergrund und dem Surroundsignal im Hintergrund erhalten wir den dreidimensionalen räumlichen Klangeindruck und somit die Richtungsinformation.

Im Movie- und Musik-Mode gelangt das Differenzsignal aus dem linken und rechten Stereokanal direkt auf den Eingang des ersten chip-internen Phasenschie-

bers. Der über Mode-Control gesteuerte interne Signalumschalter befindet sich in der unteren Schalterstellung.

Während im Musik-Mode das Audio-Signal bereits nach dem ersten Phasenschieber PS1 entnommen wird, durchläuft das Signal im Movie-Mode alle 4 Phasenschieber.

Selbst mit einem einfachen Monosignal kann der μPC1892CT noch einen verblüffend guten Raumklang erzeugen. Zunächst erfolgt im Simulated-Mode eine Addition der beiden identischen Signale des linken und rechten Stereokanals. Nach Durchlaufen eines an Pin 28, Pin 29 extern beschalteten Hochpasses und eines an Pin 27 mit einem Kondensator beschalteten Tiefpaß erfolgt die Bildung eines Differenzsignals. Dieses Differenzsignal durchläuft im Simulated-Mode dann wieder alle 4 Phasenschieber.

Extern sind die Phasenschieber an Pin 2 bis Pin 5 jeweils nur mit einem einzigen Kondensator beschaltet.

Die Effekttiefe ist in allen Betriebs-Modi mit Hilfe eines Einstellreglers (Surround) stufenlos variierbar. Nach Durchlaufen eines weiteren an Pin 30 mit einem externen Kondensator beschalteten Tiefpaßfilter und einer mit Offset-Absorbtion bezeichneten Stufe wird das Surround-Signal an Pin 9 des Bausteins ausgekoppelt. Kehren wir jetzt zum Hauptschaltbild in Abbildung 1 zurück.

An Pin 24 des Chips ist die mit C 14 gepufferte halbe Betriebsspannung entnehmbar.

Die Audioausgangssignale des Chips

gelangen über die Elektrolytkondensatoren C 26 bis C 29 direkt auf die Cinch-Ausgangsbuchsen BU 3 bis BU 6.

Zur Spannungsversorgung des ELV-Surround-Sound-Decoders ist eine unstabilisierte Gleichspannung zwischen 14 V und 25 V mit mindestens 100mA-Strombelastbarkeit erforderlich.

Da ein 12V-Steckernetzteil ohne bzw. bei geringer Belastung eine Spannung zwischen 15 V und 18 V abgibt, ist dieses direkt an die Klinkenbuchse BU 7 anschließbar.

Zunächst gelangt die Spannung über den mechanisch mit dem Lautstärkepoti gekoppelten Schalter S 2 auf den Pufferelko C 1 sowie die beiden Eingänge der Miniatur-Festspannungsregler IC 3 und IC 4. Während IC 3 in erster Linie eine stabilisierte 5V-Spannung für die Einstell-Potentiometer liefert, ist IC 4 für die Stabilisierung der Betriebsspannung auf 12 V zuständig. Die Elkos C 30 und C 3 dienen

*Mit dem SD 1000 wird die Vision vom räumlichen, dreidimensionalen Höreindruck Realität*

> zur allgemeinen Stabilisierung und zur Schwingneigungsunterdrückung. Die Keramikkondensatoren C 2, C 4, C 31 und C 34 eliminieren hochfrequente Störeinflüsse.

#### *Nachbau*

Der Nachbau des ELV-Surround-Sound-Decoders ist dank eines ausgereiften Leiterplattenkonzeptes, bestehend aus einer doppelseitig durchkontaktierten Basisplatine und einer einseitigen Frontplatine, nicht schwierig. Mit Ausnahme der 4 Kontroll-LEDs, des Mode-Schalters S 1 sowie 2 Dioden und eines Widerstandes finden sämtliche aktiven und passiven Komponenten des Decoders inklusive Einstellpotis und Buchsen auf der Basisplatine Platz.

Entsprechend der Stückliste und des Bestückungsplanes beginnen wir den praktischen Aufbau mit der Bestückung der Frontplatine.

Zuerst sind der Widerstand R 9 und die beiden Dioden D 1 und D 2 zu bestückken.

Danach ist der 4stufige Schiebeschalter mit ausreichend Lötzinn festzusetzen.

Die Kontroll-LEDs sind mit einem Abstand von 11 mm, gemessen von der Leuchtdiodenspitze bis zur Platinenoberfläche, einzulöten. Nach dem Abschneiden der überstehenden Drahtenden wenden wir uns der Basisplatine zu.

Die Anschlußbeinchen der 1%igen Metallfilmwiderstände werden auf die erforderliche Länge abgewinkelt, entsprechend dem Bestückungsplan durch die Bohrung der Platine geführt und an der Lötseite leicht angewinkelt. Nach dem Umdrehen der Platine sind sämtliche Anschlußbeinchen in einem Arbeitsgang zu verlöten und die überstehenden Drahtenden mit einem scharfen Seitenschneider abzutrennen.

Es folgen die Keramik- und Folienkondensatoren, die mit beliebiger Polarität einzulöten sind.

Bei den anschließend zu bestückenden Elektrolyt-Kondensatoren ist unbedingt die richtige Polarität zu beachten.

Das gleiche gilt auch für die beiden integrierten Schaltkreise. Während der Operationsverstärker IC 2 an Pin 1 durch eine Punktmarkierung gekennzeichnet ist, weist der 30polige Surround-Chip eine Gehäusekerbe auf, die mit dem Symbol

im Bestückungsdruck übereinstimmen muß.

Die 6 Cinch-Buchsen in Printausführung sind nach dem Einsetzen mit ausrei-

chend Lötzinn festzusetzen.

Beim Einlöten der 3,5mm-Klinkenbuchse ist eine zu große Hitzeeinwirkung zu vermeiden.

Danach ist das Lautstärkepoti mit Schalter für den Einbau vorzubereiten, indem ein Silberdrahtabschnitt von 15 mm Länge durch die beiden rückseitigen Lötösen geführt und verlötet wird.

Nach dem Einlöten der Einstellpotis ist die Basisplatine so weit fertiggestellt.

Es folgt die Verbindung der beiden Leiterplatten miteinander. Dazu sind zunächst die Schraubhälse der Potis durch die zugehörigen Bohrungen der Frontplatine zu führen und mit den beiliegenden Muttern fest zu verschrauben.

Alsdann erfolgt die Ausrichtung der Platinen des SD 1000 zueinander im rechten Winkel. Anschließend werden alle korrespondierenden Leiterbahnen und Masseflächen mit ausreichend Lötzinn verbunden.

Nach einer sorgfältigen Überprüfung der so weit fertiggestellten Konstruktion hinsichtlich Lötzinnspritzer und Bestückungsfehler kann ein erster Funktionstest des Surround-Sound-Decoders erfolgen. Danach ist das Chassis in die dafür vorgesehenen unteren Gehäusenuten eines Gehäuses aus der ELV-Serie micro-line zu schieben und die Frontplatte unter kräftigem Druck von einer Seite beginnend einzupressen. Dem räumlichen Hörgenuß steht nun nichts mehr entgegen.

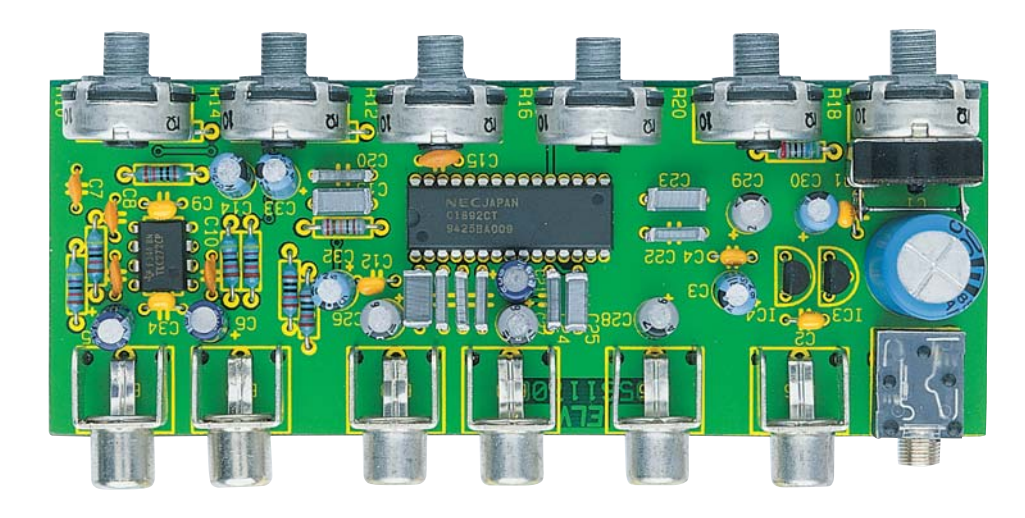

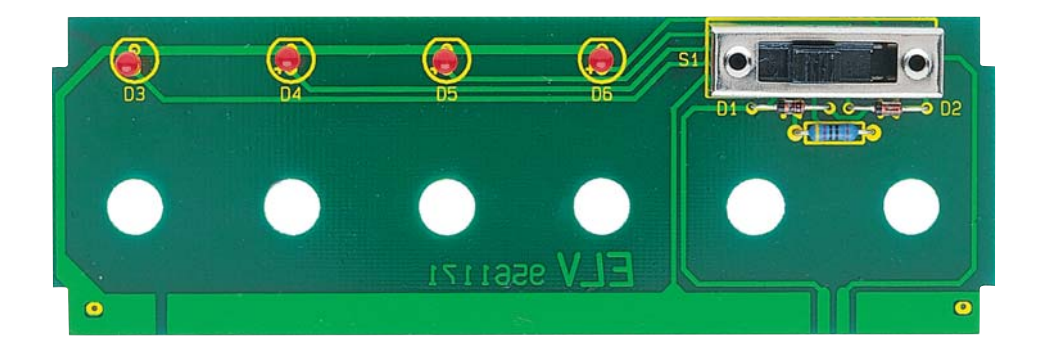

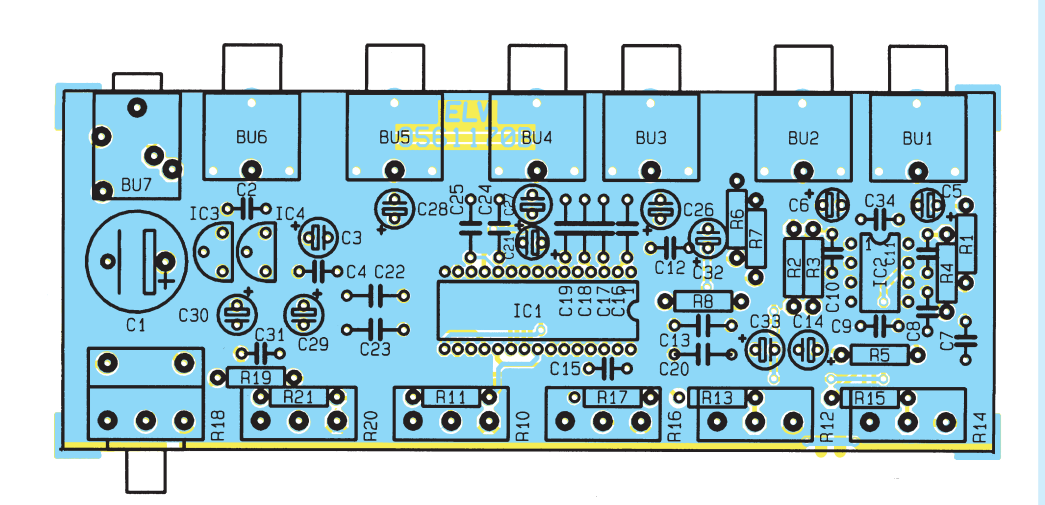

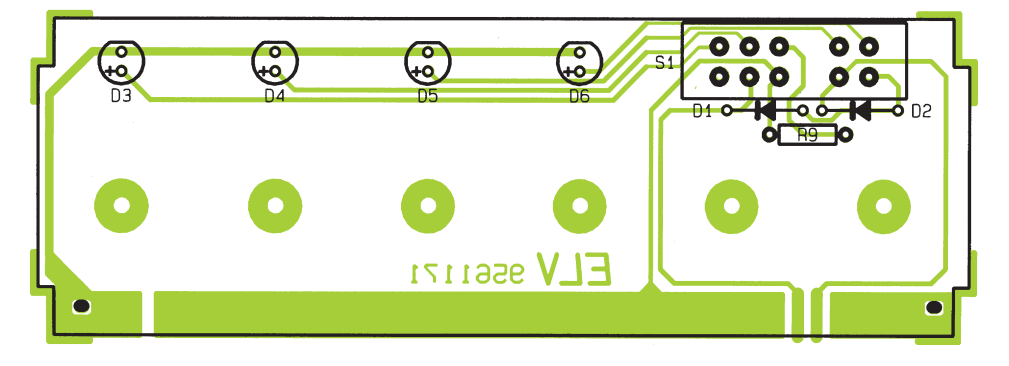

*Ansicht der fertig aufgebauten Basis- und Frontplatine*

## *Stückliste: Surround-Sound-Decoder*

## *Widerstände:*

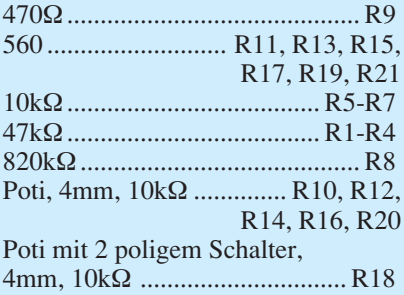

## *Kondensatoren:*

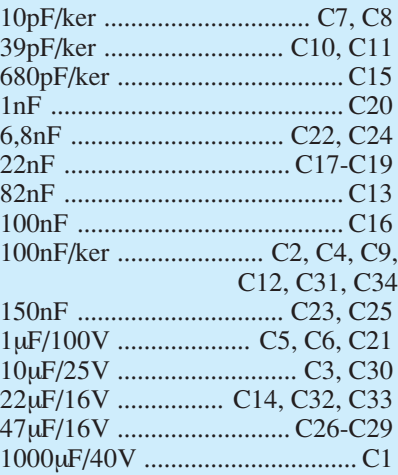

## *Halbleiter:*

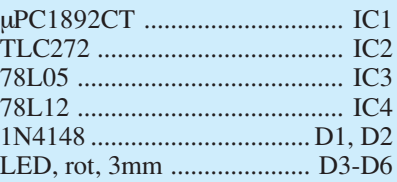

## *Sonstiges:*

Cinch-Einbaubuchse ....... BU1-BU6 Klinkenbuchse, mono, 3,5mm . BU7 Print-Schiebeschalter, 2 x 4 x um S1 6 Spannzangen-Drehknöpfe, 10mm 6 Deckel, 10mm 6 Pfeilscheiben, 10mm 1 Frontplatte, bedruckt und gebohrt 1 micro-line-Gehäuse 2cm Silberdraht

*Bestückungsplan der Basis- und der Frontplatine des Surround-Sound-Decoders SD 1000*

ELVjournal 6/95 61

**FIV** 

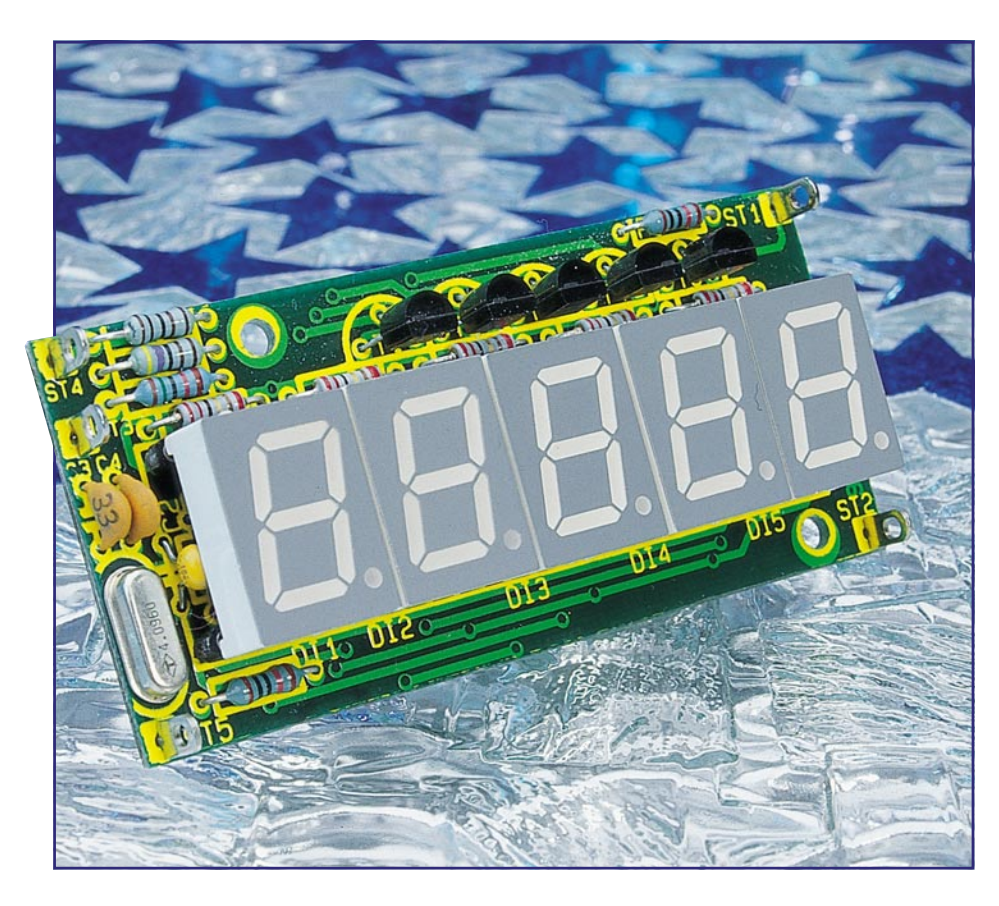

# **Betriebsstundenzähler-Modul BZM 1**

**Zur Erfassung von Betriebsstunden elektronischer Geräte ist dieses zum Einbau vorgesehene Modul konzipiert. Die Zeitzählung kann sowohl automatisch als auch per Schalteingang gesteuert erfolgen. Zusätzlich kann das Modul als Impulszähler arbeiten.**

## **Allgemeines**

Um die Anzahl von Betriebsstunden eines Gerätes sicher zu erfassen, bietet es sich an, in das zu überwachende Gerät ein Zeitzählmodul einzubauen, das die Betriebszeit des Gerätes aufzeichnet. Viele Betriebsstundenzähler haben dabei allerdings den Nachteil, daß die Daten nicht netzunabhängig gespeichert werden, sondern bei Netztrennung verloren sind. Das ELV-Betriebsstundenzähler-Modul besitzt dagegen ein EEPROM, in dem die bisher vergangene Betriebszeit ständig abgespeichert und somit netzausfallsicher erfaßt wird.

Um auch die Anzahl von Einzelvorgängen registrieren zu können, kann das Modul auch als Impulszählermodul konfiguriert werden. In diesem Betriebsmodus zählt das Modul einzelne Schaltvorgänge und zeigt diese auf Wunsch auf dem Display an.

## **Bedienung**

Im Normalfall ist das Betriebsstundenzähler-Modul als Zeitzähler konfiguriert, welches sofort nach Anlegen der Betriebsspannung von 5 V an den Anschlüssen  $ST 2 (+5 V)$  und ST 3 (GND) die Zeit in 1/10 Stunden zählt.

Eine Anzeige erfolgt zu diesem Zeitpunkt noch nicht, da die LED-Anzeigen aus ökonomischen Gründen nicht permanent mit Spannung versorgt werden. Erst durch Anlegen der 5V-Versorgungsspannung an ST 1 wird die Anzeige aktiviert, und die bisher vergangene Betriebszeit erscheint auf dem Display. Ein Blinken des rechten Dezimalpunktes macht dabei kenntlich, daß die Zeitzählung läuft.

Bis zu einer Zeit von 9999.9 Stunden leuchtet auch der zweite Dezimalpunkt von rechts, und die Zeit wird in 1/10 Stunden angegeben. Ab einer Zeit von 10000 Stunden, erlischt besagter Dezimalpunkt, und die Angabe der abgelaufenen Betriebszeit erfolgt in ganzen Stunden.

Um die Zeitzählung zu unterbrechen, ohne daß die Spannungsversorgung abgenommen werden muß, kann das Betriebsstundenzähler-Modul mit Hilfe des Eingangs ST 4 (Start/Stop) gesteuert werden. Sofern dieser Eingang auf GND liegt, stoppt die Zählung und im anderen Fall, bei offenem oder auf +5V gelegtem Eingang, läuft die Zeitzählung weiter. Bei Überschreitung einer Betriebszeit von 99999 Stunden (ca. 11,4 Jahre) beginnt die Zeitzählung wieder bei 0 und zur Kenntlichmachung, daß ein Überlauf erfolgte, leuchten alle Dezimalpunkte.

Um das Betriebsstundenzähler-Modul als Impulszähler zu konfigurieren, muß der Eingang ST 5 (Uhr/Zähler) vor Anlegen der Betriebsspannung mit ST 3 (GND) verbunden werden. Nach Anlegen der Versorgungsspannung wird das Modul als Zähler geschaltet und die Anzeige auf 00000 gesetzt. Die an ST 4 ankommenden "0 V nach +5V"-Flanken werden nun gezählt und auf dem Display angezeigt. Nach Überschreiten des Zählerstandes 99999 beginnt die Zählung wieder bei 00000, und alle Dezimalpunkte leuchten auf zur Kenntlichmachung, daß ein Überlauf erfolgte.

Zum erneuten Umschalten in die Zeitzählerbetriebsart ist der Eingang ST 5 vor Anlegen der Versorgungsspannung freizuschalten bzw., er muß auf ST 2 (+5 V) geschaltet werden. Daraufhin wird nach Anlegen der Betriebsspannung die Betriebsart "Betriebsstundenzähler" aktiviert und der Zählerstand auf 0,0 Stunden gesetzt.

#### **Technische Daten:**

**Spannungsversorgung**: ... +5V ±10% **Stromaufnahme**

- ohne Anzeige: ............... ca. 0,6 mA - mit Anzeige: .................. ca. 200 mA
- **Betriebsarten**

## - Zeitzählung:

- 0,0h 9999,9h mit 0,1h-Auflösung
- 10000h 99999h mit 1h-Auflösung
- Impulszählung: 0 99999

#### **Sonstiges**

- 5stellige 7-Segment-LED-Anzeige
- Überlaufanzeige durch die Dezimalpunkte
- Datenspeicherung im EEPROM
- Abmessungen:75x35x15mm (BxHxT)

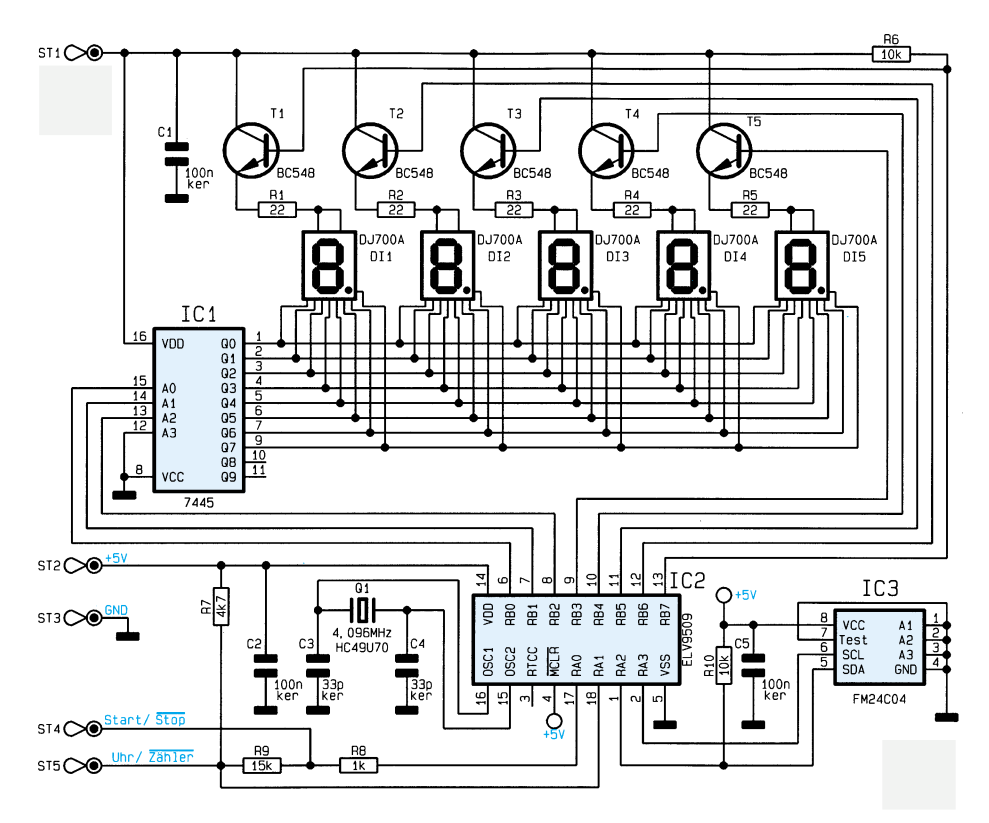

## **Bild 1: Schaltbild des Betriebsstundenzähler-Moduls**

Eine Löschung der Zählerstände ist somit nur durch Umschalten in einen anderen Betriebsmode und nachfolgendes Zurückschalten möglich.

#### **Schaltungsbeschreibung**

Die gesamte Steuerung der Schaltung übernimmt der Mikrocontroller IC 2 des Typs PIC 16C54. Ihm steht zur Datenabla-

**Ansicht der fertig aufgebauten Leiterplatte**

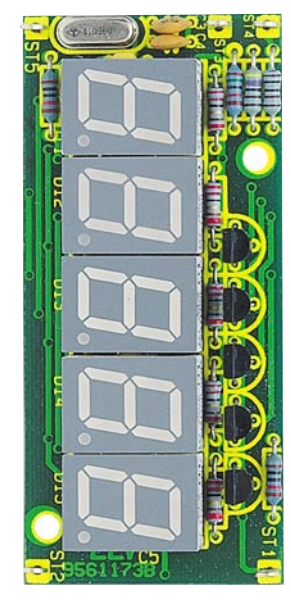

ge über seine Port-Pins RA 2 und RA 3 das serielle EEPROM IC 3 zur Verfügung.

Mit Hilfe des Ports B (RB 0 - RB 7) multiplext der Controller die 5 LED-Anzeigen DI 1 bis DI 5. Die Spannungsversorgung dafür gelangt über einen separaten

Anschluß ST 1 zu den Anzeigen und zum Treiber IC 1, so daß die Anzeige ausgeschaltet werden kann, solange sie nicht benötigt wird.

Dazu kann der Controller, indem er den Port RB 7 als Eingang schaltet, über den Pull-up-Widerstand R 6 erkennen, ob eine Spannungsversorgung der Anzeige gegeben ist oder nicht und daraufhin die Anzeigenmultiplexung ein- oder ausschalten.

## **Stückliste: Betriebsstundenzähler-Modul**

## **Widerstände:**

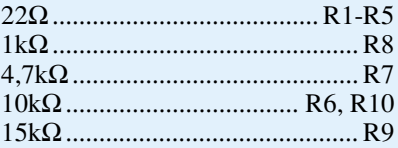

## **Kondensatoren:**

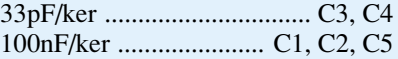

## **Halbleiter:**

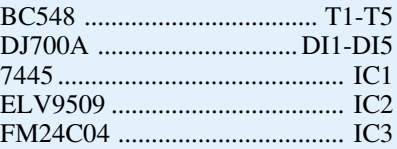

### **Sonstiges:**

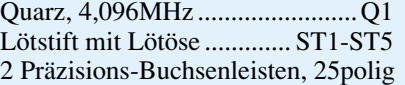

Der Steuereingang ST 5, welcher den Betriebsmodus des Moduls bestimmt, liegt normalerweise über dem Pull-up-Widerstand R 7 auf +5 V und versetzt das Modul somit automatisch in den Zeitzählermodus.

In dieser Betriebsart wird der Eingang ST 4 über den Widerstand R 9 auf +5 V gezogen, so daß die Zeitzählung automatisch läuft, auch wenn keine Steuerleitungen angeschlossen sind. Durch Low-Pegel am Eingang ST 4 kann dann die Zeitzählung angehalten werden.

Im Impulszählermodus, welcher durch Verbinden von ST 5 mit ST 3 geschaltet wird, zieht der Widerstand R 9 den Eingang ST 4 auf GND, so daß nun positive Flanken zu einer Erhöhung des Zählerstandes führen.

## **Nachbau**

In bewährter Weise beginnt man die Bestückung der Platine anhand der Stückliste und des Bestückungsplanes mit dem Einsetzen der Widerstände, gefolgt von den Kondensatoren und Lötösen.

Nachdem diese eingesetzt und verlötet sowie die überstehenden Drahtenden so kurz als möglich abgeschnitten sind, ohne dabei die Lötstelle zu beschädigen, folgt das Einsetzen des Quarzes und der 5 Transistoren.

Sind auch diese plaziert und befestigt, können die ICs unter Beachtung der richtigen Einbaulage eingesetzt und verlötet werden.

Nun folgen noch die beiden 25poligen Buchsenleisten links und rechts neben den

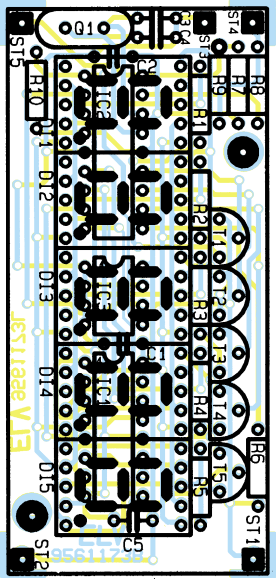

**Bestückungsplan des Betriebsstundenzähler-Moduls**

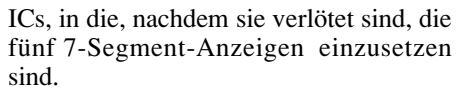

Das Betriebstundenzähler-Modul ist damit einsatzbereit und kann seiner vorgesehenen Verwendung zugeführt werden.

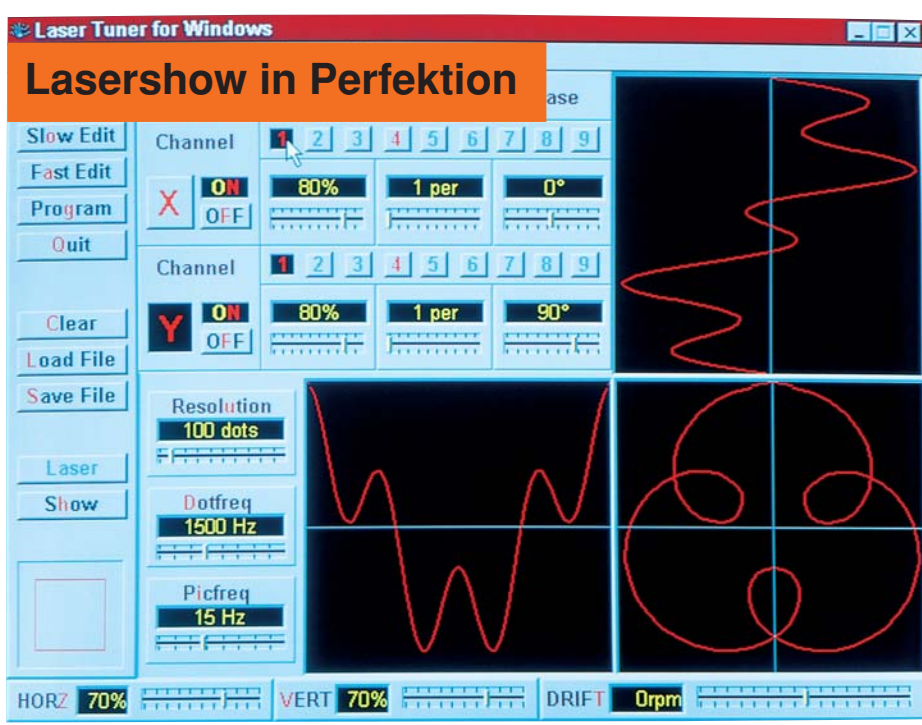

## **PC-Laser-Steuerung für Windows**

**Laserstrahlen kontrolliert und programmiert steuern ist die Aufgabe des hier vorgestellten neuen Software**paketes "PC-Laser-Tuner für Windows". Es können sowohl beliebige Konturen effektvoll "abgefahren" als auch **nahezu beliebige Lasermuster an Wand und Decke projiziert werden - eine professionelle Lasershow entsteht.**

## **Allgemeines**

Laserstrahlen besitzen eine faszinierende Wirkung. Durch ihre vollkommene Gleichförmigkeit und außergewöhnliche Parallelität sind sie für den Einsatz im Showbereich hervorragend geeignet, sofern es sich um sichtbare Strahlung, wie z. B. ausgehend von einem Helium-Neon-Laser, handelt (intensives Hellrot).

Interessante Lasermuster werden beispielsweise von 2 hintereinander geschalteten Rotations-Spiegeleinheiten erzeugt (Laser-Spiraloskop LS 90 - ELV 5/90). Aufgrund der fest vorgegebenen Ablenkanordnung ergibt sich daraus natürlich nur eine begrenzte Mustervielfalt, die aber dennoch recht beeindruckend ist.

Praktisch unbegrenzt ist die Erzeugung von beliebigen Mustern, Figuren und speziellen Grafiken, sofern für die Ablenkung 2 um 900 gegeneinander versetzte Linear-Ablenkeinheiten verwendet werden. Bei diesen X-Y-Ablenkspiegeln, im Fachjargon auch "Scanner" genannt, handelt es sich um besonders hochwertige, nahezu verlustfrei arbeitende Präzisionsspiegel, von denen der erste den Laserstrahl in X-Richtung und der zweite in Y-Richtung ablenkt. Werden beide Spiegel mit einer um 900 gegeneinander verschobenen Sinusfrequenz angesteuert, so entsteht ein Kreis. Je höher die Amplitude dieser beiden Frequenzen ist, desto größer ist auch der Kreisdurchmesser. Sind die beiden Amplituden unterschiedlich hoch, wird aus dem Kreis eine Ellipse.

Bei sehr langsamer Ablenkfrequenz (z. B. 1 Hz oder weniger) kann der Laserstrahl bzw. der Auftreffpunkt auf einer Wand oder Decke genau verfolgt werden, wie er die Kreislinie abfährt. Bei höheren Frequenzen oberhalb 10 bis 20 Hz entsteht das ruhige Bild eines Kreismusters.

Wirklich interessant wird es allerdings erst, wenn mit einer entsprechenden Scannereinheit, wie sie auch die Laser-LinearAblenkeinheit LA 90 (ELV 2/90) darstellt, komplexe Grafiken an eine Wand oder Decke projiziert werden. Nehmen wir z. B. verschiedene Lissajous-Figuren und verändern die Ansteuerfrequenzen ganz leicht (ganzzahlige Vielfache), beginnen sich die Lasermuster leicht zu drehen. Durch die plastische Darstellung wird dem Betrachter quasi ein 3D-Eindruck vermittelt. Optimal geeignet zur Erzeugung dieser und vieler anderer Muster ist ein Computer in Verbindung mit einem entsprechenden Programm.

Als weitere herausragende Besonderheit eröffnet der PC die Möglichkeit der gezielten Programmierung. So kann der Laserstrahl den individuellen Wünschen entsprechend abgelenkt werden, indem z. B. ein Türrahmen, ein Bilderrahmen oder auch eine einfache Figur langsam abgefahren wird. Die Programmierung kann auf einfache Weise mit der Maus erfolgen. Durch spätere Erhöhung der Wiederholgeschwindigkeit ist dann auch ein stehender Linienzug dieses einprogrammierten Kurvenverlaufs darstellbar.

Neben dem PC werden eine spezielle Einsteckkarte zur Ansteuerung der Laser-Linear-Ablenkeinheit LA 90 sowie eben diese Ablenkeinheit mit dem davorgeschalteten Laser benötigt.

Auf die nahezu unbegrenzten Darstellungsmöglichkeiten und die sehr komfortable Software wollen wir im folgenden genauer eingehen.

#### **PC-Laser-Tuner für Windows**

Das hier vorgestellte Windows-Software-Paket "PC-Laser-Tuner" ermöglicht durch seine übersichtliche Bedienung auf einfache Weise das Erstellen einer professionellen Lasershow.

In Verbindung mit der im "ELVjournal" 6/91 vorgestellten PC-Einsteckkarte ("LA 90-Ansteuerkarte"), die in einen IBM-kompatiblen PC eingesetzt wird, erfolgt die Ansteuerung der Laser-Linear-Ablenkeinheit LA 90, deren ausführliche Beschreibung im "ELVjournal" 2/90 zu finden ist.

Ein Laserstrahl (z. B. von der ELV-Laseranlage LA 12 oder LA 230) trifft auf die Ablenkeinheit und wird dort gemäß der von der Software vorgegebenen Weise abgelenkt, so daß fantastische Laser-Grafiken entstehen, oder aber es werden gezielte vorher programmierte Figuren abgefahren.

Der vorliegende Artikel beschreibt die wesentlichen Features dieses effektvollen Software-Paketes.

#### **Allgemeine Bedienung**

Die gesamte Steuerung des Programms erfolgt durch Anklicken von Schaltern, Schiebereglern und Editierfenstern. Jeder

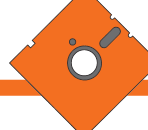

Schalter und Regler sowie jede Editierfunktion läßt sich auch über sogenannte Hotkeys ansteuern. Hierdurch ist das Programm auch ohne Maus leicht bedienbar. Im praktischen Gebrauch dürfte sich jedoch die Mischung aus Maus- und Hotkey-Bedienung als besonders günstig erweisen.

Die Hotkeys sind in den Schalter- bzw. Funktionsbeschriftungen optisch hervorgehoben, so daß der Anwender alle ihm zur Verfügung stehenden Hotkeys auf einen Blick erfassen kann. Die Betätigung einer Taste in Verbindung mit der "Shift"-Taste entspricht dabei der Betätigung der rechten Maus-Taste oder der entsprechenden Bewegung eines Schieberegler nach rechts.

Durch die optische Hervorhebung gedrückter Schalter lassen sich alle vorgenommenen Einstellungen ständig auf einen Blick kontrollieren. Sind Schalter oder Funktionen nicht anwählbar, dann wird dies durch die Art der Beschriftung gekennzeichnet.

#### **Programmstart**

Durch den Aufruf von "LaserWin" startet das Programm. Die Konfigurationsdateien werden, sofern vorhanden, automatisch nachgeladen. Anschließend erfolgt eine Überprüfung der Hardware. Ist diese nicht vorhanden, wird eine entsprechende Meldung auf dem Bildschirm ausgegeben. Nach erfolgreicher Prüfung erscheint das Hauptauswahlmenü. Neben Grundeinstellfunktionen stehen die unterschiedlichsten Bearbeitungsmodi zur Verfügung, die wir nachfolgend im einzelnen beschreiben.

#### **Das Hauptmenü**

Über das Hauptmenü werden die wesentlichen Funktionen und Betriebsmodi des Softwarepaketes PC-Laser-Tuner für Windows angewählt.

Am linken Rand des Bildschirms ist eine Leiste von Schaltern zu sehen. Die erste Schaltergruppe "LISSAJOUS, SLOW EDIT, FAST EDIT, PROGRAM UND QUIT" dient zum Wechsel zwischen den Betriebsmodi und zum Verlassen des Programms. Im weiteren Verlauf dieses Artikels gehen wir auf die einzelnen Betriebsmodi noch im Detail ein.

Es folgen weitere Tasten zum Löschen, Laden und Speichern generierter Laserfiguren: CLEAR, LOAD und SAVE. Diese beziehen sich stets auf den Inhalt der rechten Bildschirmseite, in welcher die Einstellungen des gerade aktiven Modus angezeigt werden, und nicht auf die momentan dargestellte Laserfigur, die davon abweichen kann. Eine Auswahl der verschiedenen Figuren wird mit dem Programm mitgeliefert.

Mit der Taste LASER kann die momentan laufende Figur angehalten oder wieder

gestartet werden. Die Ausgabe einer Laser-Sequenz läuft, einmal übertragen, im Hintergrund (Interrupt-gesteuert) weiter und stört den Programmablauf nicht. Dadurch ist es dem Anwender möglich, bereits neue Bilder zu generieren, während der Laser noch die zuletzt eingestellte Figur abfährt. Erst nach Betätigen der Taste SHOW wird die auf dem rechten Teil des Bildschirms eingestellte Figur aus dem aktuellen Modus vom Laser dargestellt.

Unterhalb dieser Tastenabbildung sind die Schalter HORIZ und VERT angeordnet, mit denen die horizontale und vertikale Gesamtbildgröße justierbar sind. Dies ist besonders bei schrägen Projektionsflächen nützlich. Die Einstellung wird durch ein sich in der Form änderndes Rechteck dargestellt.

Mit dem Regler DRIFT läßt sich eine langsame, stetige Verschiebung der beiden Spiegelsequenzen gegeneinander bewirken, was eine periodische Verformung (erscheint dem Betrachter meist als Drehung des Ausgangsbildes) zur Folge hat und einem 3D-Effekt entspricht.

Nachfolgend werden die 4 Hauptbetriebsmodi zur Erzeugung, Darstellung und Ausgabe der verschiedensten Figuren und Grafiken im einzelnen beschrieben.

#### **Der Lissajous-Modus**

Dieser Betriebsmodus ermöglicht die individuelle Erzeugung einer nahezu unbegrenzten Anzahl höchst interessanter Laserfiguren. Dabei wird auf jeden der beiden Spiegel in der Laser-Linear-Ablenkeinheit LA 90 eine Summe aus Sinus-Schwingungen (Kanälen) gegeben. Aufgrund der Anzahl der Kanäle (jeweils 9 für X- und Y-Ablenkung) und der voneinander unabhängigen Einstellbarkeit jedes Kanals in Amplitude, Frequenz und Phasenverschiebung stellt allein dieser Modus eine interessante und außerordentlich vielfältige Musterkreation bereit.

Die Frequenz der einzelnen Kanäle wird dabei in ganzen Zahlen von Perioden eingegeben, damit bei der Summierung der Kanäle ein periodisches Signal entsteht. Der Lissajous-Generator erzeugt also exakt stehende Figuren, die anschließend durch den vorstehend beschriebenen Drift-Regler bewegt werden oder durch den Swap-Schalter, der alle X- und Y-Kanäle miteinander vertauscht, gekippt werden können.

Mit Hilfe der Einstellregler "RESOLU-TION, DOTFREQ und PICFREQ" lassen sich Wiederholgeschwindigkeit und Auflösung der Lissajous-Figur einstellen. RE-SOLUTION gibt die Anzahl der Punkte der Sequenz, DOTFREQ die Anzahl der X-Y-Paare, die pro Sekunde auf die Spiegel gegeben werden und PICFREQ die sich durch DOTFREQ geteilt durch RE-SOLUTION ergebende Bildfrequenz an. Obwohl also die 3 Werte voneinander abhängen, lassen sich alle 3 ändern, wobei der jeweils zuvor eingestellte Wert fest bleibt und der dritte entsprechend angepaßt wird. Dadurch ist es dem Anwender möglich, für jede Figur die optimale Anpassung zu finden, um Flimmerfreiheit und Genauigkeit weitgehend zu erreichen.

#### **Der Slow-Edit-Modus**

Dieser Modus erlaubt das langsame Abfahren von Objekten (z. B. Tür- und Fensterrahmen, Schaufenstereinrichtun-

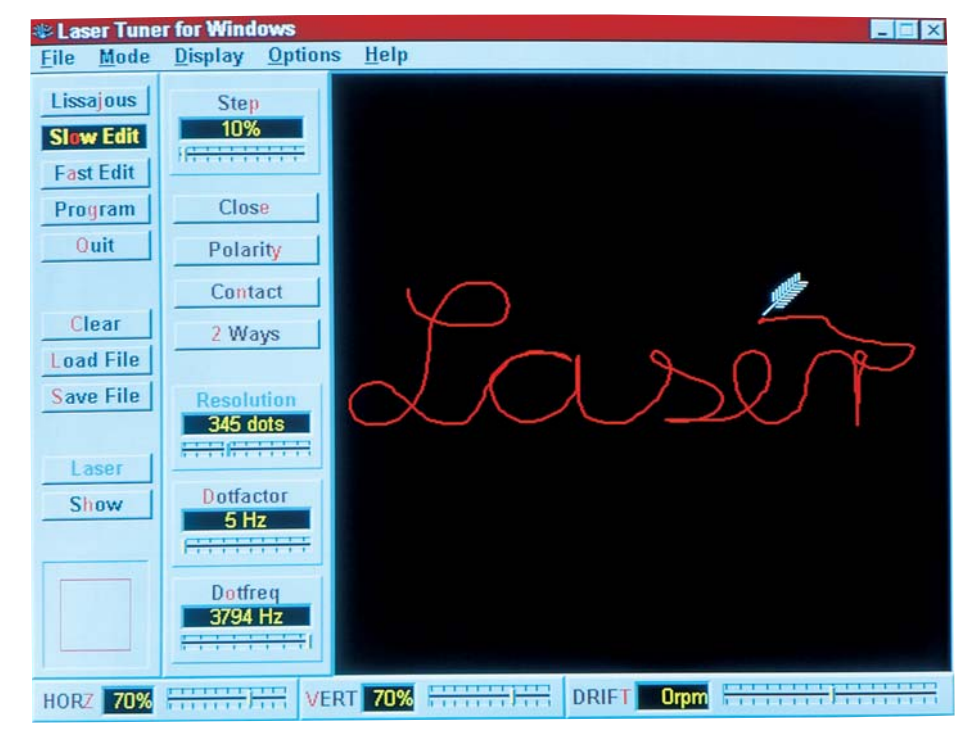

**Bild 1: Die Funktionen im Slow-Edit-Modus**

gen, usw.). Der Ablauf ist in zwei Phasen aufgeteilt: In der Lern-Phase folgt der Laserstrahl jeder Bewegung, die der Anwender vorgibt, wobei sich die einzelnen Punkte durch Druck auf die linke Maus-Taste speichern lassen. Gleichzeitig wird die abgefahrene Linie auf dem Bildschirm angezeigt und ist nach Belieben korrigierbar.

In der Wiedergabephase wird die eingegebene Punktfolge dann in regelbarer Geschwindigkeit abgefahren. Dabei ist es möglich, den Streckenzug wahlweise als geschlossene Linie (der letzte Punkt wird direkt mit dem ersten verbunden) oder alternativ dazu als Linie mit Anfangs- und Endpunkt (der Streckenzug wird erst vorwärts und dann rückwärts durchlaufen) abzufahren.

#### **Der Fast-Edit-Modus**

Dieser Modus ermöglicht es, eine frei wählbare Laserfigur zu generieren. Als Einstieg wird hierbei ein Quadrat zur Verfügung gestellt, welches dann mit Hilfe der Maus-Tasten beliebig veränderbar ist. Der Kurvenzug wird dann vom Laserstrahl fortlaufend in schneller Folge abgefahren.

Individuelle Kurvenzüge können nun leicht selbst programmiert werden, da jeder einzelne X- und Y-Wert einer Sequenz frei änderbar ist. Jeder Wert entspricht einem Eckpunkt des in einem Editierfenster abgebildeten Linienzuges aus horizontalen und vertikalen Linien, der vom Laser durchlaufen wird. Damit ist es möglich, in direkter Interaktion mit der vom Laser dargestellten Figur zu stehen. Der SHOW-Knopf fungiert in diesem Modus als Ein-Aus-Schalter, d. h., solange diese

Taste betätigt ist, wird jede einzelne Änderung auf dem Bildschirm unmittelbar auch an den Laser weitergegeben. Die individuelle Formung des Linienzuges erfolgt z. B. mit der Maus.

Als Grundfigur erscheint im Editierfenster das bereits erwähnte Quadrat (entsprechend zwei XY-Paaren). Ein Druck auf die linke Maus-Taste läßt den Maus-Cursor zum nächstgelegenen Eckpunkt springen. Eine andere Erscheinungsform des Maus-Cursors zeigt an, daß dieser Punkt durch Bewegen der Maus verschoben werden kann. Durch nochmaligen Druck auf die linke Maustaste kann die Maus wieder vom Linienzug gelöst werden und ist frei verwendbar. Wird die rechte Maustaste betätigt, besteht die Möglichkeit, entweder einen Punkt neu zu erstellen oder einen Punkt zu löschen (wird durch eine Schere als Cursor angezeigt).

Auf diese Weise läßt sich nach und nach eine beliebige Sequenz aus nahezu unbegrenzt vielen Punkten (maximal 1000) erzeugen. Ist während des Editierens die Show-Taste gedrückt, wird das Resultat der eingegebenen Sequenz sofort auf der Projektionsfläche des Lasers sichtbar.

Da es sich bei der Laser-Linear-Ablenkeinheit LA 90 um ein offenes, d. h. nicht rückgekoppeltes Ablenksystem handelt, dessen Übertragungscharakteristik sich sowohl in Abhängigkeit von der Ansteueramplitude als auch von der Ansteuerfrequenz verändert, hat die auf der Projektionsfläche entstehende Figur im allgemeinen nur begrenzt Ähnlichkeit mit dem Linienzug auf dem Bildschirm. Durch die direkte Interaktion mit dem Laser in diesem Modus ist es allerdings möglich, durch Probieren jede gewünschte Laserfigur im Rahmen der maximalen Ansteuerfrequenz von rund 100 Hz zu erzeugen. Dies wird recht eindrucksvoll auch durch einige Figuren belegt, die mit dem Programm zusammen geliefert werden.

#### **Wichtiger Hinweis:**

An dieser Stelle möchten wir darauf hinweisen, daß zwar im gesamten Programm die Wertebereiche so ausgelegt sind, daß für die Spiegel unverträgliche Überlastungen vermieden werden. Damit jedoch auch bei höheren Ansteuerfrequenzen große Spiegelauslenkungen möglich sind, können prinzipiell auch für den Dauerbetrieb unzulässig hohe Steuerspannungen auf die Ablenkeinheiten gegeben werden. Programmtechnisch ist dies nicht grundsätzlich ausgeschlossen, damit die Anwendungen möglichst flexibel bleiben. Es obliegt daher letztendlich dem Anwender, gewisse Extremeinstellungen nur mit der nötigen Vorsicht vorzunehmen. Sollten die Ablenkspiegel am Einstellungsbereich einschlagen, wird dies durch entsprechende Geräuschentwicklung begleitet. Es empfiehlt sich dann, sofort die Lasersteuerung abzubrechen, z. B. mit der Hotkey-Taste  $R$ ".

**PC-Einsteckkarte zur Ansteuerung der rechts im Bild gezeigten Ablenkeinheit LA 90 mit links angesetzter 12V-Laseranlage LA 12**

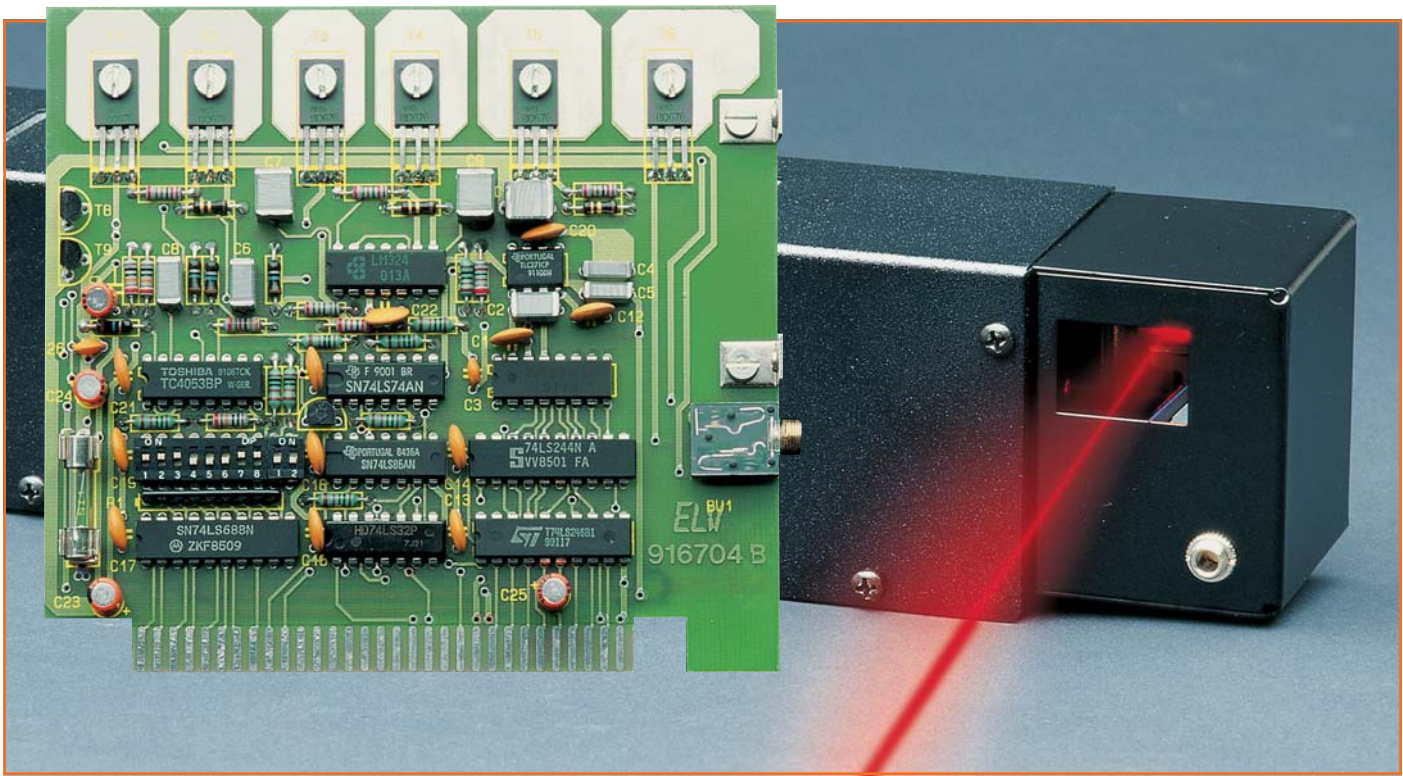

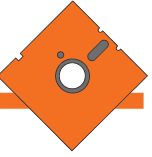

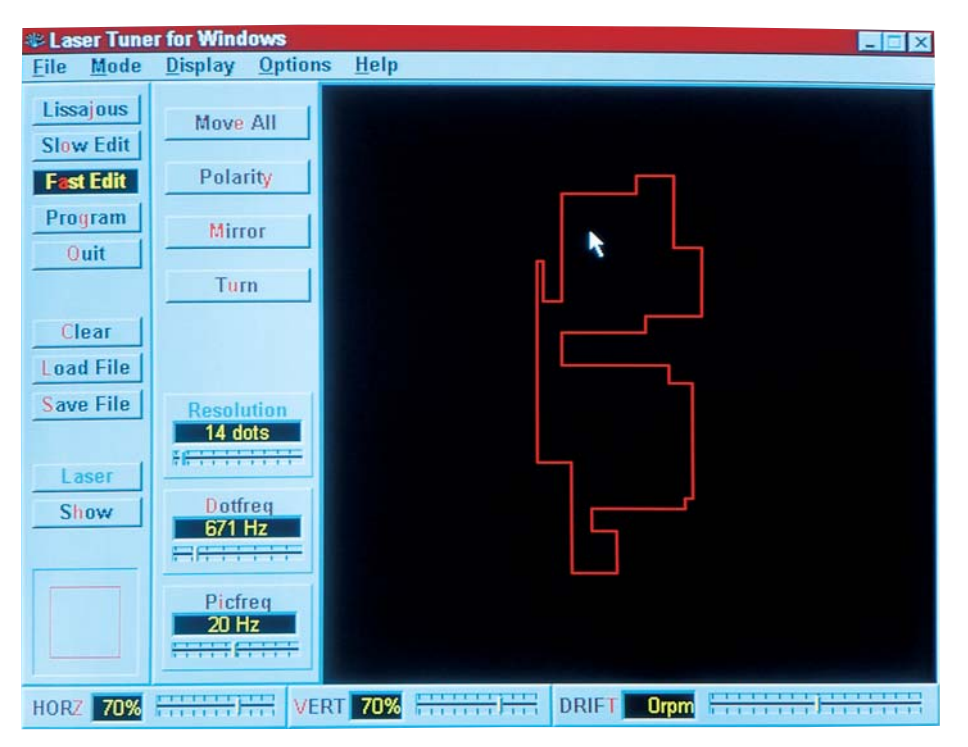

**Bild 2: Im Fast-Edit-Modus wird von einem Rechteck ausgegangen, das (fast) beliebig verändert werden kann**

#### **Der Programm-Modus**

Diese Betriebsart ermöglicht es, aus den einzelnen, bereits gespeicherten Laserbildern eine ganze Lasershow zu erstellen.

Auf der linken Bildschirmseite erscheint ein Fenster, in welchem die Dateinamen aller abgespeicherten Bilder zu sehen sind. Durch das Anklicken mit der Maus wird ein Dateiname in das rechte Fenster kopiert und ist damit bereits als erstes Bild der

Show festgelegt.

Anschließend ist die Projektionsdauer dieser Figur eingestellbar. Durch weiteres Auswählen der Dateinamen entsteht so eine Liste, in welcher die einzelnen Bilder auch beliebig verschoben, kopiert und gelöscht werden können.

Das fertiggestellte Showprogramm kann selbstverständlich auch gespeichert werden. Des weiteren ist es möglich, mit Hilfe eines integrierten Zeileneditors Funktionsabläufe wie Schleifenbildung und Verschachtelung zu erstellen.

Wie die anderen Betriebsarten, wird auch der Modus "PROGRAM" durch die Taste SHOW gestartet. Daraufhin werden alle beteiligten Bilder vom Datenträger in das RAM des Computers geladen.

Aufgrund der besonderen Programmtechnik ist für jedes Bild nur vergleichsweise wenig Speicherplatz erforderlich. So bietet der PC-Laser-Tuner für Windows die Möglichkeit, auf komfortable Weise Ihre Laseranlage besonders effektvoll einzusetzen.

## **Hardware-Voraussetzungen**

Für den Betrieb der Software ist lediglich ein Windows-konformer Computer mit einer VGA-Karte und Maus erforderlich.

## **Installation**

Die Einrichtung von ELVLASER auf der Festplatte erfolgt weitgehend automatisch. Hierzu wird von der Programmdiskette einfach das Installationsprogramm "INSTALL" gestartet. Im Verlauf der Installation können Sie das Zielverzeichnis frei wählen. Standardmäßig erfolgt die Installation im Verzeichnis

C:\ELV\LASERWIN.

Ist die Installation durchgeführt, stehen das komplette Laser-Steuerungs-Programm sowie eine Dokumentation in einer separaten Programmgruppe zur Verfügung. In der letztgenannten Datei sind zahlreiche weitere Programminformationen enthalten.

Für jeden Modus werden darüber hinaus kleine Beispiele mitgeliefert, die einige Möglichkeiten des Programms eindrucksvoll demonstrieren.

Damit ist die Beschreibung dieses für Showzwecke bestens einsetzbaren Softwarepaketes abgeschlossen, und wir wünschen Ihnen bei der Kreation Ihrer eigenen Lasershow und bei deren Anwendung viel<br>Erfolg und Freude. Erfolg und Freude.

## **Belichtungsvorgang**

Zur Erzielung einer optimalen Qualität und Konturenschärfe bei der Herstellung von Leiterplatten mit den ELV-Platinenvorlagen gehen Sie bitte wie folgt vor:

- 1. Die transparente Platinenvorlage so auf die fotopositiv beschichtete Platine legen, daß die bedruckte Seite zur Leiterplatte hinweist, d. h. die auf der Vorlage aufgedruckte Zahl ist lesbar (nicht seitenverkehrt).
- 2. Glasscheibe darüberlegen, damit sich ein direkter Kontakt zwischen Platinenvorlage und Leiterplatte ergibt.
- 3. Belichtungszeit: 3 Minuten (1,5 bis 10 Minuten mit 300 Watt UV-Lampe bei einem Abstand von 30 cm oder mit einem UV-Belichtungsgerät).

## **Achtung:**

Bitte beachten Sie beim Aufbau von Bausätzen die Sicherheits- und VDE-Bestimmungen.

Netzspannungen und Spannungen ab 42 V sind lebensgefährlich. Bitte lassen Sie unbedingt die nötige Vorsicht walten und achten Sie sorgfältig darauf, daß spannungsführende Teile absolut berührungssicher sind.

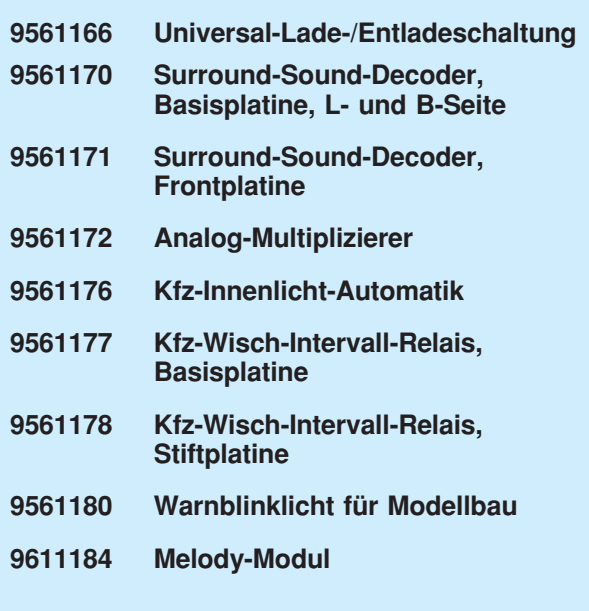

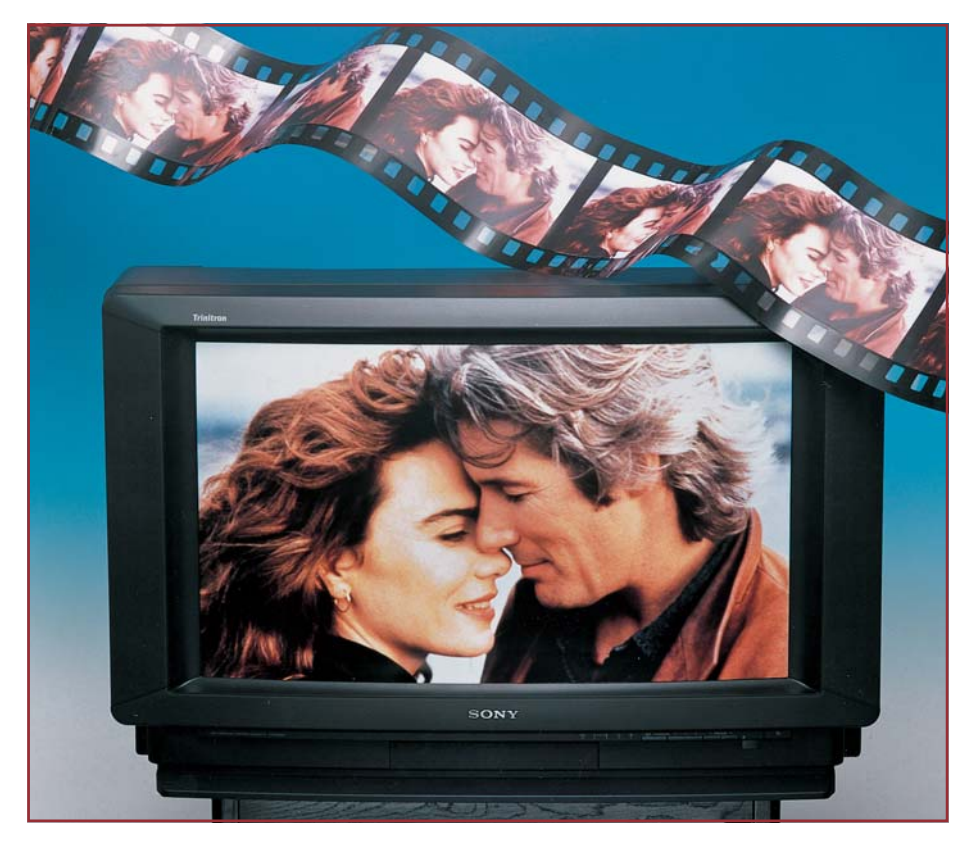

## **Alles so schön (sur)round hier vom Sound der 90er**

**Surround ist inzwischen nicht nur High-End-Freaks ein Begriff, die neue Soundtechnik, von der Kinobeschallung abgeleitet, erobert derzeit auch massiv die Hörnerven des HiFi-Normalverbrauchers. Hintergrundinformationen über das Prinzip, die Technik und vor allem die Praxis erfahren Sie in diesem Artikel.**

## **Raumklang im Kino**

Früher, als wir noch öfter die Lichtspielpaläste von innen sahen, haben wir es gruselnd bewundert, das herrliche Sounderlebnis im Kino. Welch aufwendige Elektroakustik dahinter steht, ahnt man als normaler Kinobesucher kaum, man genießt es auch heute noch, es macht neben der großen Leinwand schlichtweg *d a s* Kinoerlebnis an sich aus.

Daß hier mit Effekten gearbeitet wird, ist uns als Technikern durchaus klar, besonders, wenn wir den geradezu kläglichen Ton aus unseren Standard-Fernsehgeräten dagegen setzen.

## **Dolby-Effekte**

Die Effekte des perfekten Raumklangs erlebten, wie alles in der Technik, einen langen Weg der Wandlung, bis Mitte der siebziger Jahre schließlich eine Norm gefunden werden konnte: das Dolby-Stereo-Verfahren.

Es hat für den Heimbereich den wesentlichen Vorteil, daß es gegenüber den aufwendigen Kinoverfahren auch auf normalen Stereoanlagen zur Anwendung kommen konnte. Dieses Tonwiedergabeverfahren hat übrigens nur an der Peripherie mit dem ebenfalls nach Thomas Dolby benannten Rauschminderungsverfahren zu

tun, es beschreibt die sequentielle Behandlung bestimmter Raumklangbereiche bei der Originalaufnahme durch ausgeklügelte Filtertechniken und eben jene bekannten Kompressoren auf der Aufnahmeseite (Abbildung 1) sowie entsprechende Expander auf der Wiedergabeseite.

## **Der perfekte Klang**

Surround-Wiedergabe bedeutet im Rahmen dieses Verfahrens vor allem die Erreichung einer möglichst perfekten Raumklangwiedergabe. Im Kino erleben wir dies heute schlicht als Überflug des Hubschraubers von hinten kommend, dicht über unsere Köpfe - und plötzlich taucht er tatsächlich auf der Leinwand auf...

Diese beeindruckenden Effekte auch im Heimkino anzuwenden, natürlich vorwiegend bei der Wiedergabe von Stereo-Kinofilmen, aber zunehmend auch bei Fernsehproduktionen wie etwa "Wetten, daß...", haben sich die Techniker zur Aufgabe gemacht.

Realität wurde diese Vision seit etwa 1992 durch die von namhaften Herstellern angebotenen Surround-Decoder, die den Raumklang nahezu perfekt auch ins Heim bringen. Hier unterscheidet man zunächst zwischen den aktiven und passiven Decodern.

## **Passiv geht´s auch**

Die passiven Decoder (Bild 2) gewinnen das ursprüngliche Signal durch Summen- und Differenzbildung, ähnlich den Stereo-Decodierverfahren zurück. Daher nennt man sie auch Matrixdecoder. Die Matrixdecoder weisen systembedingt eine geringere Kanaltrennung auf, sind dafür aber mit erheblich weniger Schaltungsaufwand und somit kostengünstiger zu realisieren.

Neueste hochintegrierte IC-Konzepte namhafter Hersteller, wie NEC oder SGS Thomson, die nicht nach dem ProLogic-Verfahren arbeiten, liefern trotz der eingeschränkten Kanaltrennung einen verblüffend guten räumlichen Klangeindruck. Der Mittenkanal schließt die "Lücke" zwischen den Stereoboxen und verbessert die Verständlichkeit von Dialogen.

Diese Chips sind sogar in der Lage, aus einem einfachen Mono-Signal ein Pseudo-Stereosignal mit räumlichem Klangeindruck zu erzeugen, und zusätzliche Effektmöglichkeiten, wie z. B. für die Musikwiedergabe, simulieren den Klangeindruck in einem großen Konzertsaal.

Der eingeschränkte Frequenzgang des hinteren Surround-Kanals führt in der Praxis zu keiner nennenswerten Beeinträchtigung des Hörgenusses.

Einige Fernsehgeräte der Spitzenklasse

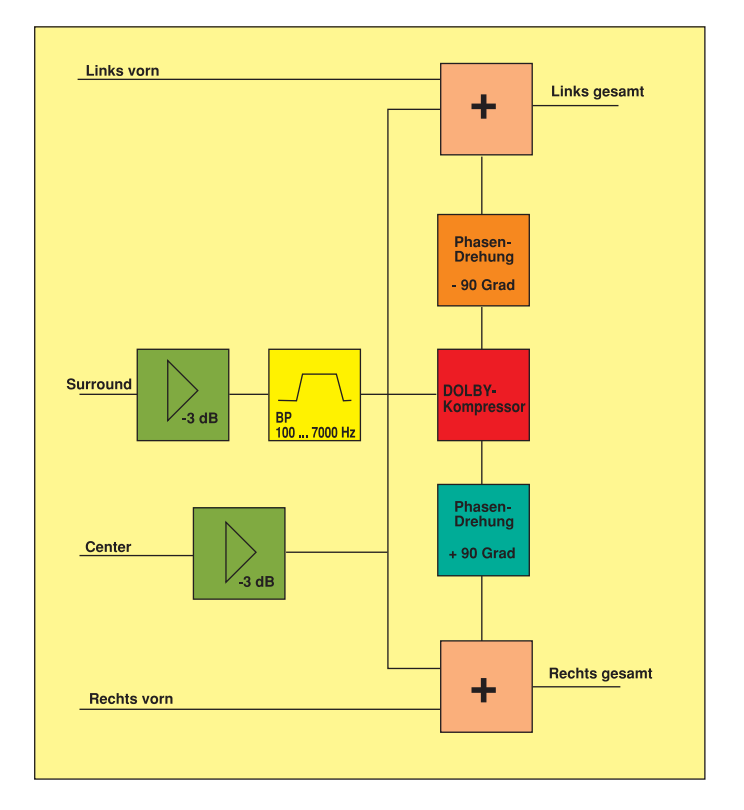

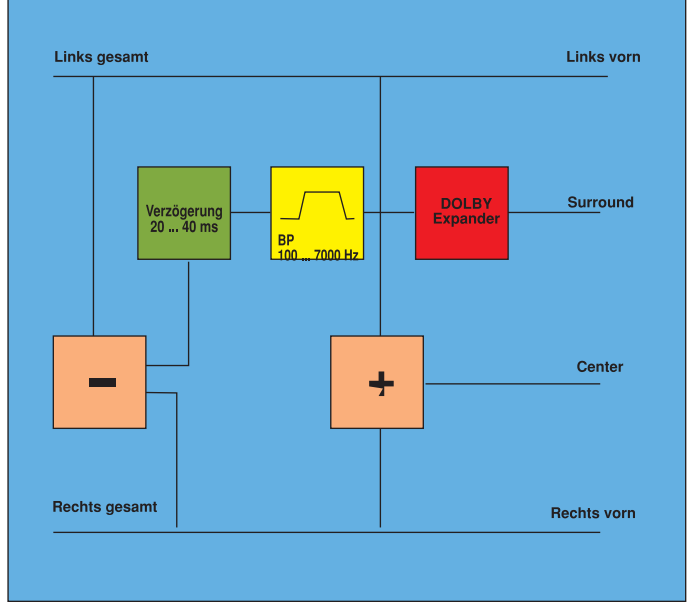

**Bild 2: Die Passiv-Decoder gewinnen das Raumklangsignal mittels einer einfachen Differenziermatrix**

#### **Bild 1 : Der Encoder sorgt für die Unterbringung der Raumklangsignale in der Stereoinformation**

sind bereits serienmäßig mit diesen Chips ausgestattet.

#### **Aktiver...**

Wesentlich aufwendiger und damit teurer, aber auch nahezu perfekt ist das aktive Decodierverfahren, das mit der Bezeichnung ProLogic geschützt ist. Es kompensiert das beim passiven Decoder noch vorhandene Übersprechen der einzelnen Kanäle, das die oft unangenehmen akustischen Begleiterscheinungen hervorruft.

Der aktive Decoder analysiert das ankommende Klanggemisch genau nach den vorhandenen Richtungsinformationen und weist diese den entsprechenden Ausgangskanälen genau zu. Hierdurch wird eine besonders saubere Richtungstrennung der Aufnahmesignale bei der Wiedergabe erreicht (Abbildung 3).

Daß solch eine dynamische Decodierung einen entsprechenden Aufwand erfordert, liegt auf der Hand. Darum konnten aktive Pro Logic-Decoder bisher auch kaum etwa im Eigenbau realisiert werden, da die entsprechenden Spezialschaltkreise nur an wenige autorisierte Hersteller geliefert wurden.

Um das ganze Verfahren zu verstehen, wollen wir ganz kurz zunächst einmal die Erzeugung der Raumklangsignale erkunden.

## **Woher kommt´s denn?**

Das Aufnahmeverfahren ähnelt prinzipiell dem herkömmlichen Stereo-Aufnahmeverfahren, es werden also ein linker und rechter Kanal aufgenommen. Zusätzlich erfolgt die Aufnahme eines Mitten- und eines Surroundkanals, die für die räumliche Wiedergabe des Signals verantwortlich sind.

Der Mittenkanal wird, etwas abgeschwächt, zu den Links- und Rechts-Informationen hinzuaddiert. Der Surround-Kanal hingegen wird mittels eines Dolby-Kompressors rauschkompensiert und jeweils phasengedreht ebenfalls dem linken und rechten Kanal aufgeprägt.

Ein wesentliches Merkmal von Dolby-Surround besteht nun darin, daß die vorstehend beschriebenen 2 Übertragungskanäle sowohl die "normale" Stereo-Information als auch die komplette Raumklang-Information enthalten. In der Praxis bedeutet dies, daß eine Wiedergabe über alle üblichen Stereo-Wiedergabegeräte möglich ist, zwar ohne das Raumklangerlebnis, wohl aber in der bekannten Stereo-Qualität. Dieselben 2 Kanäle bieten dann in Verbindung mit einem entsprechenden Decoder und Mehrkanalverstärker das komplette Raumklangerlebnis.

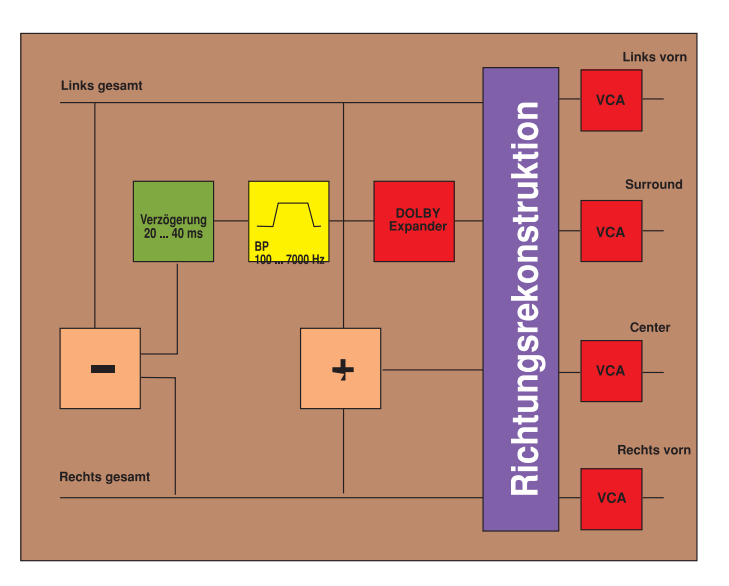

**Bild 3: Beim aktiven oder ProLogic-Decoder wird die Richtungsinformation durch eine exakte Decodierung der ankommenden Informationen gewonnen**

Daß eine Dolby-Surround-Aufnahme auch auf konventionellen Stereogeräten zumindest abspielbar ist, hat sicherlich mit zur Verbreitung und zum Erfolg dieses Systems beigetragen (Stichwort Aufwärtskompatibilität). Ähnliches kennen wir seit Jahrzehnten vom Farbfernsehen, bei dem dasselbe Sendesignal auch für Schwarz-Weiß-Fernsehgeräte geeignet ist.

## **Wie hinein, so heraus...**

Nachdem wir uns mit der Aufnahmeseite befaßt haben, sehen wir uns nun die Wiedergabeseite an. Hier erfolgt beim passiven Decoder für den Mittenkanal (Center) eine einfache Summenbildung aus dem linken und rechten Kanal, und der Surroundkanal wird durch Differenzierung von L und R und anschließende Verzögerung und Dekomprimierung des Signals gespeist.

Die Verzögerung ist erforderlich, um den Raumklang später als den Originalklang an das Ohr des Hörers gelangen zu lassen, sonst ist der Raumklangeffekt ja nicht möglich.

Die Dekomprimierung realisiert die Herstellung des ursprünglichen Dynamikumfangs des Signals.

So entsteht eine völlig naturgetreue Wiedergabe des Originalsignals, das nun eine saubere Signaltrennung aufweist und die nötigen Raumklanganteile hinten sauber differenziert.

Das Komprimieren und anschließende Expandieren des Raumklangsignals erfolgt zur Verbesserung des dynamischen Störabstands des Gesamtsignals.

Durch das Gesamtverfahren sind diese Surround-Signale auch über normale Stereo-Wiedergabeanlagen ohne Qualitätsverluste wiederzugeben und somit "abwärtskompatibel".

#### **Fünf statt zwei...**

Wie nun unschwer zu erkennen ist, werden bei Surround-Wiedergabe fünf statt der sonst üblichen zwei Lautsprecher benötigt - zwei vorn links und rechts zur normalen Stereowiedergabe, einer vorn in der Mitte zur "Auffüllung" des akustischen "Lochs" zwischen den Stereokanälen und zwei Lautsprecher hinter dem Hörer, die für die diffuse Abstrahlung des Raumklangs sorgen.

Daß diese Lautsprecheranordnung schon bei ihrer Aufstellung Probleme bringen kann, liegt auf der Hand, denn jeder Wohnraum ist individuell eingerichtet.

Im Kino ist die Einrichtung nach einmaliger Installation und Einmessung recht einfach zu beherrschen. Vorn gibt es ebenfalls links und rechts jeweils einen Lautsprecher für die Richtungsinformationen, in der Mitte vorn einen oder bei größeren

Sälen mehrere Lautsprecher für die Überleitung zwischen links und rechts und hinten, meist im Halbkreis angeordnet, die entsprechenden Raumklanglautsprecher. Exotische Anordnungen etwa im Boden oder an der Decke stellen hier nur Modifikationen oder Zugeständnisse an die Bauakustik dar.

Im Wohnraum ist das Problem auch nur individuell zu lösen. Während die vorderen Informationen noch recht einfach beherrschbar sind, ist für die Aufstellung der hinteren Lautsprecher schon einiges Probieren und etwas Erfahrung notwendig.

Während bisher auch normale, relativ kleinvolumige Surround-Boxen für die hintere Abstrahlung dominierten, gewinnen in letzter Zeit immer mehr Speziallautsprecher, sogenannte Dipolstrahler, die Oberhand.

## **Tolle Technik...**

Zahlreiche Variationen gibt es auch bei den Surround-Decodern. Dabei reicht das Spektrum von einer einfachen Matrixschaltung im Fernsehgerät bis zum hochwertigen Surround-Decoder mit zahlreichen

Die seit der Internationalen Funkausstellung 1995 grassierende "Multimedia-Seuche" ist da technisch der folgerichtige Schluß: statt vieler Einzelgeräte für Rundfunk, Fernsehen, Video, Satellitenempfang, Verstärkung, Klangbeeinflussung nun ein Mediencenter, das alle Funktionen bedient (Bild 4).

Erste Ansätze gibt es bereits mit den Surround-Receivern, die sowohl Rundfunkempfangsteil als auch Surround-Decoder und die notwendige NF-Linie komplett beherbergen. Solche Komplettgeräte sind eigentlich heute jedem zu empfehlen, der sich mit dem Gedanken an eine neue HiFi-Anlage trägt. So werden wertvolle Komponenten, hier ist besonders an die Lautsprecherboxen gedacht, mehrfach und sehr sinnvoll genutzt.

Letztendlich profitiert von einer solchen Konfiguration auch der Rundfunkempfang, der nun ebenfalls seine volle Klangfülle entfalten kann.

## **Von der Theorie zur Praxis**

So kompliziert die technischen Details des Systems klingen, so einfach ist es,

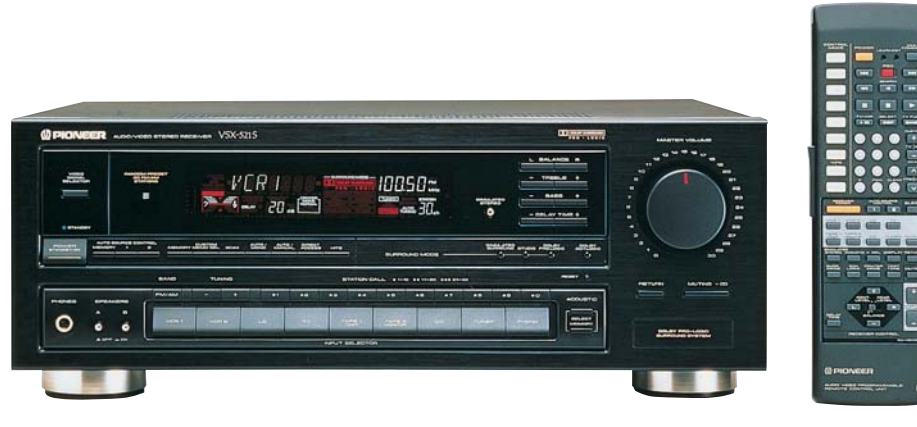

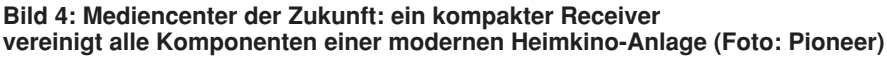

zusätzlichen Effektmöglichkeiten wie Verbreiterung der Stereobasis, zusätzlichen Klangeffekten, wie die von den Soundprozessoren bekannten Raumklangsimulationen für bestimmte Räume wie Church, Stadium, Hall, Disco usw.. Diese Decoder erzeugen sogar aus einem Mono-Signal ein Pseudo-Stereosignal, also auch ein Raumklangsignal.

Dabei gibt es unterschiedliche Gerätetrends. Während es zunächst ausschließlich reine Surround-Prozessoren mit den eingebauten Zusatz-Endstufen für den vorderen Center-Kanal und die Raumklanglautsprecher gab, werden diese zunehmend auch in normale Rundfunk-Receiver integriert, um so die ideale Verbindung zwischen der bisher getrennten HiFi-Anlage und dem Fernsehgerät herzustellen.

solch ein Surround-System zu installieren.

Zuvor müssen jedoch einige Voraussetzungen und einige akustische Grundlagen beachtet werden.

Die wohl wichtigste Voraussetzung für späteren ungetrübten Hörgenuß ist die Position aller Komponenten im Raum.

Die ideale Hörposition ist wie beim herkömmlichen Stereo-Hören die an der "dritten" Ecke eines gedachten gleichschenkligen Dreiecks zwischen den Stereoboxen und dem Hörerplatz.

Zu den seitlichen Boxen kommt beim Surround-Verfahren zunächst noch die Centerbox, die sich idealerweise genau in der Mitte zwischen den beiden Stereoboxen, also meist unterhalb des Fernsehgerätes, befinden sollte. Sie sorgt für das "Stopfen des akustischen Lochs" zwischen den

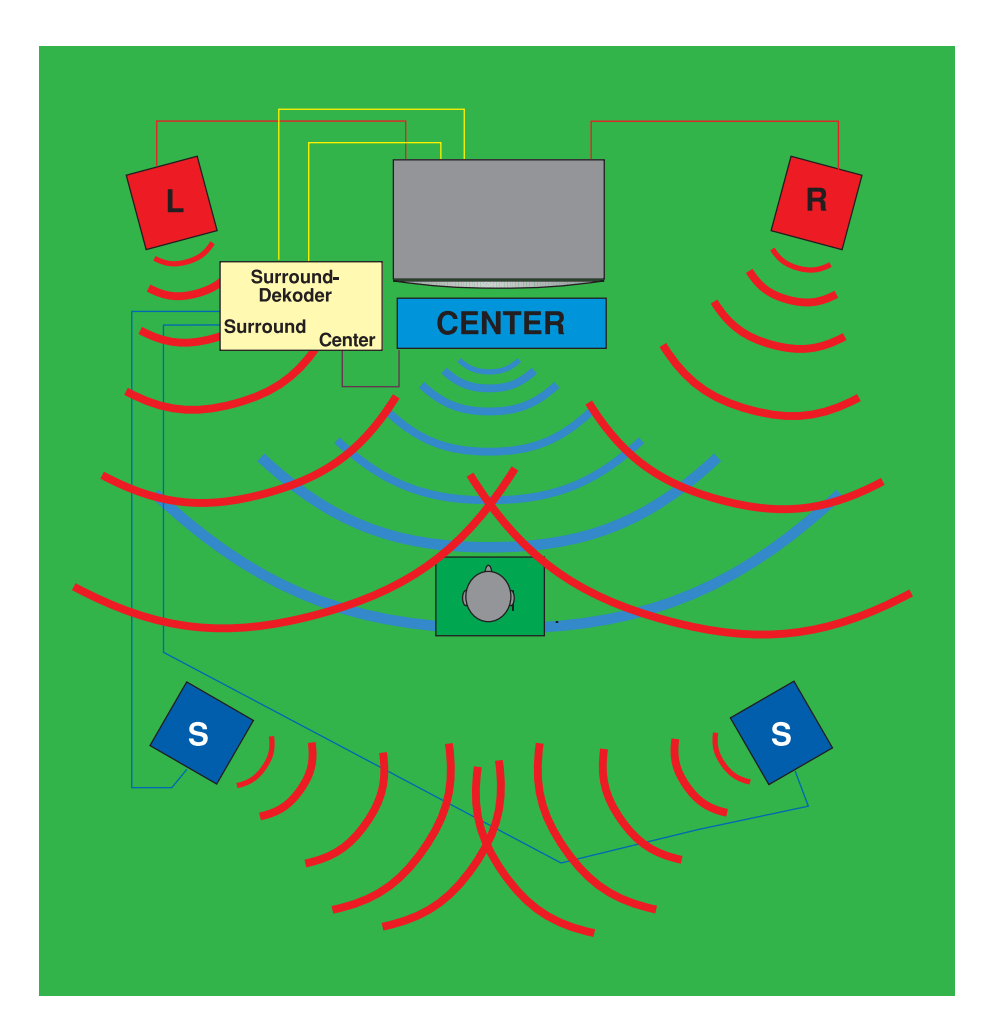

#### **Bild 5: So erfolgt die Aufstellung einer Surround-Anlage im Wohnraum**

Stereoboxen, etwa bei Bewegungen quer über den Bildschirm. Gleichzeitig wird bereits hier ein Ablösen des Klangbildes aus der Bildschirmebene heraus erreicht.

## **Gut geschirmt - nicht verzerrt**

Während für die linke und rechte Stereobox eine "normale" hochwertige Box oder Boxenkombination ausreicht, ist für die Centerbox, die vorwiegend im Mittel- und Tieftonbereich abstrahlt, eine Box mit magnetischer Abschirmung unerläßlich. Denn jeder, der bereits einmal eine Lautsprecherbox dicht an einem Fernsehgerät betrieben hat, kennt die berühmten Verfärbungen des Bildschirms. Diese werden durch die Verzerrung des Magnetfelds der Bildröhre durch den Lautsprechermagneten hervorgerufen.

Wer bisher eine HiFi-Anlage mit einer Kombination aus Satelliten-Lautsprechern für Hoch- und Mittentonbereich und zentralem Subwoofer betrieben hat, kann diese Kombination weiter einsetzen; die Erfahrung zeigt, daß aufgrund der fehlenden Richtungsinformation des Baßbereiches keine Richtungsinformationen verlorengehen.

Das Wesentlichste am Surround-Sound ist jedoch die Installation der eigentlichen Surround-Boxen hinter dem Hörerplatz.

## **Beim Kino abgeguckt...**

In den Kinos wird aufgrund des großen zu beschallenden Raumes eine halbkreisförmige Anordnung der Surround-Lautsprecher im hinteren Raumdrittel bevorzugt, um alle Kinoplätze gleichmäßig zu erreichen. Im Heimbereich ist diese Aufgabe einfacher zu lösen. Hier werden zwei Boxen seitlich oder hinter dem Hörplatz so angebracht, daß sie den Schall nicht direkt auf den Hörer abstrahlen. Die Schallabstrahlung soll diffus erfolgen, also etwa gegen die dahinterliegende Wand, seitlich vom Hörer weg gerichtet oder gar in Richtung Center-Lautsprecher (Bild 5).

Die neueste Generation dieser Speziallautsprecher zeichnet sich sogar durch Schallabstrahlung in zwei Richtungen aus, sie werden folgerichtig als Dipolstrahler bezeichnet. Will man nicht solche Speziallautsprecher einsetzen, genügen für diesen Zweck normale, relativ kleine Boxen, die keine hohe Belastbarkeit erfordern, denn die hier abgestrahlte Leistung ist relativ gering gegenüber der Leistung, die von den Frontlautsprechern zu verarbeiten ist.

Grundsatz beim ersten Hörversuch ist der, daß der Schall zuerst von vorn und auch von dort am lautesten eintreffen soll und eine Richtungslokalisation im hinteren Bereich, bezogen auf Links-Rechts-Orientierung eigentlich nicht oder nur in geringem Maße möglich sein sollte.

Gerade bei der Aufstellung der hinteren Lautsprecher ist intensives Experimentieren angesagt, um ein befriedigendes Ergebnis zu erzielen (Bild 6).

So müssen die Lautsprecher keinesfalls in den hinteren Zimmerecken stehen, sie können auch etwa hinter der Couch Rükken an Rücken zusammenstehen und nach außen strahlen oder gar liegen und an die Decke strahlen.

#### **Bild 6: Eine sorgfältig installierte Anlage fügt sich harmonisch in den Wohnraum ein (Foto: Sony).**

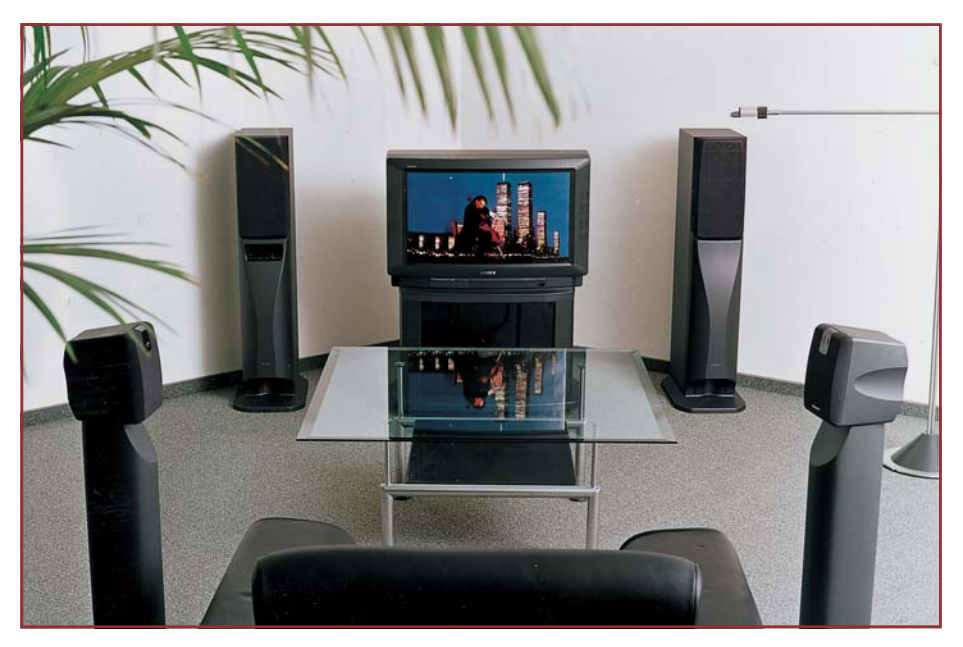

Daß man diese Aufgabe auch unter kompliziertesten Bedingungen lösen kann, konnten im letzten Jahr Hunderttausende erfahren, die das Glück hatten, ein Pink-Floyd-Konzert zu besuchen. Durch die geschickte Anordnung von vielen Hundert Boxen in den Stadien, unter den Tribünendächern, gelang hier der perfekte Sound, der bei "Money" oder "The Darkside of the Moon" es den Fans wohlig den Rücken herunterlaufen ließ.

Selbstverständlich sollten alle Hörexperimente auch mit geeignetem Hörmaterial stattfinden, also etwa mit einem Film, der in Dolby-Stereo ausgestrahlt wird, sonst wird man vergeblich nach einem befriedi-

vorzusehen, um dem unterschiedlichen Wirkungsgrad der Boxen und auch dem verschiedenen Klangmaterial gerecht zu werden.

## **Gute Kabel, guter Sound...**

Die Verkabelung einer solchen Surround-Anlage gestaltet sich recht einfach, hat man erst alle Komponenten zusammen. Man achte bei Kabeln vor allem auf hochwertige Verbindungselemente, um unangenehme Effekte zu vermeiden, die aus Kontaktproblemen hervorgehen. Besonders für die hinteren Boxen sehe man genügend Reservekabellänge vor, da, wie ge-

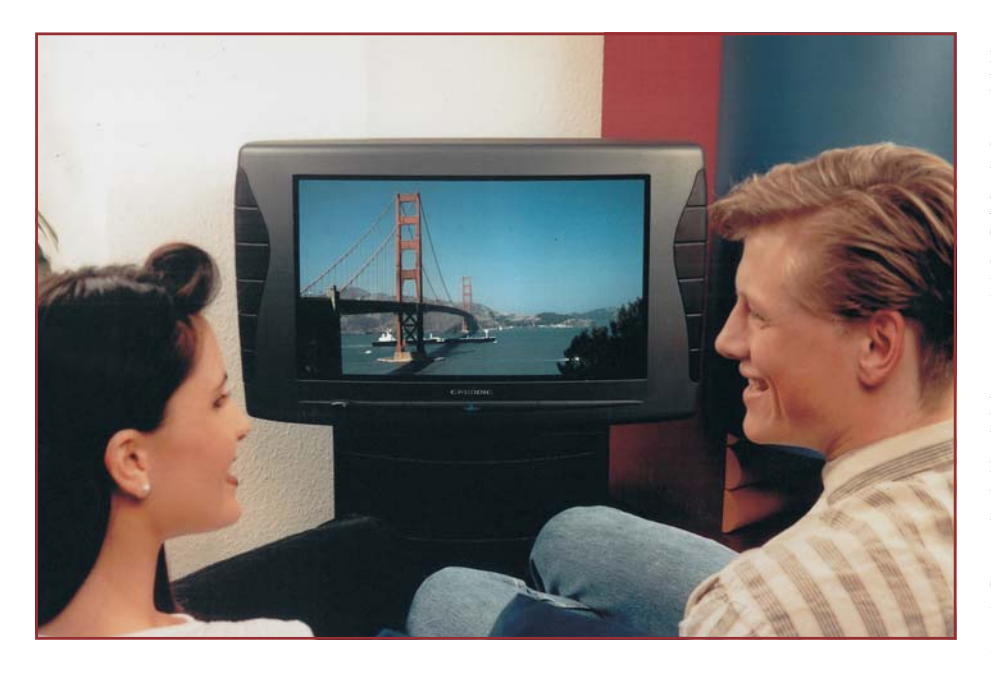

**Bild 7: Moderne Fernsehempfänger verfügen oft schon über einen integrierten ProLogic-Decoder, hier sind nur noch die Center- und hinteren Boxen anzuschließen (Foto: Grundig).**

genden Ergebnis suchen.

Aus Erfahrung mit diesem Medium muß man auch unbedingt darauf achten, daß am Surround-Receiver bzw. -Decoder eine Umschaltmöglichkeit auf normale Wiedergabe besteht, denn speziell bei den Werbeeinstreuungen der kommerziellen Sender kann es zu sehr unangenehmen Klangeffekten kommen, etwa leise Sprachwiedergabe im vorderen Raumbereich und starke Störtonwiedergabe (das sog. Mulmen) im hinteren Bereich. Besonders unangenehm ist dieser Effekt bei Matrixdecodern und den in einigen Fernsehgeräten integrierten Pseudo-Surrounddecodern, die eine noch weiter vereinfachte Version des Matrixdecoders darstellen, zu vernehmen. Deshalb ist auch eine Pegelregelung zwischen vorn und hinten (Fader) unbedingt

sagt, der Boxenstandort im Zuge der Inbetriebnahme noch stark schwanken kann.

Bei den Verbindungskabeln zwischen den Geräten sollte man auf hochwertige 75Ω-Kabel zurückgreifen.

Wendet man sich nun den Buchsenpaneelen der modernen Fernsehempfänger und besonders der Receiver bzw. Decoder zu, so erscheint die dortige Vielfalt nur auf den ersten Blick verwirrend. Die Beschriftung ist meist recht eindeutig und, mit einiger Logik vorgegangen, ist die Verkabelung zwischen Fernsehgerät, Videorecorder und Receiver recht schnell erledigt.

Leider weisen viele Surround-Receiver der übrigen Qualität des Gerätes nicht adäquate Lautsprecheranschlüsse auf, hier sind die einfachen Klemmanschlüsse noch weit verbreitet. Man achte vor allem hier auf gut verdrillte Innenadern, um Kurzschlüsse, unnötige Übergangswiderstände und Störungen zu vermeiden.

Überlegte Leitungsverlegung besonders zu den hinteren Boxen vermeidet Stolperfallen und Kabelquetschungen. Man denke auch daran, daß selbst moderne Endstufenschaltkreise bei "intensivem" Kurzschluß irgendwann ausfallen können, sorgfältige und saubere Verkabelung ist also der Grundstock des Hörgenusses. Dies gilt übrigens auch für alle selbst hergestellten Steckverbindungen.

Hat man die Verkabelung erledigt, erfolgt das sorgfältige Einpegeln der gesamten Anlage entweder anhand von Testsignalen, die bessere Surround-Receiver liefern oder anhand eines in Dolby-Surround ausgestrahlten Filmes. Hier wird man besonders etwa bei Pro 7 oder Premiere fündig.

Besonders komfortabel und zugleich umfassend ist das Einpegeln sowie der Test des gesamten Systems anhand eines speziellen Testbandes oder einer Test-CD möglich. Eine CD bietet aufgrund ihrer hervorragenden Qualität optimale Voraussetzungen, wobei dann zu Testzwecken der CD-Player als Signalquelle dient. Alternativ kann natürlich auch zur eigenen privaten Nutzung eine Überspielung auf eine VHS-Videokassette erfolgen. Unter der Best.Nr.: 16-199-45 ist zum Preis von DM 39,90 bei ELV eine entsprechende Surround-Test-CD verfügbar.

Bleibt abschließend nur noch, ein wenig auf die verfügbare Gerätetechnik einzugehen. Diese beginnt beim preiswerten Matrix-Decoder-Bausatz, geht über dessen mikroprozessorgesteuertes Pendant weiter zu den bereits mit Surround ausgestatteten Fernsehempfängern (Bild 7). Hier sollte man auch darauf achten, daß ein echter ProLogic-Decoder integriert ist, als wichtige Voraussetzung für optimalen Hörgenuß.

Die nächste Stufe sind ProLogic-Decoder als Beistellgeräte, die meist auch die erforderlichen Endstufen für den Center-Kanal und die hinteren Lautsprecher enthalten. Moderne Hochleistungs-Verstärker bieten heute ebenfalls oft schon die Option Surround an. Der weitere Trend geht zum Kompakt-Receiver, der als Medienzentrale dient und bereits alle Komponenten vom Rundfunkteil bis zum kompletten ProLogic-Decoder sowie leistungsfähige Endstufen enthält.

Aber Achtung! Händler bezeichnen oft schon reine Surround-Verstärkerzentralen als Receiver, da diese in der Lage sind, die verschiedensten Komponenten einer Heim-HiFi- und Video-Anlage intelligent zu verbinden und zu kombinieren. Die Preisspanne reicht dabei von etwa 200 DM für den Bausatz bis zu mehreren Zehntausend Mark für den High-End-Freak. Brauchbare Fertig-Decoder gibt es bereits ab etwa 500 DM. Damit wird Surround, das heute vielfach nur ein Schlagwort ist, sich wohl bald als Hörstandard, wie Stereo vor eigentlich erst wenigen Jahren im Hörfunk,<br>etablieren etablieren.
# **Akku-Lade-Meßgerät ALM 7002**

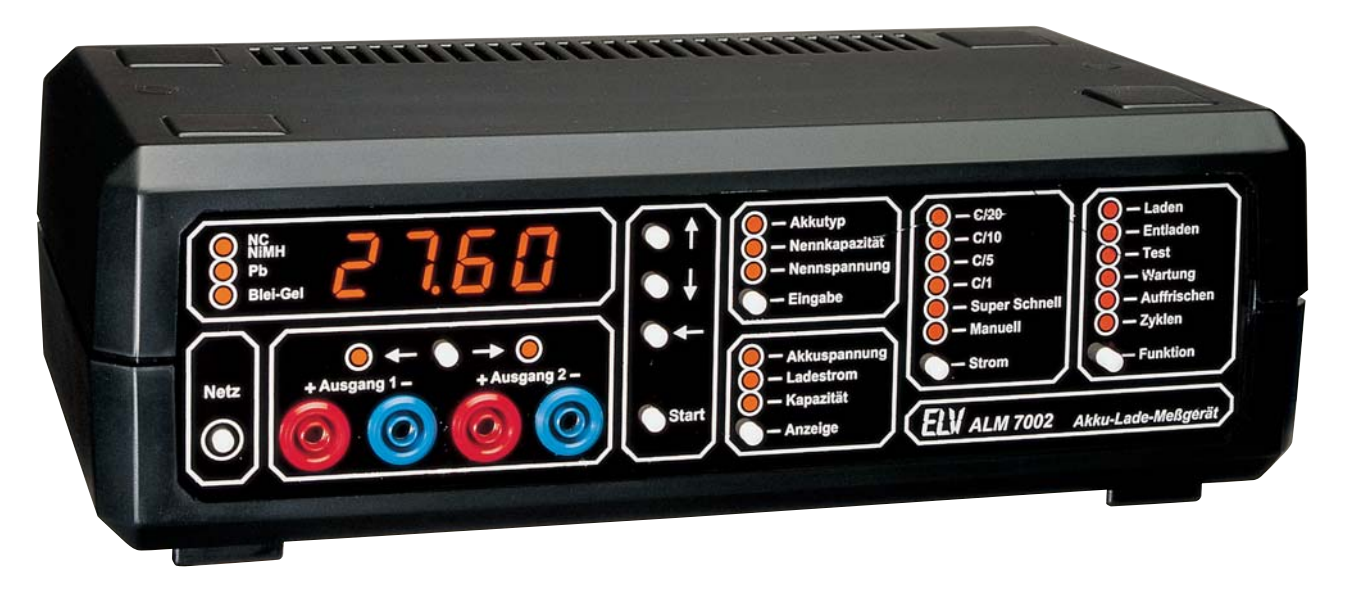

# **Im zweiten Teil dieses Artikels stellen wir Ihnen detailliert die innovative Schaltungstechnologie dieses neuen mikroprozessorgesteuerten Akku-Lade-Meßgerätes vor.Teil 2**

# **Schaltung**

Durch den Einsatz eines Mikroprozessors, eines hochintegrierten neuen Peripheriebausteins sowie eines modernen Ladecontrollers mit Step-Down-Wandler ist der Schaltungsaufwand für das neue ALM 7002 (Abbildung 1) gemessen an dem Leistungsspektrum sehr übersichtlich.

Sämtliche Funktionen des ALM 7002 werden über den Mikrocontroller des Typs 80C31 (IC 2) gesteuert. Im Gegensatz zur sonst üblichen Prozessorperipherie mit EPROM, RAM, Latch, Port-Expandierung usw. ist im neuen ALM 7002 nur noch ein hochintegrierter Chip mit der Bezeichnung PSD311 als periphere Beschaltung des Controllers erforderlich.

Dieser, in einem 44poligen PLCC-Gehäuse untergebrachte PSD (programmable microcontroller peripherals) beinhaltet ein 256kBit-EPROM, ein 16kBit-statisches RAM (jeweils mit 120 ns Zugriffszeit), einen programmierbaren Adreßdecoder, 16 universell nutzbare IO-Pins sowie 2 PLDs mit insgesamt 40 Produkt-Terms und bis zu 16 Ein- und 24 Ausgängen.

Die Verbindung zwischen dem PSD311 und dem Mikroprozessor erfolgt über den gemultiplexten Adreß- und Datenbus des

Prozessor-Port 0 (Pin 32 bis Pin 39), über die 8 Leitungen des Prozessor-Port 2 sowie über die Steuerleitungen RD, WR, PSEN und ALE.

Die Digit-Auswahl des im 7fach-Multiplexbetrieb arbeitenden 4stelligen 7-Segment-Displays und der 23 Einzelleuchtdioden erfolgt über PB 0 bis PB 6 des Peripherie-Bausteins, den Leitungstreiber IC 9 und die als Digit-Treiber fungierenden Transistoren T 1 bis T 7.

Zur Spannungsversorgung der Transistoren dient die unstabilisierte Gleichspannung von 8 V, so daß der Spannungsregler im Netzteil nicht mit dem Displaystrom belastet wird.

Die Segment-Informationen gelangen vom PSD311 (Pin 14 bis Pin 21) auf die Eingänge des Segment-Treibers vom Typ ULN2803 (IC 4). Zur Segment-Strombegrenzung dienen in diesem Zusammenhang die Widerstände R 17 bis R 24.

Der an Pin 18 und Pin 19 des Controllers extern zugängliche Taktoszillator ist mit dem Quarz Q 1 und den beiden Keramikkondensatoren C 9 und C 10 beschaltet.

Die Abfrage der 9 Bedientaster des ALM 7002 erfolgt an Port 1.0 bis Port 1.5 des Prozessors (IC 2).

Das zum Backup der Bedienelemente

und zur Speicherung der letzten Daten bei einem Spannungsausfall erforderliche feroelektrische EEPROM (IC 1) ist über den 2-Draht-Inter-IC-Bus (I2 C) mit Port 3.4 und Port 3.5 des Single-Chip-Mikrocontrollers verbunden.

Das ALM 7002 nimmt nach einer Netzunterbrechung seine Tätigkeit unmittelbar nach Wiederkehr der Netzspannung exakt an der Stelle wieder auf, an der die Netzunterbrechung erfolgte. Die zuletzt gespeicherten Daten bleiben bei einem Netzausfall selbst über Jahre erhalten.

Um jedoch bei einem Netzausfall die Datensicherung im EEPROM vornehmen zu können, muß der Stromausfall bereits vor Zusammenbrechen der Betriebsspannung registriert werden. Diese Aufgabe übernimmt der mit dem Kollektor an Port 3.2 des Prozessors angeschlossene Transistor T 9 in Verbindung mit den externen Bauelementen C 13, R 27, R 52 sowie D 27 und D 28.

Mit IC 5 und externer Beschaltung wurde eine Watchdog-Schaltung zur Überwachung der Prozessor-Funktion realisiert. Solange die Multiplexansteuerung des Displays arbeitet, d. h. an PB 0 des PSD311 (IC 3, Pin 11) eine Frequenz anliegt, wird C 11 über das Schmitt-Trigger-Gatter IC 5 A ständig wieder entladen. Am Aus-

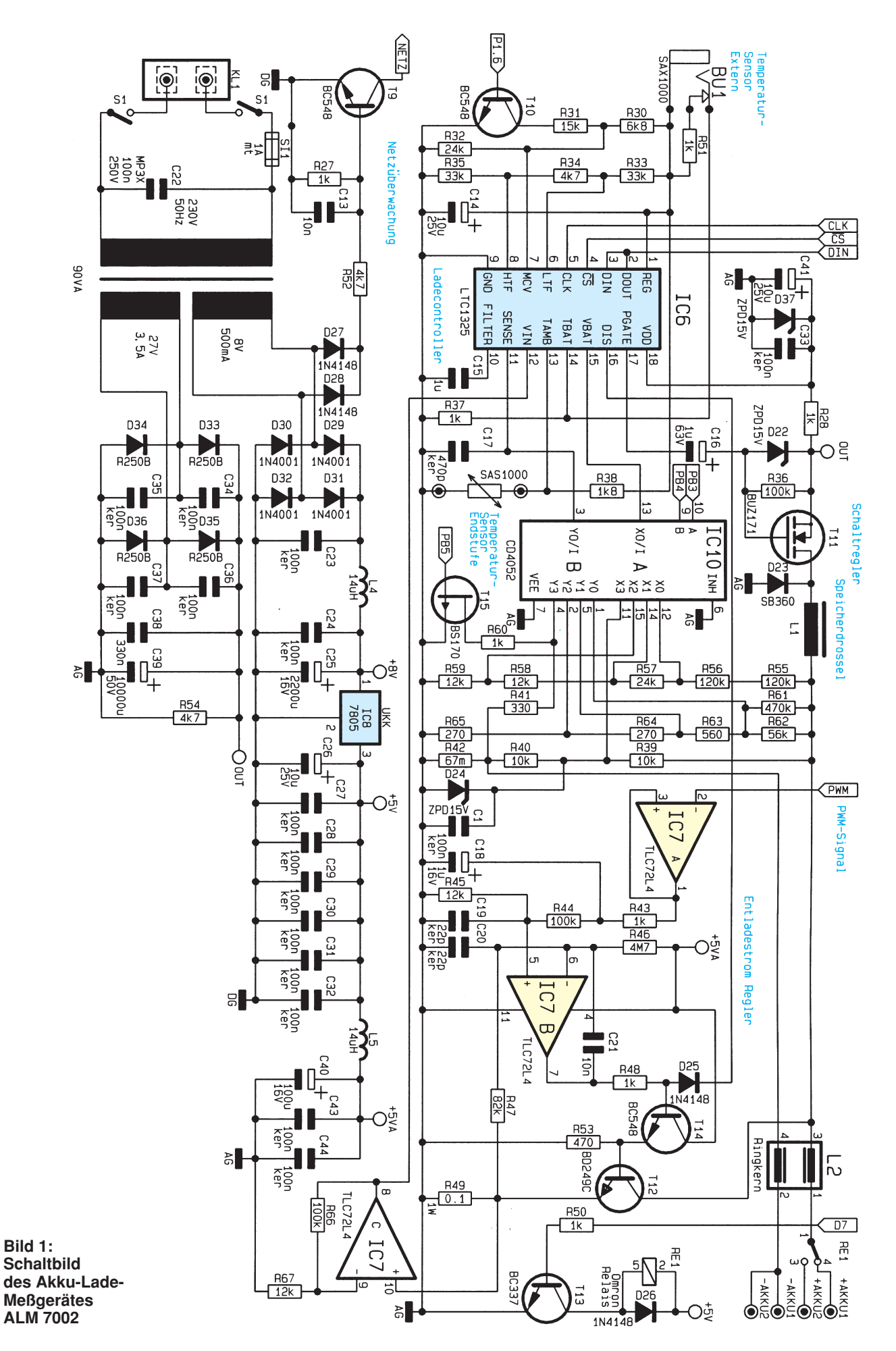

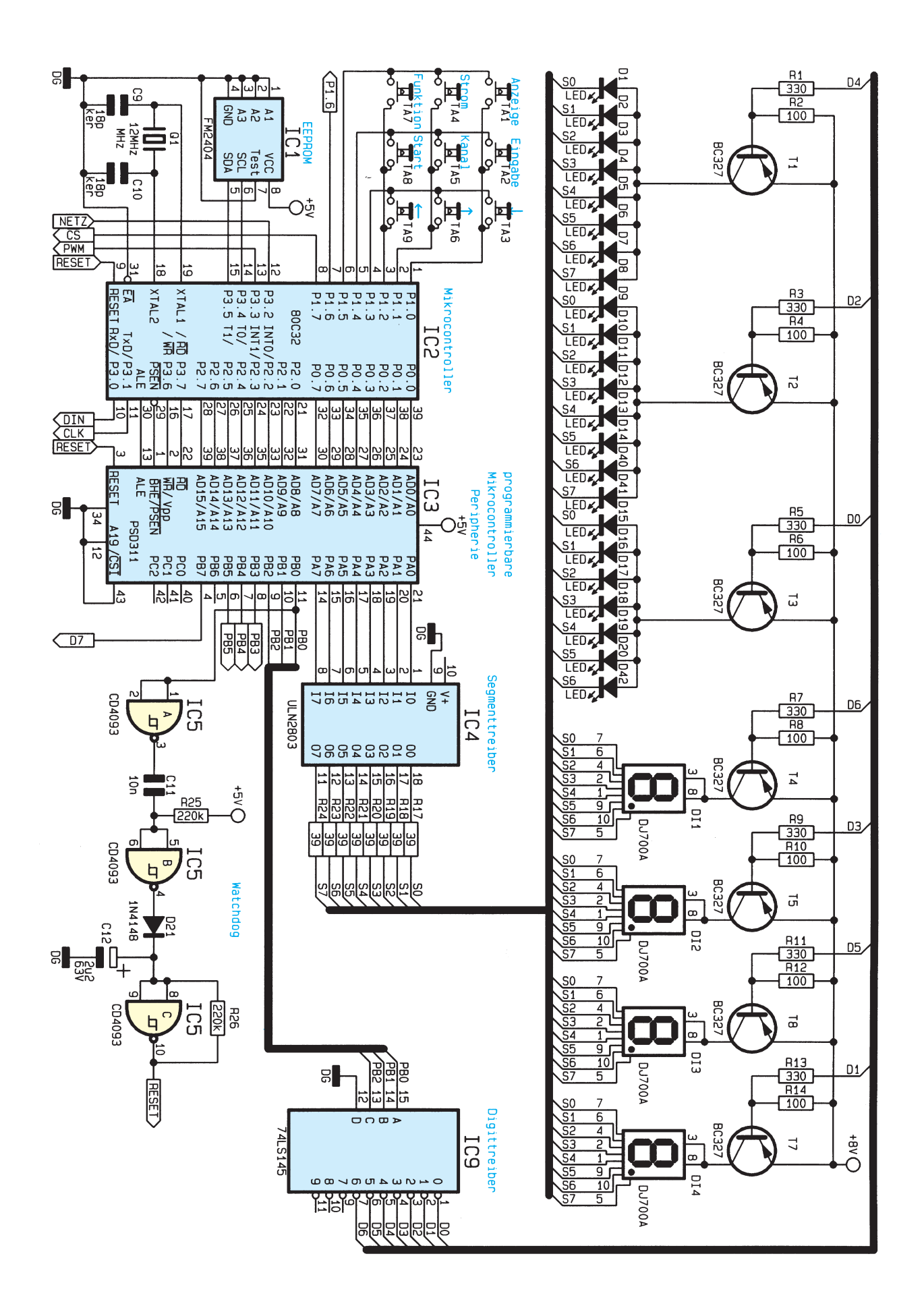

gang des Gatters IC 5 B stellt sich ein High-Pegel ein, der über D 21 den mit IC 5 C aufgebauten Oszillator stoppt. Pin 10 und somit auch der Reset-Eingang des Prozessors führen Low-Pegel.

Sobald die Display-Ansteuerung nicht mehr arbeitet, gibt IC 5 B den Oszillator frei, und nach einem Reset des Controllers stellen sich die "normalen" Betriebsbedingungen wieder ein.

Betrachten wir als nächstes die mit IC 7, T 12, T 14 und externen Komponenten realisierte Entladeschaltung des ALM 7002. Die Steuerung des Entladestroms des ALM 7002 übernimmt der Mikrocontroller durch ein pulsweiten-moduliertes Signal an Port 3.3. Das PWM-Signal des Prozessors gelangt über den Puffer-Verstärker IC 7 A auf das mit R 43 und C 18 aufgebaute R/C-Glied zur Mittelwertbildung. Die durch Integration gewonnene Steuergleichspannung wird anschließend über den Spannungsteiler R 44, R 45 dem nicht-invertierenden Eingang des mit IC 7 B aufgebauten Stromreglers zugeführt.

Die Freigabe des Entlade-Mode erfolgt durch ein High-Signal an Pin 16 des Ladecontrollers IC 6. Solange Pin 16 des IC 6 Low-Pegel führt, bleibt der Transistor T 14 über die Diode D 25 gesperrt.

Im Entlade-Mode wird eine dem Ausgangsstrom proportionale Meßspannung am Entlade-Shunt R 49 gewonnen und über R 47 dem invertierenden Eingang des für die Entladestromregelung zuständigen Operationsverstärkers IC 7 B zugeführt. Dieser dem Entladestrom proportionale Ist-Wert wird mit dem integrierten PWM-Signal am nicht-invertierenden Eingang verglichen.

Der Ausgang des OPs (IC 7) steuert über R 48 den Emitterfolger T 14, und dieser wiederum den Endstufentransistor T 12, so daß der Regelkreis wieder geschlossen ist. R 46 dient zur leichten Vorspannung des invertierenden OP-Eingangs und C 21 zur Schwingneigungsunterdrückung. Hochfrequente Störeinflüsse werden mit C 19 und C 20 verhindert.

Zur Auswahl des ALM 7002 Ladebzw. Entladekanals dient das Leistungsrelais RE 1. Die Aktivierung des Relaistreibers T 13 erfolgt unter Prozessor-Kontrolle über PB 7 (Pin 4) des Peripheriebausteins.

Bevor wir uns mit dem Ladecontroller des Typs LTC1325 befassen, kommen wir erst zu der im unteren Bereich des Gesamtschaltbildes dargestellten Lade- und Betriebsspannungsversorgung des Akku-Lade-Meßgerätes.

# **Innenansicht des fertig aufgebauten ALM 7002 ohne Gehäuse**

Die 230V-Netzwechselspannung wird der Schaltung an den beiden Schraubklemmen KL 1 und KL 2 zugeführt und gelangt über den 2poligen Netzschalter S 1 und die Schmelzsicherung SI 1 auf die Primärwicklung des 100VA-Netztransformators.

Die erste Sekundärwicklung gibt eine Wechselspannung von 8 V mit 500mA-Strombelastbarkeit ab und dient zur Speisung der gesamten digitalen und analogen Steuerelektronik des ALM 7002.

Nach der Gleichrichtung mit den als Brückengleichrichter arbeitenden Dioden D 29 bis D 31 gelangt die unstabilisierte Gleichspannung über die Entstördrossel L 4 auf den Pufferelko C 25 und Pin 1 des Festspannungsreglers IC 8. Ausgangsseitig liefert IC 8 eine stabilisierte Spannung von 5 V, die direkt zur Versorgung sämtlicher digitaler Baugruppen des Gerätes dient.

Während die Schwingneigung des Reglers mit C 26 verhindert wird, sind die Keramikkondensatoren C 27 bis C 32 zur hochfrequenten Störabblockung direkt an den Versorgungspins der einzelnen integrierten Schaltkreise angeordnet.

Die Spannung zur Versorgung der analogen Komponenten wird mit Hilfe des Siebgliedes L 5, C 40 aus der stabilisierten Versorgungsspannung gewonnen. Auch hier sind die HF-Abblock-Kondensatoren C 43 und C 44 direkt an den entspre-

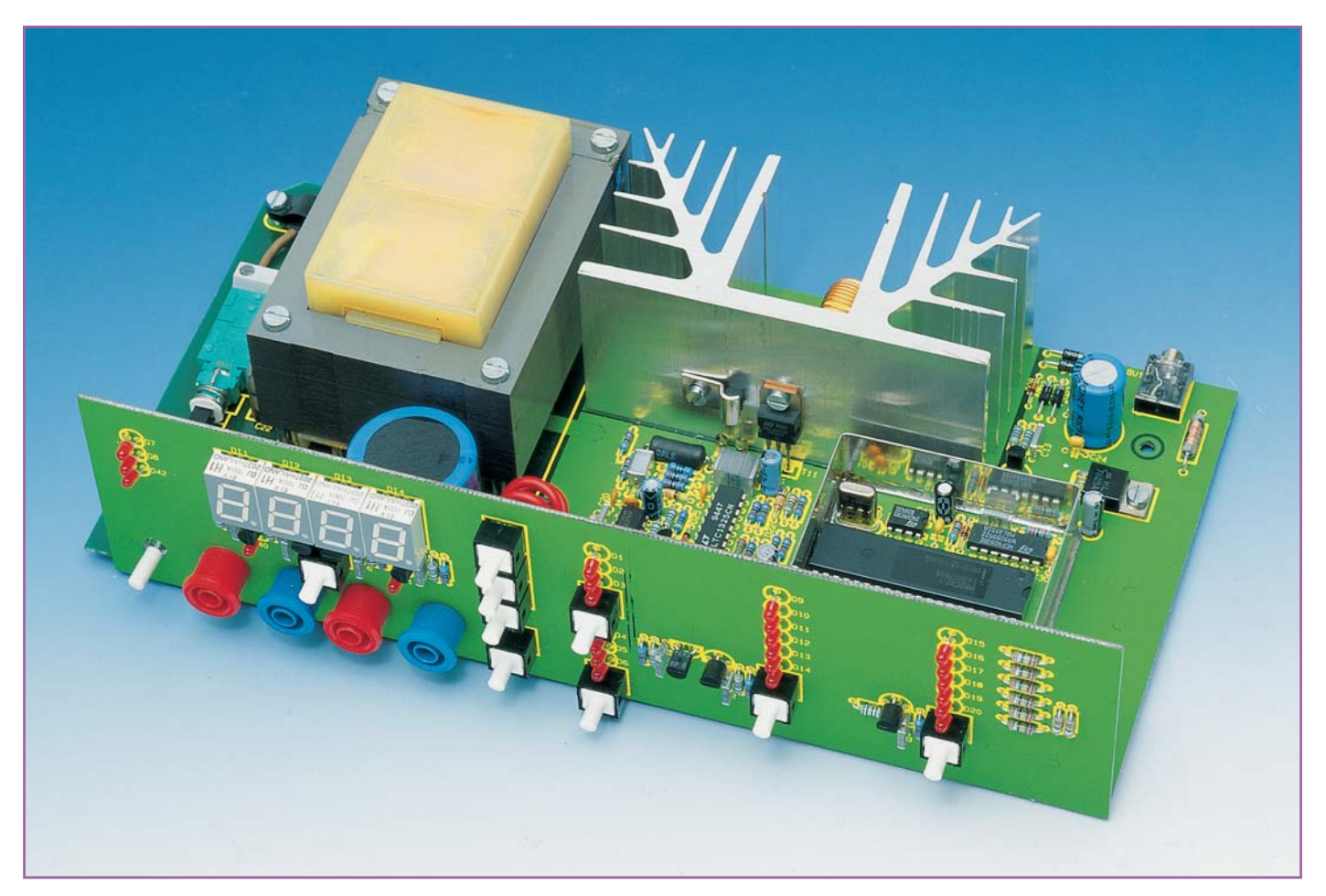

chenden Versorgungspins der ICs positioniert.

Zur Spannungsversorgung des Leistungsteils (PWM-Abwärts-Schaltregler) liefert die zweite Sekundärwicklung des Netztrafos eine Spannung von 27 V bei 3,5A-Strombelastbarkeit. Nach der Brükkengleichrichtung mit D 33 bis D 36 nimmt der Pufferelko C 39 eine Glättung der unstabilisierten, zur Versorgung des PWM-Schaltreglers dienenden Spannung vor. Störspitzen werden mit C 34 bis C 37 unterdrückt.

Im ALM 7002 übernimmt der neue softwaregesteuerte Battery-Management-Controller LTC1325 von Linear Technology eine Schlüsselfunktion. Dieses in einem 18poligen DIL-Gehäuse untergebrachte Low-Power-CMOS-Bauelement ist in sämtlichen Funktionen über die Software des Mikrocontrollers steuerbar, wobei eine Vielzahl von unterschiedlichen Akku-Typen, wie z. B. NC-, NiMH-, Blei-oder Blei-Gel-Akkus (Lead Acid) optimal ladbar sind. Neue zur Zeit wenig verbreitete Akku-Typen sind durch manuelle Eingabe der unterschiedlichen Parameter ebenfalls mit dem ALM 7002 ladbar.

Abbildung 2 zeigt die aufwendige chipinterne Struktur des LTC1325 von Linear Technology. Sämtliche zur intelligenten Akku-Ladung und -Überwachung erforderlichen Baugruppen sind in diesem Chip integriert. Ohne ständige Überwachung des Akku-Verhaltens ist keine Schnell-Ladung möglich, denn ohne Überwachung wird aus einer Schnell-Ladung in kürzester Zeit ein Überladen.

Die Kommunikation zwischen dem System-Mikrocontroller und dem Ladechip erfolgt über die serielle Schnittstelle (Pin 2 bis Pin 5) des LTC1325.

Neben einem programmierbaren 110kHz-PWM-Abwärts-Stromregler zur direkten Ansteuerung eines selbstsperrenden P-Kanal-Leistungs-FETs, sind ein 10Bit-A/ D-Wandler, ein programmierbarer Spannungsteiler für die Akku-Spannungsüberwachung, eine Entlade-Steuerung, ein Timer, eine 3,072V-Referenzspannungsquelle sowie ein Akku-Interface zur Fehlererkennung integriert.

Aufgrund der Chip-internen Referenzspannungsquelle ist im gesamten ALM 7002 kein Abgleich erforderlich.

Doch nun zurück zum Gesamtschaltbild in Abbildung 1. Über insgesamt nur 3 Leitungen erfolgt die Verbindung zwischen Mikrocontroller und Ladechip. Während mit der fallenden Flanke des an Pin 5 des LTC1325 anliegenden Clock-Signals die Datenübertragung vom LTC1325 zum Mikroprozessor (IC 2) erfolgt, werden mit der steigenden Flanke des Taktsignals die Daten des Prozessors in den Ladechip übernommen. Die

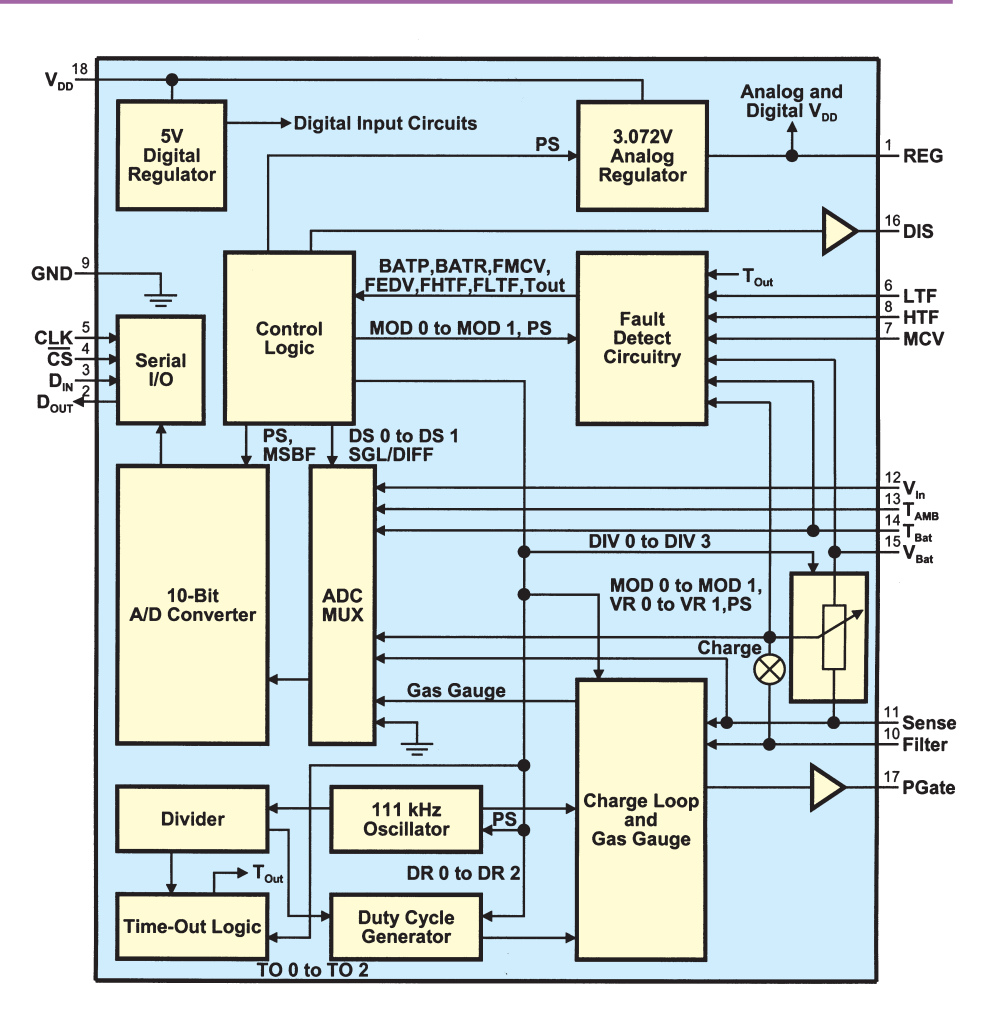

# **Bild 2: Chipinterne Struktur des LTC1325**

Aktivierung des seriellen Interface erfolgt mit dem  $\overline{CS}$ -Signal an Pin 4 des Bausteins.

Der PWM-Ausgang des in IC 6 integrierten Abwärts-Stromreglers steuert über C 16 den selbstsperrenden P-Kanal Leistungs-FET T 11. Neben dem mit 111 kHz getakteten Leistungs-FET (T 11) sind die Speicherdrossel L 1 und die Diode D 23 die wichtigsten Bauelemente des Step-Down-Wandlers. Solange T 11 durchgesteuert ist, fließt der Strom über die Speicherdrossel L 1 zum Akku bzw. Akkupack und über den Shunt-Widerstand R 42 zur Schaltungsmasse zurück.

Bei gesperrtem FET bleibt aufgrund der in L 1 gespeicherten Energie der Stromfluß über die Diode D 23 aufrechterhalten (Gegeninduktion). Der in den Akku hineinfließende Ladestrom ist neben der Versorgungsspannung vom Tastverhältnis des PWM-Signals abhängig. Über die Messung des am Shunt (R 42) auftretenden Spannungsabfalls ist der Regelkreis wieder geschlossen.

Die Erfassung des Akku-Spannungsverlaufs erfolgt über den Spannungsteiler R 39, R 40 an Pin 15 des LTC 1325.

Über einen an BU 1 und somit an Pin 14 des Chips anschließbaren externen Temperatursensor ist die Gehäusetemperatur eines extern angeschlossenen Akkus erfaßbar. Der an Pin 13 angeschlossene Temperatursensor des Typs SAS 1000 dient zur Überwachung der Endstufentemperatur (T 11, T 12).

Mit dem an Pin 6 und Pin 8 angeschlossenen Spannungsteiler wird ein zulässiges Temperaturfenster festgelegt, in dem die Super-Schnell-Ladung eines Akkus (4 x C) möglich ist. Im vorliegenden Fall ist die Dimensionierung so vorgenommen, daß der Ladevorgang in einem Temperaturbereich zwischen 15°C und 45°C ablaufen kann.

Die maximal zulässige Zellenspannung eines angeschlossenen Akkus wird an Pin 7 (MCV) des LTC1325 eingestellt und ist vom Akkutyp (NC, NiMH oder Blei-Akku) abhängig. Die Auswahl des Akkutyps wird vom Mikroprozessor (Port 1.6) über den als Schalter arbeitenden Transistor T 10 vorgenommen.

Wie bei getakteten Stromversorgungen üblich werden die Ausgangsleitungen des ALM 7002 durch einen Ringkern L 2 zur HF-Störunterdrückung geführt.

Im nächsten und zugleich abschließenden Teil dieser Artikelserie beschreiben<br>wir ausführlich den Nachbau wir ausführlich den Nachbau.

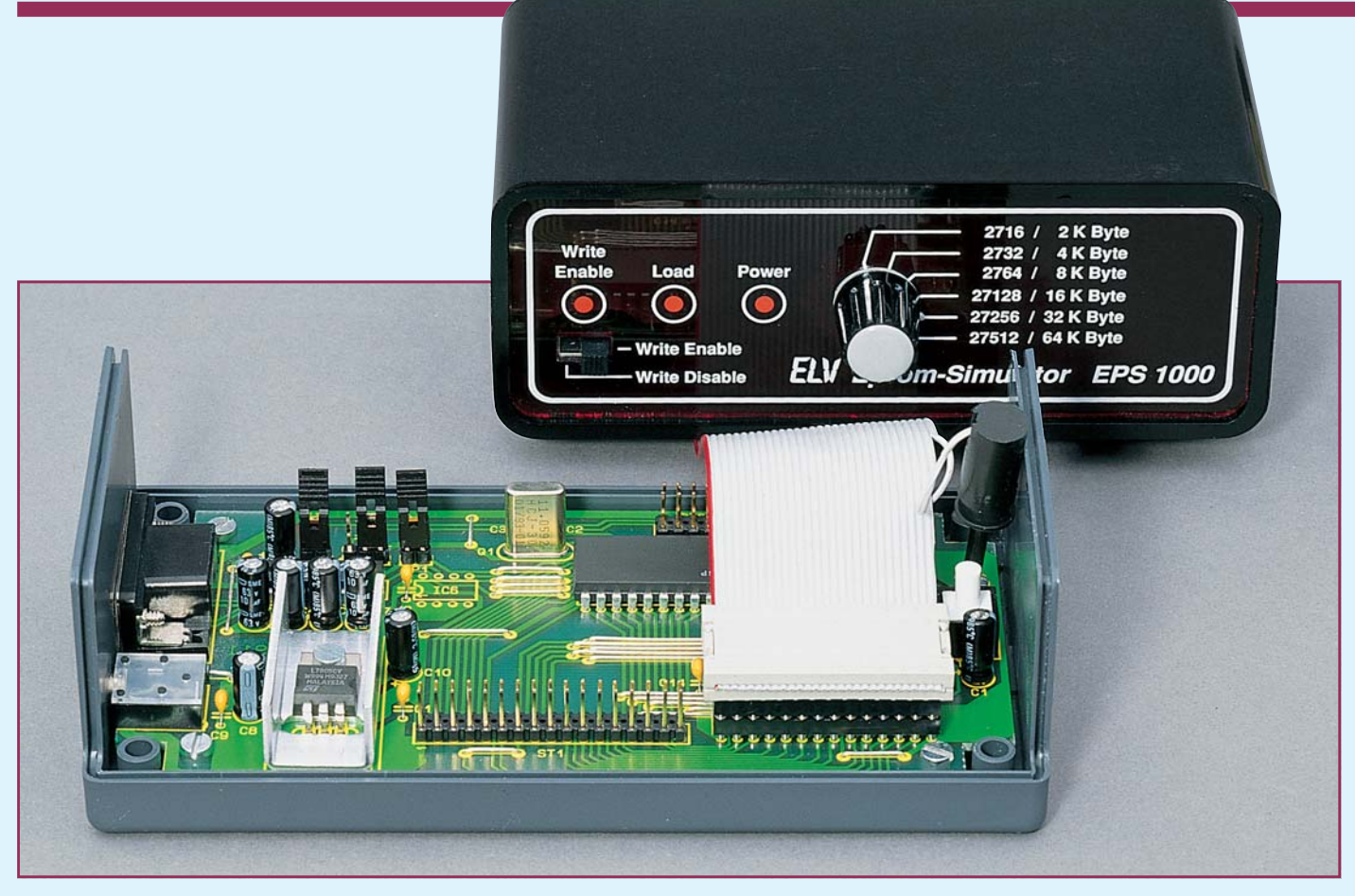

# *Mikrocontroller-Grundlagen*

# *Teil 14*

*In der vierzehnten Folge dieser Artikelserie betrachten wir die Betriebsarten 1, 2 und 3 der seriellen Schnittstelle der MCS51-Mikrocontroller-Familie.*

# *5.2 Seriell-Mode 1*

Die im Mode 0 verwendete Datenübertragungsart benötigt in jeder Richtung mindestens 2 Leitungen (Takt und Daten). Die asynchrone Datenübertragung benötigt dagegen keine Taktleitung, setzt aber voraus, daß der Sender und der Empfänger mit dem gleichen Datenformat und der gleichen Datenübertragungsgeschwindigkeit arbeiten. Die Synchronisation von Sender und Empfänger erfolgt durch die übertragenen Daten selbst.

Abbildung 118 zeigt das Datenübertra-

gungsformat des MCS51-Mikrocontrollers in der Betriebsart 1. Mit der fallenden Flanke des Senders synchronisiert sich die serielle Schnittstelle des Empfängers. Dieser tastet die Empfangsleitung in der Bitmitte des Start-Bits ab.

Sollte zu diesem Zeitpunkt ein falscher Pegel vom Empfänger erkannt werden, so bricht dieser den Datenempfang ab. Durch diese Sicherheitsmaßnahme werden Störspikes, die eine Länge von bis zu der halben Baudrate erreichen, sicher unterdrückt. Die Abtastung der folgenden Datenbits erfolgt ebenfalls in der Bitmitte, um eine

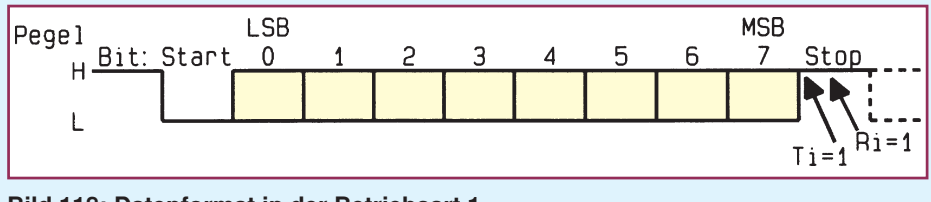

*Bild 118: Datenformat in der Betriebsart 1*

hohe Störunterdrückung zu erreichen.

Beim Empfänger wird das Empfangsflag RI in der Mitte des folgenden Stopbits gesetzt, während der Sender bereits sein Sende-Flag TI unmittelbar nach dem Aussenden des letzten Datenbits setzt.

Die Datenübertragungsgeschwindigkeit (Baudrate) wird beim 8031/51 ausschließlich über die Timer1-Überlaufrate sowohl für den Sende- als auch Empfangsbetrieb bestimmt. Wie Abbildung 119 zeigt, läßt sich dieser Takt optional durch das Steuerbit SMOD durch 2 teilen. Der eigentliche Schiebetakt für das Senden bzw. der Abtasttakt für das Empfangen wird anschließend noch durch 16 geteilt.

Das Steuerbit SMOD befindet sich in Bit 7 des nicht bit- aber direkt-adressierbaren Power-Control-Registers PCON, welches unter der Adresse 87H erreichbar ist.

Beim 8032/52 kann optional, wie in Abbildung 120 gezeigt, die Takterzeugung

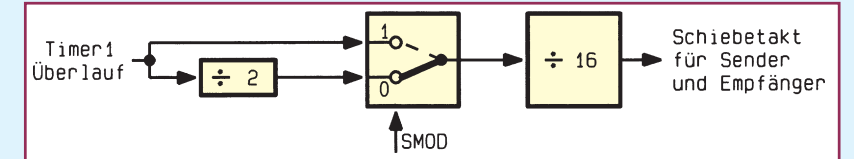

*Bild 119: Takterzeugung für die serielle Datenübertragung in den Modi 1 und 3 (8031/51)*

pin liegende Information in sein Schieberegister übernimmt.

Nach dem Empfang des Stopbits wird dessen Pegel in das RB8-Bit des seriellen Port-Control-Registers SCON hineingeschrieben. Bei korrekter Datenübertragung muß hier im Modus 1 immer ein High-Bit empfangen werden.

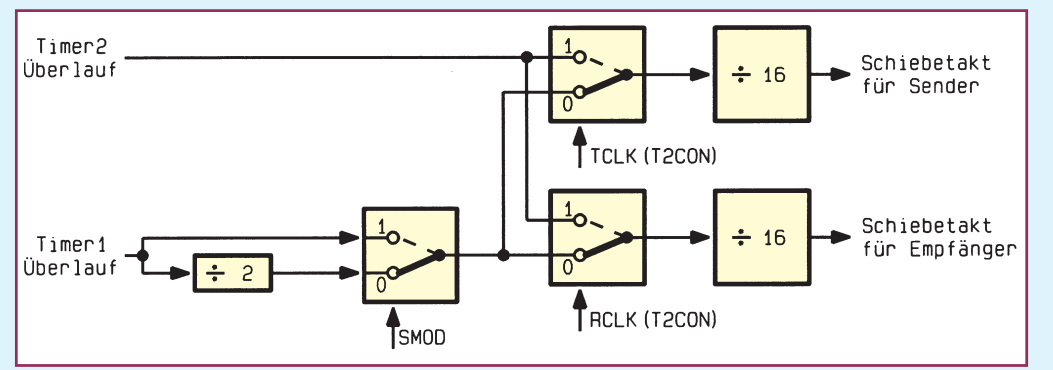

# *Bild 120: Takterzeugung für die serielle Datenübertragung in den Modi 1 und 3 (8032/52)*

für die serielle Datenübertragung auch vom Timer2-Überlauf generiert werden. Durch Setzen des sich in T2CON befindenden Steuerbits TCLK bzw. RCLK lassen sich die Übertragungsraten getrennt für den Sende- und Empfangsteil einstellen. Damit ist es ebenfalls möglich, für den Sende- und Empfangsteil unterschiedliche Übertragungsraten zu realisieren.

Die Baudrate bei Verwendung des Timer1-Überlaufs errechnet sich aus der nachfolgenden Formel:

Baudrate = 
$$
\frac{2^{\text{SMOD}} \cdot \text{Zählerüberlaufrate}}{32}
$$

Daraus läßt sich ableiten, daß bei gelöschtem Steuerbit SMOD = 0 die Baudrate sich aus der Zählerüberlaufrate geteilt durch 32 ergibt, während bei gesetztem Steuerbit SMOD = 1 die Baudrate sich aus der Zählerüberlaufrate geteilt durch 16 errechnet.

Abbildung 121 zeigt die grundsätzliche Funktion des seriellen Ports in der Betriebsart 1 während der Datenein- bzw. -ausgabe, die völlig unabhängig voneinander erfolgt. Die Taktsynchronisation erfolgt dabei wie beschrieben über den Timer1- bzw. Timer2-Überlauf.

Mit dem Schreiben der zu sendenden Daten in das Register SBUF beginnt die Hardware des Mikrocontrollers mit der asynchronen seriellen Datenausgabe. Dazu wird zunächst der "Teiler : 16" zurückgesetzt und von der Ablaufsteuerung das Start-Bit generiert. Anschließend folgen die 8 Datenbits (zuerst LSB) und abschließend das Stop-Bit. Die Hardware setzt zu Beginn des Stop-Bits das Flag TI, welches je nach Freigabe einen Interrupt auslösen kann.

Der serielle Datenempfang beginnt mit der ersten fallenden Flanke an dem seriellen Daten-Eingangspin RxD. Die Ablaufsteuerung prüft nach Ablauf der halben Bit-Zeit (8 Zählerschritte) den Pegel des RxD-Bits.

Sollte dieser wieder auf High-Pegel liegen, so wird der Datenempfang abgebrochen. Anderenfalls setzt die Ablaufsteuerung den "Teiler : 16" zurück, der nun mit jedem Überlauf die am seriellen Eingangs-

Mit Empfang des Stop-Bits wird gleichzeitig das Empfangsflag RI gesetzt, welches bei einer Interrupt-Freigabe eine Programm-Unterbrechung herbeiführen kann, um das empfangene Zeichen auszuwerten.

Abbildung 122 zeigt ein Testprogramm, welches nacheinander die ASCII-Zeichen "A" bis "Z" und die Zeilenumbruchssteuersignale Carriage Return und Line Feed

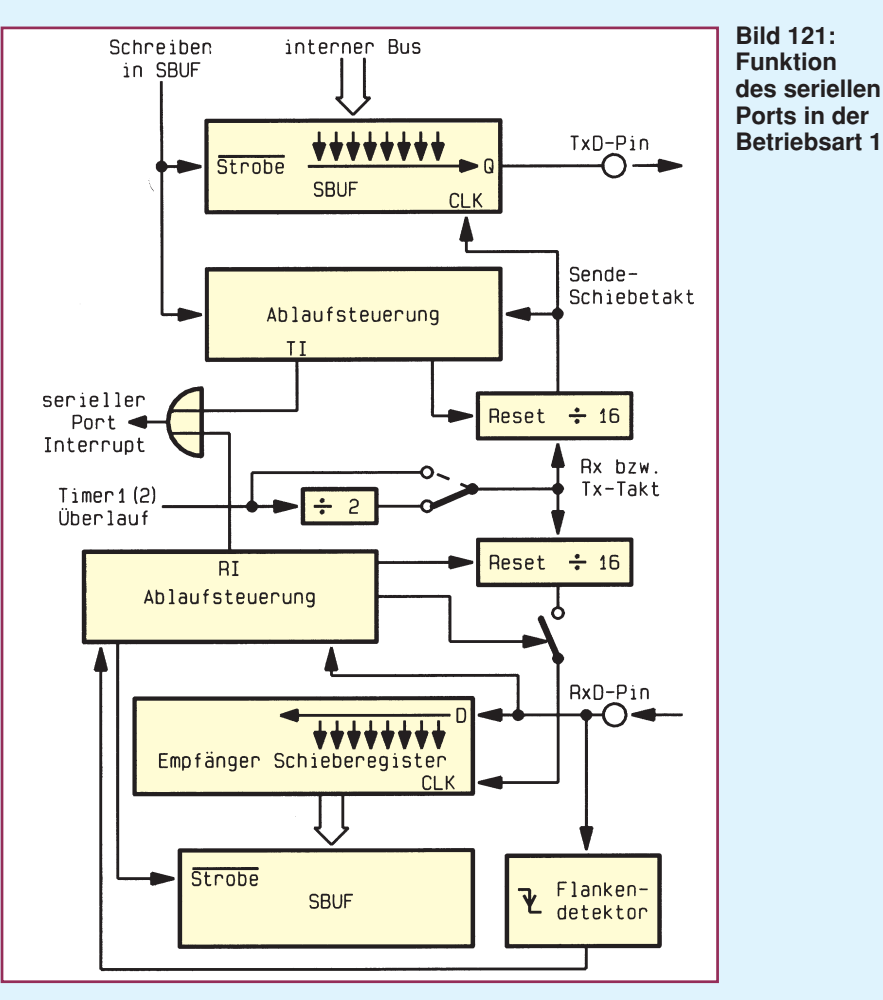

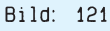

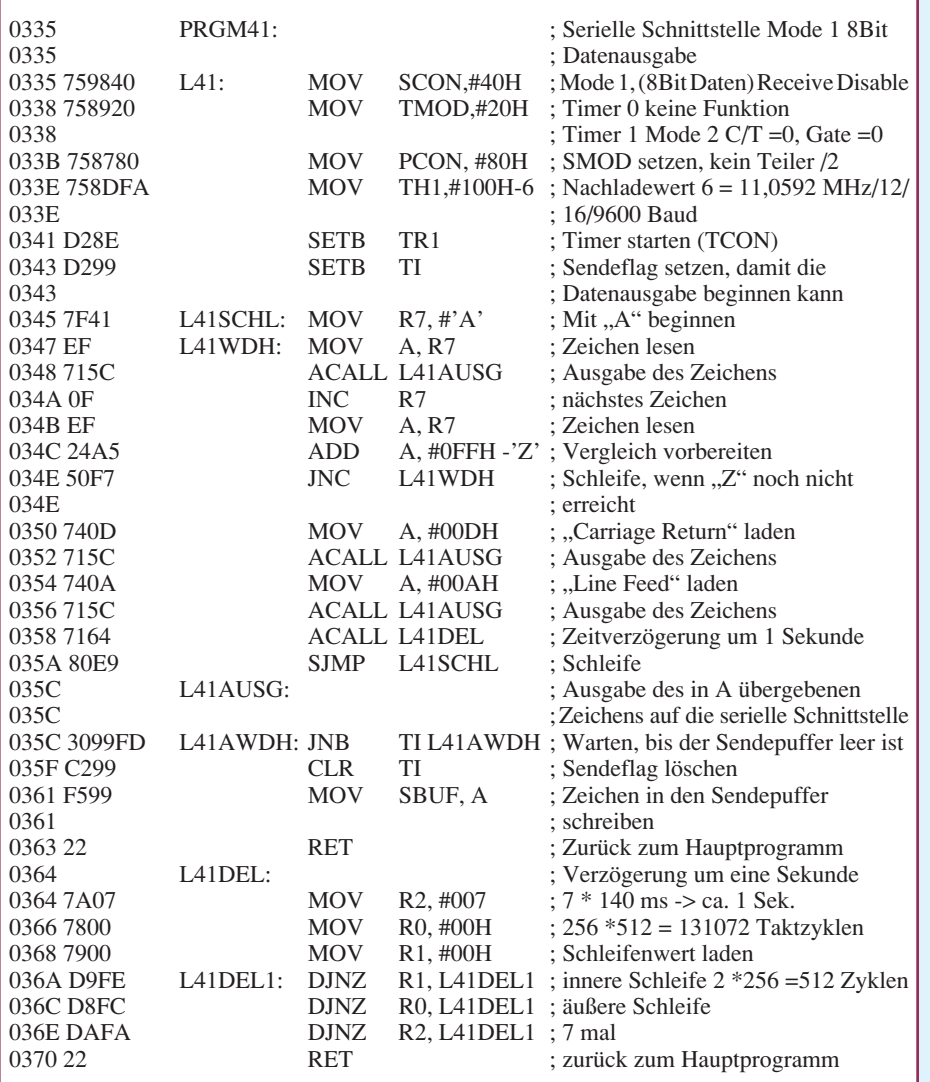

Abbildung 123 zeigt die Weiterentwicklung des beschriebenen Programmes. Es empfängt ein vom PC gesendetes Datenbyte, gibt es an dem Port P1 aus, wo die LED-Ausgabeplatine anzuschließen ist und sendet das empfangene Zeichen zum PC zurück.

# *5.3 Seriell-Mode 2*

In der Betriebsart 2 der seriellen Schnittstelle werden 9 Datenbits gesendet im Gegensatz zum Mode 1, wo 8-Bit-Nutzdaten übertragen werden.

Abbildung 124 zeigt das Datenübertragungsformat des MCS51-Mikrocontrollers in der Betriebsart 2. Beim Empfang der seriellen Information legt der Mikrocontroller das neunte empfangene Bit in dem bitadressierbaren Speicher RB8 ab, wo es für beliebige Verwendungszwecke zur Verfügung steht.

In umgekehrter Richtung wird beim Senden des seriellen Datenstroms der Inhalt des bitadressierbaren Registers TB8 als neuntes Datenbit gesendet. Zusammen mit

# *Bild 123: Testprogramm, welches ein empfangenes Zeichen auf die LEDs an P 1 ausgibt und über die serielle Schnittstelle echot.*

# *Bild 122: Testprogramm, welches nacheinander "A"..."Z" und CR LF überträgt*

# (CR und LF) sendet.

Die im zweiten Teil dieser Artikelserie vorgestellte Mikrocontroller-Grundschaltung erlaubt es, mit Hilfe des RS232C/ V24-Treibers eine Verbindung zwischen der Schaltung und einem PC herzustellen. Dazu ist der sich auf der Schaltung befindende Steckverbinder JP 2 mit Hilfe eines Jumpers zu schließen, und der PC mit einem 9poligen Verlängerungskabel (1 : 1) über seine serielle Schnittstelle anzuschließen.

Auf dem PC ist dann nach Laden des Betriebssystems ein Terminal-Programm zu starten, dessen Übertragungsparameter mit 9600 Baud, 8 Datenbits und einem Stopbit einzustellen sind, um so die übertragenen Zeichen direkt auf dem Bildschirm darzustellen.

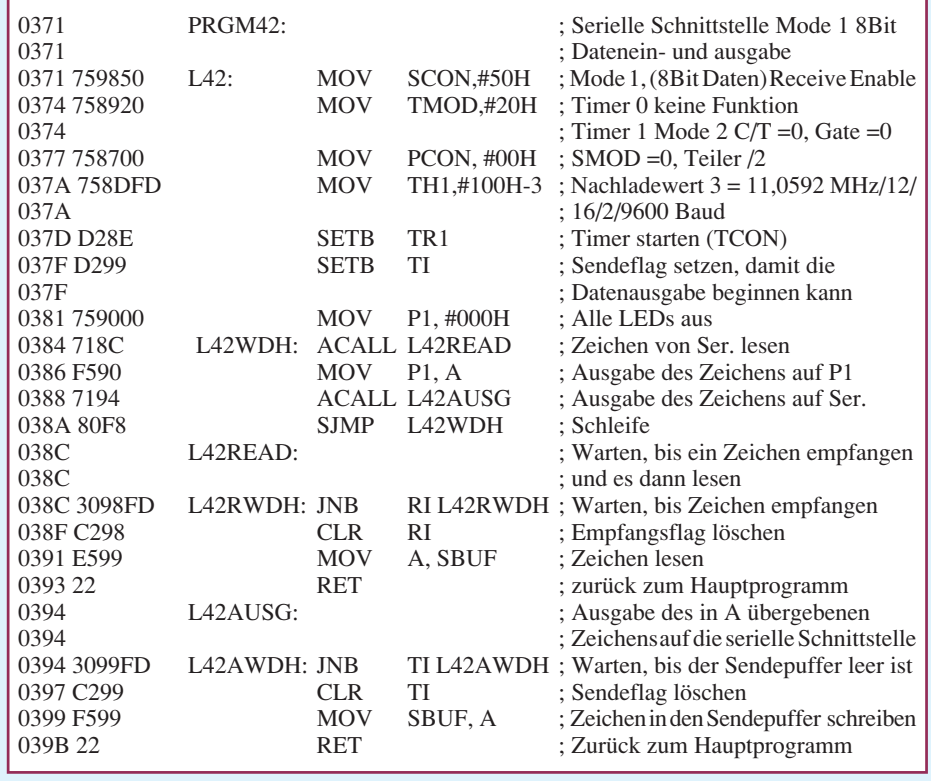

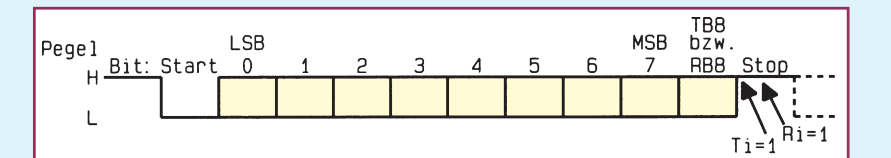

*Bild 124: Datenformat in der Betriebsart 2*

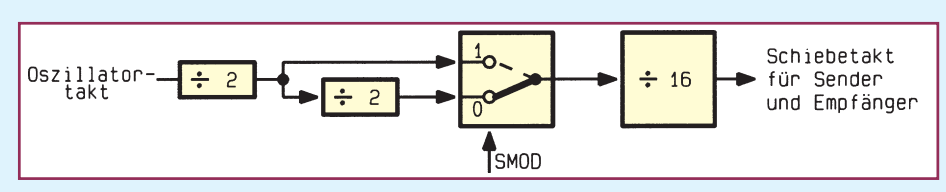

*Bild 125: Takterzeugung für die serielle Datenübertragung in der Betriebsart 2*

dem Start- und Stop-Bit ergibt sich somit eine Übertragung von 11 Bits pro Byte. Verwendung findet das neunte Bit bei der Übertragung beispielsweise von Paritätsinformationen, die von der Steuersoftware zu berechnen bzw. auszuwerten sind.

Die Datenübertragungsgeschwindigkeit (Baudrate) wird nicht wie in der Betriebsart 1 vom Timer1 bzw. Timer2- Überlauf be-

stimmt, sondern ergibt sich ausschließlich aus der Oszillatorfrequenz. Wie Abbildung 125 zeigt, läßt sich optional noch ein Teilungsfaktor von 2 durch das Steuerbit SMOD bestimmen. Die Baudrate errechnet sich aus der nachfolgenden Formel:

$$
Baudrate = \frac{2^{SMOD} \cdot \text{fosz}}{64}
$$

Daraus läßt sich ableiten, daß bei gelöschtem Steuerbit SMOD = 0 die Baudrate sich aus der Oszillatorfrequenz geteilt durch 64 ergibt, während bei gesetztem Steuerbit SMOD die Baudrate sich aus der

Oszillatorfrequenz geteilt durch 32 errechnet.

Die Betriebsart 2 hat gegenüber den anderen den Vorteil, daß für die Baudratengenerierung kein Timer erforderlich ist, so daß diese für andere Verwendungszwek-

*Die verschiedenen Betriebsarten der seriellen Schnittstelle eignen sich für unterschiedlichste Einsatzmöglichkeiten*

> ke frei sind. Nachteilig ist allerdings, daß nur 2 Teilungsfaktoren zur Verfügung stehen.

# *5.4 Seriell-Mode 3*

Die Betriebsart 3 der seriellen Schnittstelle ist im Prinzip eine Kombination aus den Betriebsarten 1 und 2. Das Datenübertragungsformat ist wie in der Betriebsart 2 beschrieben 9 Datenbits zuzüglich Startund Stopbit (Abbildung 124). Die Datenübertragungsrate ist wie in der Betriebsart 1 direkt vom Timer 1 bzw. Timer 2 überlaufabhängig und ergibt sich wie aus Abbildung 119 und 120 ersichtlich.

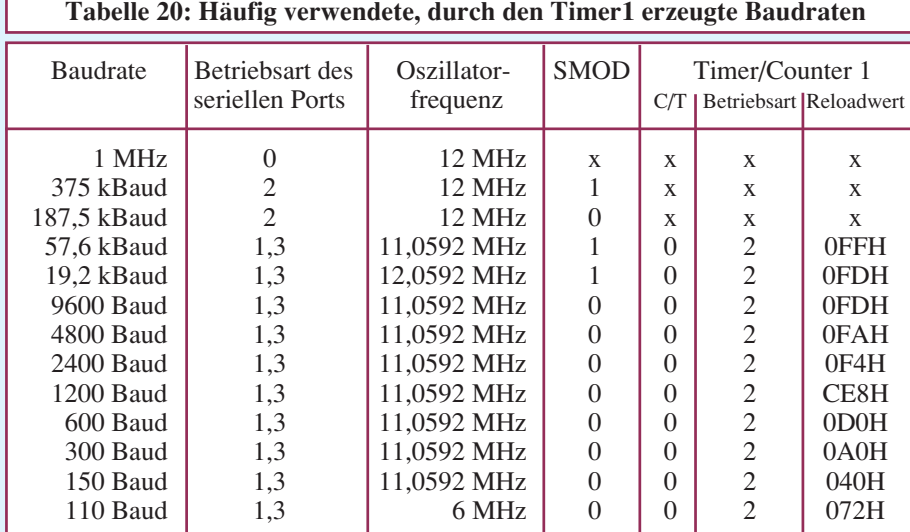

*5.5 Multiprozessorsystem*

Die Betriebsarten 2 und 3 übertragen wie beschrieben 9 Datenbits, wobei das neunte Bit von RB 8 aufgenommen wird. Anschließend folgt das Stop-Bit. Die serielle Schnittstelle kann so programmiert werden, daß nach dem Empfang des Stop-Bits ein Interrupt (Programmunterbrechung) des seriellen Ports nur dann ausgelöst wird, wenn RB8 gleich 1 ist. Die Steuerung der Funktion übernimmt das direkt adressierbare Steuerbit SM2 im Steuerregister SCON.

Verwendung findet diese spezielle Datenübertragungstechnik hauptsächlich in Multi-Prozessorsystemen, wo mehrere Prozessoren auf einen gemeinsamen Bus geschaltet sind (Netzwerk). Möchte ein am Bus angeschlossener Prozessor einen Datenblock an einen von mehreren Slaves übertragen, sendet er zunächst ein Adreß-

byte aus, das den betreffenden Slave adressiert. Dieses Adreßbyte unterscheidet sich dadurch von den Datenbytes, daß das neunte

Bit des Adreßbytes gesetzt ist, während es bei den Datenbytes 0 ist.

Ist jetzt das Steuerbit SM 2 gesetzt, so wird bei den Slaves nur ein Interrupt bei der Übertragung eines Adreßbytes ausgelöst. Damit kann jeder Slave-Prozessor das empfangene Adreßbyte daraufhin prüfen, ob er adressiert ist. Der adressierte Slave löscht sein Bit SM2 und trifft Vorbereitungen, um die nachfolgenden Datenbytes zu empfangen.

Die nicht adressierten Slave-Prozessoren lassen hingegen ihre Bits SM2 gesetzt und ignorieren die nachfolgend übertragenen Datenbytes. Nach erfolgter Datenübertragung setzt der Empfänger wieder sein Steuerbit SM 2. Bedingt durch die 8 übertragenen Bits ist somit eine Adressierung von maximal 256 Busteilnehmern möglich.

Tabelle 20 zeigt häufig verwendete, durch den Timer 1 erzeugte Baudraten, wobei durch Veränderung der Oszillatorfrequenz und der Teilungsfaktoren fast beliebig viele Variationsmöglichkeiten bestehen. Bei Veränderung der Oszillatorfrequenz ist natürlich zu beachten, daß sich damit natürlich auch die Anzahl der abgearbeiteten Befehle pro Zeiteinheit ändert.

Weitere Variationsmöglichkeiten bestehen darin, den beim 8032/52 verfügbaren zusätzlichen Timer 2 für die Baudratengenerierung einzusetzen.

Im nächsten Teil der Mikrocontroller-Grundlagen-Serie erläutern wir ausführlich die Interrupt-Struktur der MCS51-Familie.

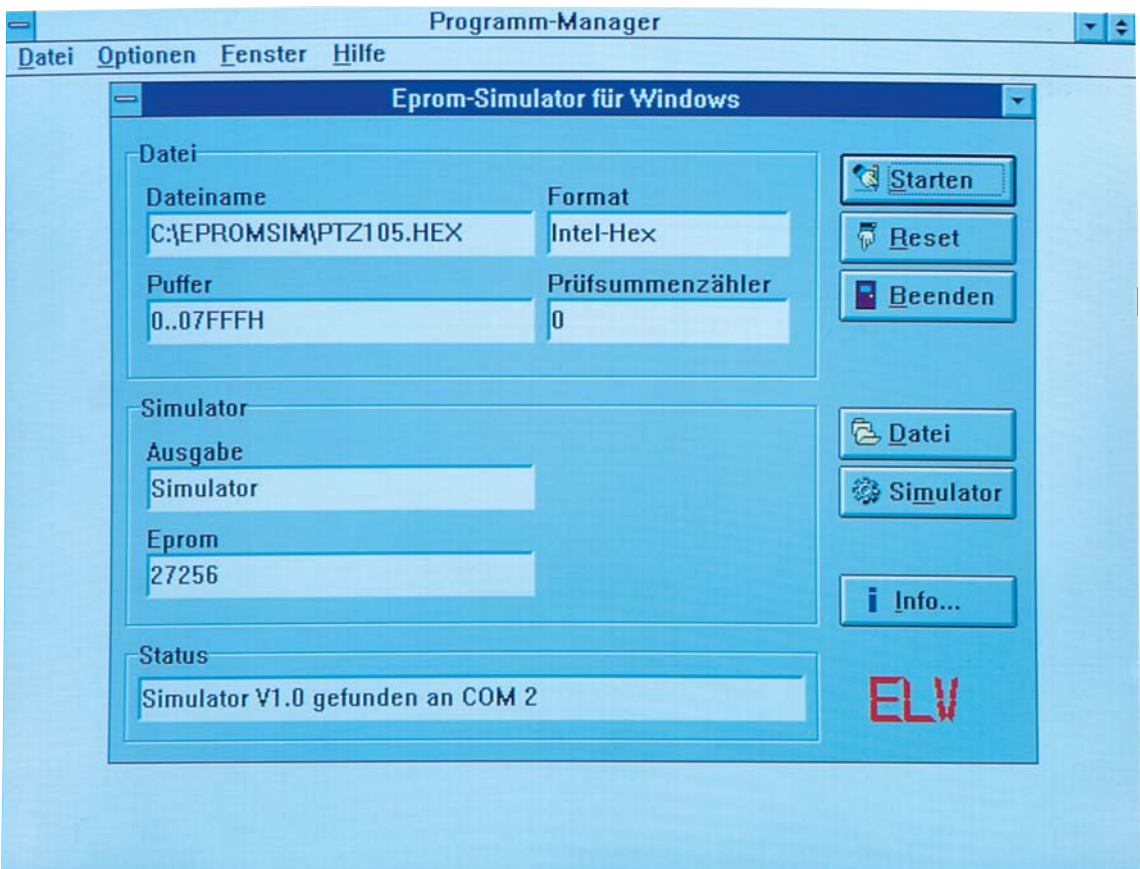

# *EPROM-Simulator EPS 1001*

*Als Nachfolger des 1000fach bewährten EPROM-Simulators EPS 1000 stellen wir Ihnen den universell einsetzbaren EPROM-Simulator EPS 1001 vor, der sich durch eine kompakte Bauform und zahlreiche weitere Komfort-Funktionsmerkmale auszeichnet.*

# *Allgemeines*

Anstelle von herkömmlichen EPROMs 2716 bis 27512 sowie 27010 wird dieser universelle EPROM-Simulator in eine bestehende Schaltung eingesetzt und verhält sich genau wie ein konventionelles EPROM.

Die besonderen Vorteile des EPROM-Simulators kommen bei der Software-Entwicklung für Mikroprozessorsysteme zum Tragen. Häufig dient hier ein herkömmliches EPROM als Programmspeicher. Im Verlauf der Entwicklungsarbeiten wird dann für jede neue Software-Version dieses EPROM aus der Testschaltung entnommen, gelöscht, neu gebrannt und wieder eingesetzt - ein zeitraubendes Verfahren.

Hier bietet nun der EPS 1001 seine Dienste an, der gegenüber seinem Vorgänger einige wesentliche Verbesserungen erfahren hat. Der EPS 1001 wird direkt über die serielle Schnittstelle (COM1 bis COM4) des zur Programmierung dienenden IBMkompatiblen Rechners angeschlossen und erlaubt somit die Verbindung über ein relativ dünnes Anschlußkabel mit dem Steuerprozessor des EPS 1001.

Der zentrale Mikrocontroller erlaubt zusammen mit einem Gold-Cap-Kondensator die Pufferung der Daten, wodurch sich der EPROM-Simulator wie ein echtes EPROM verhält, mit dem zusätzlichen Vorteil, daß eine direkte Programmierung über den Steuerrechner möglich ist und

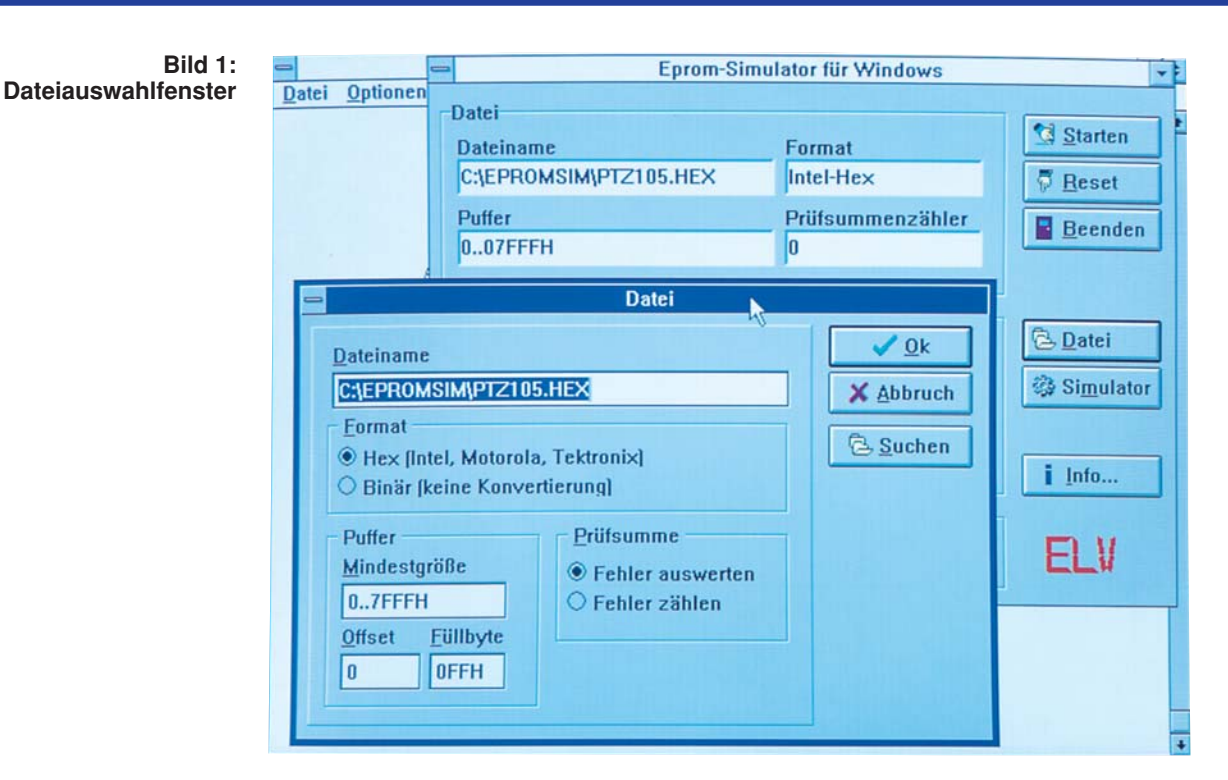

sich somit ein EPROMMER erübrigt.

Durch den Einsatz von SMD-Bauteilen konnte beim EPS 1001 eine besonders kleine Bauform erreicht werden.

Die Verbindung mit der Testschaltung erfolgt über einen am EPS 1001 angebrachten IC-Sockel-Steckverbinder, der den direkten Anschluß an den IC-Sockel erlaubt, in dem ansonsten das herkömmliche EPROM eingesetzt würde.

Jede neue Software-Variante des Mikroprozessorsystems ist nun einfach über ein DOS- bzw. Windows-Treiber-Programm, ohne jeden Austausch von Elektronikkomponenten, einladbar - für jeden engagierten Software-Entwickler eine komfortable und zeitsparende Angelegenheit.

# *Bedienung und Funktion der Software*

Der EPROM-Simulator EPS 1001 besteht neben der Hardware, auf die wir im weiteren Verlauf dieses Artikels noch detailliert eingehen, aus einer komfortablen Bedien- und Treibersoftware, die wir im folgenden näher beschreiben.

# *Treibersoftware*

Zum EPS 1001 gehört neben einer DOS-Treibersoftware auch eine komfortable, unter Windows lauffähige Bedien- und Setup-Software, deren Startfenster das Titelfoto zeigt. Neben den aktuellen Dateinamen, Datenformat, Buffer-Belegung und Prüfsummenzähler werden dort noch das Ausgabemedium und die eingestellte EPROM-Type angezeigt. Das Statusfenster zeigt zusätzlich die Daten des gefundenen EPROM-Simulators an.

Durch Klick mit dem Mouse-Zeiger auf den Knopf "Starten" oder Eingabe der Tastenkombination <Alt-S> startet die Software das Einlesen der Daten-Datei, übernimmt die erhaltenen Daten in den internen Puffer und überträgt anschließend die Daten zum gefundenen EPROM-Simulator. Dabei wird die angeschlossene Schaltung über den sich am EPROM-Simulator befindenden Reset-Anschluß zurückgesetzt.

Mit Hilfe des Reset-Knopfes läßt sich die angeschlossene Schaltung auch während des Betriebes ohne Neuladen der Firmware zurücksetzen.

Über die beiden weiter unter gelegenen Knöpfe "Datei" und "Simulator" lassen sich genauere Angaben über die einzulesende Datei und die Einstellungen des EPROM-Simulators vornehmen.

# *Datei-Fenster*

Abbildung 1 zeigt das Dateiauswahlfenster, in dem oben der Dateiname eingetragen ist.

Viele Cross-Assembler und Compiler für Mikrocontroller liefern nach der Übersetzung eine Hex- oder auch objekt-codierte Ausgabe-Datei. Hierbei handelt es sich um ASCII-Dateien, in denen der eigentliche Programmcode verschlüsselt vorliegt.

Die EPROM-Simulator Treibersoftware unterstützt das Intel-, Motorola- und Tektronix-Hex-Format. Eine detaillierte Beschreibung dieser Dateiformate ist in dem Hexbinär-Artikel im "ELVjournal" 4/93 auf den Seiten 56 und 57 beschrieben. Selbstverständlich lassen sich mit der Software Binärdaten auch ohne Konvertierung einlesen.

Für den Pufferinhalt läßt sich eine Mindestgröße festlegen, die bei einer kleineren Datei mit dem angegebenen Füllbyte bis zum Erreichen der Mindestgröße aufgefüllt wird. Damit lassen sich auch "tote" Speicherbereiche mit vordefinierten Werten füllen.

Durch die Angabe eines positiven oder negativen Offsets läßt sich dieser zu jeder Adresse hinzuaddieren bzw. davon subtrahieren. Hierdurch ist es ohne weiteres möglich, eine entsprechende Adreßverschiebung vorzunehmen.

Die Angabe eines negativen Offsetwer-

# **Technische Daten: EPROM-Simulator EPS 1001**

# **Simulation von 8-Bit-EPROMs:**

2716, 2732, 2764, 27128, 27256, 27512, 27010 (2 kByte bis 128 kByte)

**Zugriffszeit:** max. 130 msek.

# **Anschluß:**

Standard-RS232C-Schnittstelle eines PCs über 9polige Sub-D-Buchse

# **Dateiformate:**

Binär, Intel-, Motorola- und Tektronix-Hex

# **Features:**

Datenerhalt bei Ausfall der Spannungsversorgung des EPS 1001

# **Steuersoftware:**

Unter Windows 3.1/95 oder DOS, erlaubt u. a. Offsetverschiebungen und die Ausgabe der Daten in eine Datei

# **Spannungsversorgung:**

Von der zu testenden Schaltung oder über ein Steckernetzteil

# **Abmessungen (LxBxH):**

50 x 20 x 80 mm

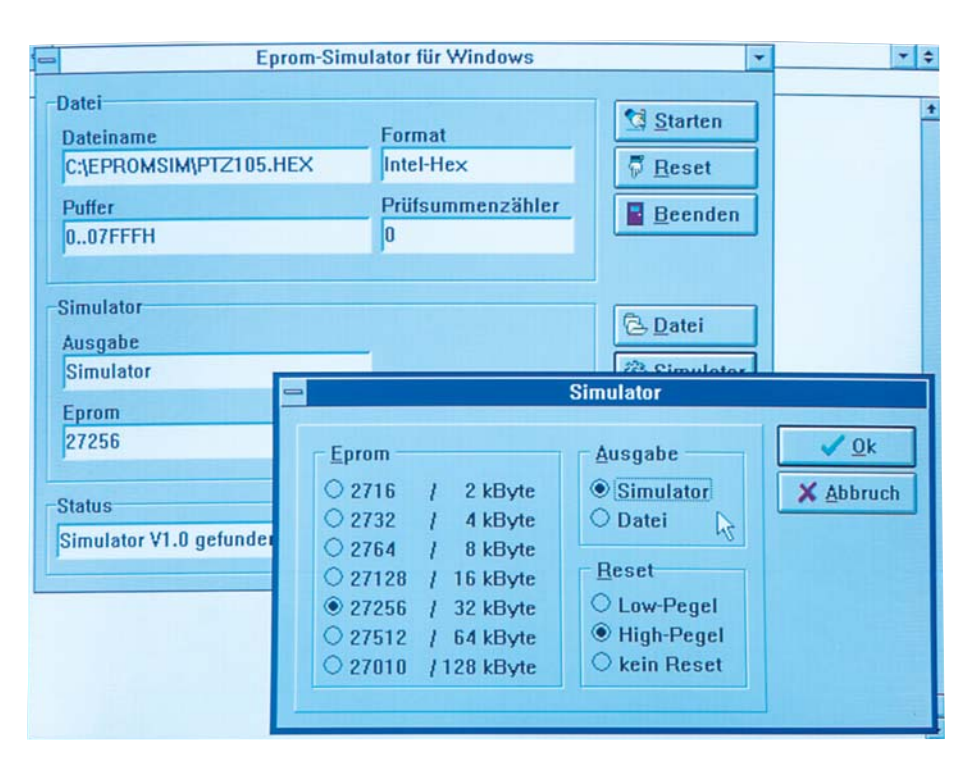

*Bild 2: Simulator-Einstellfenster*

tes kann erforderlich sein, wenn das Programm z. B. für den Adreßbereich 2000H bis 4000H assembliert wurde und das EPROM ab der Adresse 2000H im Bereich des Zielprozessors liegt. In diesem Fall muß der Programmcode, der später ab Adresse 2000H erreichbar sein soll, in das EPROM unter der Adresse Null geschrieben werden. Es müßte also die Angabe eines Offsets von -2000H erfolgen.

Im umgekehrten Fall kann es erforderlich sein, einen positiven Offsetwert anzugeben, um z. B. eine Binär-Datei im EPROM ab der Adresse 8000H abzulegen. In diesem Fall ist im Offset-Feld der Zahlenwert +8000H anzugeben.

Sollten in der Hex-Datei Prüfsummenfehler vorhanden sein, so kann ein Abbruch der Dateneinleseroutine dadurch verhindert werden, daß in dem Feld "Prüfsumme" der Anwender den Knopf für "Fehlerzählen" mit dem Mouse-Cursor anklickt. Das Schließen des Dateiauswahlfensters erfolgt durch Aktivieren der "OK"-Schaltfläche mit dem Mouse-Zeiger oder durch Eingabe der Tastenkombination  $<$ Alt-O $>$ .

# *Simulator-Einstellungen*

In dem Simulator-Einstellfenster lassen sich, wie Abbildung 2 zeigt, die Einstellung der EPROM-Type, des Ausgabemediums sowie des Reset-Pegels vornehmen.

Die Auswahl des zu simulierenden EPROMs übernimmt das entsprechende Feld, in dem eines der EPROMs vom Typ 2716, 2732, 2764, 27128, 27256, 27512 oder 27010 ausgewählt werden kann. Die Übertragung der EPROM-Typenauswahl an den angeschlossenen EPROM-Simula-

tor erfolgt automatisch mit dem Herunterladen der Software, so daß an dem EPROM-Simulator selbst keinerlei Einstellungen erforderlich sind.

Der Pufferinhalt läßt sich wahlweise auf den angeschlossenen Simulator oder eine Datei schreiben, deren Name sich aus der Bezeichnung der eingelesenen Datei mit der Endung "BIN" ergibt.

Nach dem Herunterladen der Daten in den EPS 1001 kann durch den Simulator ein Zurücksetzen der angeschlossenen Schaltung mit einem Low- oder High-Pegel erfolgen. Als weitere Option kann das Rücksetzsignal auch unterdrückt werden.

Durch Betätigen des "OK"-Knopfes mit dem Mouse-Zeiger oder Eingabe der Tastenkombination <Alt-O> speichert die Software die vorgenommene Einstellung und kehrt zum Hauptfenster zurück.

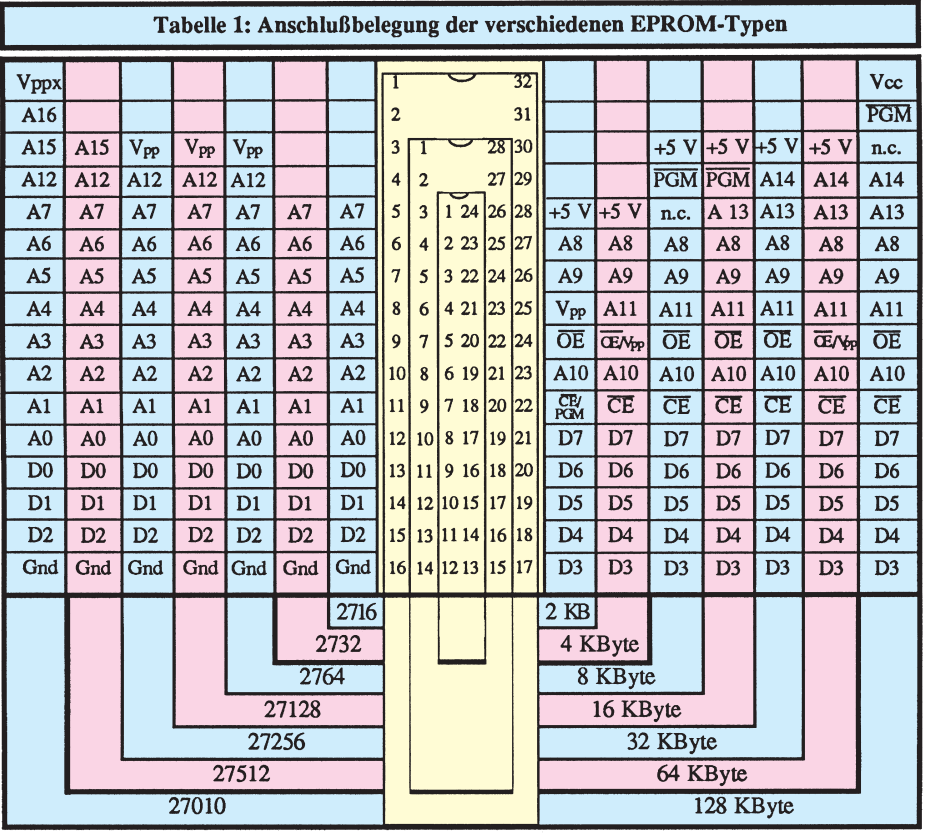

# *Bedienung und Funktion der Hardware*

Zur besseren Übersicht ist die Beschreibung der Bedienung und der grundsätzlichen Funktion der Hardware in einzelne Abschnitte unterteilt, damit die entsprechenden Informationen zielgerecht abrufbar sind.

# *Einsatz-Spektrum*

Der EPS 1001 kann 8-Bit-EPROMs der Typen 2716, 2732, 2764, 27128, 27256, 27512 sowie 27010 (2kB bis 128 kB) simulieren. Diese EPROM-Typen sind mit einem 24-, 28-, oder 32poligen DIL-Gehäuse ausgestattet. Tabelle 1 zeigt die Pin-Belegung der einzelnen EPROM-Typen, die mit dem EPS 1001 simulierbar sind. Die Pin-Belegung der Anschlußpins ist bis auf wenige Steuerleitungen bei den genannten EPROM-Typen identisch.

# *Anschluß an die Testschaltung*

An der Unterseite vom Gehäuse des EPS 1001 befindet sich ein 32poliger IC-Sokkel-Steckverbinder. Für die Simulation des größten EPROMs (27010), welches ein 32poliges Gehäuse besitzt, ist dieser Steckverbinder direkt in den dafür vorgesehenen Sockel einzustecken.

Für den Anschluß der kleineren EPROM-Typen 2716 bis 27512 wird der IC-Sockel-Steckverbinder des EPS 1001 über einen 24- bzw. 28poligen Präzisionssockel in die dafür vorgesehene Fassung eingesteckt. Dabei ist zu beachten, daß der als Zwischenstecker dienende 24- bzw. 28polige Sockel massebündig aufgesteckt wird, d. h. daß bei der Simulation eines 2716 und 2732 Pin 1 bis Pin 4 und Pin 29 bis Pin 32 des EPROM-Simulators frei bleiben. Bei der Simulation eines 2764-, 27128-, 27256 oder 27512-EPROMs bleiben demnach Pin 1, Pin 2 sowie Pin 31 und Pin 32 des EPS 1001 frei.

# *Reset-Leitung*

Der EPROM-Simulator EPS 1001 stellt eine Reset-Leitung, die mit einer Abgreifklemme versehen ist, für die angeschlossene Schaltung zur Verfügung. Der Reset-Pegel (High oder Low) läßt sich über die Treibersoftware beliebig einstellen.

Während des Reset-Vorganges wird im EPS 1001 ein Tristate-Treiber aktiviert, der je nach Einstellung High- oder Low-Pegel ausgibt. Es muß bei der zu testenden Schaltung sichergestellt sein, daß durch Anschließen der Reset-Leitung diese keinen Kurzschluß im Zielsystem verursacht.

# *Spannungsversorgung*

Die Spannungsversorgung für den EPS

1001 wird normalerweise aus der Testschaltung entnommen. Zusätzlich steht eine 3,5mm-Klinkenbuchse zum Anschluß eines externen Steckernetzteiles zur Verfügung, für diejenigen Fälle, in denen die Testschaltung nicht in der Lage ist, den EPS 1001 mitzuspeisen. In dieser Betriebsart ist zu beachten, daß die Spannungsversorgung bei Montagearbeiten jeweils mit ausgeschaltet wird, während bei der Versorgung über die Testschaltung die Abschaltung der Betriebsspannung des EPS 1001 automatisch durch die Testschaltung erfolgt.

# *Computer-Anschluß*

Zur Verbindung des Computers mit dem EPS 1001 ist an dem Simulator ein dünnes Rundkabel mit einer 9poligen Sub-D-Buchse vorgesehen. Diese läßt sich direkt mit der dafür vorgesehenen seriellen Schnittstelle des PCs verbinden.

# *Bedienelemente des EPS 1001*

Durch den Einsatz eines Mikrocontrollers im EPROM-Simulator wurde es möglich, die erforderlichen Einstellungen wie Auswahl des EPROM-Types und Reset-Pegels von der Treibersoftware aus vorzunehmen.

Der EPS 1001 besitzt lediglich eine Status-LED, die den aktuellen Zustand des Simulators anzeigt. Im Simulations-Mode ist die LED ständig aktiv, während sie bei der Datenübertragung erlischt. Beim Aufund Fan-Out nicht exakt nachgebildet werden. Hierzu empfiehlt es sich, zum Abschluß der Entwicklungsarbeiten ein EPROM zu programmieren, um auch diese Parameter zu überprüfen.

# *Blockschaltbild*

Abbildung 3 zeigt das Blockschaltbild des EPROM-Simulators EPS 1001. Zentraler Bestandteil ist das statische 128 kByte-RAM, dessen Adreßbus beim Laden der Daten von einem 17Bit-Zähler angesteuert wird, während im Simulationsbetrieb die Adressen vom Mikrocontroller generiert und über einen Bus-Treiber dem RAM zugeführt werden.

Im Ladebetrieb kommen die 8-Bit-breiten Daten über die serielle Schnittstelle zum zentralen Mikroprozessor, der die gesamte Ablaufsteuerung übernimmt. Dieser Baustein überträgt die Daten in ein 8-Bit-Schieberegister zum Datenbus des RAMs. Im Simulationsbetrieb werden die vom RAM kommenden Datenleitungen über einen Tristate-Treiber, der von den Steuerleitungen  $\overline{CS}$  und  $\overline{OE}$  freigegeben wird, übertragen.

Damit die Daten des EPROM-Simulators bei ausgeschalteter Versorgungsspannung erhalten bleiben, ist im EPS 1001 ein Gold-Cap-Kondensator vorgesehen, der die Versorgung des RAMs übernimmt.

Neben der Ablaufsteuerung übernimmt

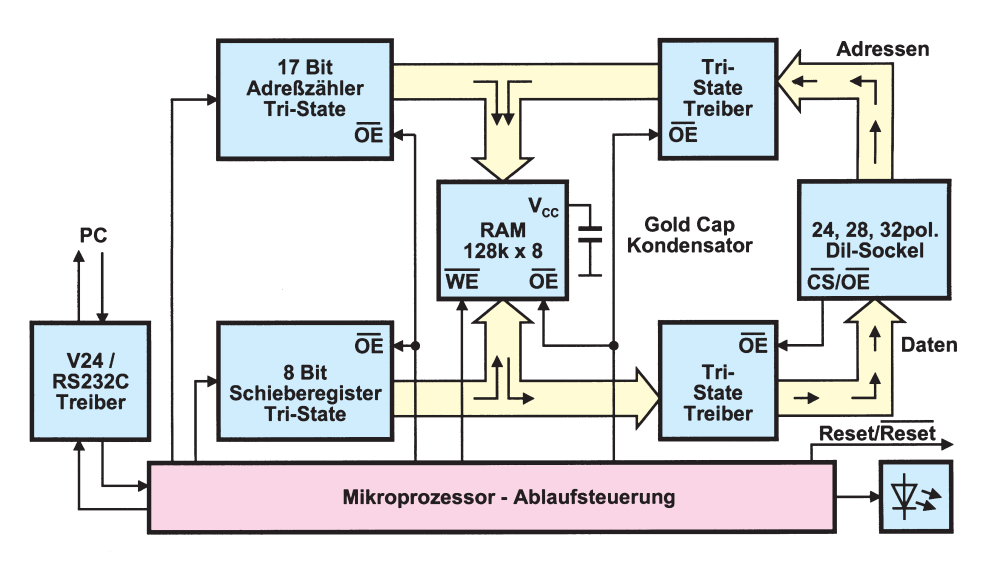

treten eines Fehlers, der beispielsweise vorliegt, wenn die Verbindung zum PC gestört ist, blinkt die Leuchtdiode im Sekundenrhythmus kurz auf.

# *Spezifikations-Abgrenzung*

Der EPS 1001 simuliert 8-Bit-EPROMs mit einer Zugriffsgeschwindigkeit ab 130 ns. Dabei ist zu berücksichtigen, daß spezielle EPROM-Parameter wie Stromverbrauch, kapazitive Belastung, Fan-In

# *Bild 3: Blockschaltbild des EPS 1001*

der Mikroprozessor die Kommunikation mit dem Steuerrechner, die Generierung des gewünschten Reset-Signals sowie die Ansteuerung der Leuchtdiode.

Im zweiten Teil dieses Artikels folgt eine ausführliche Schaltungsbeschreibung,<br>gefolgt vom Nachbau gefolgt vom Nachbau.

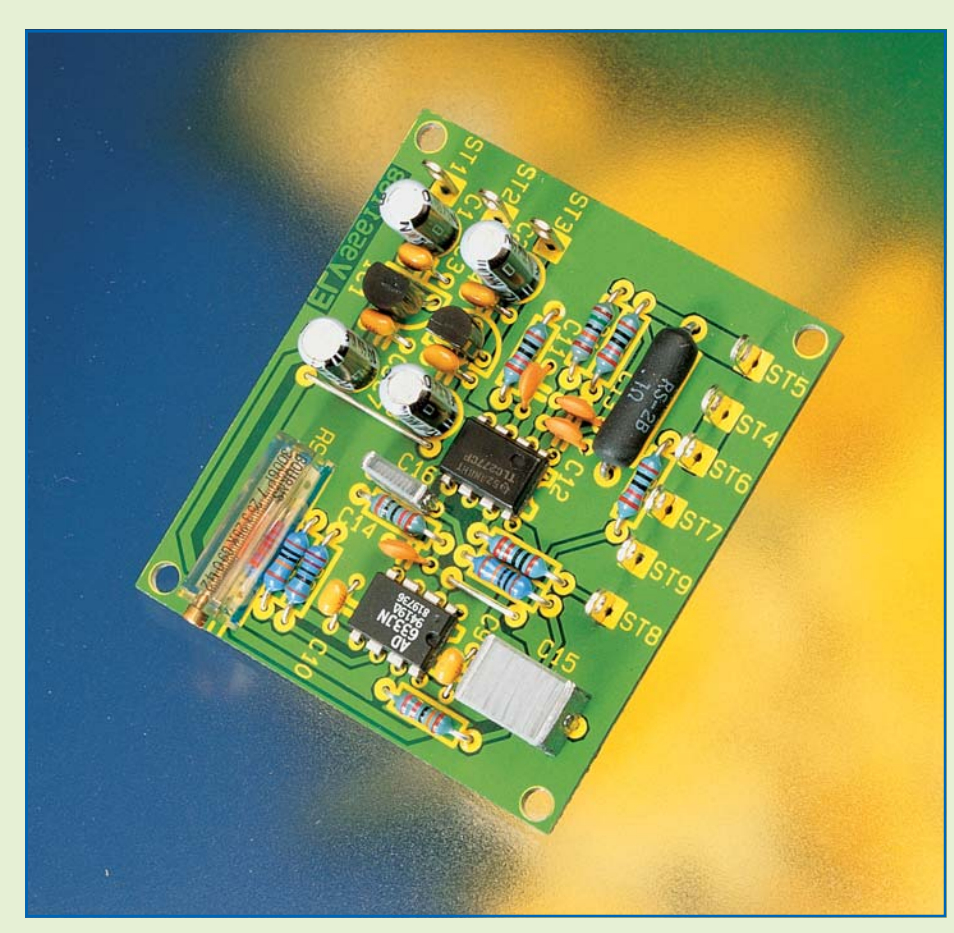

# **Analog-Multiplizierer**

**Anhand eines praktischen Beispiels werden die Funktionsweise und der Einsatz von Analog-Multiplizierern erläutert.**

# **Allgemeines**

Zur Multiplikation von 2 variablen Spannungen werden in der Elektronik, und da insbesondere in der Meßtechnik, sogenannte Analog-Multiplizierer eingesetzt. Die Funktionsweise und den typischen Einsatz dieser Bauelemente wollen wir nun anhand eines Beispiels näher betrachten.

Das klassische Beispiel für eine Multiplikation in der Elektrotechnik ist sicherlich die Messung der elektrischen Leistung. Solange der Leistungsmessung Gleichströme und Gleichspannungen zugrunde liegen, ist die Berechnung nach der Formel

# $P = U \cdot I$

sehr einfach und auch ohne großen Schaltungsaufwand möglich.

Über einen Shunt-Widerstand wird üblicherweise eine stromproportionale Spannung gewonnen. Zur Multiplikation mit dem bereits vorliegenden Spannungswert ist am einfachsten ein Operationsverstärker einsetzbar.

Variieren jedoch Strom und/oder Spannung, so ist die Ermittlung der Leistung aufwendiger. Ändert sich zusätzlich zum Wert auch noch die Polarität, sprechen wir von Wechselgrößen, d. h. von Wechselstrom und von Wechselspannung.

Sowohl willkürliche als auch periodische Kurvenverläufe sind hierbei möglich, wobei dann für die Leistungsberechnung die Effektivwerte entscheidend sind. Der Effektivwert des Wechselstromes entspricht dem Wert eines Gleichstromes, der in derselben Zeit an demselben Widerstand die gleiche Verlustleistung erzeugt.

In der Elektrotechnik sind sehr häufig

sinusförmige Kurvenverläufe für Strom und Spannung anzutreffen. Hier ist die Berechnung der Effektivwerte dann sehr einfach nach den Formeln

$$
I_{eff} \frac{I_S}{\sqrt{2}} \qquad \text{und} \qquad U_{eff} \frac{U_S}{\sqrt{2}}
$$

möglich.

Solange keine Phasenverschiebung zwischen den beiden Größen Strom und Spannung auftritt, erfolgt die Leistungsberechnung nach der Formel

$$
P = U_{\rm eff} \bullet \ \rm{I}_{eff}.
$$

Dies trifft jedoch ausschließlich bei einer rein ohmschen Last ohne induktiven bzw. kapazitiven Anteil zu.

Sobald eine Phasenverschiebung durch induktive oder kapazitive Blindwiderstände im Wechselstromkreis auftritt, muß der Phasenwinkel cos φ für die Berechnung der Wirkleistung berücksichtigt werden. Die Formel lautet dann:

 $P = U \cdot I \cdot \cos \varphi$ .

In der Praxis der Leistungsmessung kommt es jedoch nicht selten vor, daß insbesondere die Kurvenform des zu messenden Stromes mit einem Sinusverlauf nur noch wenig gemeinsam hat. Denken wir an kapazitiv belastete Gleichrichter, Phasenanschnittsteuerungen und Schaltnetzteile, wird dies besonders deutlich. In Verbindung mit Phasenverschiebungen ist dann eine vereinfachte Messung gemäß vorstehender Formeln kaum mehr möglich.

Hier nun bietet der Vierquadranten-Analog-Multiplizierer seine Dienste an. Durch Multiplikation der Augenblickswerte für Strom und Spannung bei anschließender Integration erhalten wir die tatsächlich vorhandene Wirkleistung.

Abhängig von den erlaubten Vorzeichen der Eingangsspannungen steht neben dem Vierquadranten-Multiplizierer auch der einfachere Einquadranten- bzw. Zweiquadranten-Multiplizierer zur Verfügung. Beim Vierquadranten-Analog-Multiplizierer sind sämtliche Polaritäts-Kombinationen an den beiden Eingängen möglich,

# **Technische Daten: Analog-Multiplizierer**

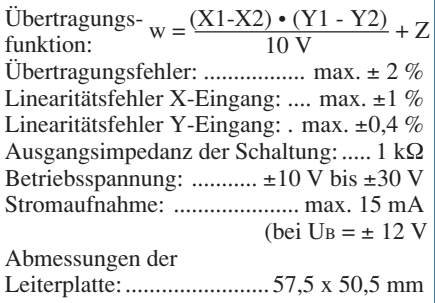

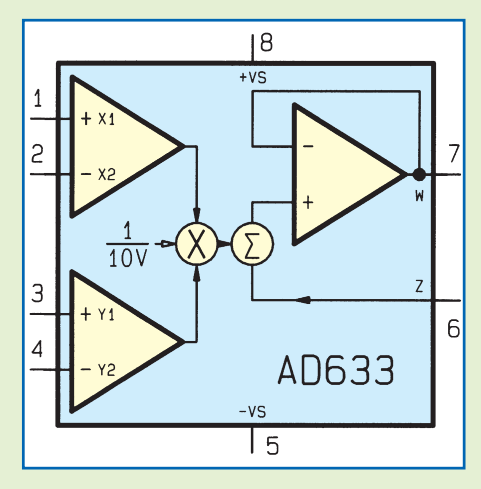

**Bild 1: Anschlußbelegung und interner Aufbau des Vierquadranten-Analog-Multiplizierers AD633**

d. h. sowohl positive als auch negative Eingangsspannungen sind erlaubt.

Abbildung 1 zeigt die Anschlußbelegung und den internen Aufbau des in einem 8poligen Dual-Inline-Gehäuse untergebrachten Vierquadranten-Analog-Multiplizierers AD633 von Analog-Devices. Dieses Bauelement ist mit zwei hochohmigen Differentialeingängen für die zu multiplizierenden Eingangssignale ausgestattet und besitzt eine "Laser-getrimmte" Genauigkeit und Stabilität von 2 %.

Durch eine "Laser-getrimmte" interne 10V-Referenzspannungsquelle ist die externe Beschaltung sehr gering.

Bei einer Bandbreite von 10 Hz bis 10 kHz liegt der maximale Linearitätsfehler des Y-Eingangs unter 0,1 %. Die maximale Bandbreite des AD 633 beträgt 1 MHz, und zur Spannungsversorgung ist eine Betriebsspannung von ±8 V bis ±18 V erlaubt.

# **Schaltung**

Kommen wir jetzt zu dem in Abbildung 2 dargestellten Beispiel zur Wirkleistungsmessung unter Berücksichtigung der phasenbezogenen Multiplikation von Strom und Spannung.

Die über ST 4 und ST 5 zugeführte Versorgungsspannung des Verbrauchers (Gleichspannung oder Wechselspannung) speist über den Shuntwiderstand R 1 direkt die an ST 6 und ST 7 angeschlossene Last. Der aktuell fließende Laststrom erzeugt am Shunt (R 1) somit einen stromproportionalen Spannungsabfall.

Über den als Differenzverstärker arbeitenden Operationsverstärker IC 3A gelangt die stromproportionale Spannung auf den negativen Y-Eingang des Analog-Multiplizierers (IC 4).

Die Spannungsverstärkung des OPs wird durch das Verhältnis der Widerstände R 2 zu R 4 bestimmt.

Während C 11 und C 12 hochfrequente Störeinkopplungen auf den OP-Eingang verhindern, dient der parallel zum Gegenkopplungswiderstand R 4 liegende Kondensator C 13 zur Schwingneigungsunterdrückung.

Über den mit R 5 und R 6 aufgebauten Spannungsteiler wird die am Verbraucher anliegende Betriebsspannung gemessen. Die am Spannungsteilerabgriff anliegende Spannungsmeßgröße wird dem Multiplizierer am negativen X-Eingang (Pin 2) zugeführt.

Chip-intern erfolgt nun die phasenbezogene Multiplikation der zwischen Pin 1 und Pin 2 zugeführten Spannungsmeßgröße und der zwischen Pin 3 und Pin 4 zugeführten Strommeßgröße. Das Ergebnis dieser Multiplikation wird anschließend chip-intern durch den Faktor 10 geteilt und schließlich zu der an Pin 6 zum Offset-Abgleich anliegenden Gleichspannung hinzuaddiert. An Pin 7 steht dann letztendlich das Ausgangssignal des Vierquadranten-Analog-Multiplizierers zur Verfügung.

Die chip-interne Signalverarbeitung ist durch eine einzige, recht einfache Formel beschreibbar.

$$
W = \frac{(X1 - X2) \cdot (Y1 - Y2)}{10 \text{ V}} + Z
$$

In der Formel repräsentieren X und Y die beiden miteinander zu multiplizierenden Eingangssignale, Z die zum Produkt addierte Offsetspannung (Pin 6) und W das an Pin 7 anstehende Ausgangssignal.

Die Einstellung des Nullpunktes (Offset) des AD633 wird mit Hilfe des Spindeltrimmers R 9 in Verbindung mit den beiden Festwiderständen R 7 und R 8 vorgenommen.

Das Produkt der Multiplikation an Pin 7 des AD 633 wird nun auf zwei hintereinander geschaltete RC-Tiefpaßglieder zur Bildung des arithmetischen Mittelwertes des Eingangsmeßsignals gegeben. Die eigentliche Signal-Integration erfolgt dabei mit dem ersten, in der Grenzfrequenz wesentlich tiefer liegenden Tiefpaß. Während die

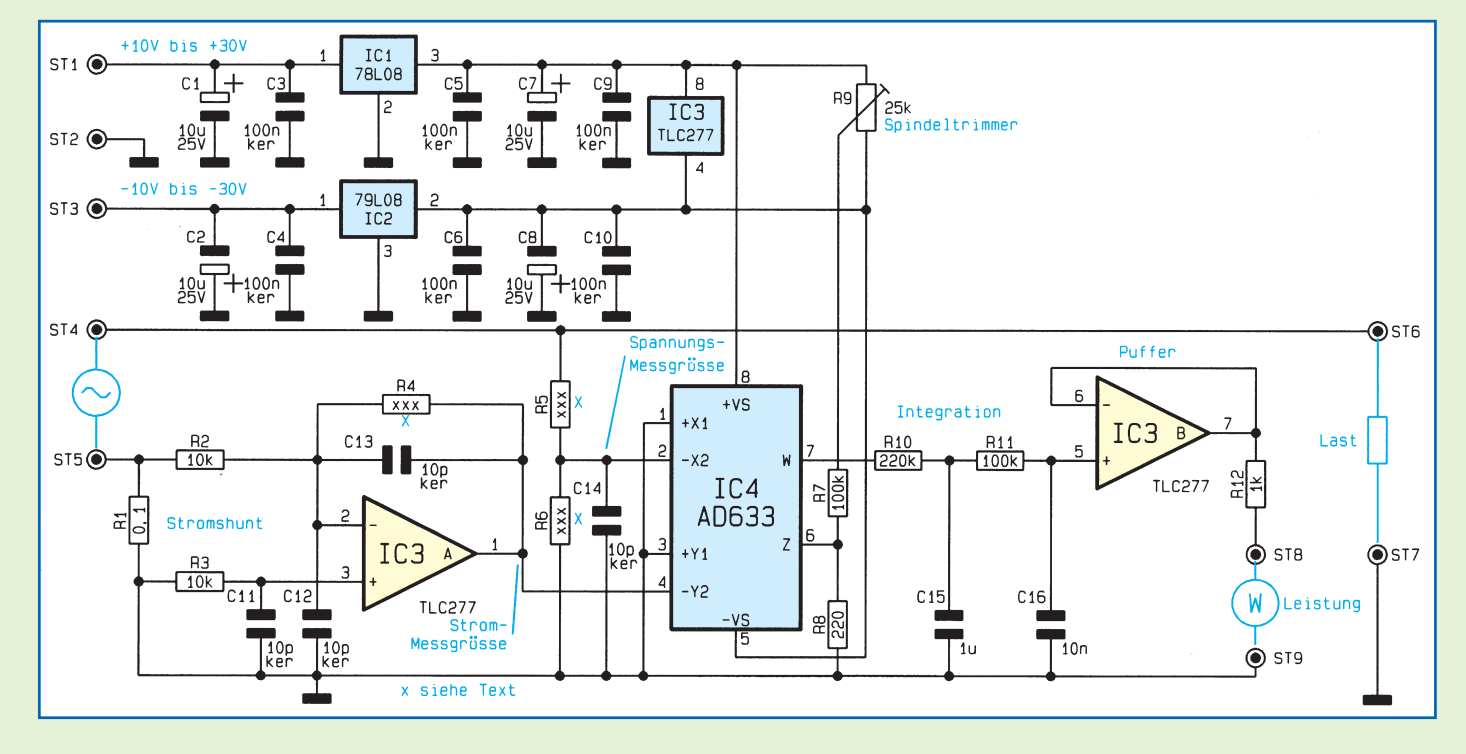

# **Bild 2: Beispielschaltung zur Wirkleistungsmessung**

# **Meßtechnik**

Grenzfrequenz des mit R 10 und C 15 aufgebauten Integriergliedes wesentlich unterhalb der Meßfrequenz liegt, unterdrückt der zweite, mit R 11 und C 16 aufgebaute, Tiefpaß in erster Linie hochfrequente Störsignale und Spikes.

Die Pufferung der wirkleistungsproportionalen Gleichspannung erfolgt mit IC 3 B, so daß am Ausgang (Pin 7) dieses Impedanzwandlers das Signal niederohmig zur Verfügung steht.

Ausgekoppelt wird die zur Wirkleistung proportionale Meßspannung über R 12 an ST 8.

Durch den Einsatz eines Operationsverstärkers mit sehr geringer Offset-Spannung (500 μV) ist bei IC 3A und IC 3B kein Offset-Abgleich erforderlich. Der Offset-Abgleich des AD 633 ist sehr einfach durchzuführen, indem ohne Eingangssignal an ST 4 und ST 5 der Meßausgang an ST 8 exakt auf 0 V eingestellt wird.

Zum Betrieb des Vierquadranten-Analog-Multiplizierers ist eine unstabilisierte Plus-Minus-Spannung zwischen ±10 V und ±30 V erforderlich. Die auf Schaltungsmasse (ST 2) bezogene positive Betriebsspannung ist an ST 1 und die ebenfalls auf Schaltungsmasse bezogene negative Betriebsspannung ist an ST 3 anzuschließen.

Nach der ersten Pufferung mit C 1 und C 2 erfolgt mit IC 1 und IC 2 jeweils eine Stabilisierung auf 8 V. Während C 7 und C 8 zur Pufferung der stabilisierten Ausgangsspannungen dienen, eliminieren C 5, C 6 sowie C 9 und C 10 hochfrequente Störanteile.

Durch Dimensionierung der Widerstände R 4 bis R 6 ist die Schaltung optimal an die individuell unterschiedlichen Ströme und Spannungen anpaßbar. Dazu ein einfaches Dimensionierungsbeispiel:

Angenommen, die Wirkleistungsentnahme aus einem Wechselspannungs-Netzgerät mit einer Spannung von 20 V und einer Strombelastbarkeit von 1 A soll an ST 8 eine maximale Meßspannung von 200 mV erzeugen. Ein einfaches Panelmeter mit 200mV-Meßbereich oder ein Multimeter ist dann zur Wirkleistungsanzeige nutzbar.

Bei einem Stromfluß von 1 A entsteht am Shunt (R 1) ein Spannungsabfall von 100 mV. Setzen wir nun für R 4 einen 100 kOhm-Widerstand ein, so erhalten wir bei 10facher Spannungsverstärkung am - Y-Eingang des AD633 eine Meßspannung von 1 V, bezogen auf die Schaltungsmasse.

Nun fehlt nur noch die Dimensionierung des mit R 5 und R 6 aufgebauten Spannungsteilers. Zur Berechnung der maximalen Eingangsspannung am X-Eingang ist die Formel der Übertragungsfunktion nach X umzustellen.

$$
x = \frac{W \cdot 10 \text{ V}}{Y} - Z = \frac{0.2 \text{ V} \cdot 10 \text{ V}}{1 \text{ V}} - 0 \text{ V} = 2 \text{ V}
$$

Um das gewünschte Resultat zu erhalten, ist somit die max. Ausgangsspannung des Netzteils durch den Faktor 10 zu teilen. Setzen wir z. B. für R 5 einen Widerstandswert von 90 kΩ und für R 6 einen 10kΩ-Widerstand ein, so erhalten wir das gewünschte Resultat.

# **Nachbau**

Zum praktischen Aufbau unseres Vierquadrant-Analog-Multiplizierers zur Leistungsmessung steht eine kleine einseitige

# **Stückliste: Analog-Multiplizierer**

# **Widerstände:**

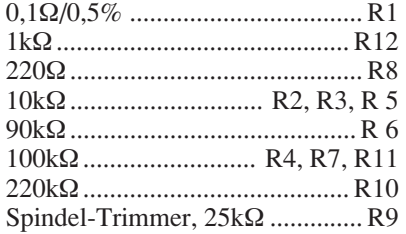

# **Kondensatoren:**

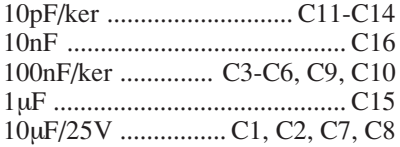

# **Halbleiter:**

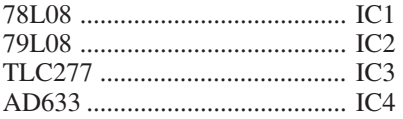

# **Sonstiges:**

Lötstifte mit Lötöse ........... ST1-ST9 5cm Schaltdraht, blank, versilbert

Leiterplatte mit den Abmessungen 57,5 mm x 50,5 mm zur Verfügung. Da die mit dem AD 633 von Analog-Devices aufgebaute Schaltung nur aus einer Handvoll Bauteilen besteht, ist der praktische Aufbau schnell erledigt.

Die Bestückung der Platine beginnt anhand der Stückliste und des Bestückungsplanes mit dem Einsetzen von 2 Drahtbrücken und 11 Widerständen, deren Anschlußbeinchen nach dem Verlöten so weit wie möglich zu kürzen sind.

Danach werden 10 Keramik- und 2 Folienkondensatoren eingelötet.

Zum Anschluß der Versorgungs- sowie der Ein- und Ausgangsleitungen sind 9

Lötstifte mit Öse stramm in die zugehörigen Bohrungen der Leiterplatte zu pressen und mit ausreichend Lötzinn festzusetzen.

Nun werden die Anschlußbeinchen der beiden Miniaturspannungsregler so weit wie möglich durch die zugehörigen Bohrungen der Platine geführt und verlötet. Beim Einlöten der 4 Elektrolytkondensatoren ist unbedingt die korrekte Polarität zu beachten, da ein falsch gepolter Elko sogar explodieren kann.

Die beiden integrierten Schaltkreise sind so einzulöten, daß die Gehäusekerbe des Bauelements mit dem Symbol im Bestükkungsdruck übereinstimmt.

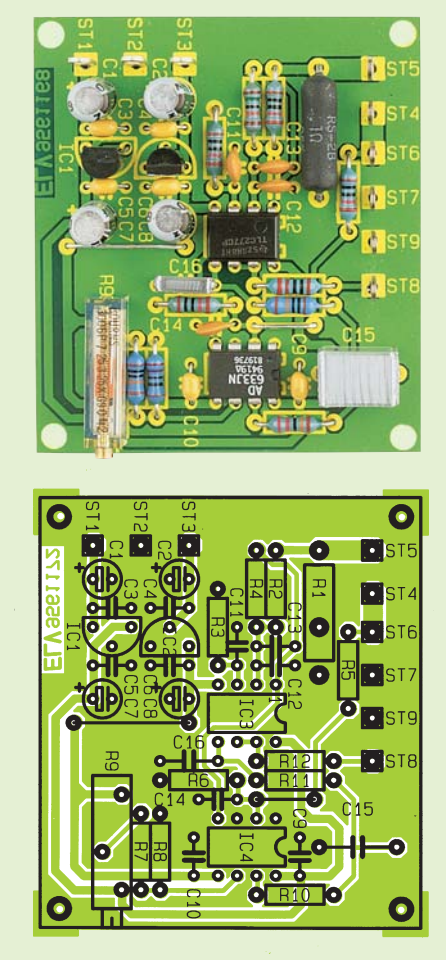

**Ansicht der fertig aufgebauten Leiterplatte mit zugehörigem Bestückungsplan**

Nach Einlöten des Spindeltrimmers R 9 ist die Bestückung der kleinen Platine bereits abgeschlossen. Nach sorgfältiger Prüfung im Hinblick auf Bestückungsfehler und Lötzinnbrücken kann ein erster Funktionstest erfolgen.

In erster Linie ist die Schaltung als Beispiel für das Verständnis der funktionellen Zusammenhänge konzipiert. Natürlich steht auch dem praktischen Einsatz durch Einbau in ein entsprechendes Gerät nichts<br>im Wege im Wege.

# **Produktangebote**

**Meßtechnik 100 Funktions- und Prüfgeneratoren 103 Stromversorgungen 106 PC-Technik 108 Software \* Video- und Fernsehtechnik 112 Audiotechnik 115 Laser- und Showtechnik 97 Beleuchtungstechnik \* Haustechnik 117 Telefon- und Kommunikationstechnik 120 Sicherheitstechnik 122 Hobby und Freizeit \* Kfz-Elektronik 124 Umwelttechnik 125 Medizintechnik 126 Spezialgeräte \* Lötgeräte und Zubehör \* Werkstattzubehör 127 Einzelteile \* Fachliteratur 130 Bestellhinweis 131**

**Die mit Sternchen gekennzeichneten Positionen und weitere Angebote aus allen Bereichen finden Sie im großen ELV-Katalog 1995**

**ELV • 26787 Leer • Tel.: 04 91/600 888**

# **Video-Multiburst-Generator** (ELV 6/95)

# **Der Video-Multiburst-Generator liefert verschiedene Videofrequenzpakete zur Frequenzgangmessung in Videogerä- ten, an Videoübertragungsleitungen und Verstärkern.**

Bei der Überprüfung und Fehlersuche in Videogeräten (Verstärker, Endstufen, Übertragungsleitungen usw.) spielt der Videofrequenzgang (Ausgangsamplitude in Abhängigkeit von der zu übertra-genden Eingangsfrequenz) eine wichtige Rolle.

Zur schnellen und komfortablen Über-prüfung des Frequenzganges bietet sich das sogenannte Multiburst-Signal, bestehend aus verschiedenen Videofrequenzpaketen zwischen jeweils 2 horizontalen Synchronimpulsen, optimal

an. Neben der exakten Überprüfung des Vi-deo-Frequenzganges (Auflösung) mit Hilfe eines Oszilloskops besteht natür-lich auch die Möglichkeit, die Videofrequenzpakete in Form von senkrechten schwarz/weißen Linienpaaren direkt auf dem Bildschirm eines angeschlossenen Monitors oder Fernsehgerätes darzustellen. Nun kann man sich auf einfach-ste und vor allem schnelle Weise sogleich ein Bild von der Auflösung (Frequenzgang) des Prüflings machen.

Im Idealfall weisen sämtliche Linien die gleiche Höhe auf, was einem sauberen Frequenzgang entspricht. In der Praxis wird man jedoch besonders im oberen Frequenzbereich (Linien am rechten Bildschirmrand) in vielen Fällen eine Verringerung der Amplitudenhöhe auf dem Oszilloskop-Bildschirm feststellen.

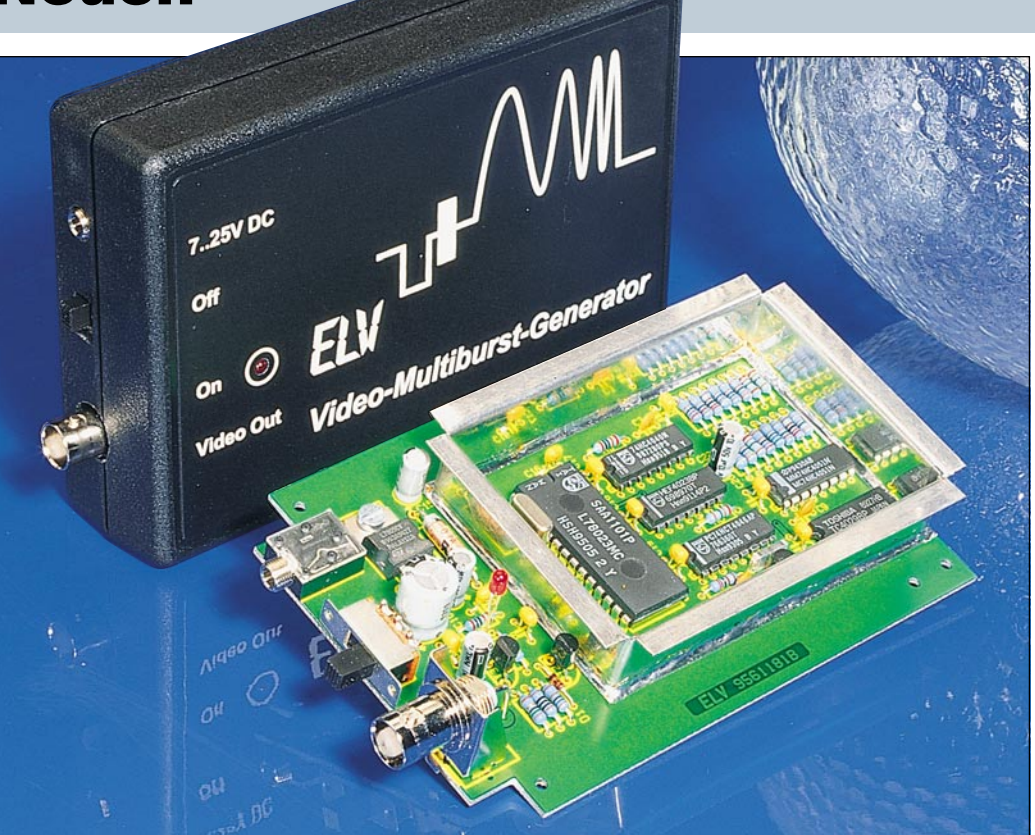

Ausgekoppelt wird das Multiburst-Signal in Form eines kompletten BAS-Signals mit 1Vss-Amplitude und 75Ω- Ausgangsimpedanz an einer BNC-Buchse.

Die Videofrequenzen des ELV-Video-Multiburst-Generators wurden mit 1,2 / 1,8 / 2,4 / 3,0 / 3,6 / 4,2 / 4,8 / 5,4 MHz

so gewählt, daß auch hochauflösende Videogeräte optimal überprüfbar sind. Untergebracht ist der Generator in einem kleinen Kunststoffgehäuse mit den Abmessungen 133 x  $98$  x 33 mm (L x B x H).

Zur Spannungsversorgung ist eine un-stabilisierte Gleichspannung zwischen

7 V und 25 V mit 100mA-Strombelastbarkeit (z. B. Steckernetzteil) erforderlich.

**Video-Multiburst-Generator Komplettbausatz Best.Nr.: 16-194-08 .. DM 103,20 Fertiggerät Best.Nr.: 16-199-48 .. DM 154,85**

# **8051/52-Prozessor-Simulator: EASY-SIM 51** (ELV 6/95)

**Neben der Simulation eines 8051/52- Mikroprozessors auf einem IBM-kom-patiblen PC ermöglicht die in diesem Artikel vorgestellte Software, den vorhandenen Quellcode zu editieren, zu assemblieren und zu disassemblieren.**

Die Erfahrung zeigt, daß nach der Erstellung eines Steuerprogramms für einen Mikrocontroller im allgemeinen die volle Funktion nicht auf Anhieb gegeben ist. Je nach Fehlerart kann die dann einsetzende Fehlersuche recht zeitaufwendig ausfallen.

Hier bietet der Prozessor-Simulator EASY-SIM51 seine Dienste an, um auf komfortable Weise Fehler schnell einzukreisen und zu beheben.

EASY-SIM51 ist ein integriertes Paket zur Softwareentwicklung und Simulation für die Controller der 8051-Serie, bestehend aus einem Editor, Assembler, Simulator und Disassembler, die alle in einer komfortablen SAA-Oberfläche vereint sind. EASY-SIM51 erlaubt eine sehr schnelle Erstellung von Applikationen für diese Mikrocontroller, de-ren Lauffähigkeit sich ohne lange Zwischenphasen austesten läßt.

Die Hardware-Voraussetzung der unter DOS lauffähigen Software sind denkbar gering:

- IBM-kompatibler PC-AT

- mindestens 640 kByte-RAM
- MS-DOS ab Version 3.3
- beliebige Grafikkarte
- Maus wird empfohlen.

Grundsätzlich ist die Software auch über die Tastatur voll bedienbar, wobei eine

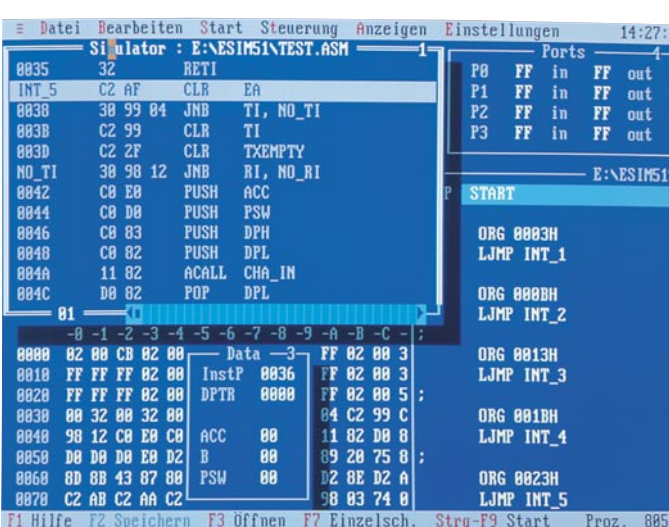

Maus besonders auch für den Einsteiger zu empfehlen ist.

#### **Editor**

Der integrierte Wordstar-kompatible Texteditor erlaubt die direkte Bearbeitung des Source-Codes. Neben den Wordstar-üblichen Steuerbefehlen bietet der Editor vielfältige Komfortmerk-male, wobei zu jedem Prozessorbefehl eine Online-Hilfe verfügbar ist.

#### **Assembler**

Der in EASY-SIM51 integrierte Assembler unterstützt den erweiterten Befehlssatz des MASM51-Assemblers von Intel.

#### **Simulator**

Hauptbestandteil von EASY-SIM51 ist der 8031/32/51/52-Prozessor-Simula-tor, der über umfassende symbolische Debug-Möglichkeiten bei schneller Abarbeitung des 805X-Codes verfügt. EASY-SIM51 benutzt für die Simulation einen virtuellen Speicher im System, der sich sowohl vom Prozessor als auch vom Benutzer selbst verändern läßt. Eine Veränderung durch den Benutzer wirkt sich sofort auf die momentane Arbeit des Prozessors aus. Für die Simulation des 8031/51-Prozessors stehen folgende Funktionen zur Verfügung:

**Bit- und Bytebefehle** 

- 32 bidirektional und individuell adres-

sierbare I/O-Lines

- 128Byte-RAM auf dem Chip
- zwei 16-Bit-Zähler/Timer
- einen Full-Duplex-UART
- 4kByte-Programmspeicher auf dem Chip - 64 kByte adressierbaren Programm-
- speicher maximal
- 64kByte adressierbaren Datenspeicher.

Für die 8032/52-Prozessoren bietet die Software folgende Verbesserungen:

- 256Byte-RAM auf dem Chip
- 3 Zähler/Timer
- 8kByte-Programmspeicher auf dem Chip

Die Anzeige der Simulationsergebnisse kann für jeden Bereich (Data, Register, Flags, Ports, ...) erfolgen, wobei jeweils ein Fenster, welches sich je nach Bedarf öffnen läßt, zur Anzeige vorgesehen ist. Alles in allem ein Prozessor-Simulationsprogramm, das eine hervorragende und vor allem realitätsnahe Unterstützung bei der Entwicklung entsprechender Prozessorschaltungen bietet.

#### **EASY-SIM51**

mit ausführlicher Bedienungsanleitung (Handbuch) auf 3,5"-Diskette **Best.Nr.: 16-194-15 .... DM 189,-**

92 ELVjournal 6/95 **Handbuch einzeln Best.Nr.: 16-199-40 .... DM 29,-**

# **Universal-Lade-/Entladeschaltung** (ELV 6/95)

**Unabhängig vom Ladezustand erlaubt ein spezielles Battery-Charge-Control-IC von Telefunken die akkuschonende Schnell-Ladung von NC- und NiMH-Akkus ohne Überladung. Eine zusätzliche Entlademöglichkeit verhindert den Memory-Effekt.**

Die "intelligente" Lade-/Entladeschal-tung dient zur Schnell-Ladung aller gän-gigen NC- und NiMH-Akkus mit Kapazitäten von 100 mAh bis 10 Ah. Die Lade-

#### **Technische Daten: Universal-Lade-/Entladeschaltung**

- Intelligente Akku-Überwachung durch stromlose Spannungserfassung mit 6,5mV-Auflösung
- Ladeenderkennung durch Spannungsgradientenmessung und
- zusätzliche -∆U-Überwachung Automatische Kurzschluß- und Leerlauf-Überwachung - Entlademöglichkeit mit automati-
- scher Umschaltung auf Laden bei Erreichen der Entladeschlußspannung
- Hoher Wirkungsgrad und geringe Verlustleistung durch PWM-Schaltregler
- Automatische Ablaufsteuerung: Akku-Formierung, Schnell-Ladung, Übergangsladung, Erhaltungsladung - Lade- und Betriebsspannung:
- 9 V 26 V Ladestrom:
- Einstellbar 500 mA, 1 A, 2 A, 3 A Zellenzahl:
- 1 12 in Reihe geschaltete Zellen (NC oder NiMH)

# **Analog-Multiplizierer** (ELV 6/95)

ströme können dem individuellen Wunsch entsprechend auf 500 mA, 1 A, 2 A oder 3 A eingestellt werden. Die Ladeenderkennung erfolgt primär durch Spannungs-Gradientenmessung, wobei eine -∆U-Erkennung zusätzlich für die Beendigung des Schnell-Lade-

**"Intelligente" Schnell-Ladung aller gängigen NC- und NiMH-Akkus**

> vorgangs herangezogen wird. Eine Überladung ist sicher ausgeschlossen, so daß bis zu 3000 Ladezyklen mit einem Akkusatz möglich sind. Die Lade- und Betriebsspannung der Schaltung darf zwischen 9 V und 26 V

liegen, wobei eine getaktete Ladestrom-

versorgung die Verlustleistung gering hält.

 $6V - 1000$ mA

**Universal-Lade-/Entladeschaltung Komplettbausatz Best.Nr.: 16-194-11 ...... DM 59,-**

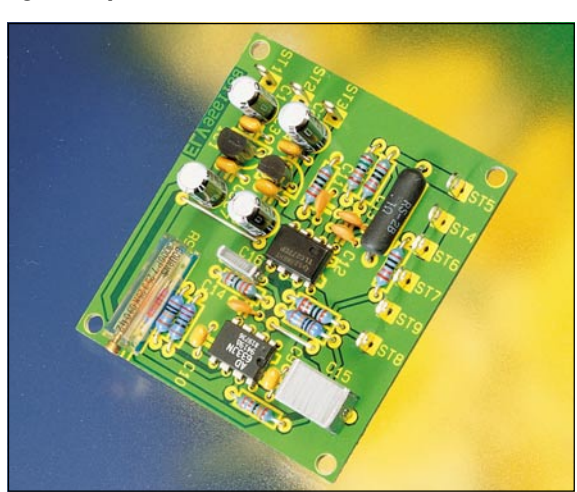

**Wirkleistungsmessung, unabhängig von der Kurvenform von Strom und/ oder Spannung.**

## **Technische Daten: Analog-Multiplizierer**

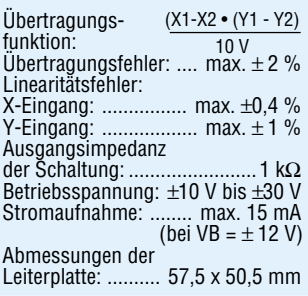

Zur Multiplikation von 2 variablen Spannungen werden in der Meßtechnik sogenannte Vierquadranten-Analog-Multiplizierer eingesetzt. Das klassische Beispiel für eine Multiplikation in der Meßtechnik ist die Messung zur elektrischen Wirkleistung.

Auf experimentelle Weise vermittelt diese kleine Schaltung das Verständnis der funktionellen Zusammenhänge eines Vierquadranten-Analog-Multiplizierers. Neben dem experimentellen Einsatz ist die kleine Leiterplatte auch praktisch in ein entsprechendes Gerät (z. B. Wechselspannungs-Netzgerät) einbaubar. Die exakte Wirkleistungsanzeige kann dann z. B. mit einem einfachen 200mV-Panelmeter erfolgen.

#### **Komplettbausatz Best.Nr.: 16-194-18 ... DM 45,20**

# **Betriebsstundenzähler-Modul BZM 1** (ELV 6/95)

**Zur Erfassung von Betriebsstunden elektronischer Geräte ist dieses zum Einbau vorgesehene Modul konzipiert. Die Zeitzählung kann sowohl automatisch als auch per Schalteingang gesteuert erfolgen. Zusätzlich kann das Modul als Impulszähler arbeiten.**

3 Betriebsarten stehen zur Verfügung: 1. Das Modul wird einfach an die Versorgungsleitungen (+5 V und Masse) angeschlossen und startet die Zeitzäh-lung automatisch, sobald die Spannung zur Verfügung steht.

2. Das Modul ist ständig mit der Betriebsspannung verbunden, während die Zeitzählung über einen zusätzlichen Steuereingang gestartet und gestoppt wird.

3. Im Impulszähler-Modus zählt das Modul die an seinem Steuereingang eintreffenden Impulse.

Das jeweils aufgelaufene Ergebnis bleibt auch während des Stromausfalls dauerhaft im EEPROM gespeichert. Zur Re-

## **Technische Daten**

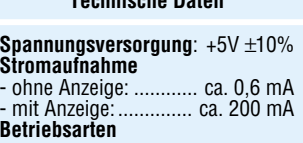

- 
- Zeitzählung: 0,0h 9999,9h mit 0,1h-Auflösung - 10000h - 99999h mit 1h-Auflösung
- Impulszählung: 0 99999
- **Sonstiges**
- 5stellige 7-Segment-LED-Anzeige - Überlaufanzeige durch die Dezimalpunkte
- Datenspeicherung im EEPROM
- Abmessungen(BxHxT): 75x35x15mm

duzierung der Stromaufnahme ist die Anzeige abschaltbar. **Betriebsstundenzähler-Modul BZM 1 Komplettbausatz Best.Nr.: 16-193-76 .... DM 39,95**

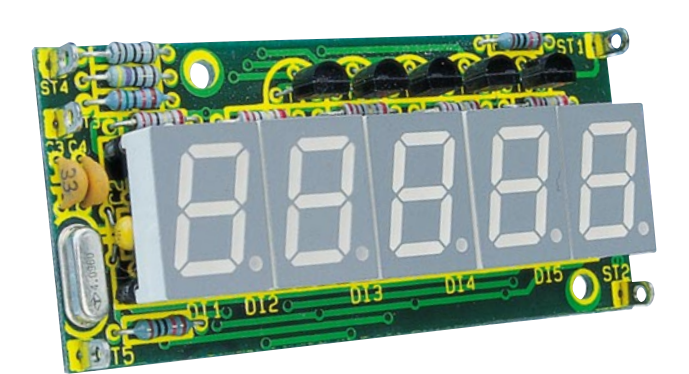

# **Surround-Sound-Decoder SD 1000** (ELV 6/95)

**Dolby-Surround - das Raumklangver-fahren aus dem Kino - hält immer mehr Einzug ins Wohnzimmer. Die hier vorgestellte günstig zu reali-sierende Schaltung decodiert den Dolby-Surround-Ton und bringt die räumlichen Audio-Informationen eindrucksvoll zu Gehör.**

Mit insgesamt 4 Audiokanälen vermit-telt das vom Kino her bekannte Dolby-Surround-Verfahren einen räumlichen, dreidimensionalen Höreindruck. Näheres zu dieser interessanten Tech-

nik lesen Sie in dem Artikel "Alles so schön (sur)round hier - vom Sound der 90er" im "ELVjournal" 6/95.

Der in einem micro-line-Gehäuse untergebrachte ELV-Surround-Sound-Deco-der decodiert die Dolby-Surround-Informationen der beiden Stereokanäle und stellt an 4 Cinch-Ausgangsbuchsen neben den Hauptkanälen die Surround-Information der rückwärtigen Lautsprecher sowie den Mittenkanal zur Verfü-

gung. An die Ausgangskanäle des Decoders sind dann die Verstärker mit den zugehörigen Lautsprecherboxen anschließbar. Während die Hauptkanäle des Decoders am sinnvollsten zwischen den Vorverstärker und den Endverstärker einer HiFi-Anlage zu schalten sind, ist für den Mitten-Kanal ein separater Verstärker mit hochwertiger Lautsprecherbox erforderlich. Die Leistung dieses Verstärkers kann deutlich geringer aus-fallen (50 % und weniger) als bei den Hauptkanälen, da im Mitten-Kanal überwiegend Sprachinformationen und weniger die leistungszehrenden Bässe zu übertragen sind. Für den rückwärtigen Surround-Kanal reicht schon eine Ausgangsleistung zwischen 10 und 20 W aus, so daß hier auch kleine Aktivboxen nutzbar sind. An den Frequenzgang mit 100 Hz bis 7 kHz sind dabei keine hohen Anforderungen

gestellt. Neben 4 unterschiedlichen Betriebsmodi sind im ELV-Surround-Sound-Decoder über gleichspannungsgesteuerte, elektronische Potentiometer 6 unterschiedliche Parameter stufenlos einstellbar.

Lautstärke, Balance, Höhen und Tiefen sind für die Hauptkanäle kontinuierlich einstellbar. Für den rückwärtigen Surround-Kanal ist die Phasendifferenz zwischen den Hauptkanälen sowie dem Surround-Kanal und für den Mitten-Kanal (Center) die Lautstärke stufenlos variierbar.

Bemerkenswert sind die 4 unterschiedlichen Betriebsmodi des SD 1000. Neben der Surround-Sound-Wiedergabe (Raumklang) von Video- und TV-Filmen können auch für "Surround-codierte" Musikaufnahmen räumliche Klangeffekte wie in einem großen Konzertsaal erzeugt werden, während eine weitere Betriebsart durch künstlich hervorgerufene Phasenverschiebungen selbst bei monoralen Signalen einen dreidimensionalen Höreindruck vermittelt. In der vierten Betriebsart ist die Surround-Funktion abgeschaltet unter Beibehaltung der Möglichkeit zur Klangbeeinflussung. Alles in allem stellt der SD 1000 vielfältige Möglichkeiten zur Erzielung einer

beeindruckenden Raumklangfülle bereit. **Komplettbausatz SD 1000** inkl. Gehäuse

**Best.Nr.: 16-194-07 .... DM 98,- Fertiggerät SD 1000 Best.Nr.: 16-199-43 .... DM 148,-**

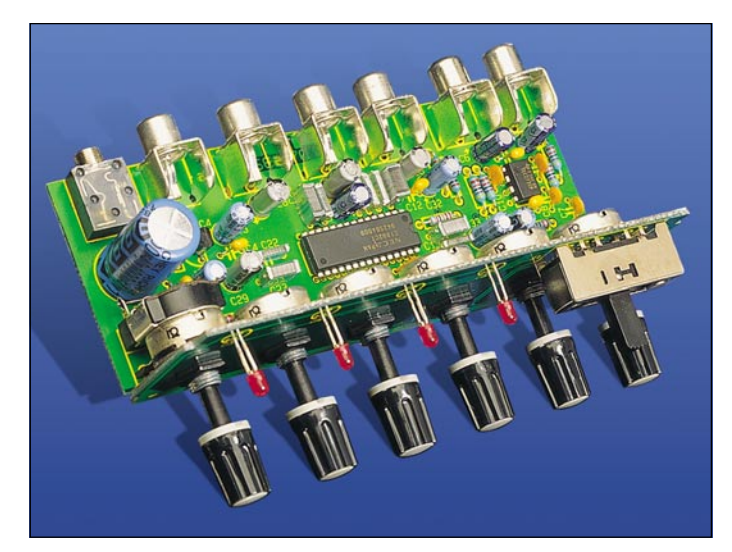

# **Surround-Test-CD**

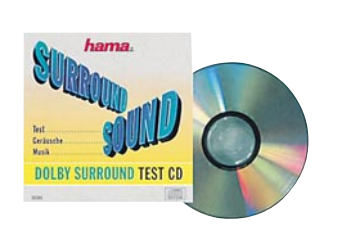

Das Maß aller Dinge: Mit der Surround-Test-CD holt man das Letzte aus der Surroundanlage heraus. Oder man läßt sich von der perfekten Klangqualität spezieller Demostücke begeistern. Inhalt:

- 1. Testteil zum optimalen und individu-ellen Einstellen einer Dolby-Surround-Anlage
- 2. Geräuschteil mit tollen Spezialeffekten
- 3. Musikteil mit ausgesuchten Stücken

für die Surround-Faszination **Best.Nr.: 16-199-45 ... DM 39,90**

# **Funkgesteuerter Türgong mit Sound-Modul** (ELV 6/95)

**Eingebaut in ein attraktives, flaches Lautsprecher-Holzgehäuse arbeitet dieser hochwertige Türgong mit einem Sound-Chip, der eine erlesene Klangqualität bietet - eine wohltuende Distanz zum üblichen Einheitsgong.**

#### **Durch eine optionale Funksteuerung ist die nachträgliche Installation an nahezu beliebigen Orten wirklich ein Kinderspiel.**

Der hier vorgestellte, mit einem Sound-Modul mit erlesener Klangqualität aus-gestattete, Türgong bietet 4 unterschiedliche akustische Rufsignale, die sich wohltuend vom Üblichen abheben.

Die Auswahl des gewünschten Gong-Signals erfolgt über einen 4stufigen Schiebeschalter.

Als weitere Besonderheit ist beim ELV-Türgong die optionale Funksteuerung zu nennen. Dadurch wird die nachträgliche Installation an nahezu jedem beliebigen Ort besonders einfach.

Die Spannungsversorgung des Tür-gongs mit eingebautem Funk-Empfängerbaustein kann wahlweise mit Batterien, mit einem Steckernetzteil oder über einen bereits installierten Klingeltransformator erfolgen.

Bei Batteriebetrieb ist der Türgong völ-lig mobil und kann bei Bedarf innerhalb der Reichweite des Senders (je nach örtlichen Gegebenheiten 30 - 100 m) an jedem beliebigen Ort innerhalb oder außerhalb des Hauses aufgestellt werden. Zur Verringerung des Stromverbrauchs wird der Empfänger periodisch im Abstand von 1,9 sek. für 120 ms einge-schaltet. In über 97 % der Zeit ist somit der Empfänger desaktiviert und ver-

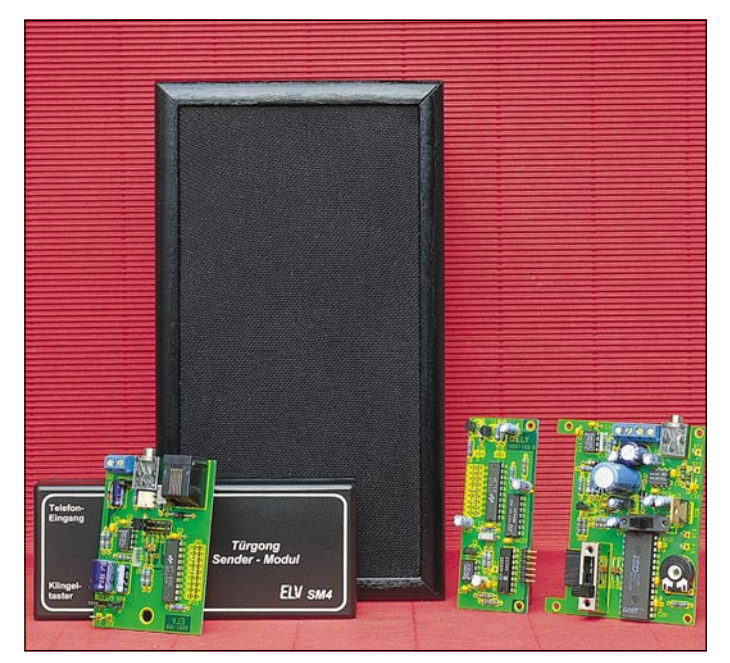

braucht keinen Batteriestrom. Lediglich die wenig stromverbrauchende Bereitschaftselektronik ist ständig in Betrieb.

Eine 9V-Alkali-Mangan-Batterie reicht für ca. 200 h entsprechend 8 Tage Bereitschaftsbetrieb rund um die Uhr. Aber auch mit Steckernetzteil kann der

Türgong, sofern eine Steckdose in erreichbarer Nähe zu finden ist, sehr mobil eingesetzt werden.

Über einen rückseitigen Einstellregler ist die Lautstärke an die individuellen Bedürfnisse anzupassen.

Das optional einsetzbare Sender-Modul des Türgongs ist in einem kleinen Kunststoffgehäuse mit den Abmessungen 140 x 60 x 25 mm (LxBxH) untergebracht, wobei zur Stromversorgung wahlweise eine 9V-Blockbatterie oder ein kleines Steckernetzteil dient.

Da der Sender keine Ruhestromaufnah-

me besitzt, reicht eine Batterie üblicherweise für eine mehr als fünfjährige Betriebszeit aus.

Zur Aktivierung des Senders steht ne-ben einem Kontakteingang zum Anschluß des "Klingeltasters" (Schraubklemmen) auch ein potentialfreier Eingang für das Telefon-Klingelsignal (Western-Modular-Buchse) zur Verfügung.

**Komfort-Türgong mit Sound-Modul** ohne Funksteuerung, d. h. Auslösung per Kontakt oder Klingelspannung

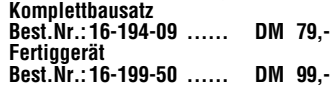

**Funkempfänger** mit Decoder zum Nachrüsten für Komfort-Türgong

**Komplettbausatz** (das Empfangs-Modul ist betriebsfertig und abgeglichen dem Bausatz beigefügt) **Best.Nr.: 16-194-74 ...... DM 68,-**

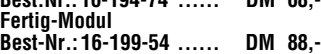

# **Funkgesteuerter Komfort-Türgong mit Sound-Modul mit Funk-Empfänger/Decoder und Funksender Komplettbausatz** (das Sende- und Emp-

fangs-Modul ist dem Bausatz betriebsfertig und abgeglichen beigefügt) **Best.Nr.: 16-199-56 .... DM 169,-**

**Fertiggerät Best.Nr.: 16-199-57 .... DM 199,-**

**Funksender**-**Fertiggerät** zur Erweiterung der Auslösemöglichkeiten (es sind beliebig viele Sender zur Auslösung einsetzbar, wobei jeder Sender eines der 4 Gong-Signale auslösen kann) **Best.Nr.: 16-199-53 ...... DM 69,-**

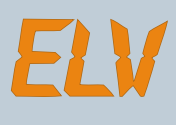

# **Kfz-Wisch-Intervall-Relais WI 95** (ELV 6/95) **Einfacher Austausch mit einem**

**Schluß mit nassen Scheiben und quietschenden Wischerblättern, weil der Nieselregen sich partout nicht dem festen Wisch-Intervall des Fahrzeugs anpassen will.**

**Mit diesem neuen Wischer-Relais von ELV kann der Intervall Ihres Scheibenwischers leicht optimiert eingestellt werden, ohne mühsames Ausprobieren. Bemerkenswert ist auch der einfache Einbau, der bei den meisten Fahrzeugen durch direktes Austauschen mit dem konventionellen Wischer-Relais leicht möglich ist.**

Durch die intuitive Programmlogik ist die Bedienung des Wisch-Intervall-Relais fast ohne Erklärung möglich. Sobald die Scheibe naß ist, muß der Bedienungshebel des Scheibenwischers in die Position "Intervall" gebracht wer-<br>den. Der Scheibenwischer wischt nun so lange, bis der Bedienungshebel wieder in die "Aus"-Stellung gebracht wird. Dies hat den Vorteil, daß bei einsetzen-dem Regen die Scheibe erst einmal gründlich gereinigt wird, bevor der Intervallbetrieb beginnt.

#### **Technische Daten**

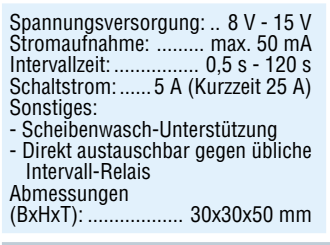

# **Melody-Modul** (ELV 6/95)

**Mit dieser kleinen Schaltung können 8 verschiedene Melodien in hervorragender Qualität wiedergegeben wer-den.**

Ob als Wartemusik innerhalb einer Telefonanlage, als Background-Unterhaltung oder auch als Individual-Türgong ist dieses Melody-Modul bestens geeignet.

Die verschiedenen Melodien mit einer "Laufzeit" von rund 40 Sekunden (abhängig von den einzelnen Melodien) können wahlweise per Startimpuls vom Anfang bis zum Ende abgespielt werden, wobei ein weiterer Steuereingang jederzeit einen vorzeitigen Abbruch ermöglicht.

Darüber hinaus bietet das Melody-Modul in Verbindung mit einem dritten Steuereingang die Möglichkeit des Abspielens für die Dauer der betreffenden Tastenbetätigung.

Die automatische Zeitmessung zur Festlegung des Wisch-Intervalls startet in dem Moment, wo der Scheibenwischer nach dem Ausschalten wieder in die

**herkömmlichen Wischer-Relais**

Sobald die Scheibe nach einer gewissen Zeit wieder naß ist, wird der Bedienungs-<br>hebel erneut in die Stellung "Intervall" gebracht und dort belassen. Hierdurch ist die Intervall-Länge auf einfachste

Der Scheibenwischer wischt daraufhin einmal die Scheibe und geht dann wie-der für die gleiche Zeitspanne wie vorher gemessen in Ruhestellung, um an-

Ruhestellung gelangt.

Weise bestimmt.

Die Ausgangsleistung der Schaltung reicht aus, um einen 4- bis 16Ω-Lautsprecher direkt anzusteuern.

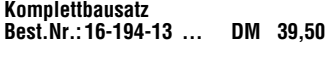

### **Technische Daten**

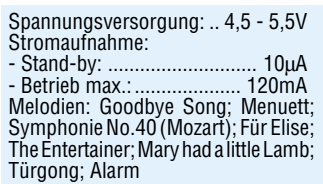

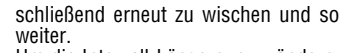

Um die Intervall-Länge nun zu ändern, kann der Bedienungshebel jederzeit in<br>die "Aus"-Stellung gebracht werden, um durch erneutes Einschalten in die Stellung "Intervall" ein neues Zeitintervall festzulegen.

Verbleibt der Bedienungshebel mehr als 120 Sekunden lang in der "Aus"-Stel-<br>lung, so schaltet das ELV-Wisch-Intervall-Relais vollständig ab, und beim nächsten Einschalten geht der Scheibenwischer, wie oben beschrieben, erst einmal auf Dauerwischen.

Zusätzlich besitzt das ELV-Wisch-Intervall-Relais WI 95 die Funktion, beim Scheibenwaschen den Scheibenwischer für 3 Wischzyklen in Gang zu halten. Das heißt: Wird die Scheibenwaschanlage betätigt, wischt der Scheibenwischer auch nach Beendigung des Sprühvorganges die Scheibe für 3 Wischzyklen weiter, um diese auch sicher zu trocknen.

**Komplettbausatz WI 95 Best.Nr: 16-193-78 ... DM 39,50 Fertiggerät WI 95 Best.Nr.: 16-199-46 ... DM 59,50**

Über einen zusätzlichen Steuereingang wird die Schaltung mit der Zündung verbunden, um jederzeit durch Starten des Fahrzeuges die Innenbeleuchtung

Geeignet für alle Fahrzeuge, bei denen der Türkontakt nach Masse schaltet.

**Best.Nr.: 16-194-14 ... DM 19,95**

vorzeitig auszuschalten.

**Komplettbausatz**

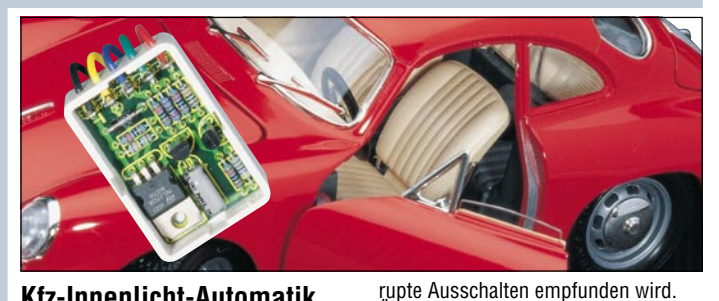

# **Kfz-Innenlicht-Automatik** (ELV 6/95)

Nach dem Schließen der Fahrzeugtür bleibt die Kfz-Innenbeleuchtung noch für ca. 8 Sekunden eingeschaltet, um anschließend langsam zu verlöschen, was deutlich angenehmer als das ab-

# **Warnblinklicht für Modellbau** (ELV 6/95)

# **Ermöglicht die Ansteuerung von Leuchtdioden im Modellbaubereich.**

Die hier vorgestellte kleine Schaltung dient zum Ansteuern zweier LED-Gruppen, die jeweils im Wechsel aufleuchten. Anwendungsmöglichkeiten sind z.B. die Ansteuerung von Modell-Warnblinklichtern oder Bahnübergängen.

Mit einem speziellen Steuereingang ist es möglich, die Schaltung durch einen Impuls für eine bestimmte Zeit einzuschalten. Denkbar ist z.B., daß eine Modellbahnlok einen Reedkontakt betätigt, der dann die Blinklichtanlage eines Bahnübergangs automatisch aktiviert. Für den Dauerbetrieb wird dieser Eingang einfach kurzgeschlossen.

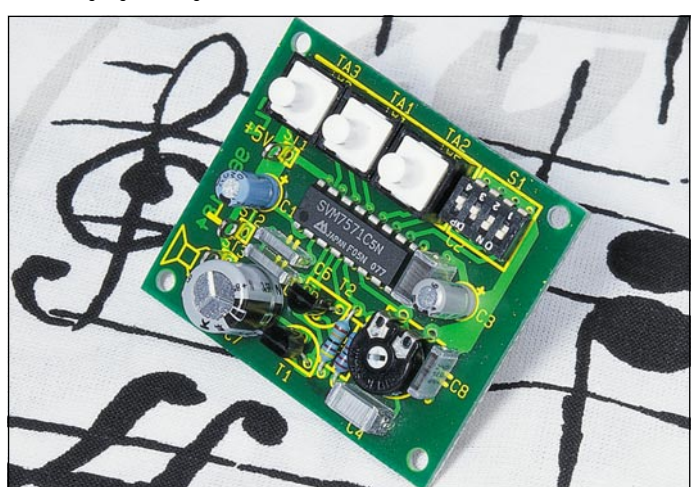

ELVjournal 6/95 Bestellhinweis: Seite 131 95

**Komplettbausatz Best.Nr.: 16-194-12 ... DM 11,95**

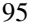

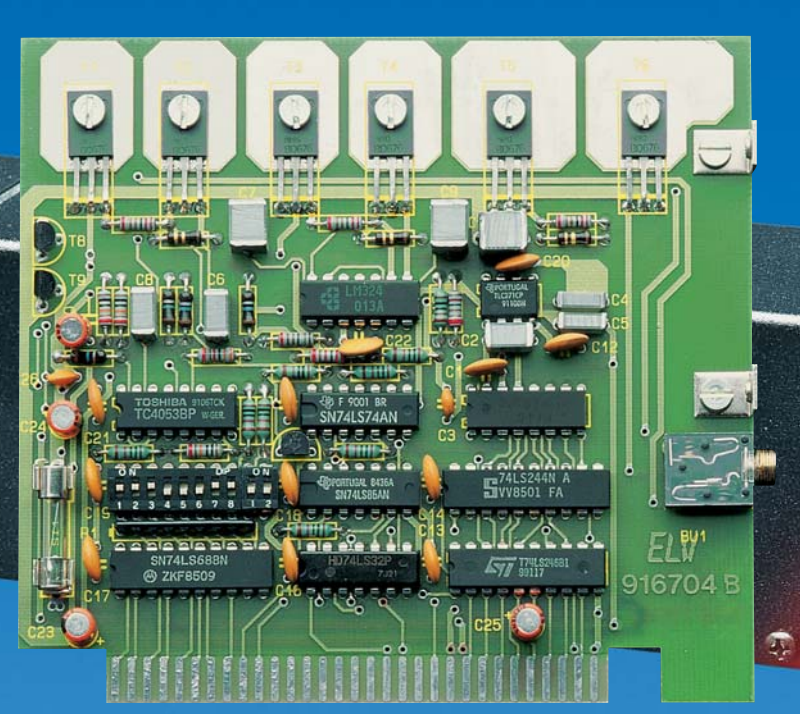

**Laserstrahlen kontrolliert und programmiert steuern ist die Aufgabe des hier vorgestellten Systems, das in Verbindung mit einem PC arbeitet. Es können sowohl beliebige Konturen effektvoll "abgefahren" als auch nahezu beliebige Lasermuster an Wand und Decke projiziert werden - eine professionelle Lasershow entsteht.**

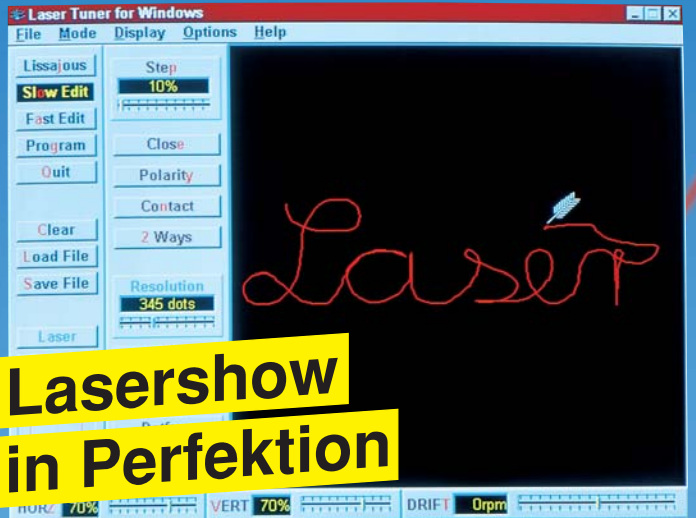

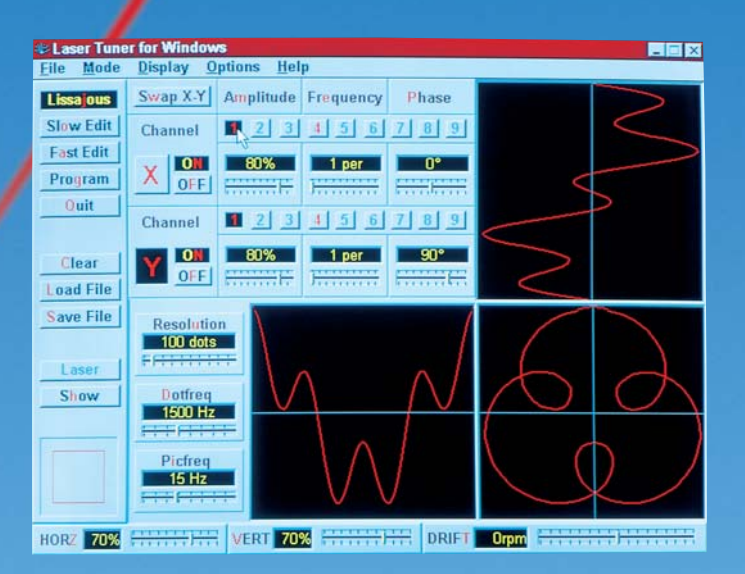

Laserstrahlen besitzen eine faszinierende Wirkung. Durch ihre vollkommene Gleichförmigkeit und außergewöhnliche Parallelität sind sie für den Einsatz im Show-Bereich hervorragend geeignet, sofern es sich um sichtbare Strahlung, wie z. B. ausgehend von einem Helium-Neon-Laser, handelt (intensives Hellrot).

Praktisch unbegrenzt ist die Erzeugung von beliebigen Mustern, Figuren und speziellen Grafiken mit dem hier vorgestellten System.

Zur Ablenkung dienen zwei um 90º gegeneinander versetzte Linear-Ablenkeinheiten (ELV-LA 90). Bei diesen X-Y-Ablenkspiegeln, im Fachjargon auch "Scanner" genannt, handelt es sich um besonders hochwertige, nahezu verlustfrei arbeitende Präzisionsspiegel, von denen der erste den Laserstrahl in X-Richtung und der zweite in Y-Richtung ablenkt. Es kann somit jeder beliebige Punkt an Wand oder Decke mit dem Laserstrahl erreicht werden.

Bei sehr langsamer Ablenkfrequenz (z. B. 1 Hz oder weniger) ist der Laserstrahl bzw. der Auftreffpunkt genau zu verfolgen. In Verbindung mit einer Nebelmaschine können die durch den Raum wandernden Laserstrahlen in effektvoller Weise

sichtbar gemacht werden. Bei höheren Frequenzen oberhalb 10 bis 20 Hz entstehen ruhige und stehende Bilder.

Wirklich interessant wird es, wenn diese Ablenkeinheit (Scanner) computergesteuert komplexe Grafiken an Wand oder Decke projiziert. Nehmen wir z. B. verschiedene Lissajous-Figuren und verändern die Ansteuerfrequenz ganz leicht, so beginnen sich die Lasermuster zu drehen. Durch die plastische Darstellung wird dem Betrachter quasi ein 3D-Eindruck vermittelt.

Als weitere herausragende Besonderheit eröffnet der PC die Möglichkeit der gezielten Programmierung. So kann der Laserstrahl individuellen Wünschen entsprechend abgelenkt werden, indem z. B. ein Türrahmen, ein Bilderrahmen oder auch eine einfache Figur langsam abgefahren wird. Die Programmierung kann auf einfache Weise mit den Pfeiltasten erfolgen. Durch spätere Erhöhung der Wiederholgeschwindigkeit ist dann auch ein stehender Linienzug dieses einprogrammierten Kurvenverlaufs darstellbar. Neben dem PC wird eine spezielle Einsteckkarte zur Ansteuerung der Laser-Linear-Ablenkeinheit LA 90 benötigt sowie eben diese Ablenkeinheit

mit dem davorgeschalteten Laser.

Das hier vorgestellte System bietet nahezu unbegrenzte Darstellungsmöglichkeiten, und die sehr komfortable Software erlaubt die einfache und zugleich komfortable Programmierung einer fantastischen Lasershow.

Als Zusatzpaket zur Ansteuersoftware stehen 100 fertig programmierte effektvolle und interessante Lasermuster zur Verfügung.

**Ansteuersoftware: "PC-Laser-Tuner für Windows"**<br>3.5 "-Diskette Best.Nr.: 16-194-17 DM 98.-**3,5 "-Diskette Best.Nr.: 16-194-17 DM 98,- Zusatzpaket "100 Lasermuster" für Windows<br>3.5 "-Diskette Best.Nr.: 16-199-42 DM 9 3,5 "-Diskette Best.Nr.: 16-199-42 DM 98,- Laser-Linear-Ablenkeinheit LA 90 Fertigeinheit Best.Nr.: 16-044-23 DM 198,- LA 90-Ansteuerkarte Komplettbausatz Best.Nr.: 16-102-92 DM 148,- Fertigbaustein Best.Nr.: 16-102-93 DM 269,- 2mW-Helium-Neon-Laser komplett mit 12V-Netzteil und Gehäuse (ELV-Laseranlage LA 12) Komplettbausatz Best.Nr.: 16-151-32 DM 178,- Fertiggerät Best.Nr.: 16-151-33 DM 248,- Passendes Netzteil stabilisiert**

**12 V/1 A Best.Nr.: 16-151-34 DM 24,-**

# **Vorschau**<br>Das "ELVjournal" 1/96 erscheint am 01.02.1996

# Schwerpunkt-Projekte Info-Serien

# **Magnetkarten-Elektronikschloß**

Magnetkarten sind weit verbreitet, ob bei Kreditkarten, im Zeiterfassungsbereich oder in der Zugangskontrolle. Das im "ELVjournal" 1/96 vorgestellte Magnetkarten-Elektronikschloß nutzt die Daten auf der Spur 1 entsprechender Magnetkarten, die somit als elektronischer Schlüssel Verwendung finden können.

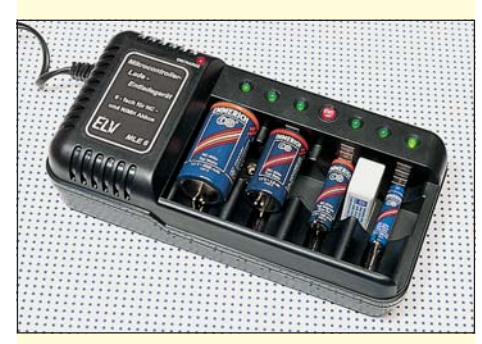

# **6fach-Ladegerät▲**

Ein intelligentes mikrocontrollergesteuertes Universal-Ladegerät sorgt für die exakt dosierte Ladungszufuhr bei bis zu vier Rundzellen und zwei 9V-Block-Akkus. Sowohl NC- als auch NiMH-Akkus sind optimal ladbar. Durch eine zusätzliche Entlademöglichkeit wird der Memory-Effekt bei NC-Akkus vermieden.

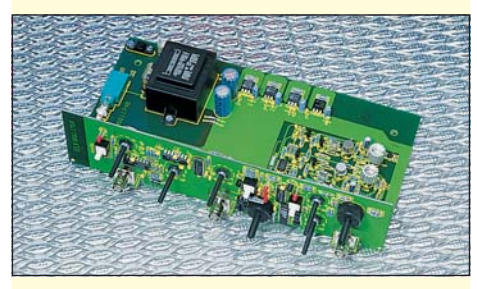

# **Wobbel-Funktions-Generator▲**

Der zweite, abschließende Teil dieses Artikels beschreibt Nachbau, Inbetriebnahme sowie den Abgleich des WFG 7002.

## **ELV-Telefonzentrale PTZ 105**

Eine neue mikroprozessorgesteuerte Telefonzentrale mit 5 Nebenstellen, Türsprecheinrichtung, Gebührenzähler und Faxweiche stellen wir Ihnen in diesem Artikel vor. Die Anlage ist in neuester Technik aufgebaut und bietet eine Vielzahl besonderer Features, bei optimiertem Preis-/Leistungsverhältnis.

## **Akku-Lade-Meßgerät ALM 7002**

Den Nachbau des Akku-Lade-Meßgerätes ALM 7002 beschreibt der dritte und zugleich abschließende Teil dieses Artikels.

# **Türgong**

Die optionalen Komponenten zur Funksteuerung sowie die Beschreibung des Gehäuseeinbaus dieses interessanten Türgongs erfolgt im "ELVjournal" 1/96.

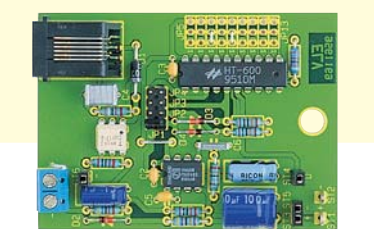

# **So funktioniert´s:**

# **DAB - kommt der digitale Rundfunk?**

Daß aus der drahtlosen Nachrichtenübertragung per Rundfunk weit mehr herauszuholen ist, als nur einfach Radio hören, wissen wir spätestens seit der Einführung von RDS und Satellitenradio. Noch mehr Informationen und besseren Klang verspricht die Einführung von Digital Audio Broadcasting (DAB). Unser Artikel beschreibt Tendenzen und den technischen Hintergrund.

# **Technik mobil:**

## **Tickt er richtig? - Kfz-Diagnosetechnik heute**

Ob der Motor noch richtig läuft, hört man bei modernen Automobilen kaum noch, also bemüht man die Technik zur Überwachung des gesamten Fahrzeugmanagements. Bei der zunehmenden Computerisierung der Fahrzeuge ist eine entsprechende Wartungs-, Diagnose- und Überwachungstechnik inzwischen unauffälliger Standard. Einen kleinen Einblick in das Innenleben dieser Technik zeigt unser Artikel.

# **Elektronik-Grundlagen**

# **Moderne Oszilloskop-Meßtechnik, Teil 10**

Die spezielle Meßeinrichtung für schnelle Bauteilprüfungen, der sogenannte Komponenten-Tester, ist Gegenstand des zehnten Teils dieser Artikelserie.

# **EMV-Grundlagen, Teil 15**

In den inzwischen 14 veröffentlichten Artikeln wurden im wesentlichen die Normen sowie die verschiedenen Meß- und Prüftechniken zur Beurteilung der EMV beschrieben. Beginnend mit Teil 15 wollen wir nun Maßnahmen zur Verbesserung der EMV aufzeigen. Neben den allgemein üblichen EMV-Konstruktionsdetails wollen wir insbesondere auch die in der Praxis bewährten Maßnahmen beschreihon

# **Mikrocontroller-Grundlagen, Teil 15**

Im fünfzehnten Teil dieser Artikelserie erläutern wir ausführlich die Interrupt-Struktur der MCS51-Familie.

# **Fuzzy-Grundlagen, Teil 3**

Im dritten Teil der Serie befassen wir uns mit dem Simulationsprogramm, das Anwendern am Beispiel dreier physikalischer Modelle die Möglichkeit gibt, Fuzzy-Regeln zu entwerfen. Die nachgeschaltete Simulation ermöglicht eine schnelle, anschauliche Überprüfung der zuvor aufgestellten Fuzzy-Regeln.

## **Praktische Schaltungstechnik**

## **Video-HF-Modulator**

Der Video-HF-Modulator moduliert das Bildsignal einer beliebigen FBAS-Video-Signalquelle einschließlich der zugehörigen Toninformation auf einen HF-Träger im UHF-Bereich.

Das Gerät ist überall dort einsetzbar, wo die Videoinformation über den Antenneneingang zugeführt werden soll. Auch ist z. B. das Bild einer Überwachungskamera in die Haus-Antennenanlage einspeisbar.

# PC-Technik

# **PC-Timer-Switch TS 2001**

Der TS 2001 ermöglicht das Ein- und Ausschalten eines Computers zu vorgegebenen Zeitpunkten. Ebenfalls kann das Gerät durch die Tastatur, Telefonklingel oder externe Schalteingänge aktiviert werden. So kann der TS 2001 zum Beispiel in Verbindung mit einem PC mit Fax-Modem zum automatischen Empfang von Faxen Einsatz finden.

# **Sound-Trainer**

Damit ein Mensch Sachverhalte verständlich vortragen und verstehen kann, ist es sehr wichtig, das er die "Prosodie" beherrscht. Unter diesem Begriff versteht man vor allem die Fähigkeit zur Wortbetonung bei der Aussprache. Voraussetzung hierfür ist natürlich, daß die kleinen Tonhöhenunterschiede in der eigenen Sprache überhaupt wahrgenommen werden. Mit diesem neuen PC-Programm unter Windows können Sie leicht und effektiv Ihre Fähigkeit zur Tonhöhenunterscheidung testen und durch ein einfaches Training sogar verbessern, zur Optimierung Ihrer sprachlichen Kommunikation.

# **EPROM-Simulator**

Der zweite Teil dieses Artikels beschreibt ausführlich die Schaltungstechnik, gefolgt von Nachbau und Inbetriebnahme.

## **CPU-Lüfterschutz**

Überwacht die Stromaufnahme des CPU-Lüfters und gibt einen akustischen Alarmton ab bei Motorstillstand oder Unterbrechung.

# Mini-Schaltungen

# **Telefon-Line-Controll**

Diese einfache aber wirkungsvolle Schaltung schützt Sie vorm "Schwarztelefonieren". Durch die Überwachung Ihrer Amtsleitung wird ein unberechtigter Zugriff vom TLC 1 detektiert und durch Leuchtdioden bzw. einen lauten Signalgeber mitgeteilt.

# **SMD-Mikrofonvorverstärker**

Hochwertiger, rauscharmer Mikrofon-Vorverstärker in SMD-Bauweise. Auch für Elektret-Mikrofonkapseln geeignet.

## **Analoger Langzeittimer**

Kleine Timerschaltung für einstellbare Verzögerungszeiten bis zu einigen Minuten ohne große Kondensatorwerte.

# **Digitaler Sinusgenerator**

Wie über einen großen Frequenzbereich ein Sinussignal digital erzeugt werden kann, zeigt diese im "ELVjournal" 1/96 vorgestellte Schaltung.

# **■ Francische Schaltregler Modulator**<br>
The Modulator **Step-Down-Schaltregler** ▼<br>
Mideo HE Modulator

Aus einer ungeregelten Sekundärspannung erzeugt diese mit nur einem IC und wenigen

weiteren Bauteilen aufgebaute Schaltung eine konstante Gleichspannung. Ein integrierter Schaltregler optimiert dabei den Wirkungsgrad.

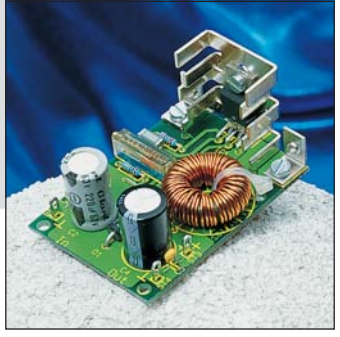

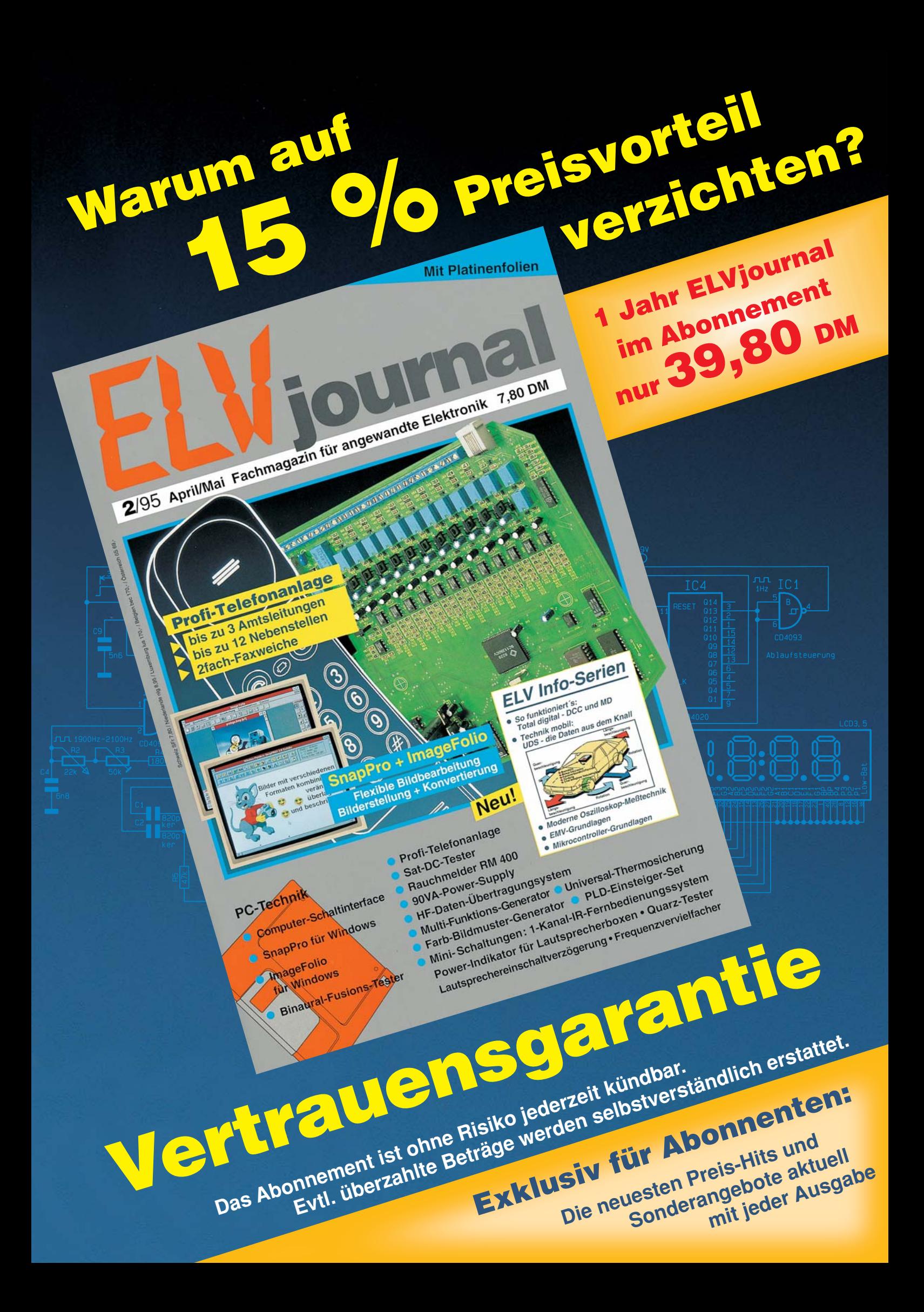

# **IC-Tester ICT 95**

Universal-Tester für fast alle CMOS- u. TTL-Standard-Bauteile vom 8 bis zu 40poligen DIL-Gehäuse, einschließlich der artverwandten LS-, S-, F-Familien usw. sowie auch EEPROMs, RAMs und I 2 C-Bausteine. Ausgenommen sind ICs, die nicht mit 5V-Versorgungsspannung arbeiten sowie Bausteine, die PLL-Schaltungen, Mono-Flops und Oszillatoren enthalten.

IC-Typ

Die Anschlußpins des Prüflings können verschiedene Zustände aufweisen:

- Spannungsversorgung mit +5 V
- Spannungsversorgung Masse
- Logischer Eingang "H" oder "L"
- Logischer Ausgang "H" oder "L"
- Open-Kollektor-Ausgang
- Tristate-Ausgang

 $^{\circ}$ 

Vorstehende Funktionen bilden die Schaltung des

alle Fälle

THE CHECK CHECKER

alle Fälle

Clo.DeVisestion Innut-Pin: .<br>Outside Din Sna-Vers. Masse-Pin: GNO  $\lambda$ IC-Tester ELV Kombi-Preis-Hit ICT 95 nach und ermöglichen eine ausführliche Überprüfung. Einfacher Bausätze Best.Nr.: 16-199-33 direkter Anschluß an eine PC-Standard-Parallel-Schnittstelle. Komfortable Bediensoftware unter Windows. Praktisch: Mit Hilfe eines Editors können jederzeit nur 1999-1999-1999-1999-1999-1999-1 neue ICs selbst erfaßt werden. Zusätzlich sind umfangreiche Bauteilebiblio-Best. Nº 3 theken mit den gängigsten CMOS- und TTL-ICs enthalten. nur Best.Nr.: 16-199-34

Belastung: High Low

Best.Nr.: 16-190-65 DM 248,-<br>Fertiggerät<br>Best.Nr.: 16-191-64 DM 398,-<br>**ANN COLLEGER PRODUCTER PRODUCTER PRODUCTER PRODUCTER PRODUCTER PRODUCTER PRODUCTER PRODUCTER** Best.Nr.: 16-190-65 DM 248,-<br>Fertiggerät<br>Best.Nr.: 16-191-64 DM 398,-<br> **Zwei (2008) Komplettbausatz Best.Nr.: 16-190-65 DM 248,- Fertiggerät Best.Nr.: 16-191-64 DM 398,-**

# **Programmer UP 95**

Fehle

Start

ELV Programmer

a.

Arbeit O

Zur Programmierung aller gängigen EPROM-, EEPROM-, seriellen EEPROM-Typen, Mikrocontroller MCS-51-Familie, Mikrochip und PIC-16CSX-Familie (über optionalen Adapter). Schnell betriebsbereit. Problemloser Anschluß an die Standard-RS232-Schnittstelle eines PCs. Dateiformate: u. a. Binär, Intel-Hex. Features: Editor in Hex- oder ASCII-Format, Konvertierung von 64/ 32/16-Bit-Daten in 8-Bit-Daten, Überlastungsschutz.

(Puller) Zieladresse (C)

End

**JFF** 400 **fam** 

Berate Co

nur COOS

ICT95

**Komplettbausatz Best.Nr.: 16-188-20 DM 398,-**

**Fertiggerät Best.Nr.: 16-191-17 DM 598,-**

> **Q** Start X Abbruct

emix

<u>e a</u>

 $\overline{\phantom{a}}$ 

œ

**DOM** 

UP 95